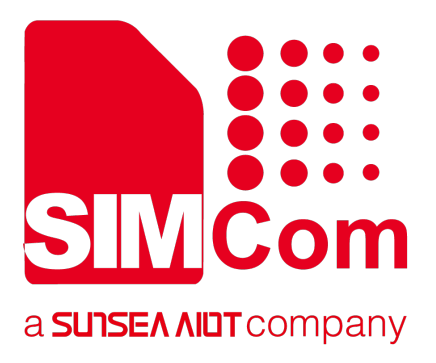

# **SIM800 Series \_Bluetooth\_ Application Note\_V1.08**

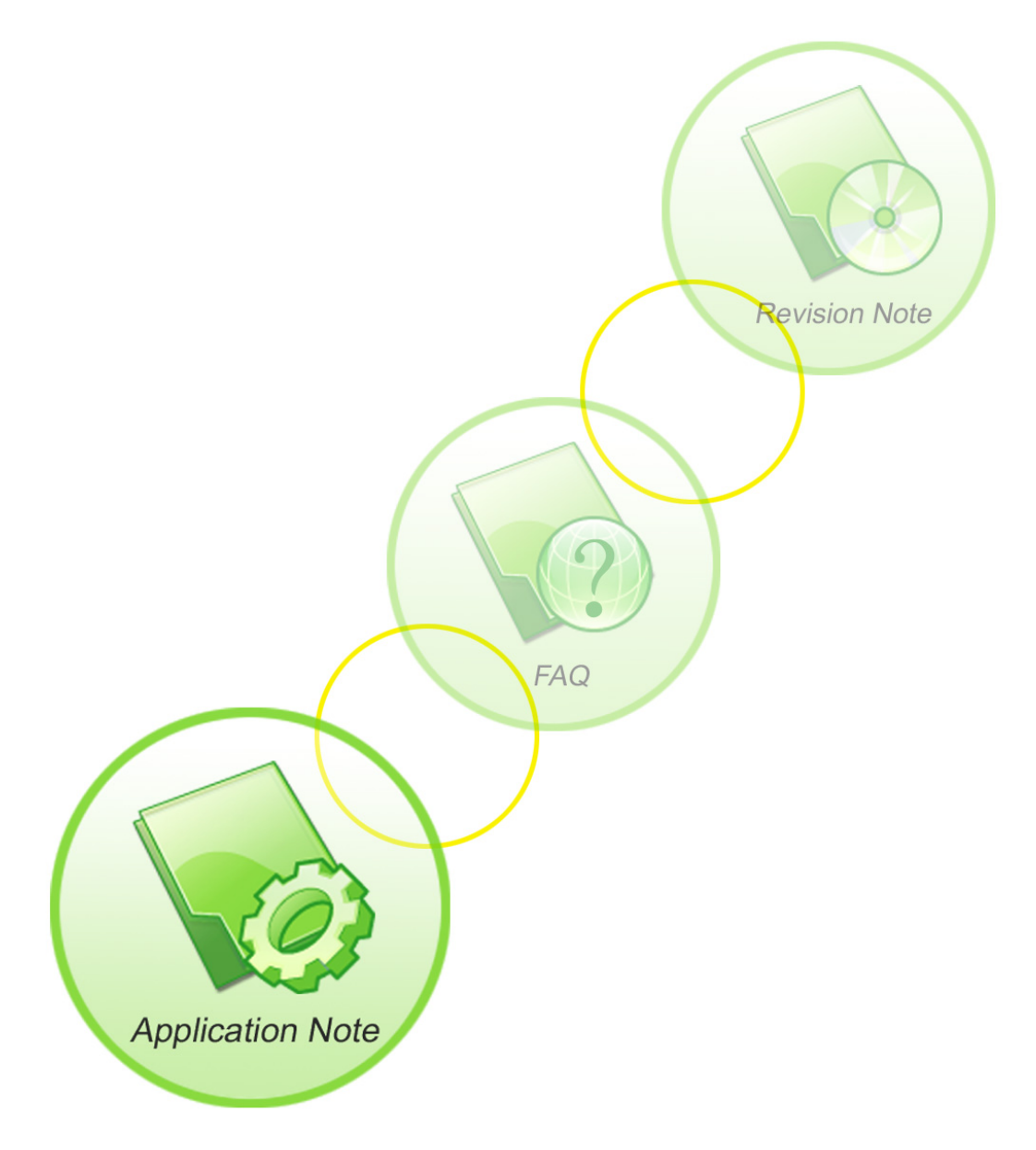

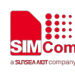

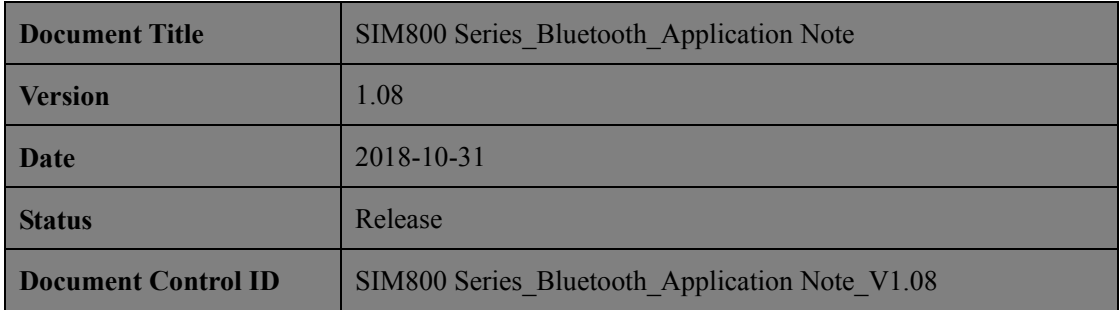

#### **General Notes**

Simcom offers this information as a service to its customers, to support application and engineering efforts that use the products designed by Simcom. The information provided is based upon requirements specifically provided to Simcom by the customers. Simcom has not undertaken any independent search for additional relevant information, including any information that may be in the customer's possession. Furthermore, system validation of this product designed by SIMCOM within a larger electronic system remains the responsibility of the customer or the customer's system integrator. All specifications supplied herein are subject to change.

#### **Copyright**

This document contains proprietary technical information which is the property of SIMCOM Limited., copying of this document and giving it to others and the using or communication of the contents thereof, are forbidden without express authority. Offenders are liable to the payment of damages. All rights reserved in the event of grant of a patent or the registration of a utility model or design. All specification supplied herein are subject to change without notice at any time.

*Copyright © SIMCom Wireless Solutions Ltd. 2018*

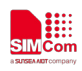

# **Content**

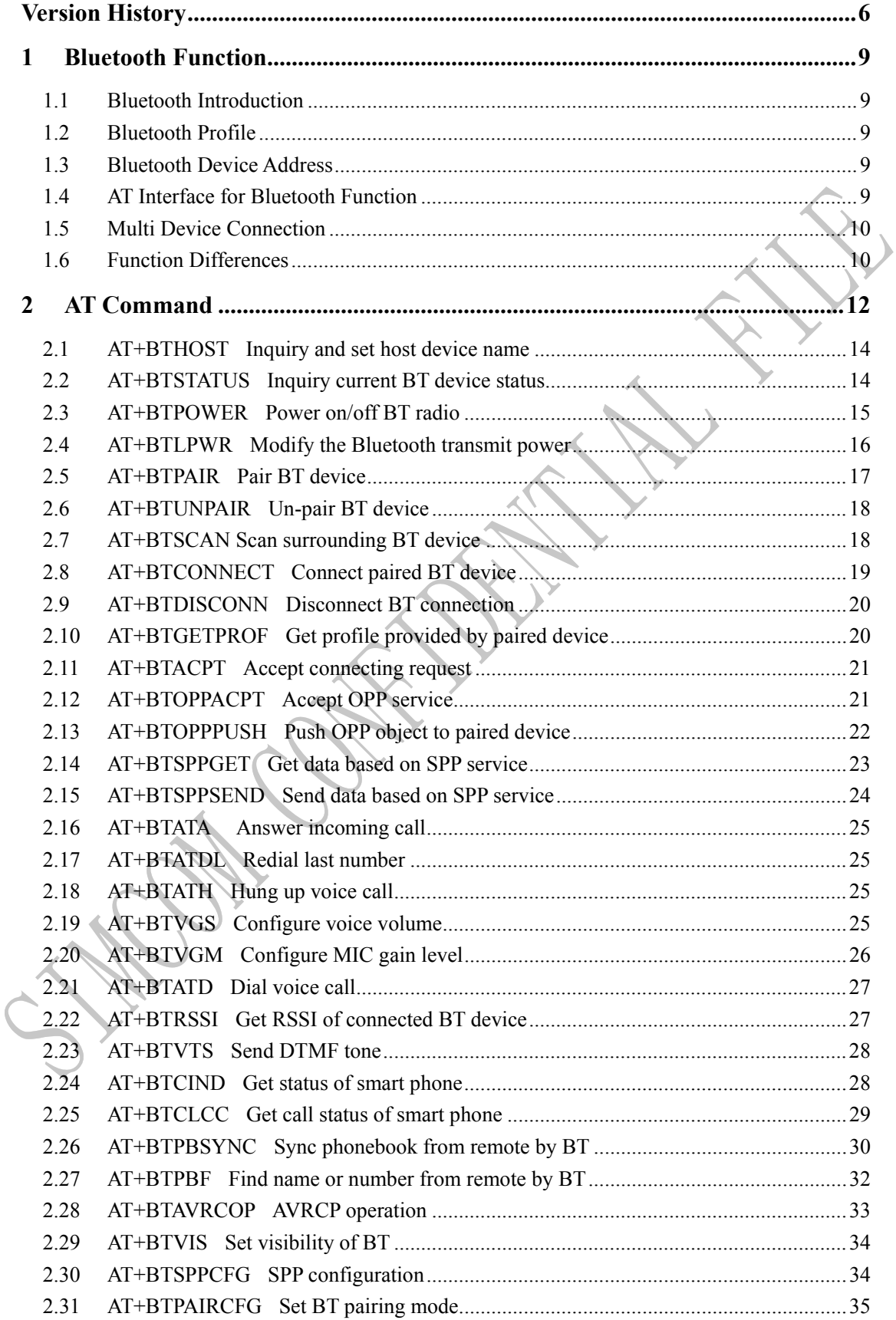

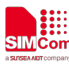

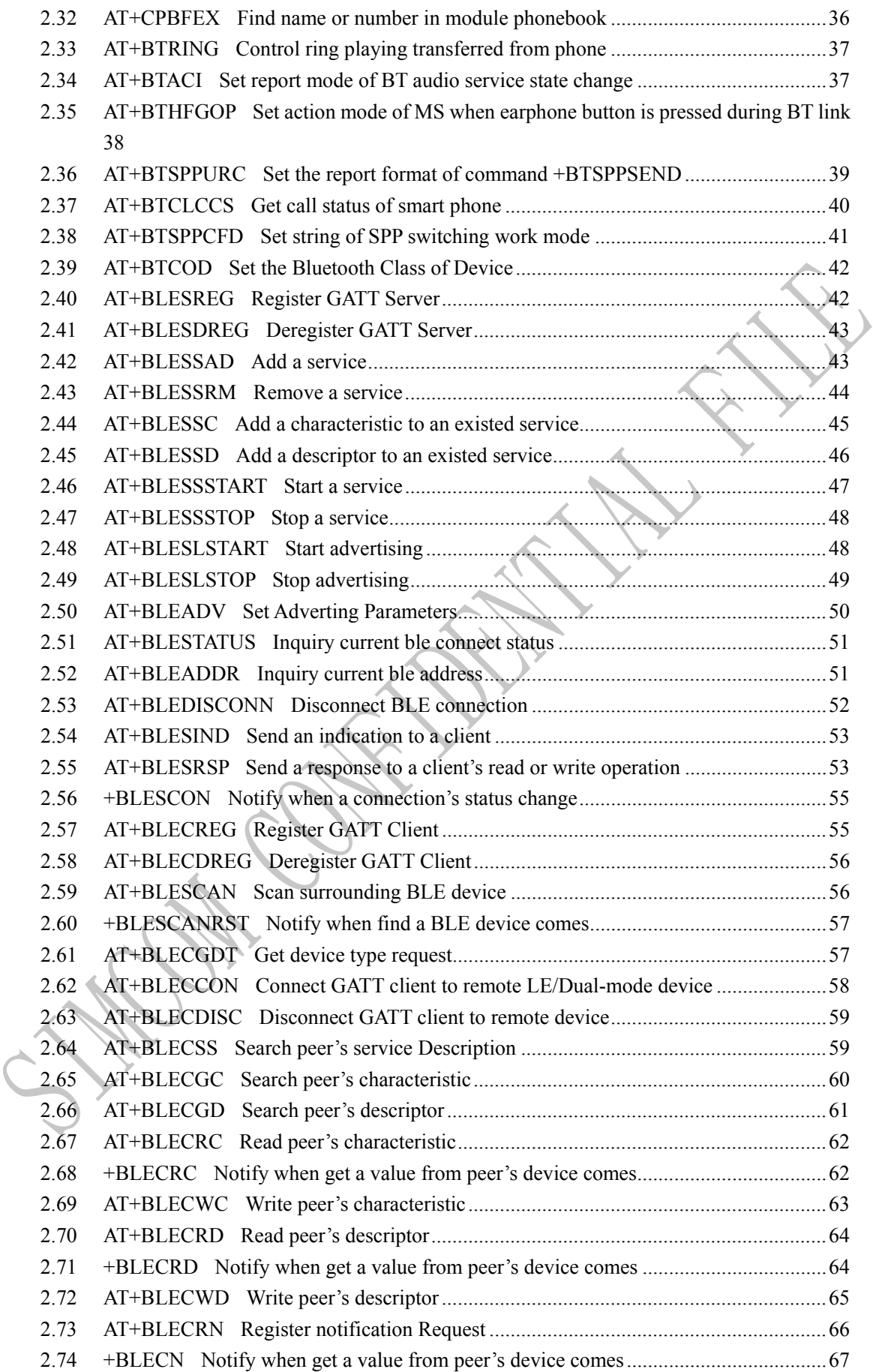

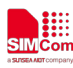

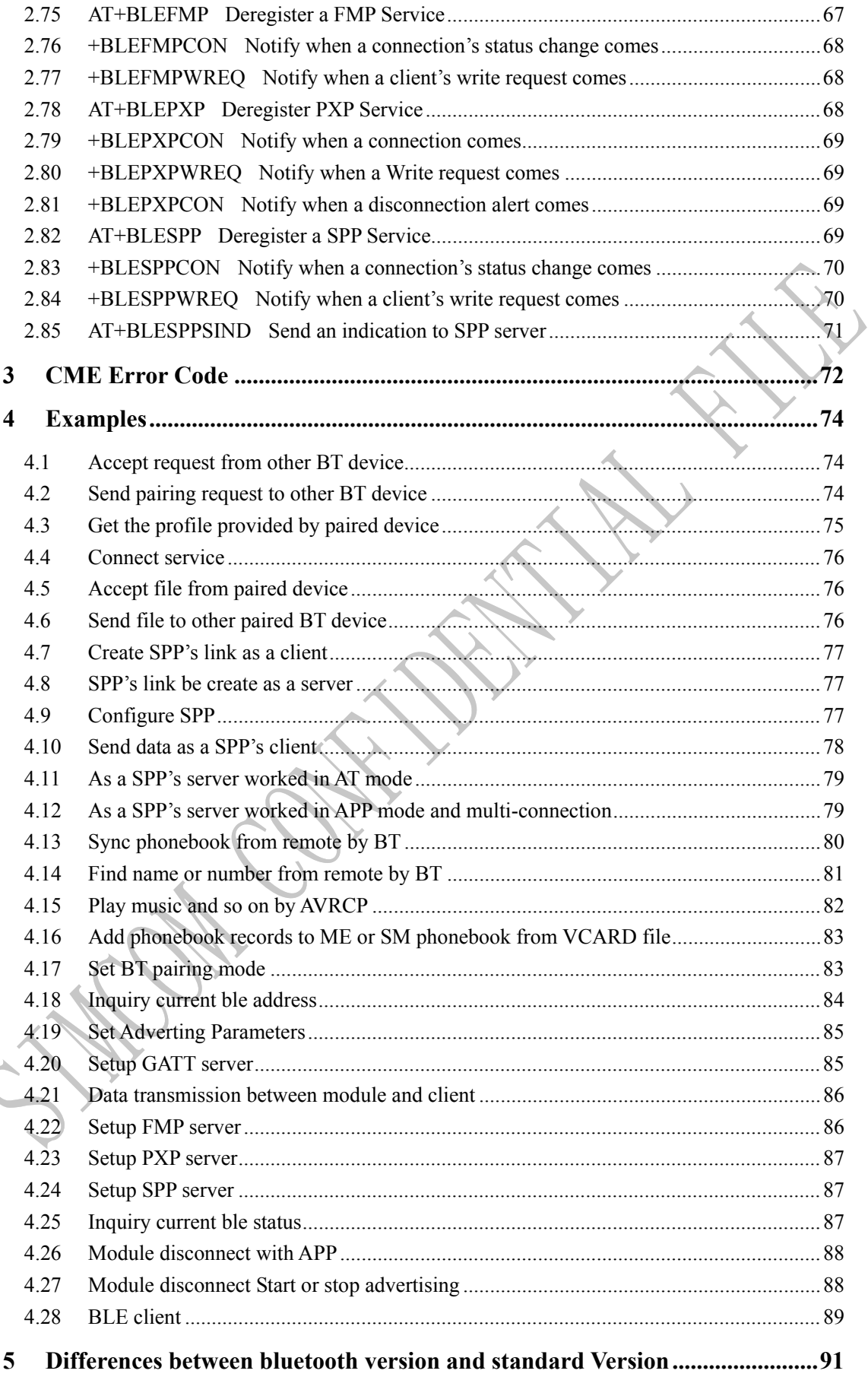

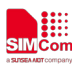

#### **Smart Machine Smart Decision**

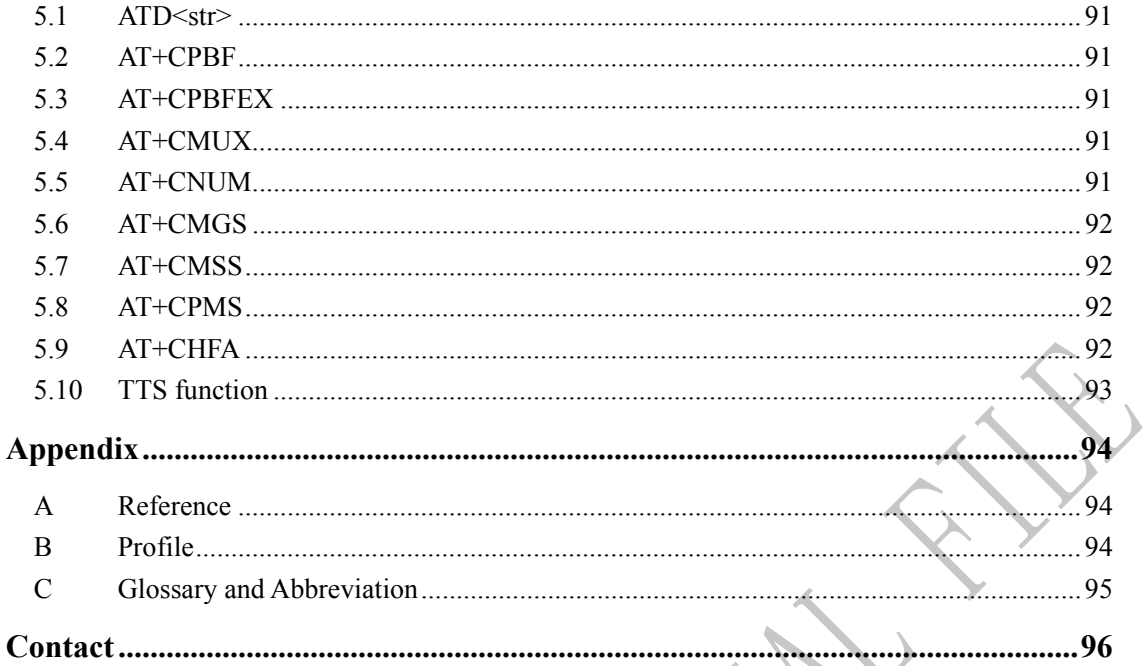

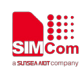

# <span id="page-6-0"></span>**Version History**

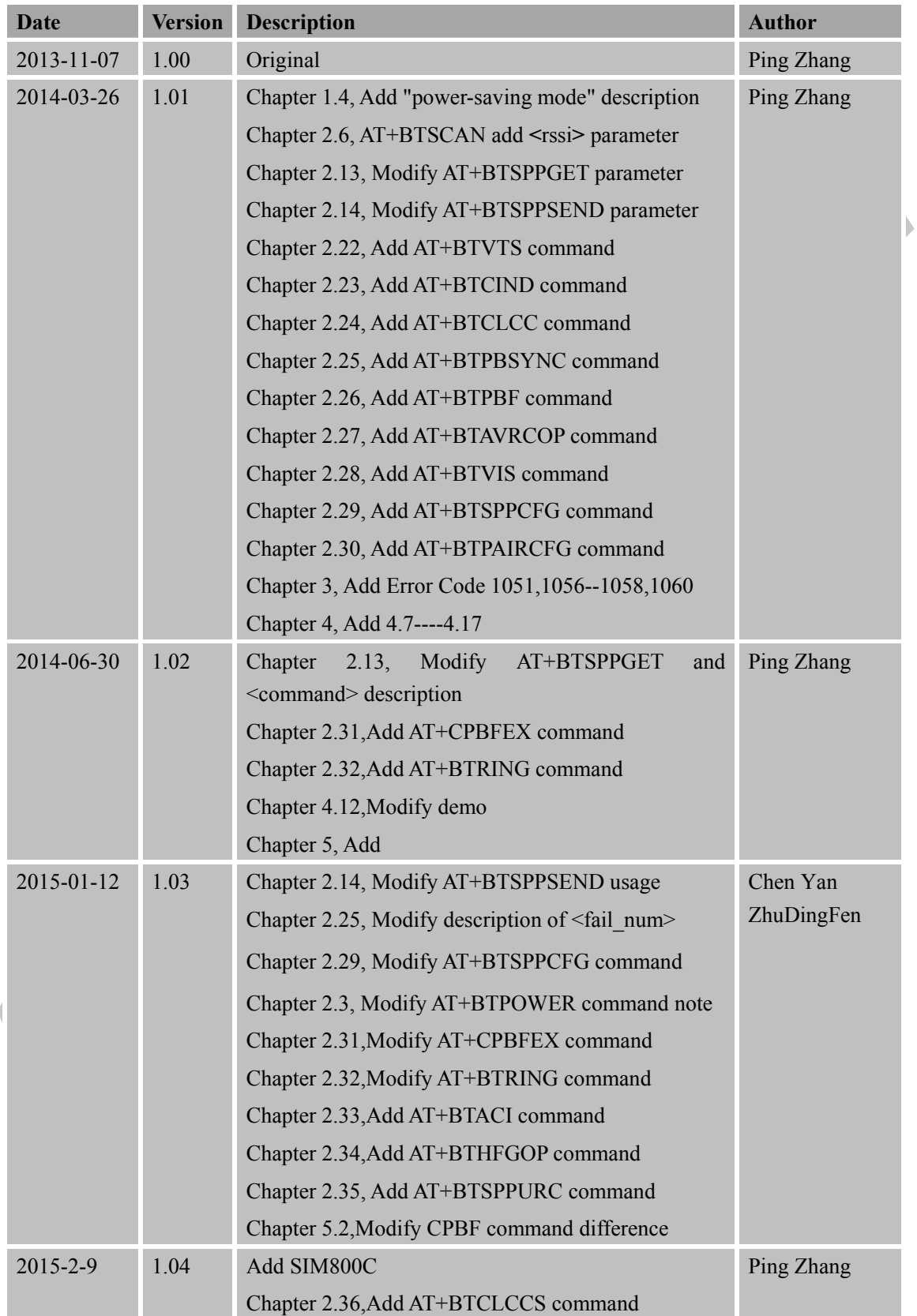

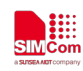

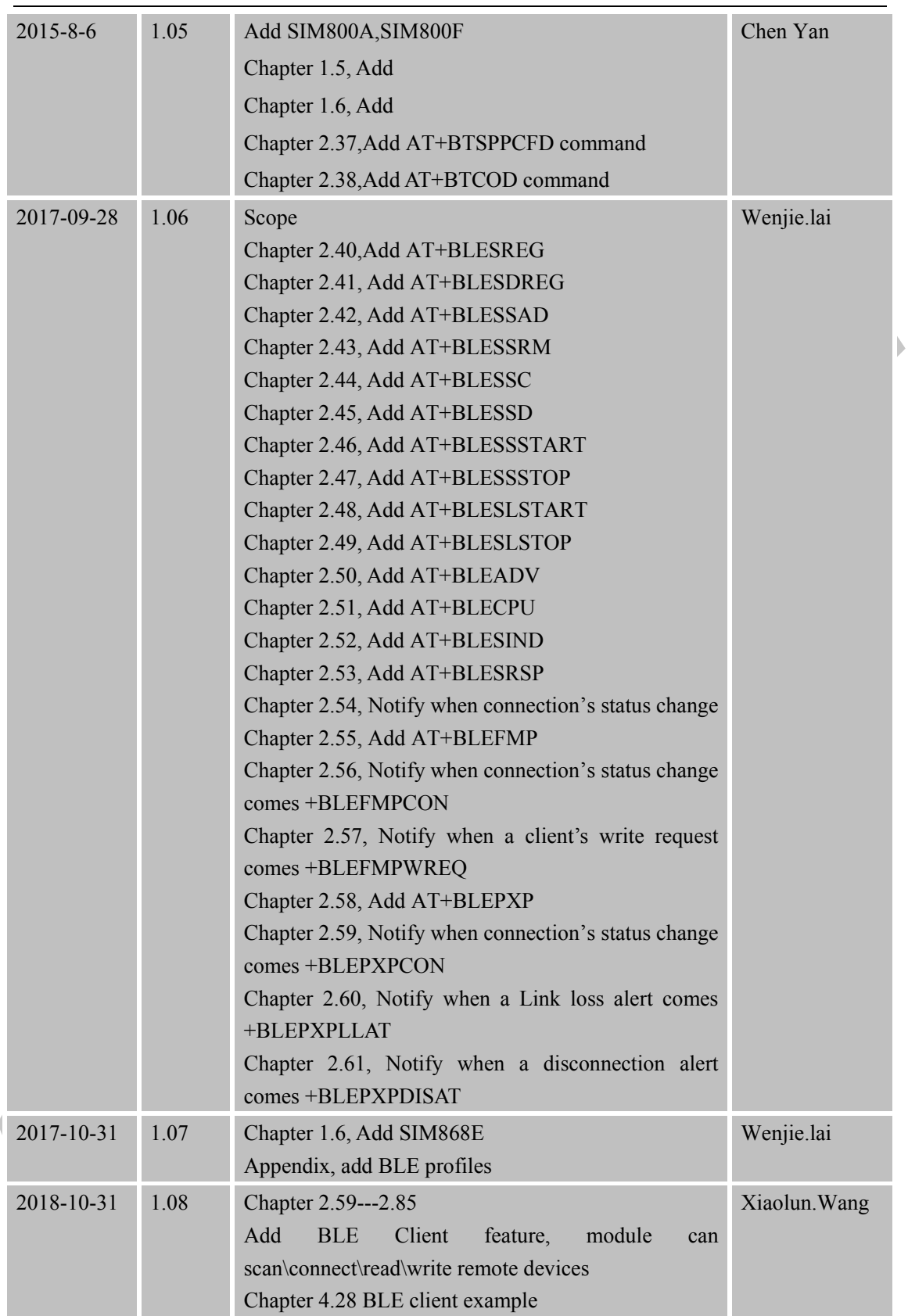

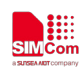

### **Scope**

This document describes how to use the AT command about Bluetooth and some application note. The document can apply to all SIM800 series modules with Bluetooth function.

<span id="page-9-0"></span>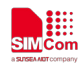

#### **1 Bluetooth Function**

#### <span id="page-9-1"></span>**1.1 Bluetooth Introduction**

Bluetooth is a wireless technology standard for exchanging data over short distances (using short-wavelength radio transmissions in the ISM band from 2400–2480 MHz) from fixed and mobile devices, creating personal area networks (PANs) with high levels of security. Bluetooth was standardized as IEEE 802.15.1.

<span id="page-9-2"></span>The Bluetooth version is BT3.0(all projects) and BLE(only SIM868E).

#### **1.2 Bluetooth Profile**

To use Bluetooth wireless technology, a device has to be able to interpret certain Bluetooth profiles, which are definitions of possible applications and specify general behaviors that Bluetooth enabled devices use to communicate with other Bluetooth devices. These profiles include settings to parameterize and to control the communication from start. Adherence to profiles saves the time for transmitting the parameters anew before the bi-directional link becomes effective. There are a wide range of Bluetooth profiles that describe many different types of applications or use cases for devices.

#### <span id="page-9-3"></span>**1.3 Bluetooth Device Address**

The Bluetooth device address stores the network address of a Bluetooth–enabled device. It is used to identify a particular device during operations such as connecting to, pairing with, or activating the device.

A Bluetooth–enabled device address is a unique, 48 bits address containing the following three fields:

- LAP field: lower part of the address containing 24 bits.
- UAP field: upper part of the address containing 8 bits.
- NAP field: non–significant part of the address containing 16 bits.

The LAP and the UAP represent the significant address part (SAP) of the Bluetooth device address.

#### <span id="page-9-4"></span>**1.4 AT Interface for Bluetooth Function**

As module solution, we provide series of AT interface to operate Bluetooth function, including pairing, bonding, pushing or receiving file.

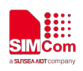

Also including interface for SPP service which could communicate between Bluetooth device and others via serial port.

When the module as a Bluetooth headset role, we provide a set of AT commands to control the remote smart phones, such as phone calls, turn on or hang up calls and so on.

By default, the module operates in power-saving mode, which means that the module can be simultaneously connected to a Bluetooth device. When the module to establish a connection with a device, other devices does not be scanned into the module, the module does not get profile, will not be able to establish new connections and modules. If the customer's application scenario, the module needs to be multiple Bluetooth devices (currently up to three) connection, you need to use the AT+BTSPPCFG=1 command to turn off the power saving mode. It should be noted that the power saving mode does not affect the module initiative to connect to other Bluetooth devices.

#### <span id="page-10-0"></span>**1.5 Multi Device Connection**

For the MTK6260 platform module, by default, the module works in power saving mode, which means that the module can only be connected to a Bluetooth device. When the module is connected with a certain device, other devices do not scan to the module, but also unable to obtain the module's Profile and do not establish a new connection with the module. If the customer's application scenario, the need for the module is connected to a number of Bluetooth devices (currently up to three), then you need to use the AT+BTSPPCFG=1 command to shut down the power saving mode. Note that the power saving mode does not affect the module's initiative to connect to other Bluetooth devices.

#### <span id="page-10-1"></span>**1.6 Function Differences**

The current Bluetooth module series can be divided into four platforms, these two platforms to support the Bluetooth function will be different, divided as follows:

MTK6260 platforms: SIM800, SIM800M64, SIM800H.

MTK6261 platforms: SIM808, SIM800C, SIM800A, SIM800F.

MTK6261\_DS platforms: SIM800C-DS.

MTK2503 platforms: SIM868, SIM868E.

support Profile

All of the SIM800 series modules have four basic profiles, they are OPP, HSP/HFP, SPP.

For the MTK6260 platform module, support A2DP, AVRCP, PBAP all the roles.

For the MTK6261 and MTK2503 platform module, support PBAP all the roles and only supports A2DP, AVRCP mobile role.

For the MTK2503 platform module SIM868E, additionally support BLEFMP, BLEPXP, BLESPP, Customer can also define their own GATT server.

Multi-device connection

For the MTK6260 and MTK6261 DS platform module, supports simultaneous connection of multiple devices, up to 3.

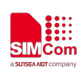

For the MTK6261 and MTK2503 platform module, only supports the simultaneous connection of 1 device.

The difference of the AT command

For the MTK6260 and MTK6261 DS platform module, access to the phone call status of the AT command is: AT+BTCLCC; the default SPP server mode is AT channel mode; Bluetooth open state will be saved when shutdown.

For the MTK6261 and MTK2503 platform module, access to the phone call status of the AT command is: AT+BTCLCCS; the default SPP server mode is the APP data mode; Bluetooth open state is not saved when shutdown.

AT commands of BLE are supported on MTK2503 platform module SIM868E.

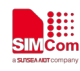

### <span id="page-12-0"></span>**2 AT Command**

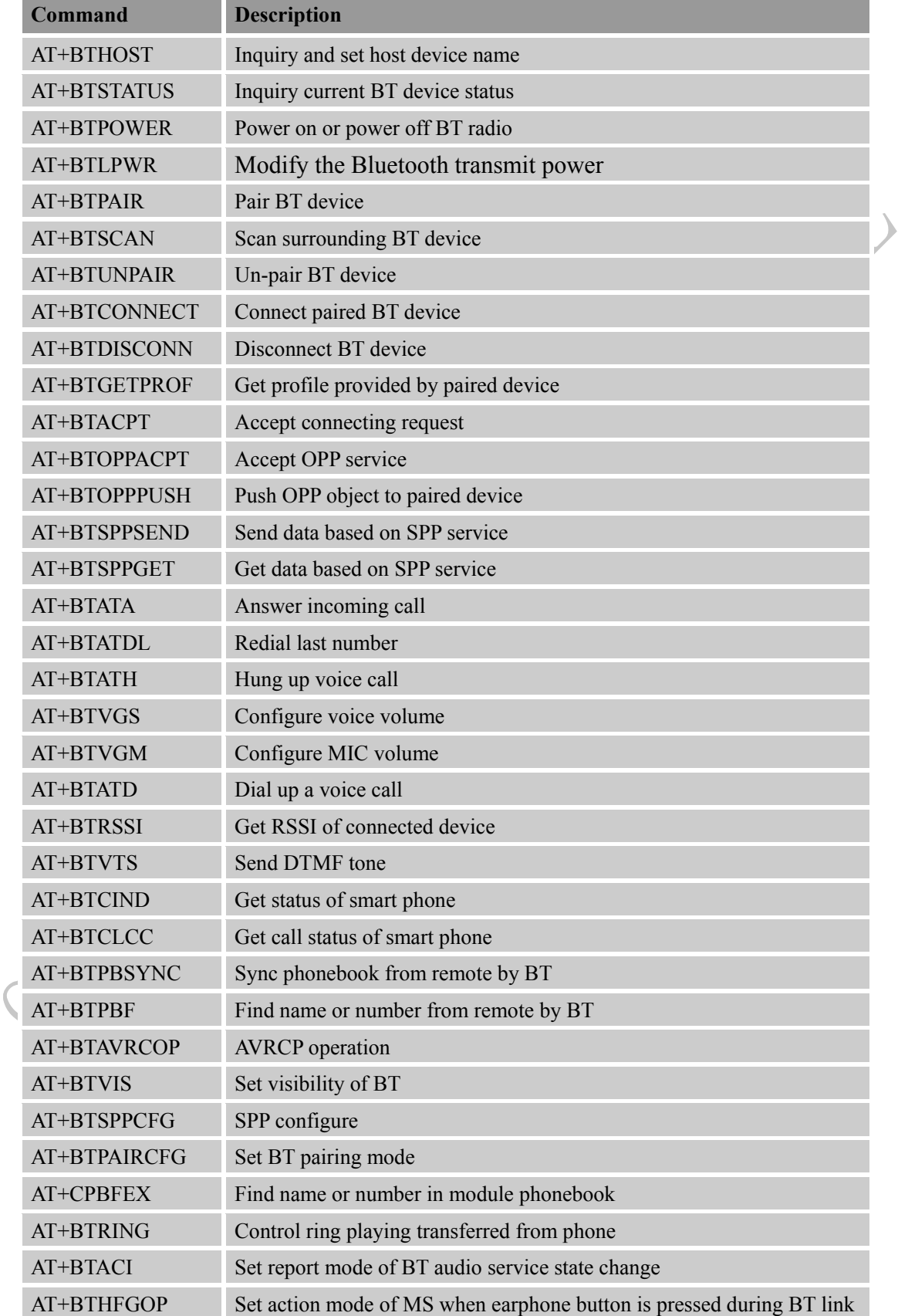

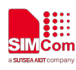

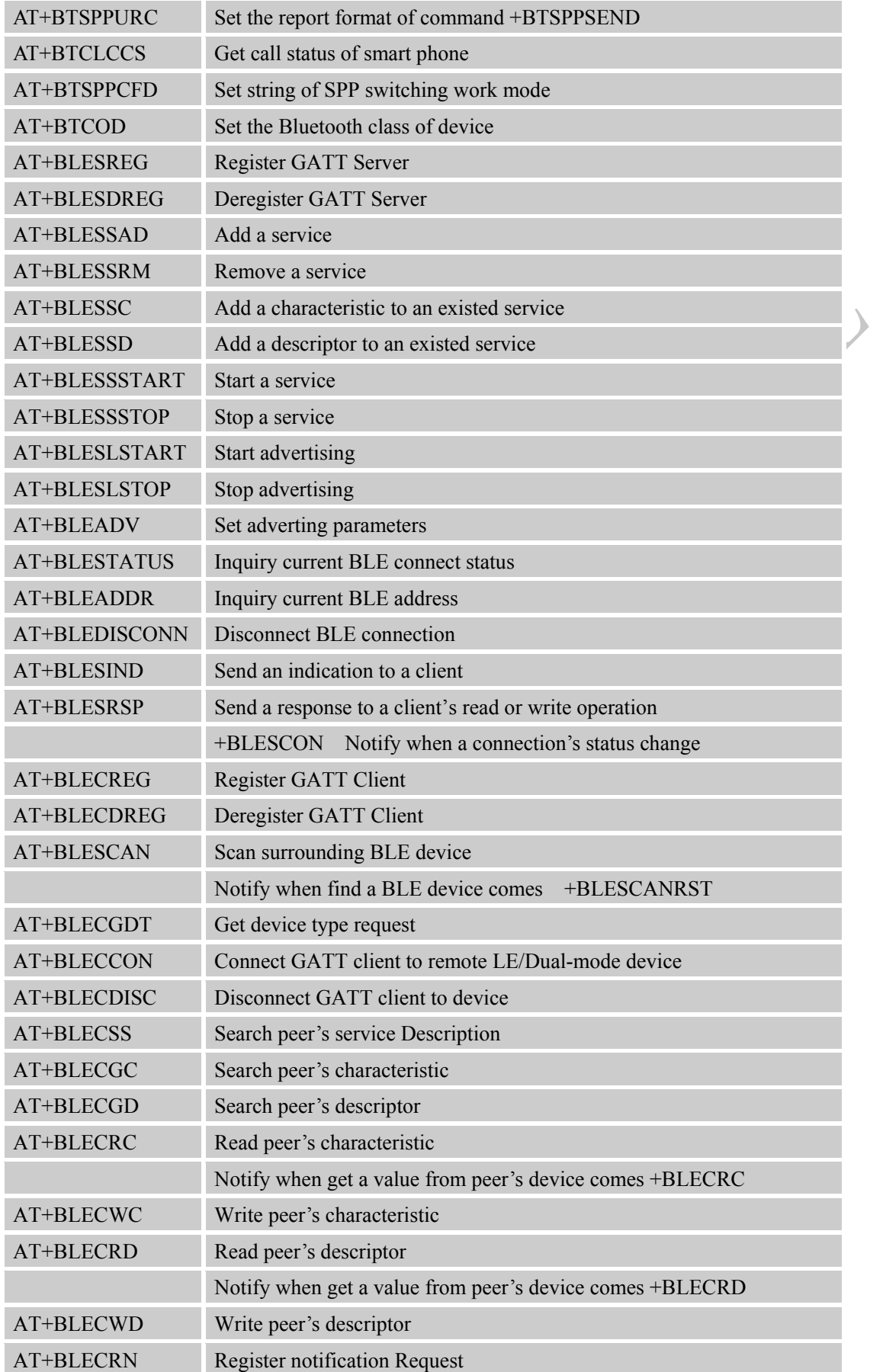

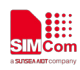

#### **Smart Machine Smart Decision**

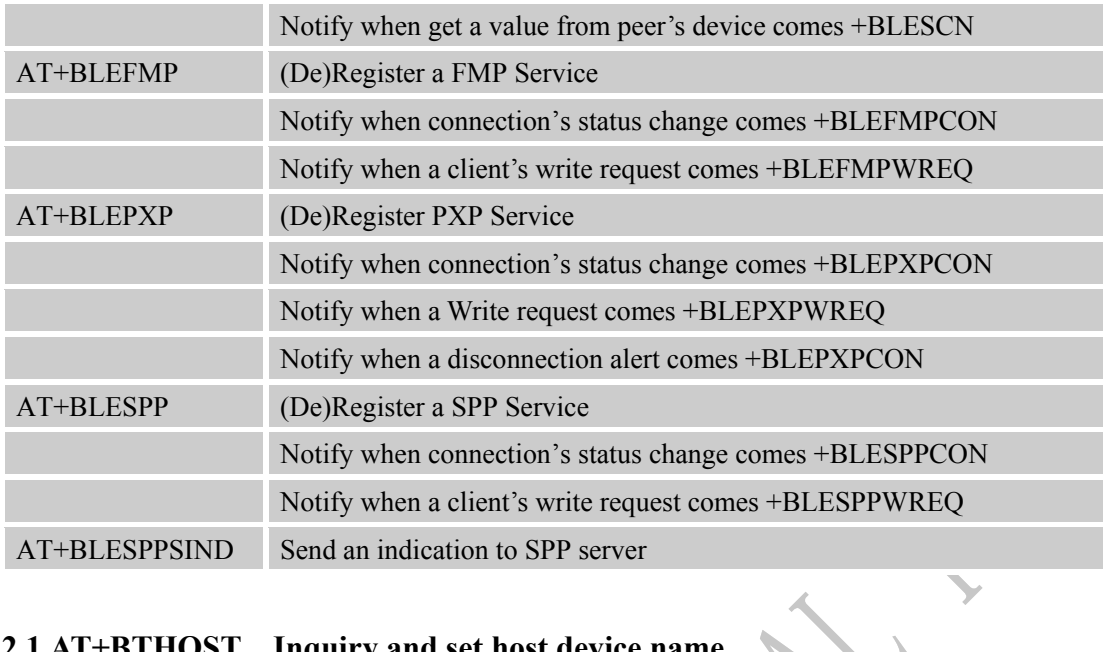

# <span id="page-14-0"></span>**2.1 AT+BTHOST Inquiry and set host device name**

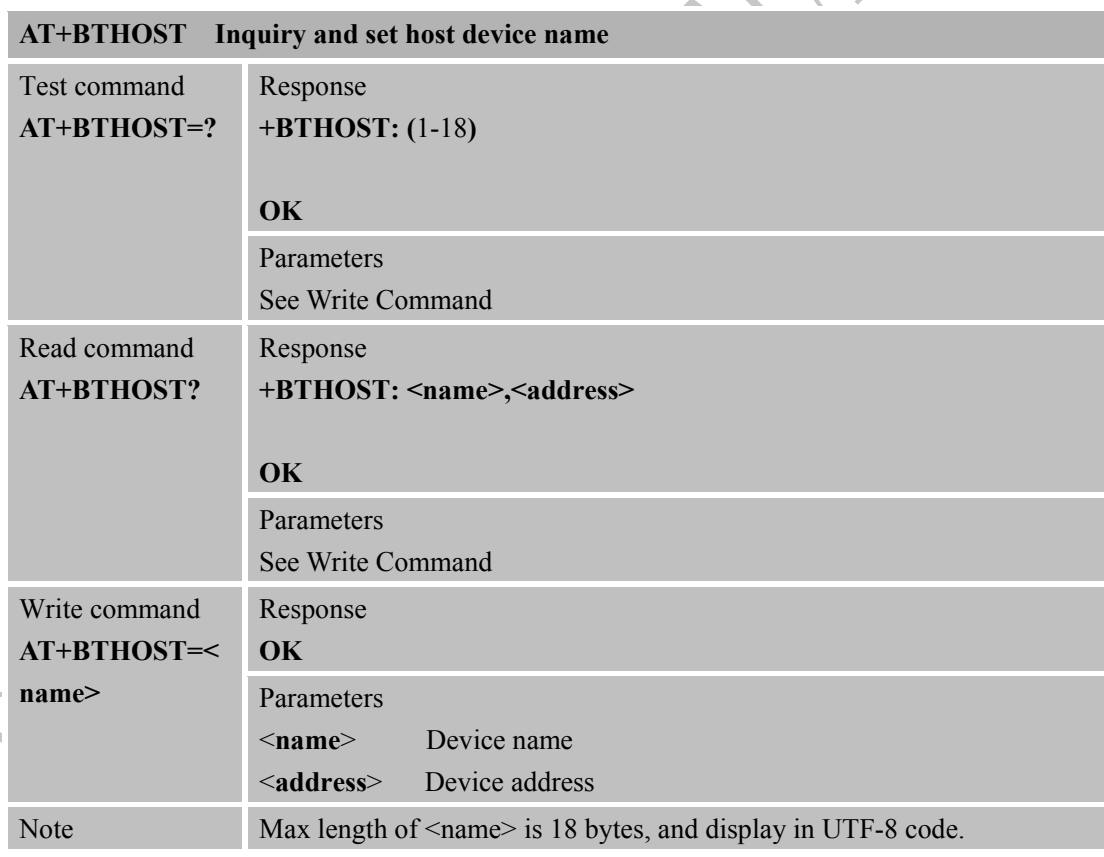

### <span id="page-14-1"></span>**2.2 AT+BTSTATUS Inquiry current BT device status**

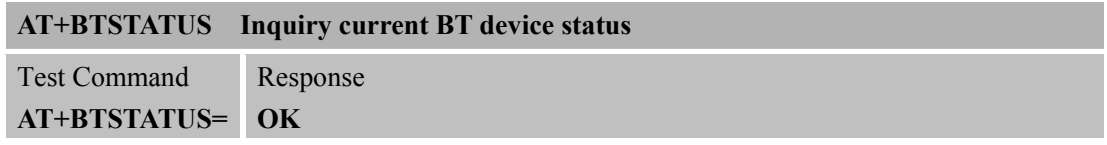

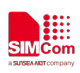

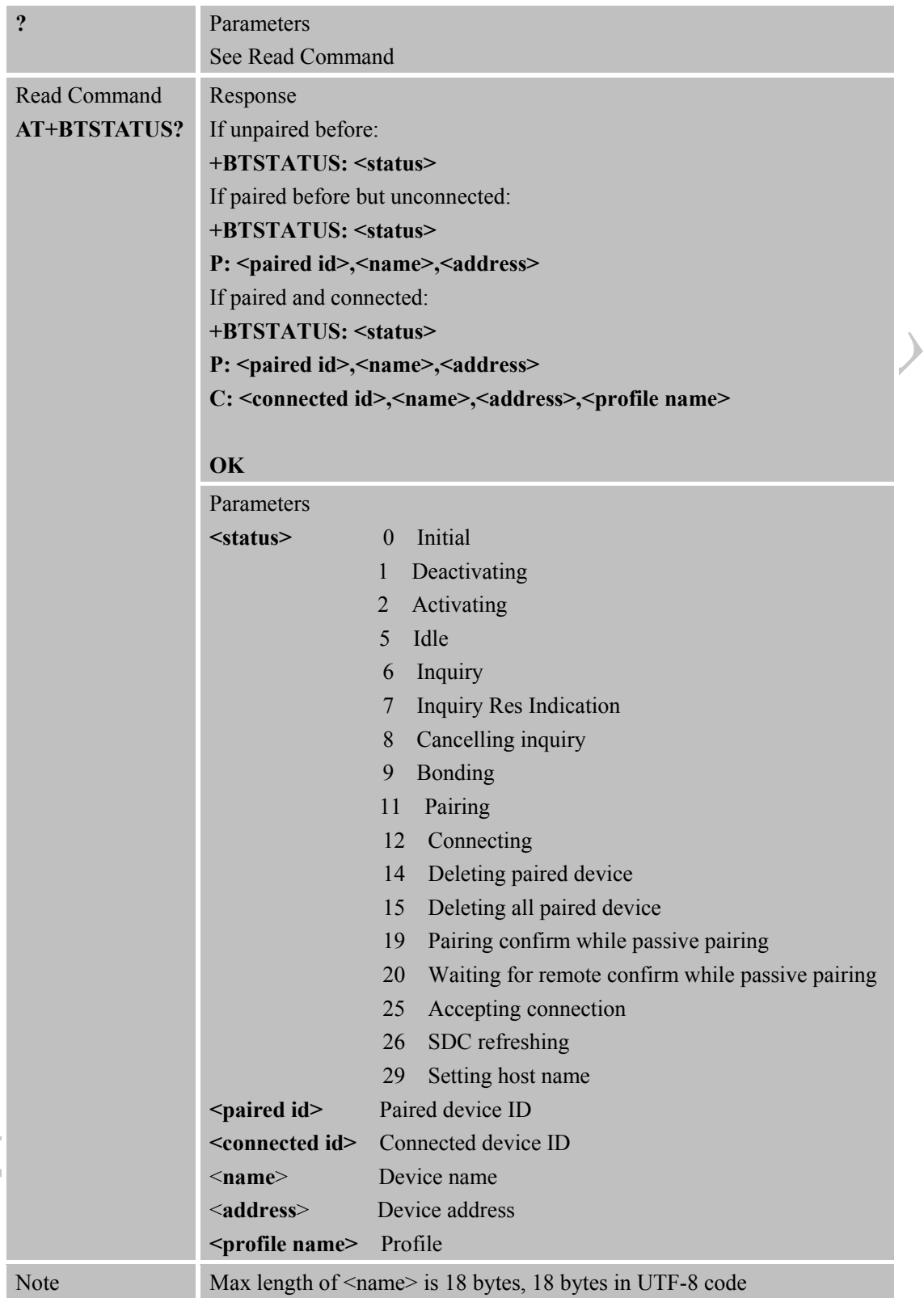

#### <span id="page-15-0"></span>**2.3 AT+BTPOWER Power on/off BT radio**

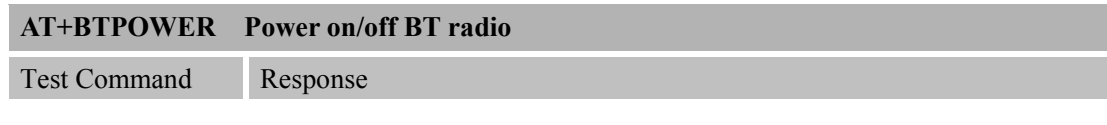

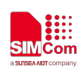

 $\overline{\mathcal{L}}$ 

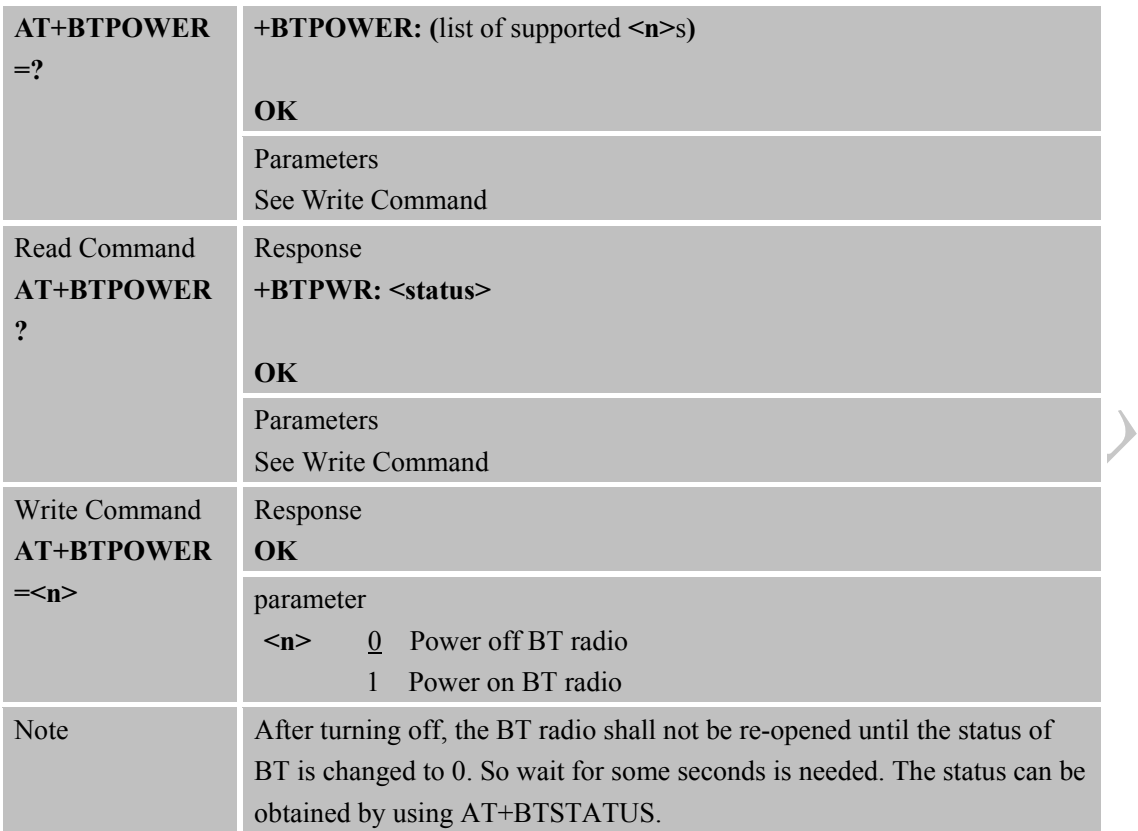

### <span id="page-16-0"></span>**2.4 AT+BTLPWR Modify the Bluetooth transmit power**

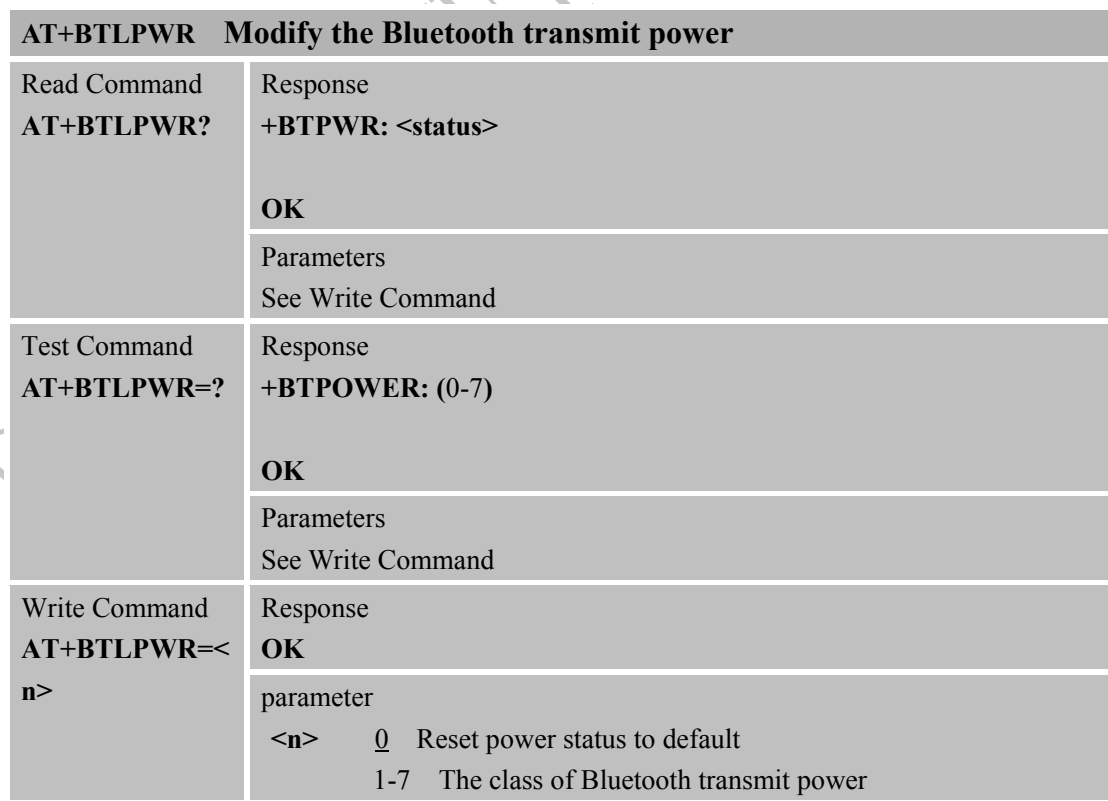

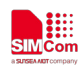

### <span id="page-17-0"></span>**2.5 AT+BTPAIR Pair BT device**

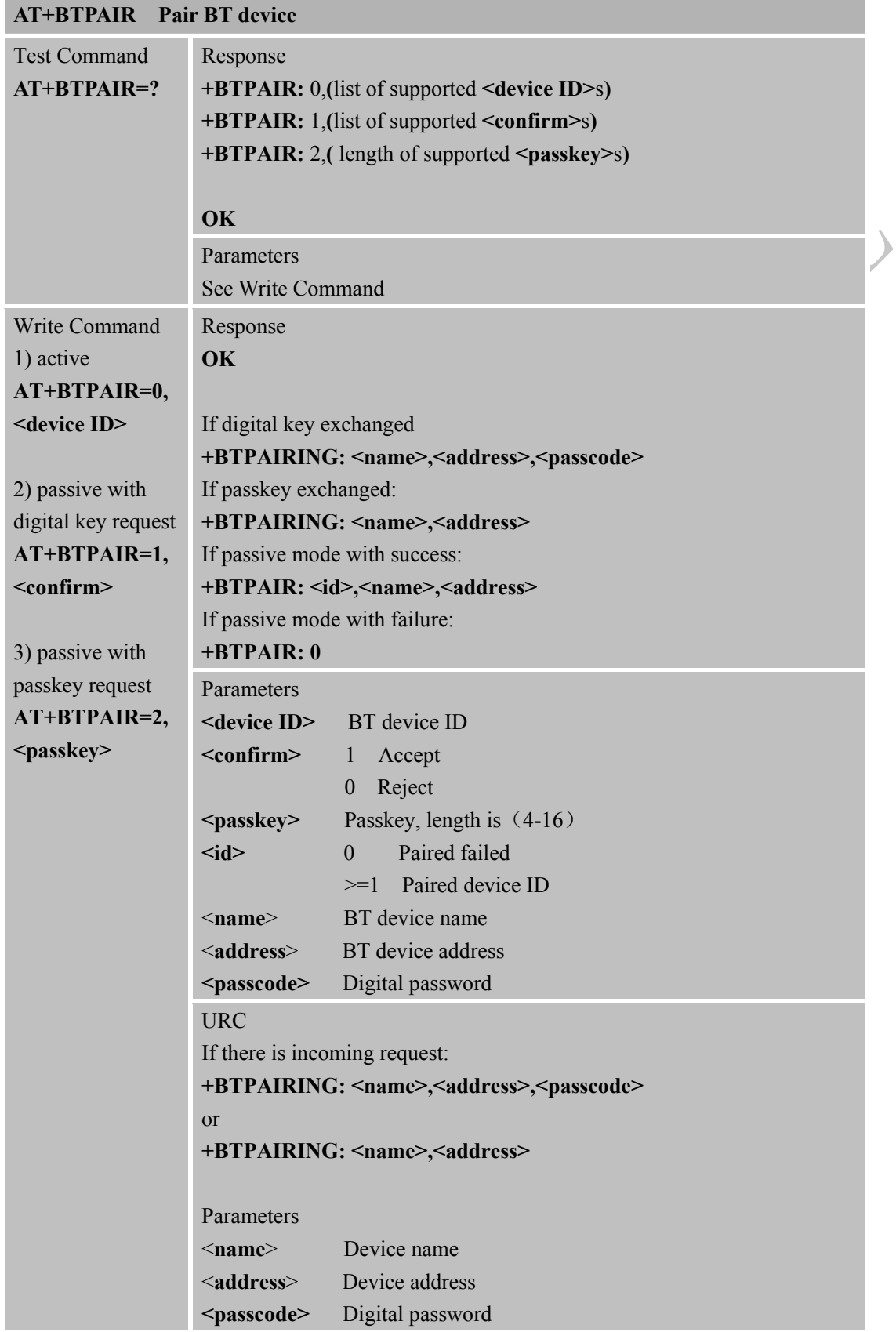

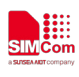

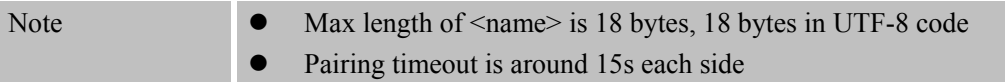

#### <span id="page-18-0"></span>**2.6 AT+BTUNPAIR Un-pair BT device**

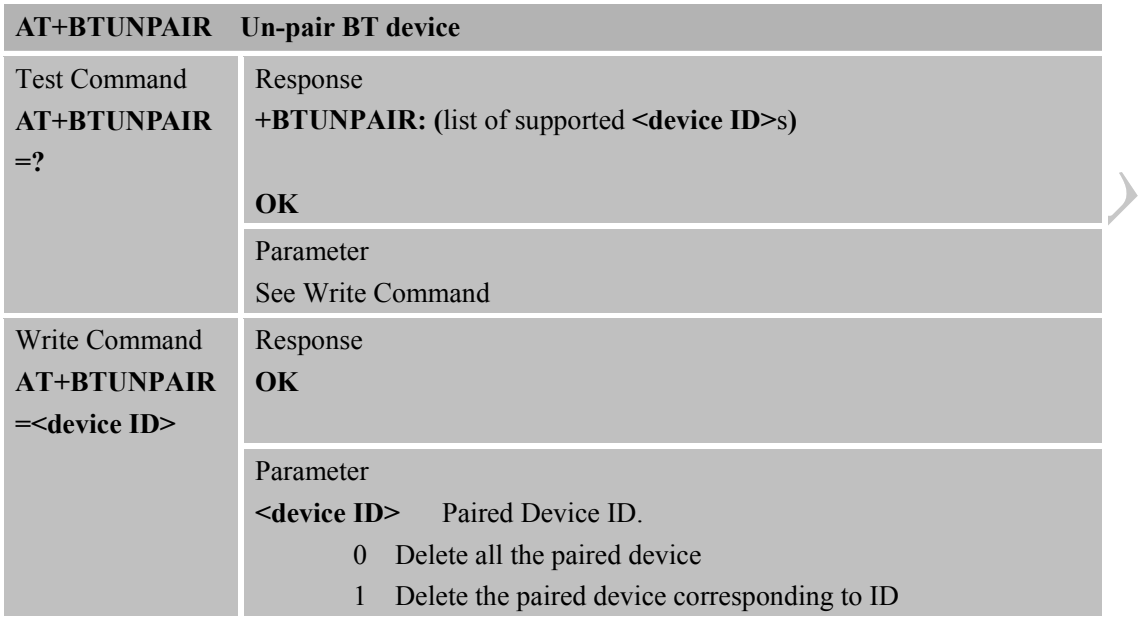

### <span id="page-18-1"></span>**2.7 AT+BTSCAN Scan surrounding BT device**

 $\triangle$ 

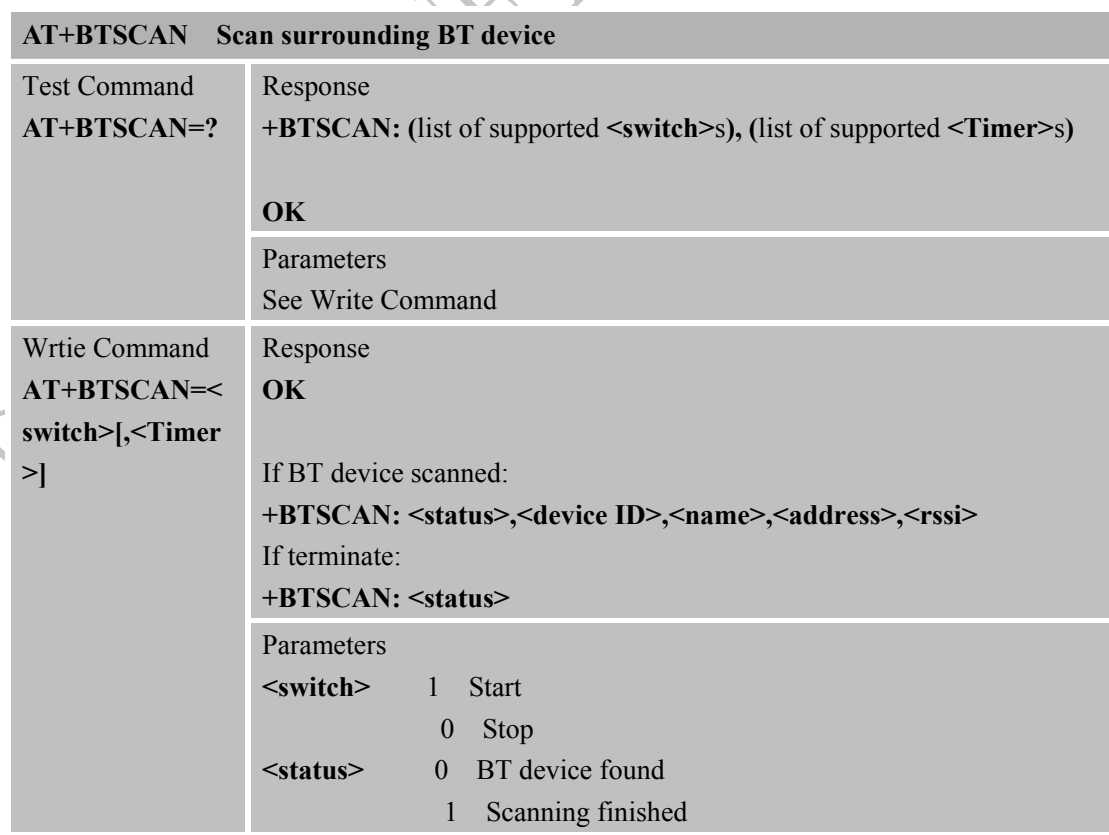

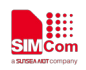

 $\overline{\left\langle \bigtriangledown \right\rangle }$ 

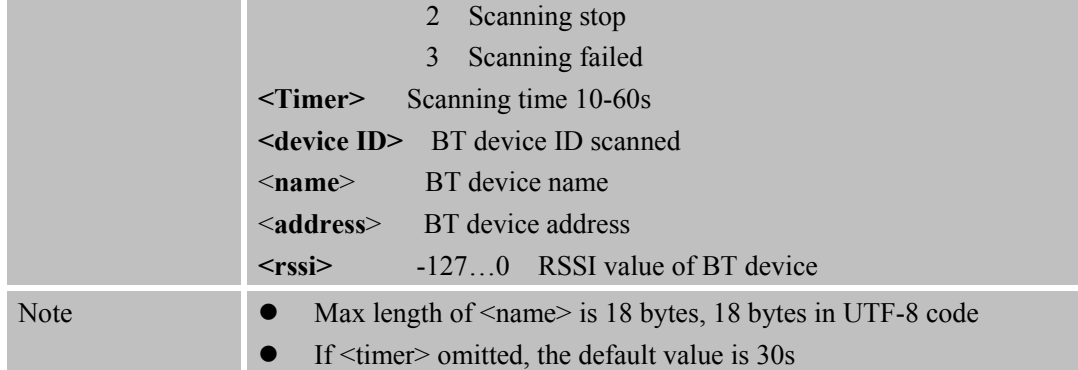

#### <span id="page-19-0"></span>**2.8 AT+BTCONNECT Connect paired BT device**

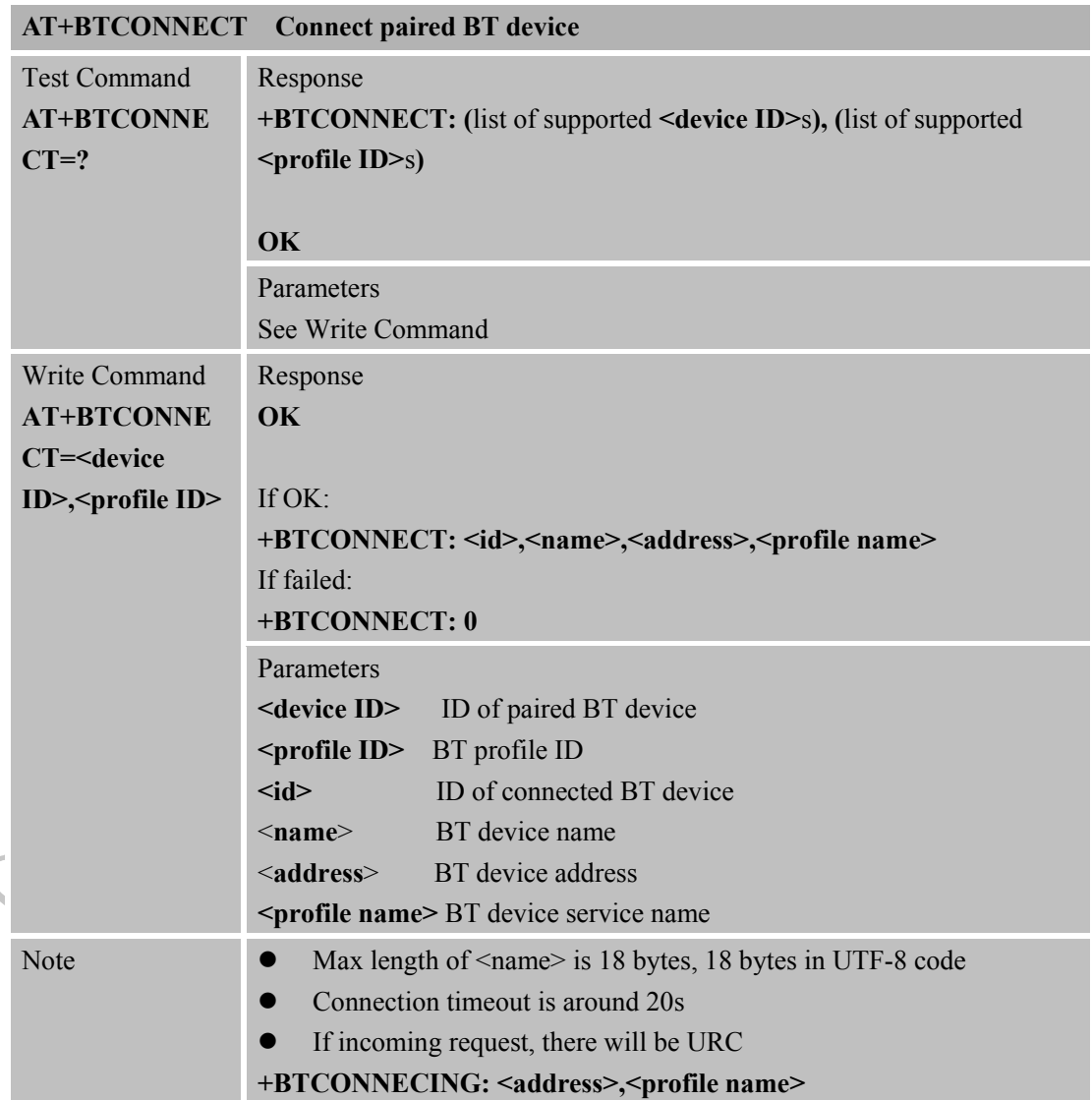

#### <span id="page-20-0"></span>**2.9 AT+BTDISCONN Disconnect BT connection**

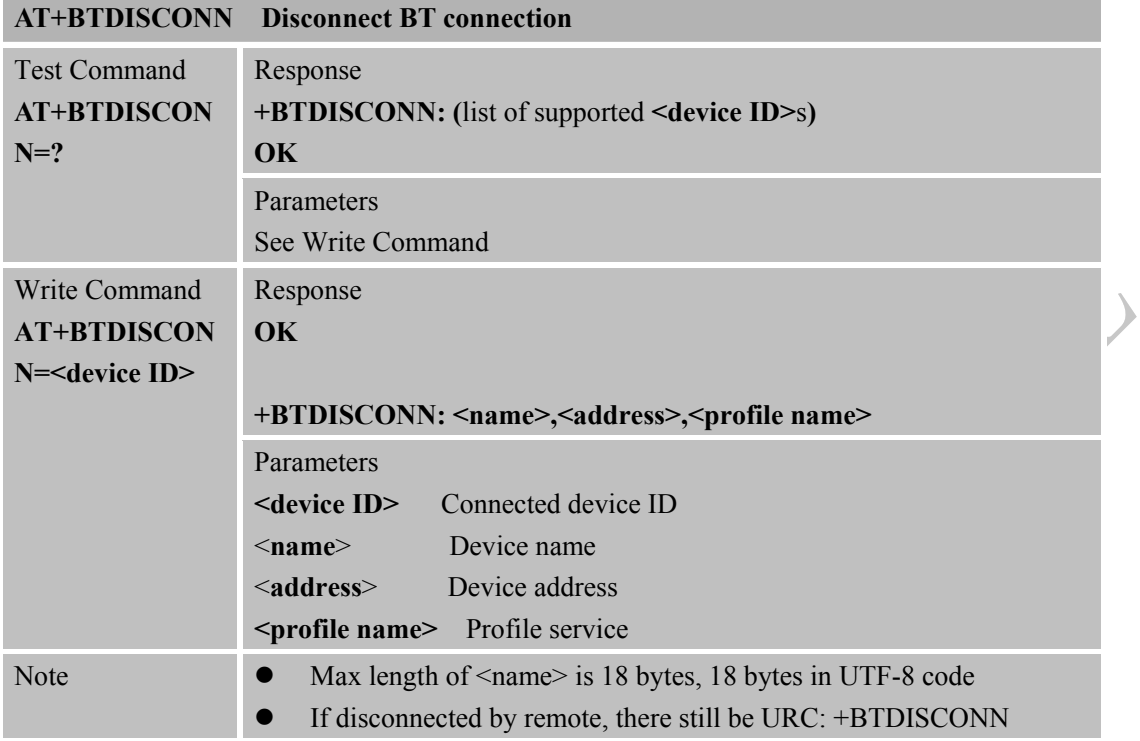

# <span id="page-20-1"></span>**2.10 AT+BTGETPROF Get profile provided by paired device**

 $\Delta$ 

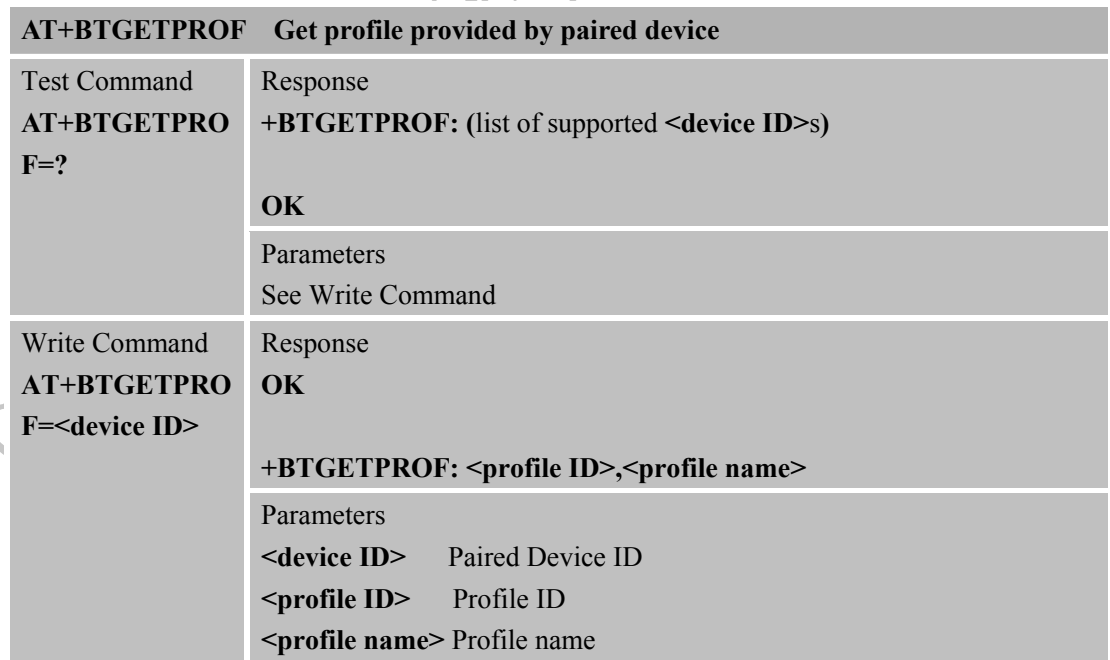

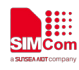

#### <span id="page-21-0"></span>**2.11 AT+BTACPT Accept connecting request**

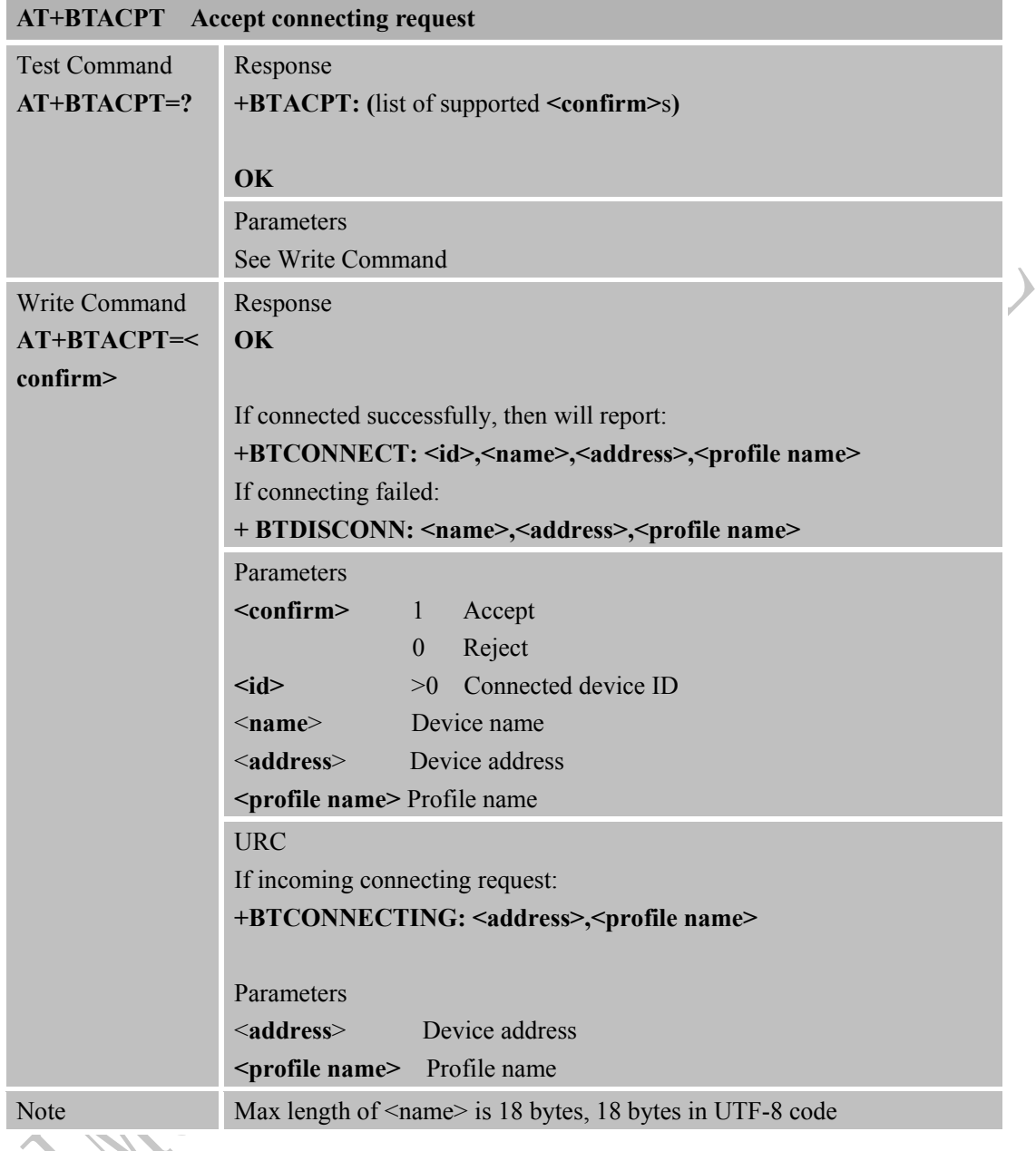

# <span id="page-21-1"></span>**2.12 AT+BTOPPACPT Accept OPP service**

#### **AT+BTOPPACPT Accept OPP service**

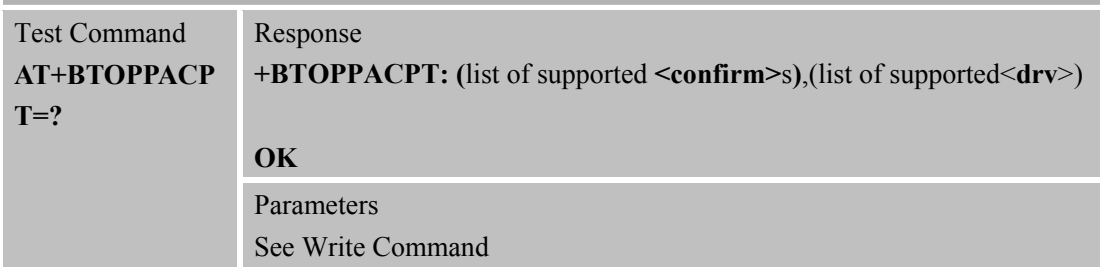

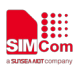

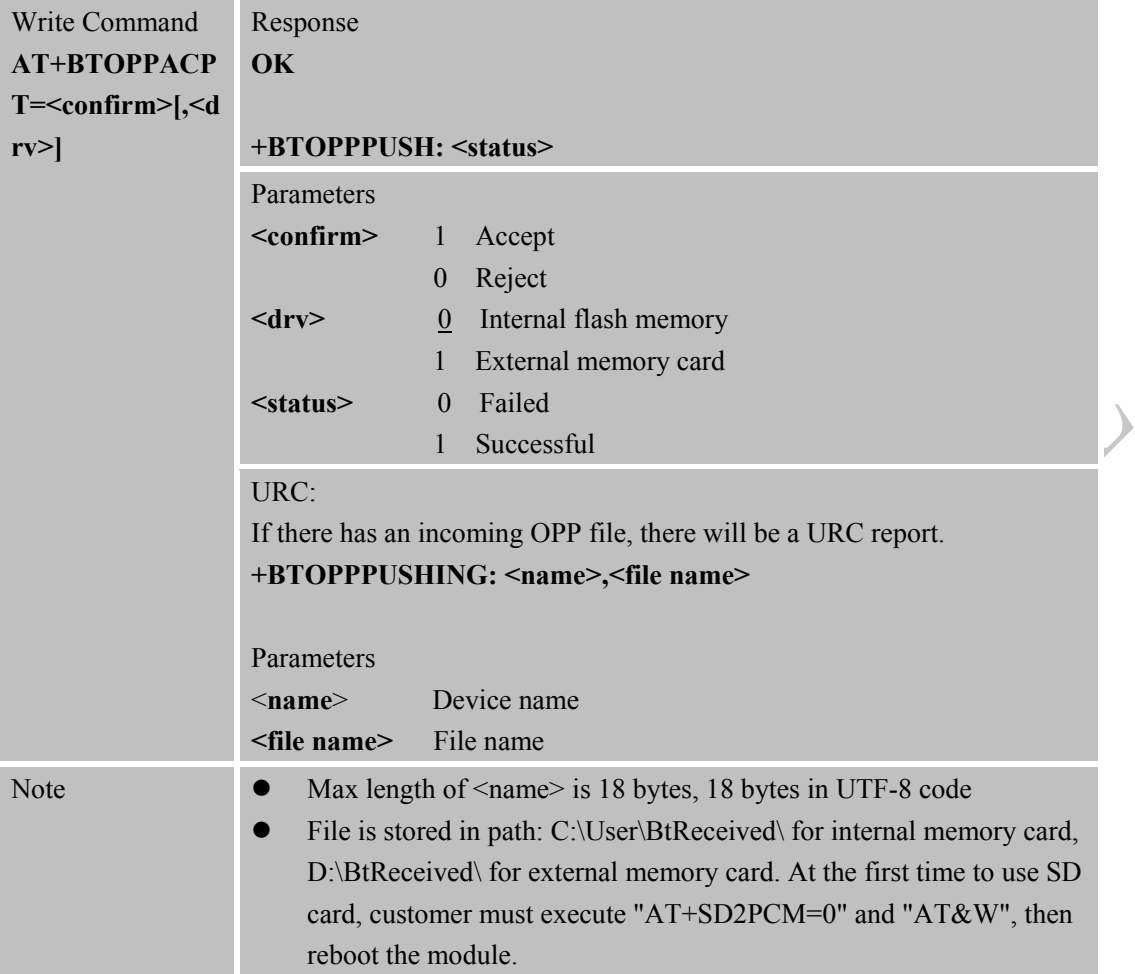

 $\overline{y}$ 

# <span id="page-22-0"></span>**2.13 AT+BTOPPPUSH Push OPP object to paired device**

↘

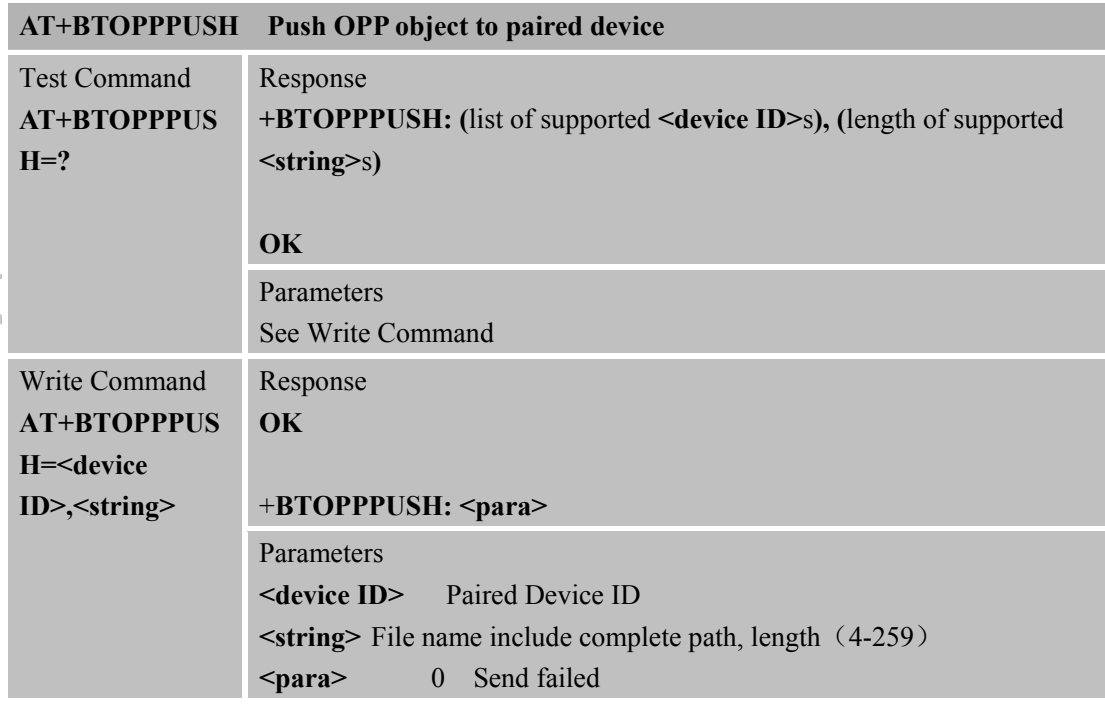

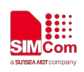

 $\mathcal{E}$ 

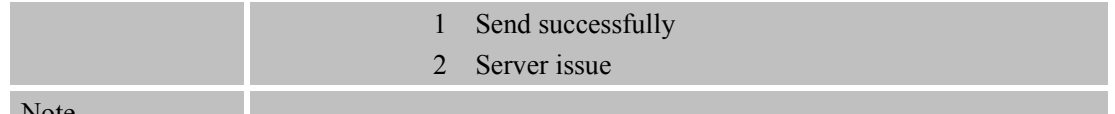

#### <span id="page-23-0"></span>Note

 $\big($ 

#### **2.14 AT+BTSPPGET Get data based on SPP service**

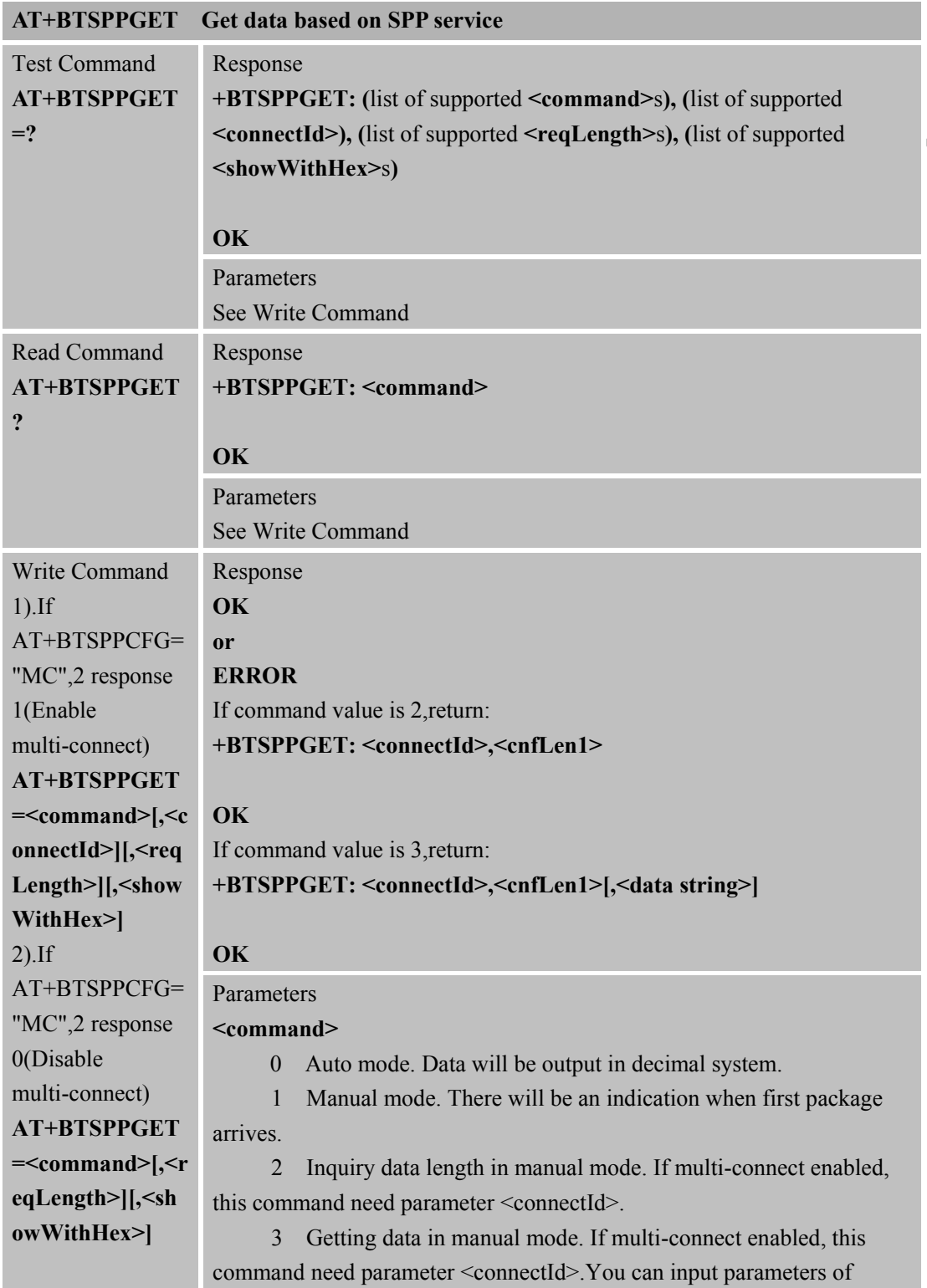

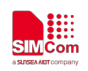

 $\mathcal Y$ 

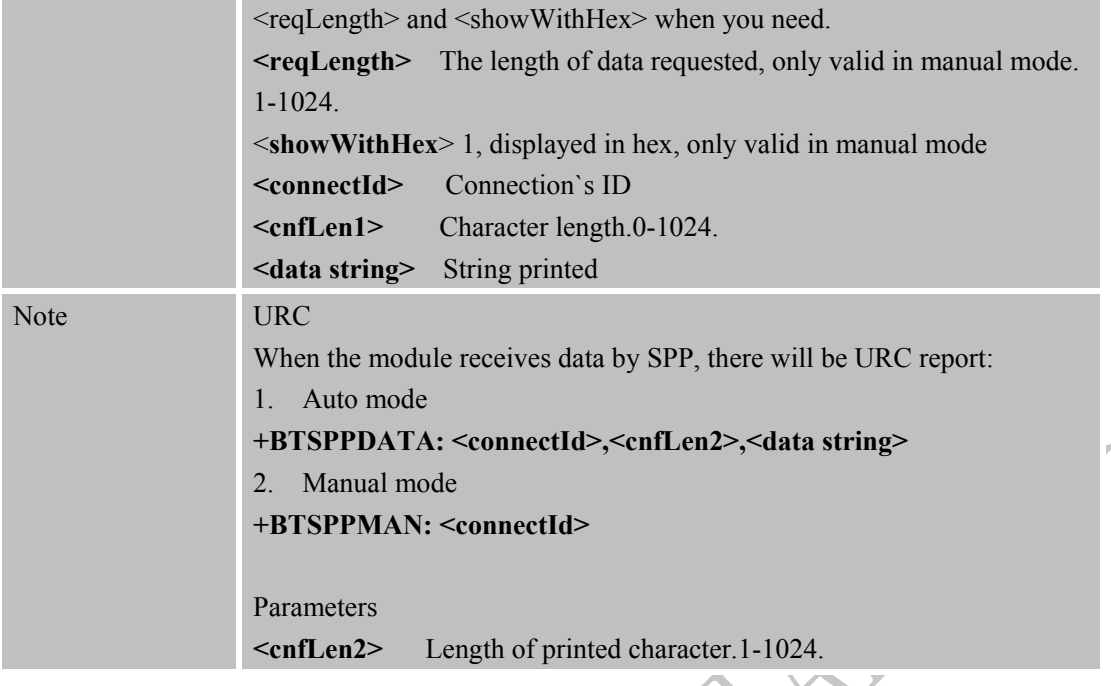

# <span id="page-24-0"></span>**2.15 AT+BTSPPSEND Send data based on SPP service**

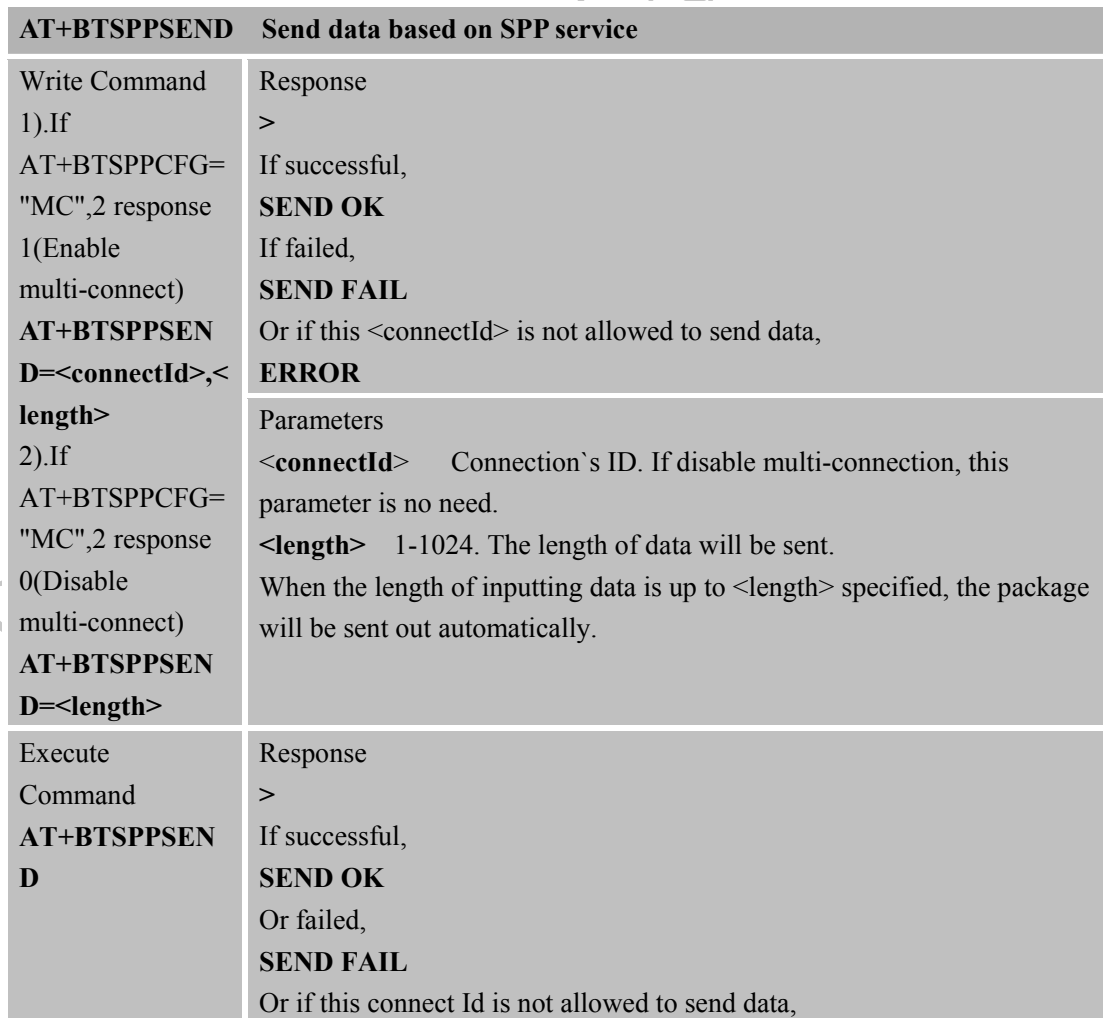

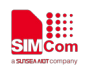

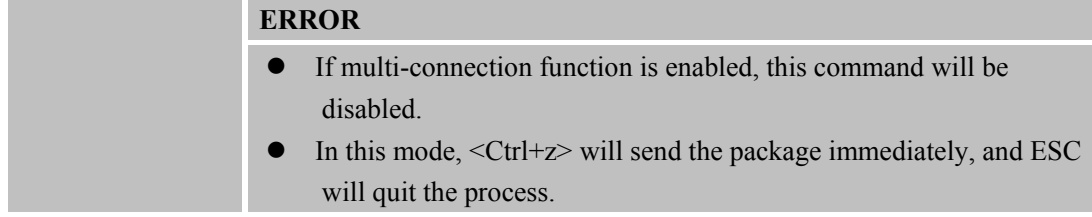

#### <span id="page-25-0"></span>**2.16 AT+BTATA Answer incoming call**

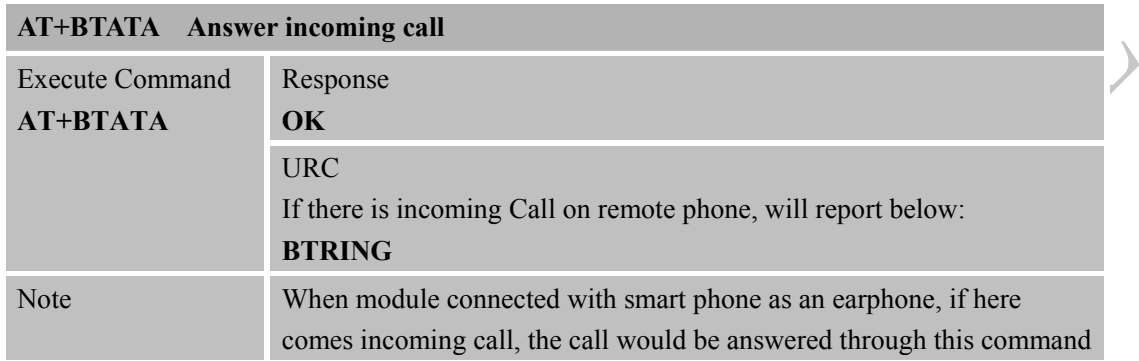

#### <span id="page-25-1"></span>**2.17 AT+BTATDL Redial last number**

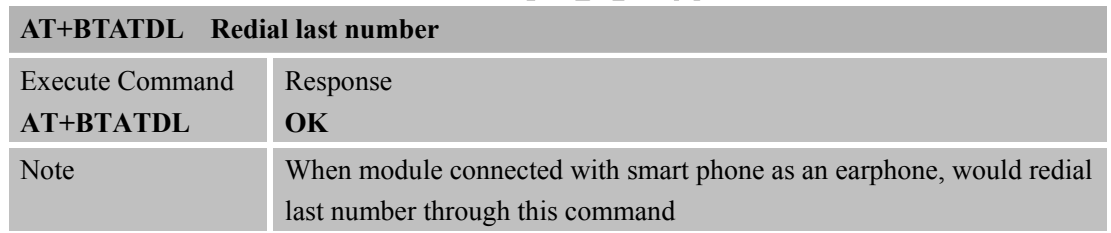

### <span id="page-25-2"></span>**2.18 AT+BTATH Hung up voice call**

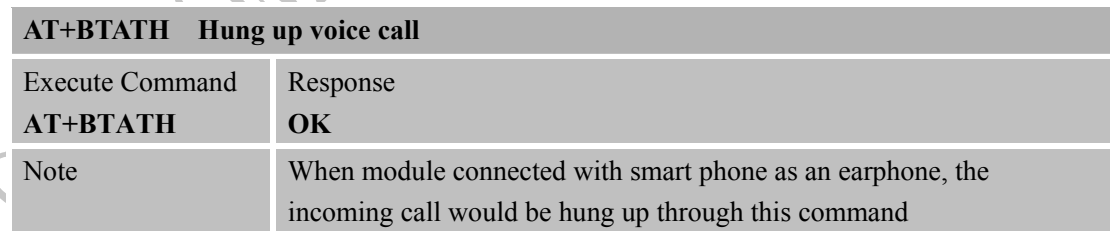

#### <span id="page-25-3"></span>**2.19 AT+BTVGS Configure voice volume**

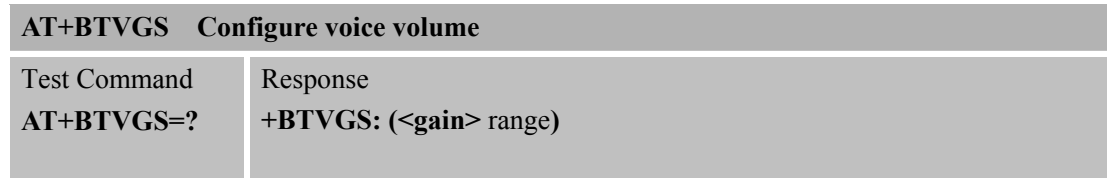

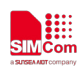

 $\overline{\mathcal{L}}$ 

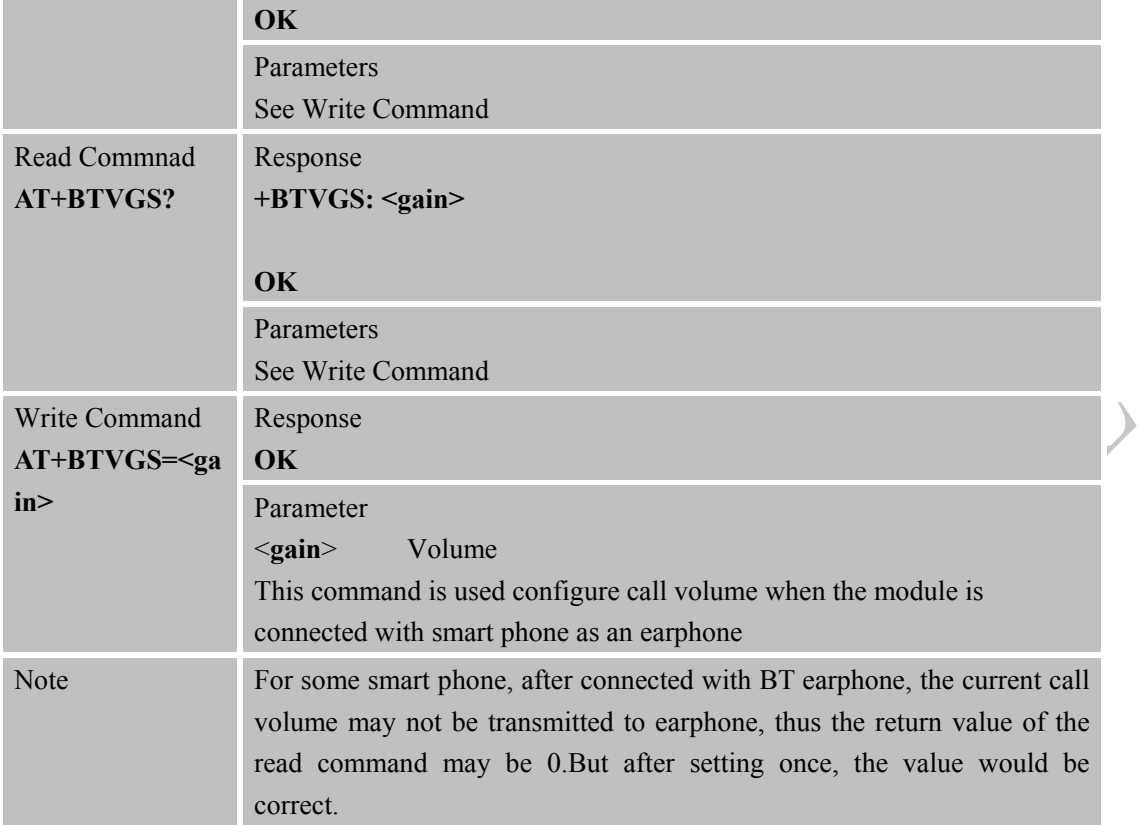

# <span id="page-26-0"></span>**2.20 AT+BTVGM Configure MIC gain level**

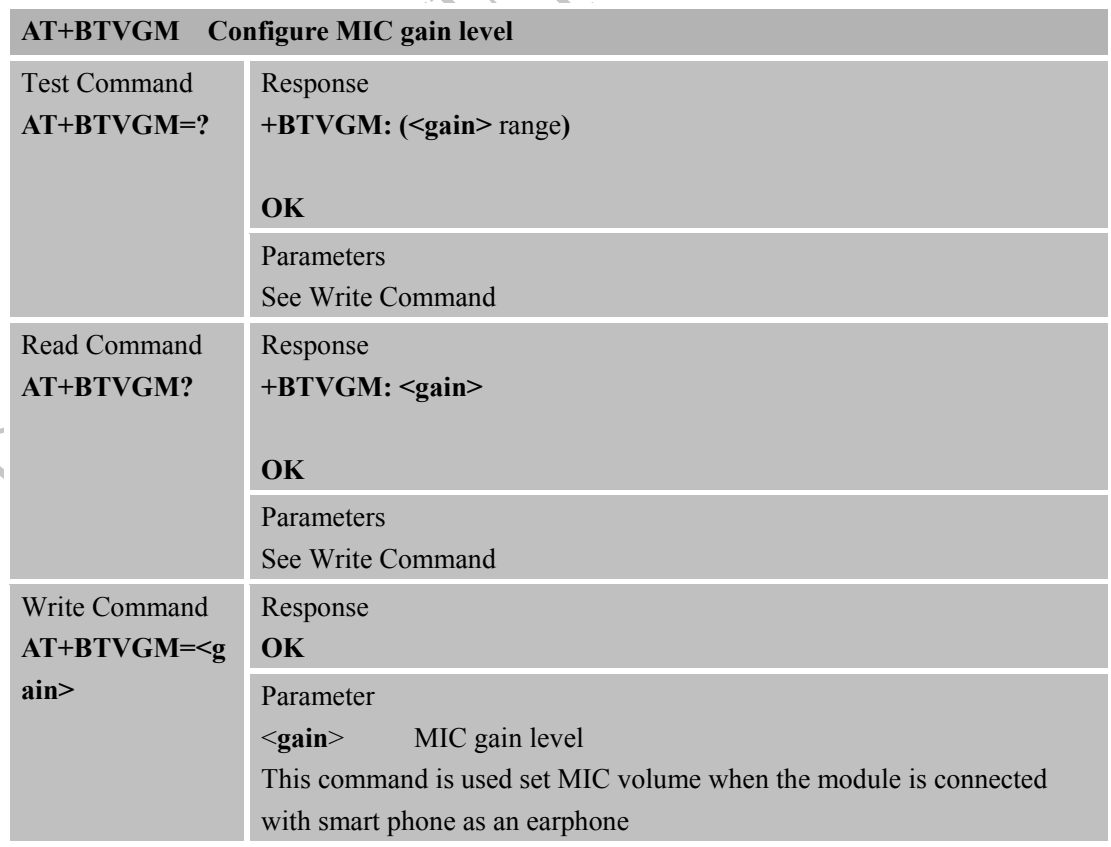

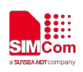

∖

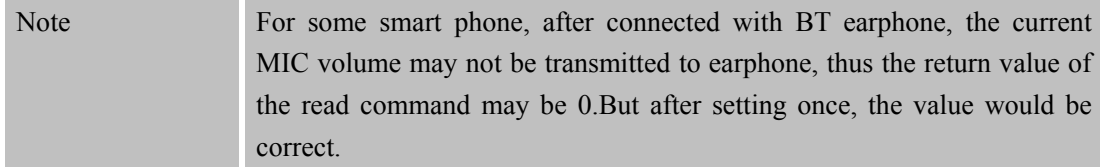

#### <span id="page-27-0"></span>**2.21 AT+BTATD Dial voice call**

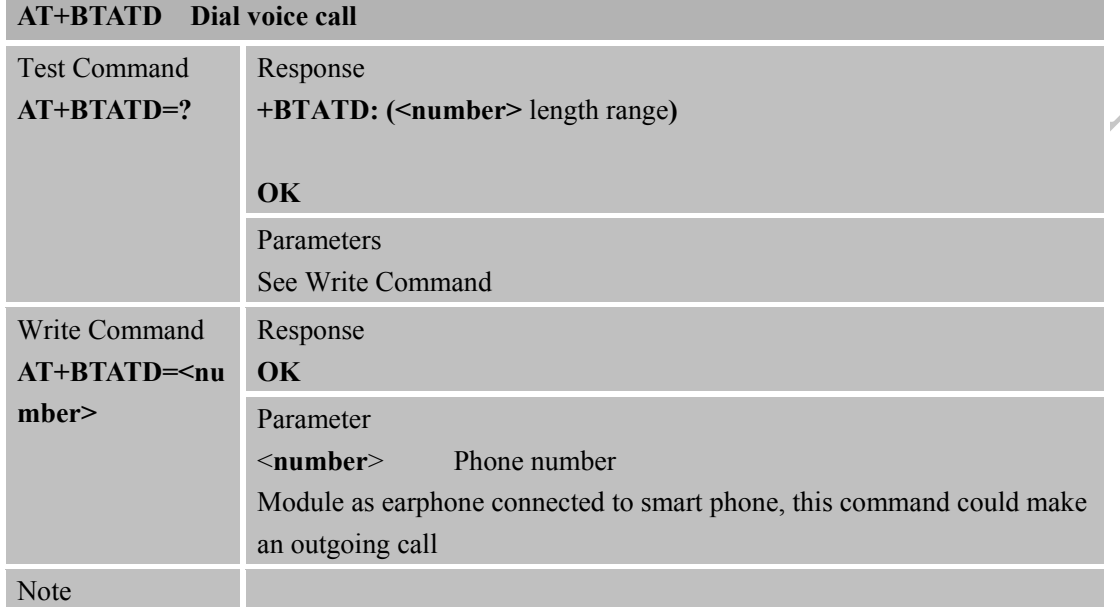

Y

### <span id="page-27-1"></span>**2.22 AT+BTRSSI Get RSSI of connected BT device**

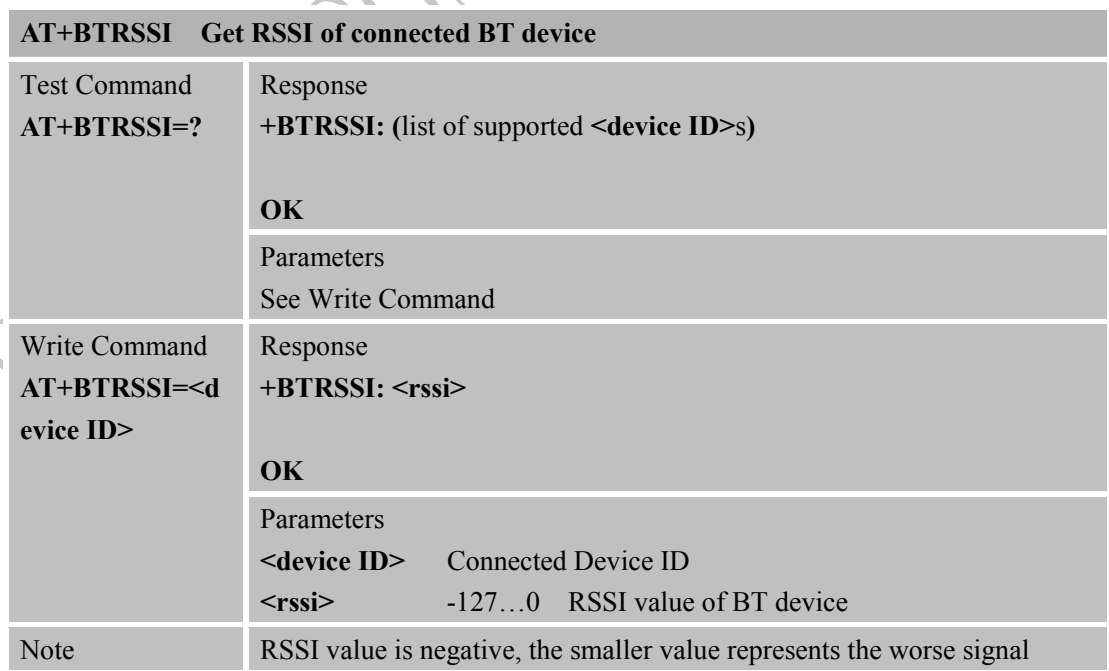

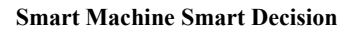

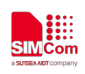

 $\overline{\mathcal{L}}$ 

#### <span id="page-28-0"></span>**2.23 AT+BTVTS Send DTMF tone**

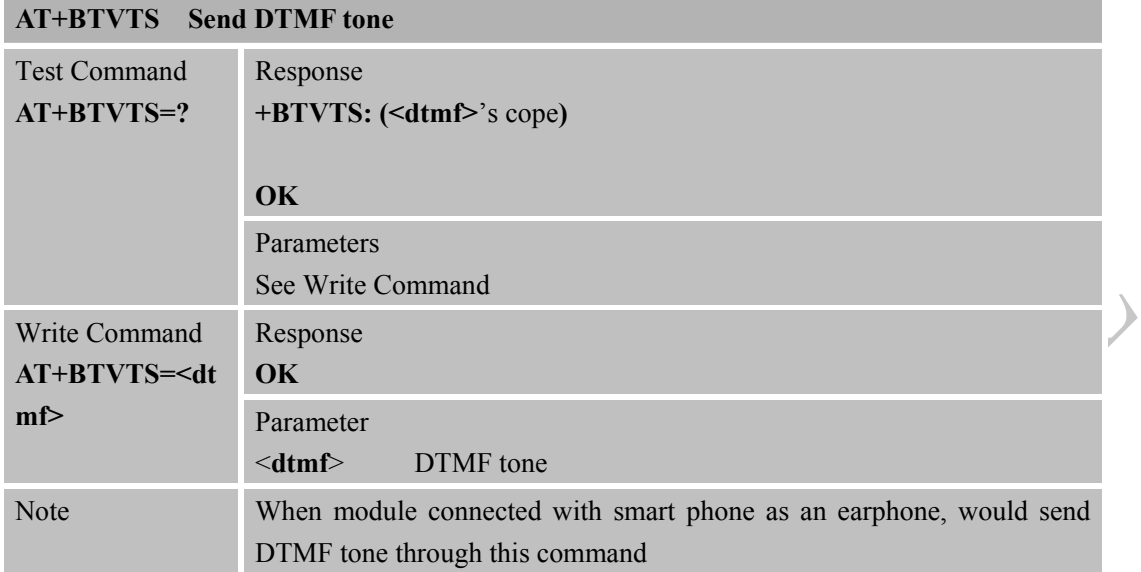

# <span id="page-28-1"></span>**2.24 AT+BTCIND Get status of smart phone**

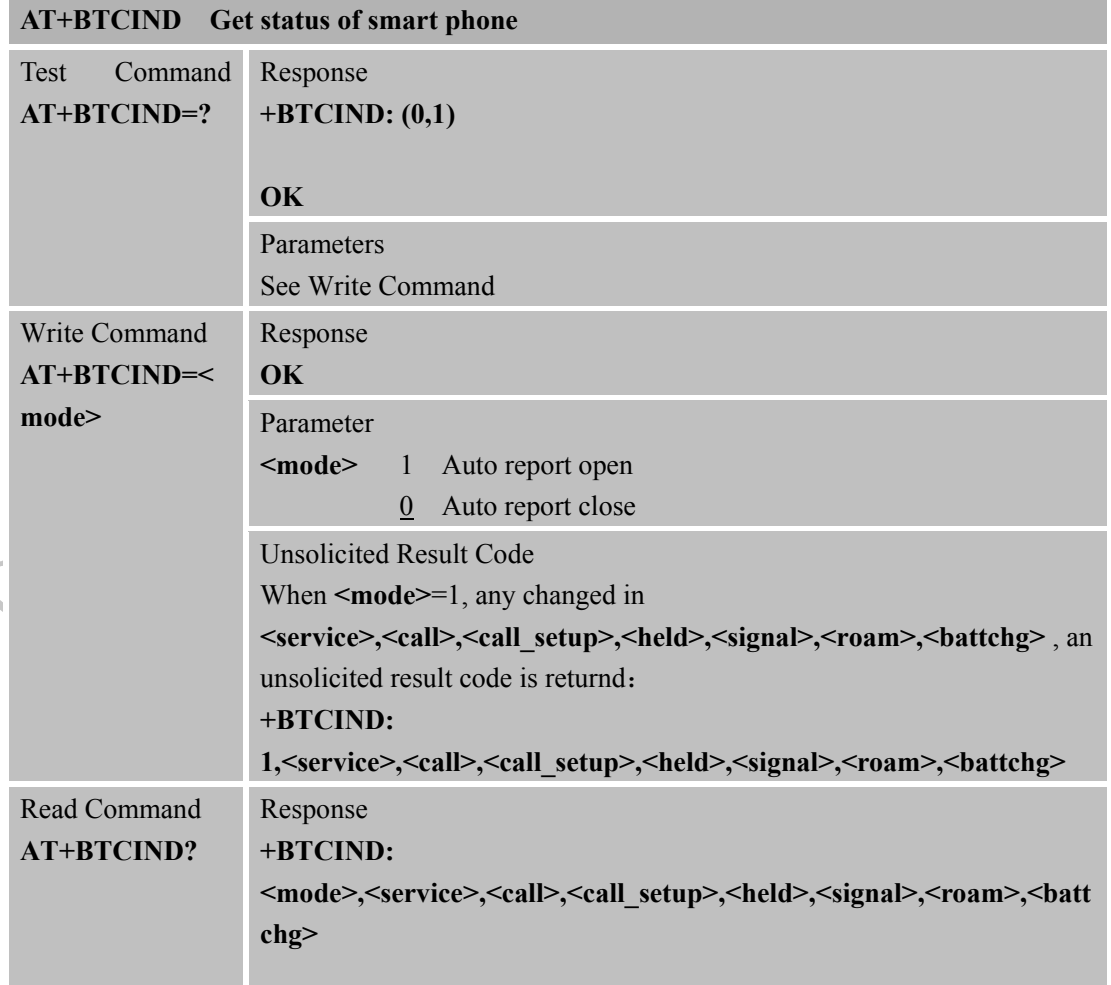

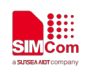

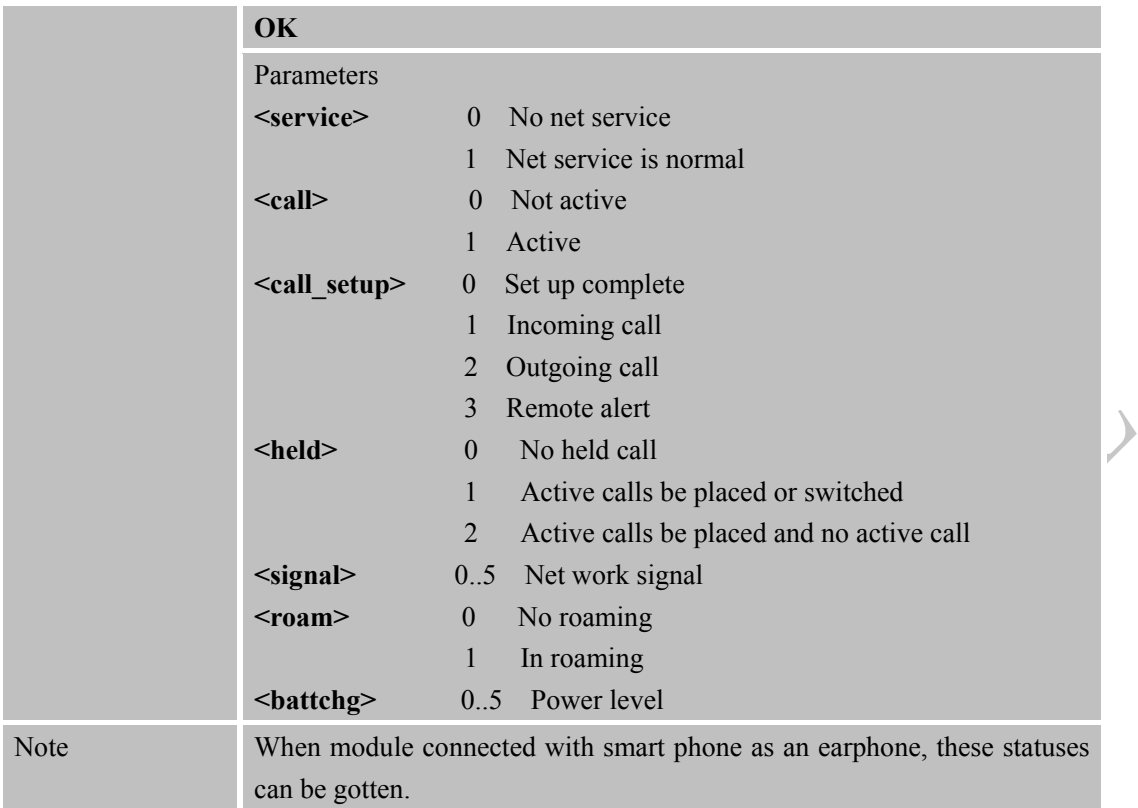

## <span id="page-29-0"></span>**2.25 AT+BTCLCC Get call status of smart phone**

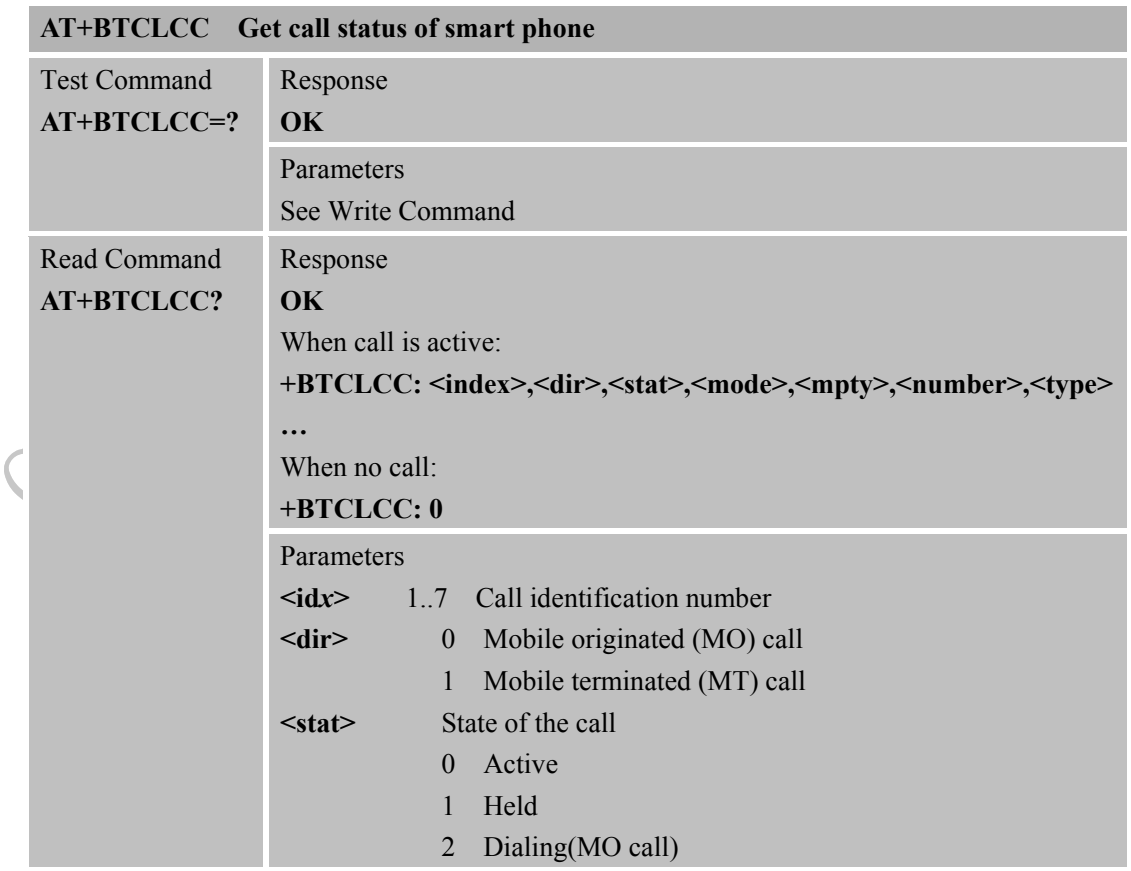

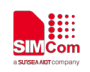

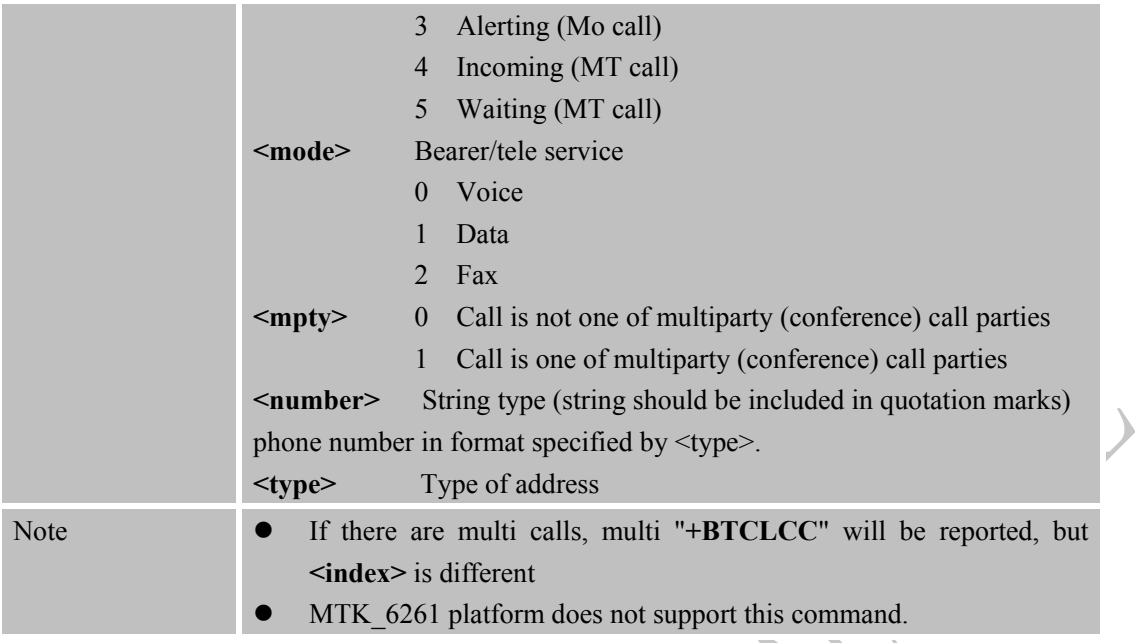

## <span id="page-30-0"></span>**2.26 AT+BTPBSYNC Sync phonebook from remote by BT**

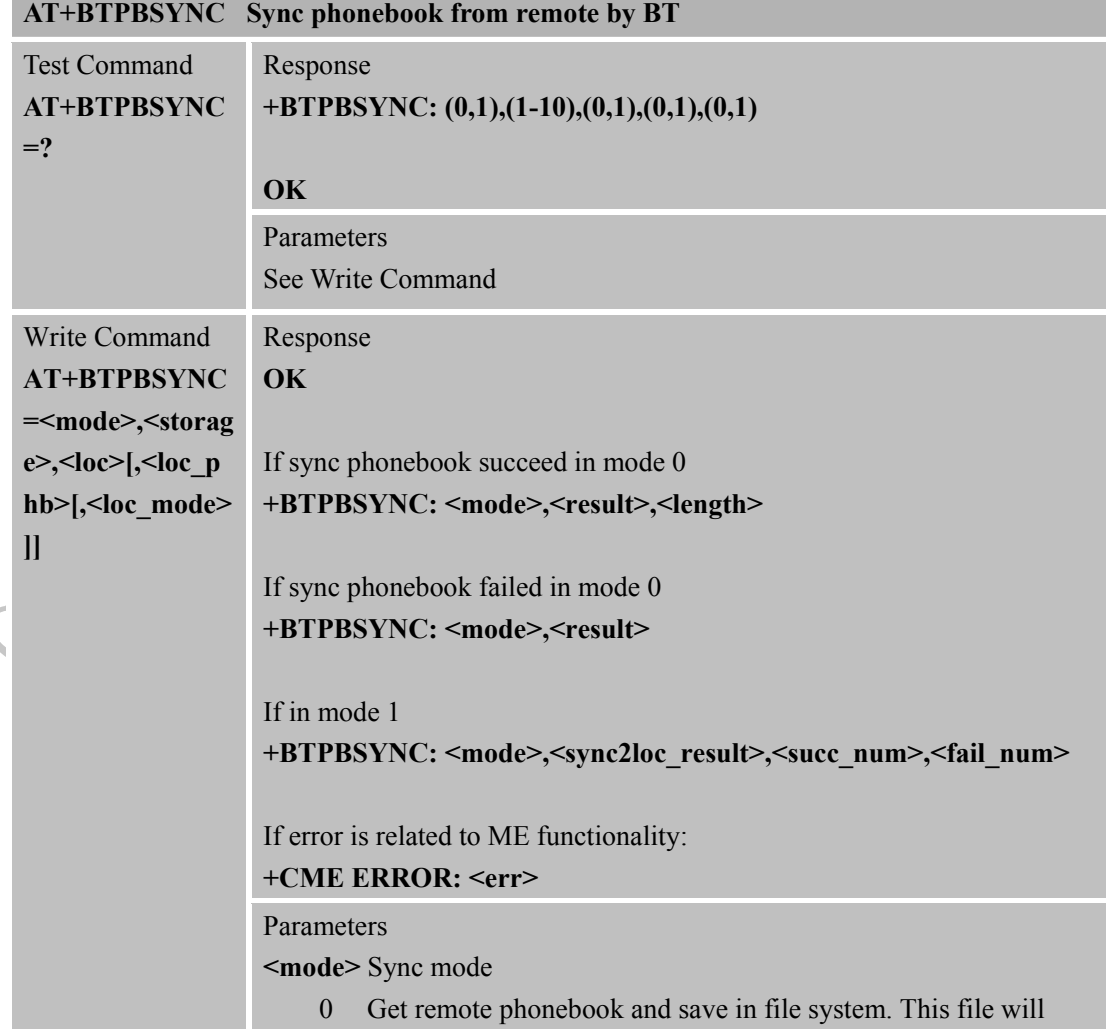

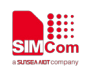

 $\left( \right)$ 

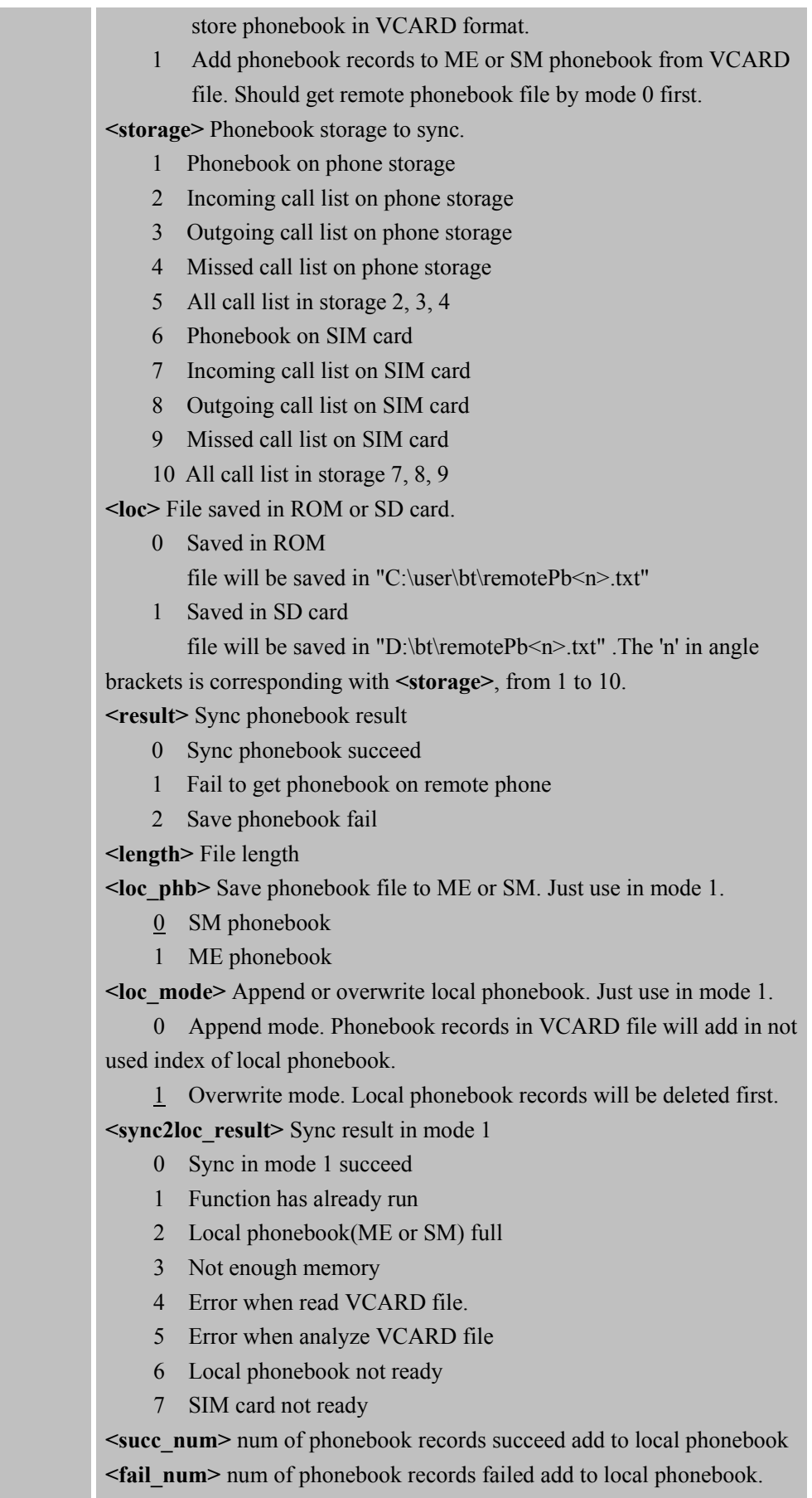

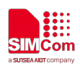

<span id="page-32-0"></span>Note

 $\blacktriangleright$ 

VCARD phonebook record is both empty.

#### **2.27 AT+BTPBF Find name or number from remote by BT**

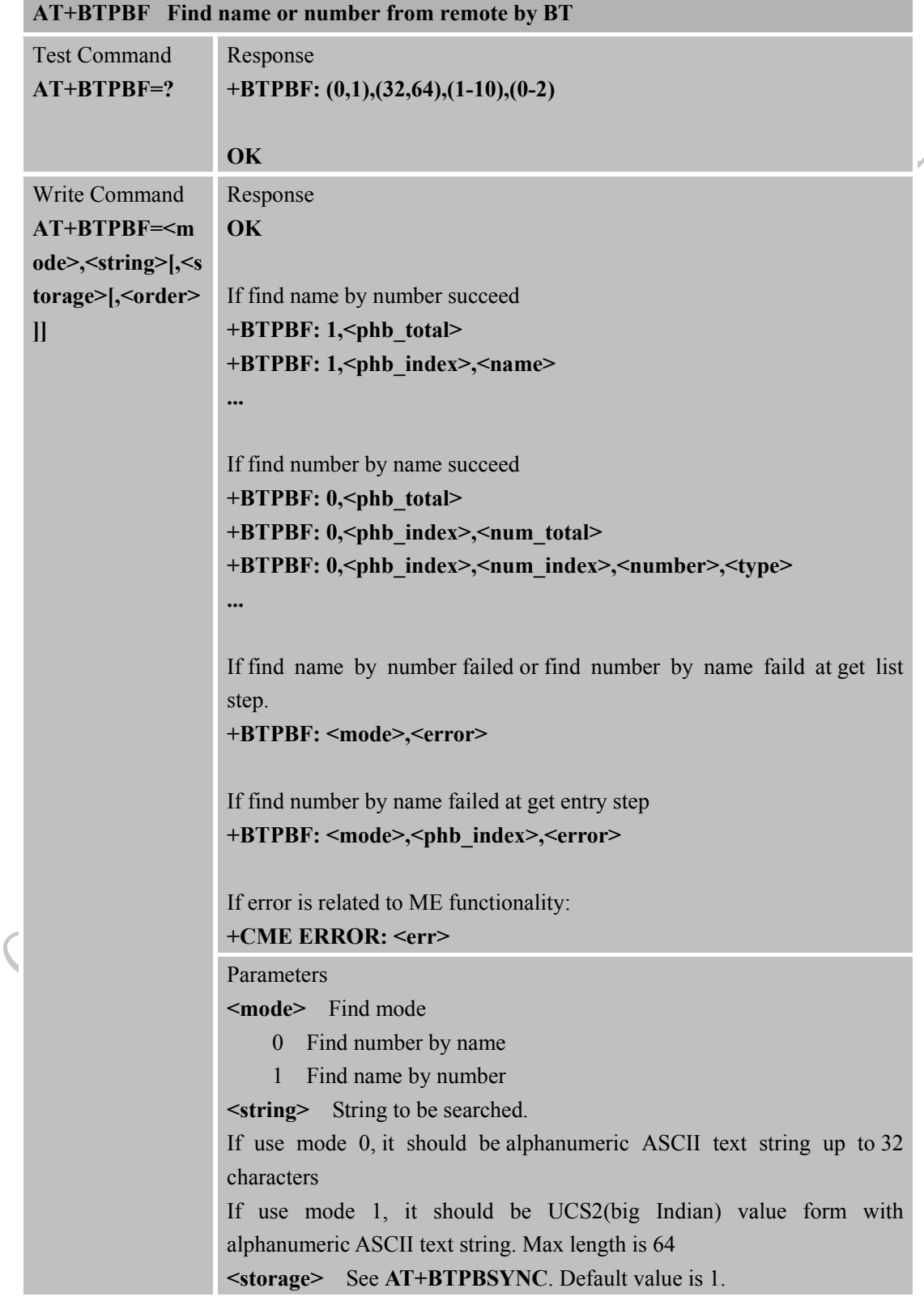

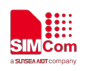

 $\blacktriangleright$ 

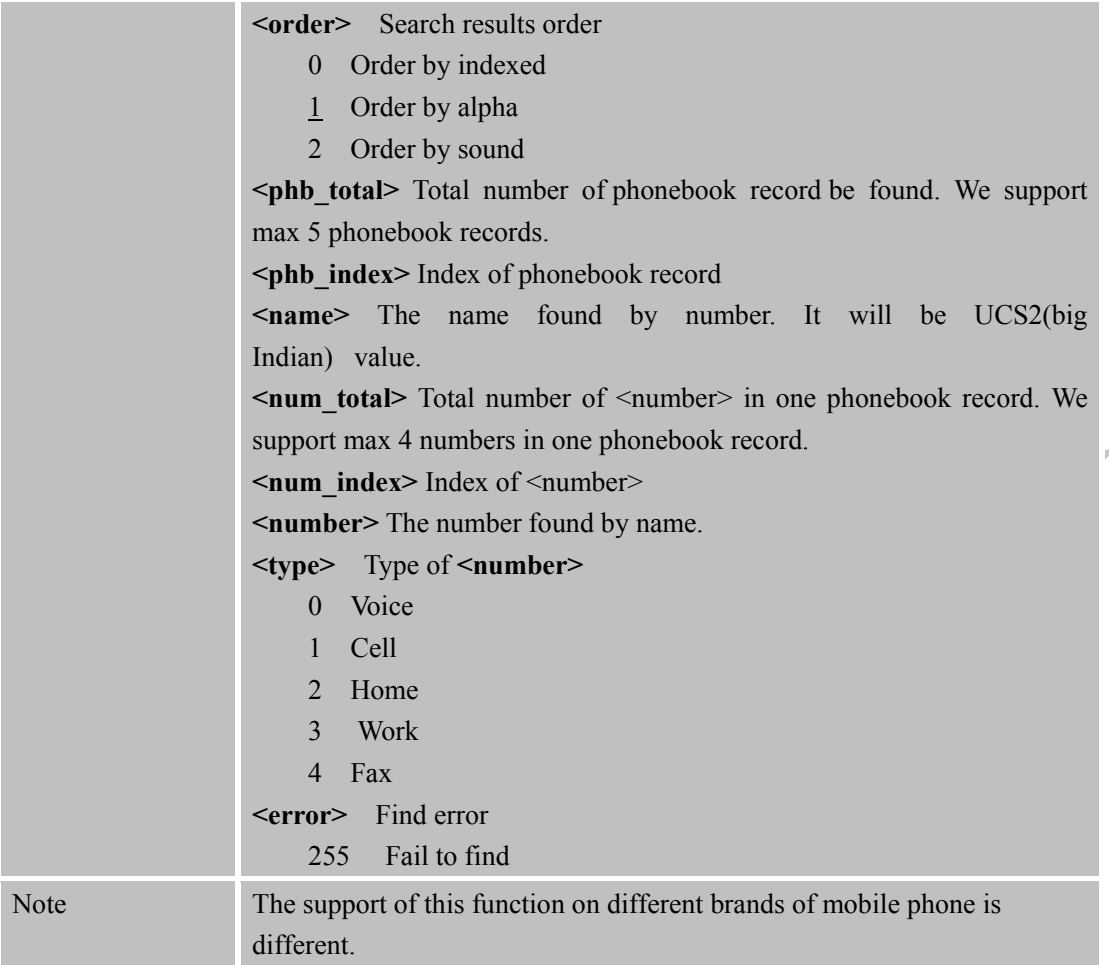

# <span id="page-33-0"></span>**2.28 AT+BTAVRCOP AVRCP operation**

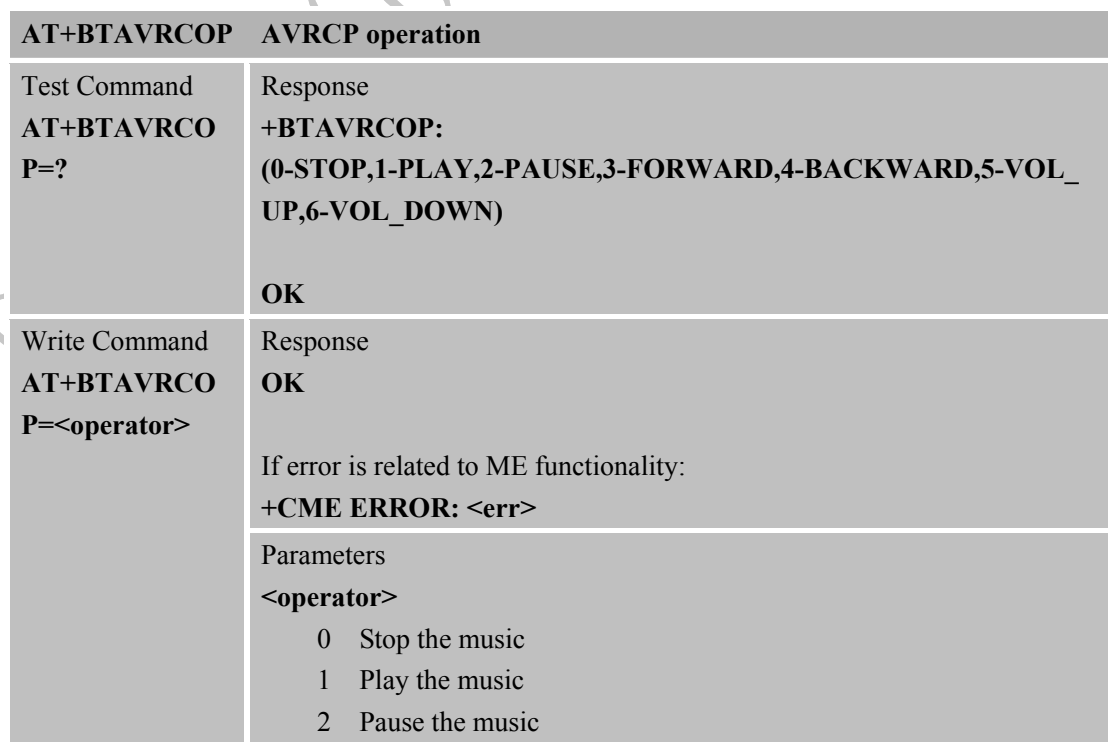

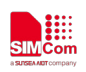

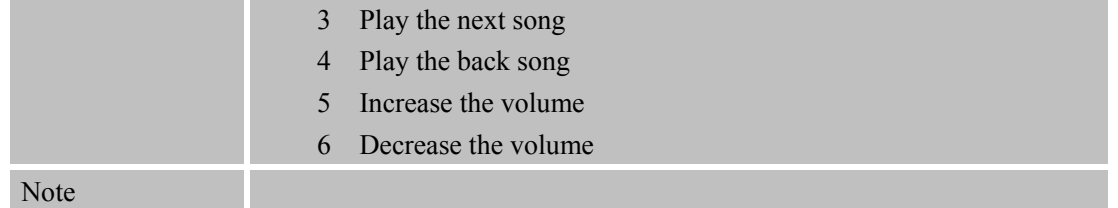

### <span id="page-34-0"></span>**2.29 AT+BTVIS Set visibility of BT**

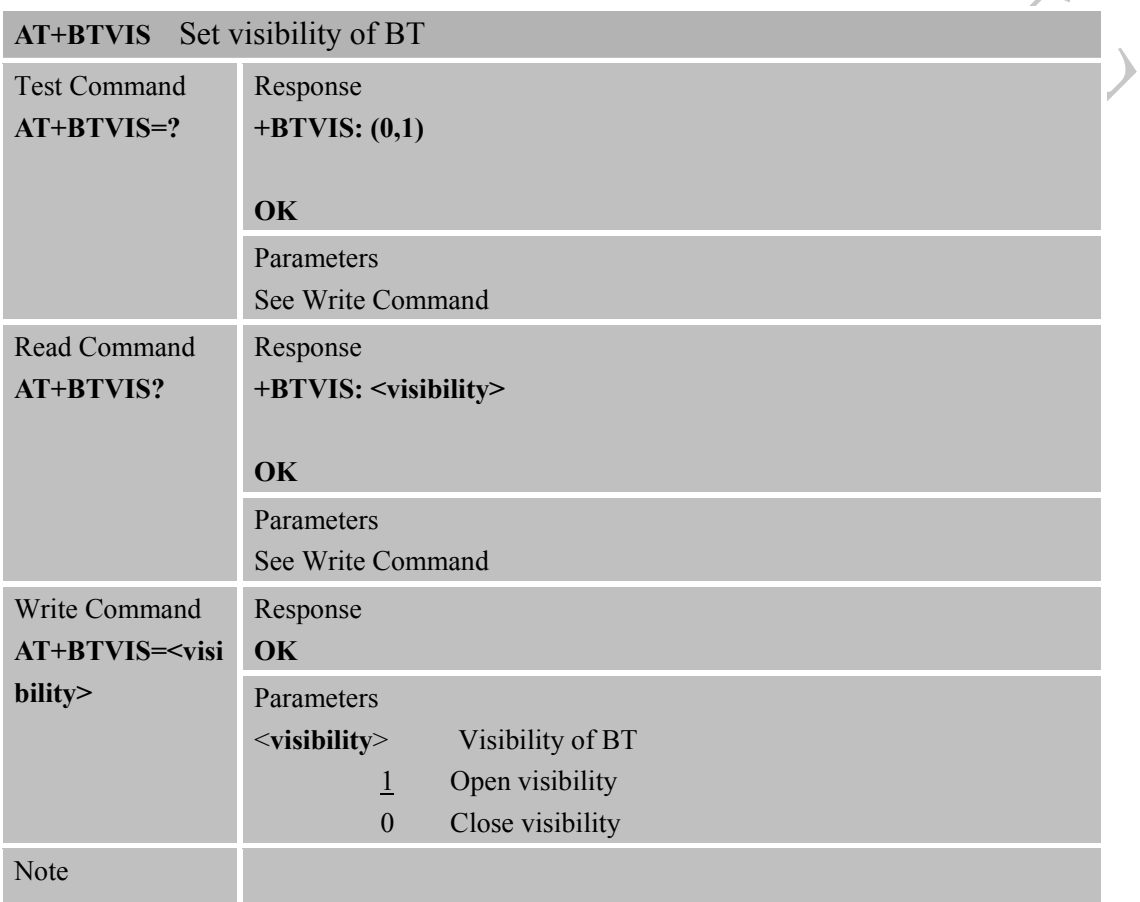

### <span id="page-34-1"></span>**2.30 AT+BTSPPCFG SPP configuration**

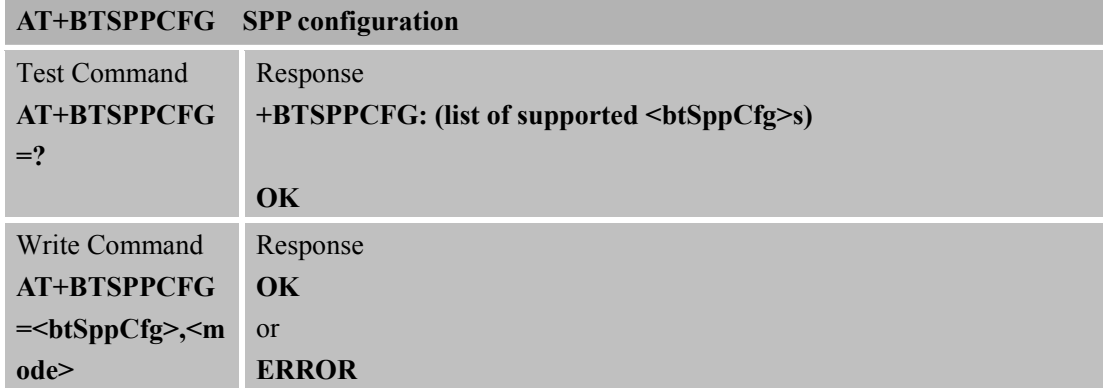

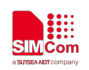

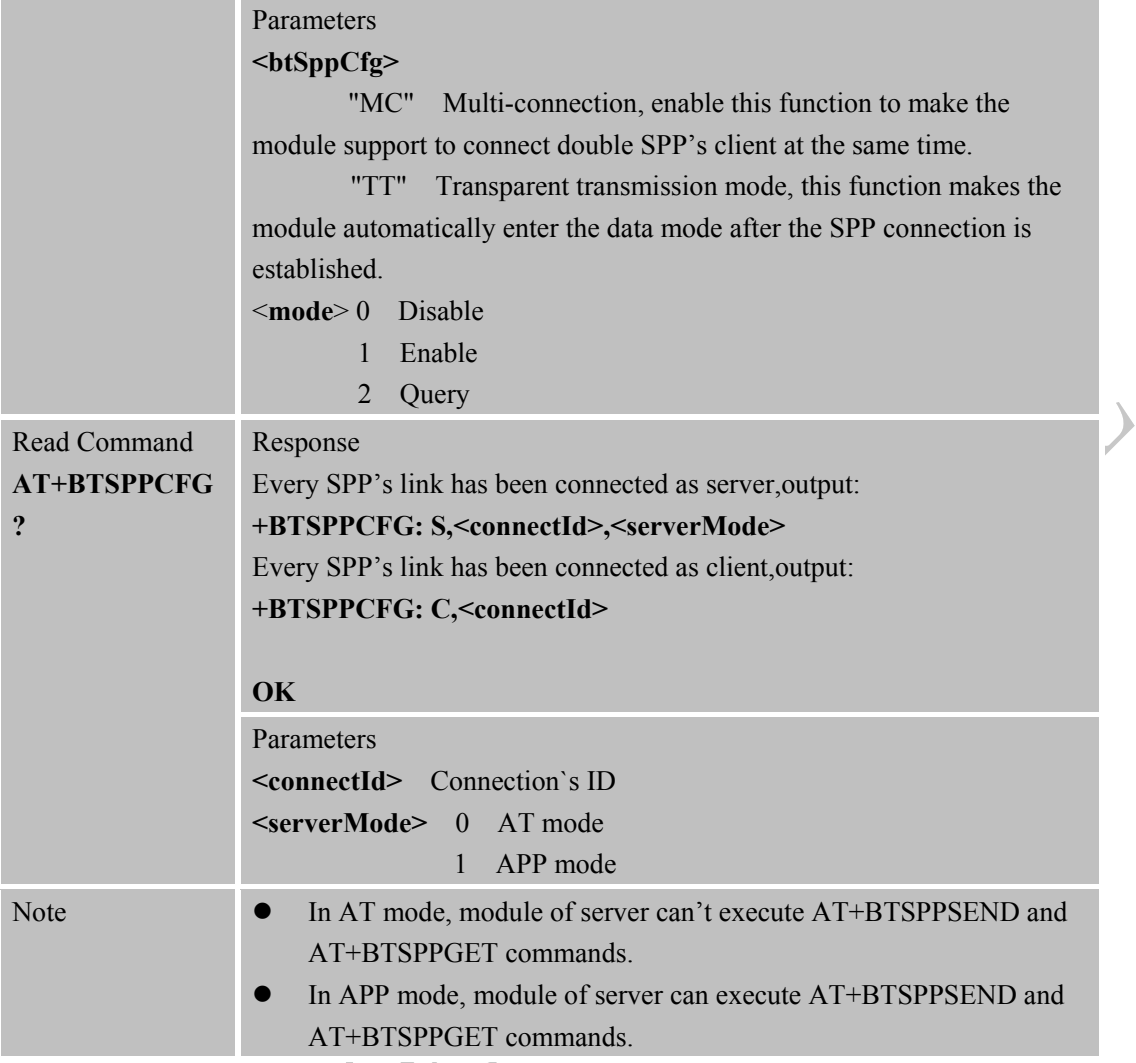

### <span id="page-35-0"></span>**2.31 AT+BTPAIRCFG Set BT pairing mode**

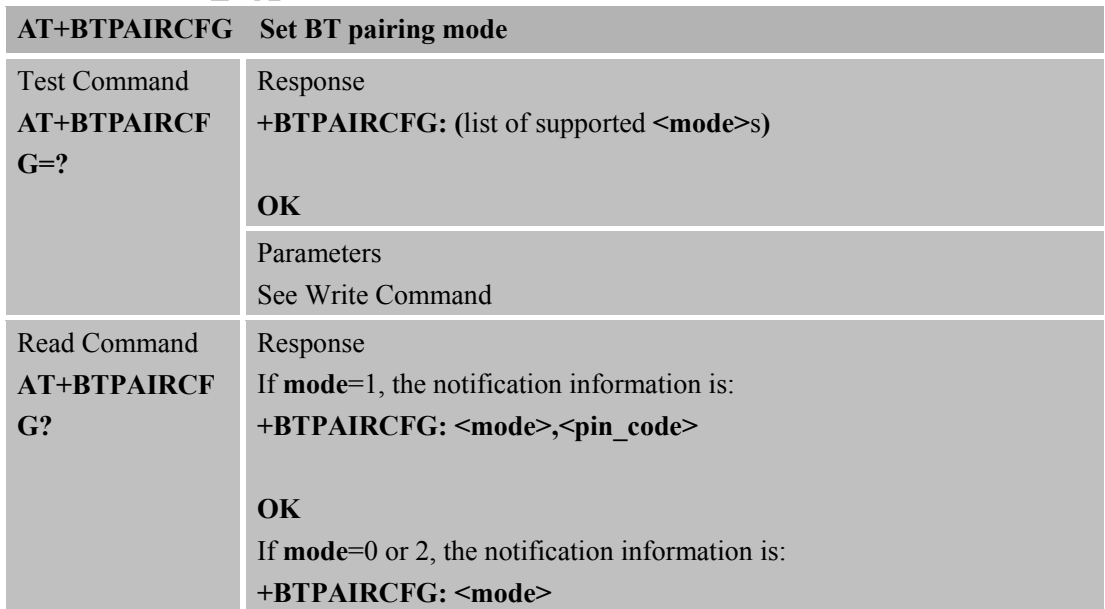
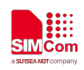

 $\overline{\mathcal{L}}$ 

 $\big)$ 

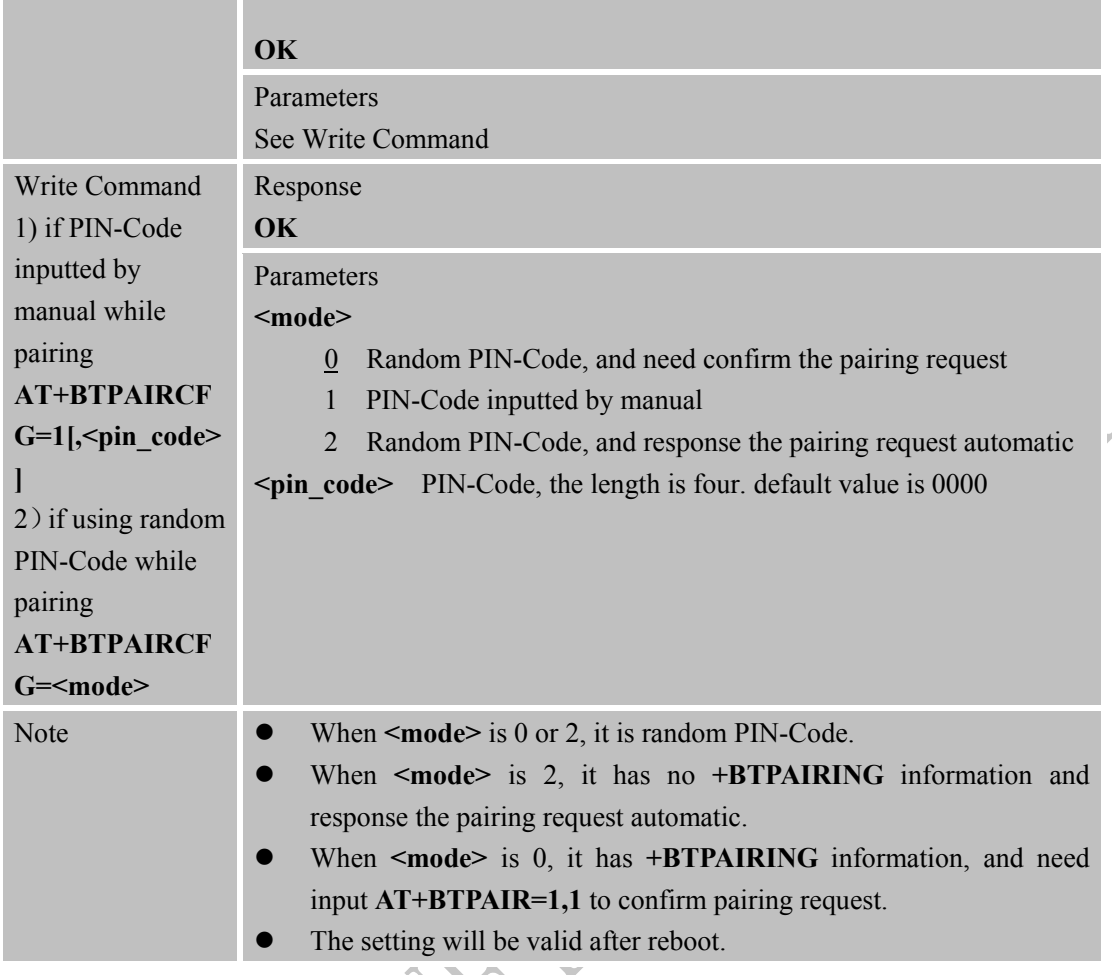

#### **2.32 AT+CPBFEX Find name or number in module phonebook**  $\blacktriangleright$

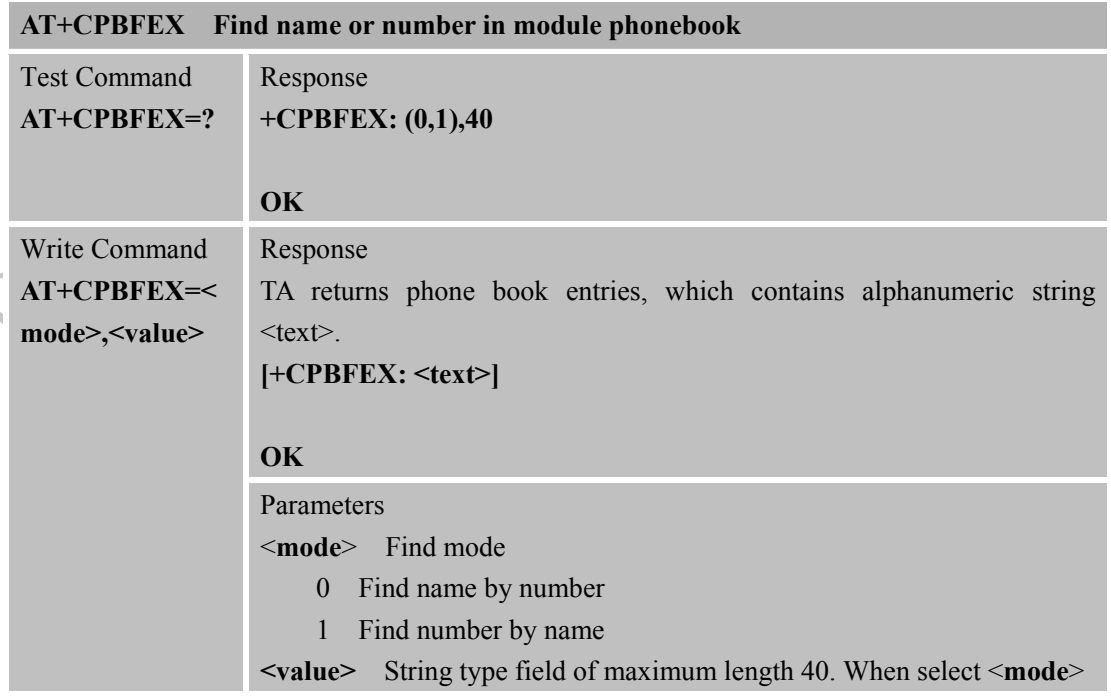

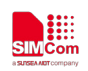

**The Common State** 

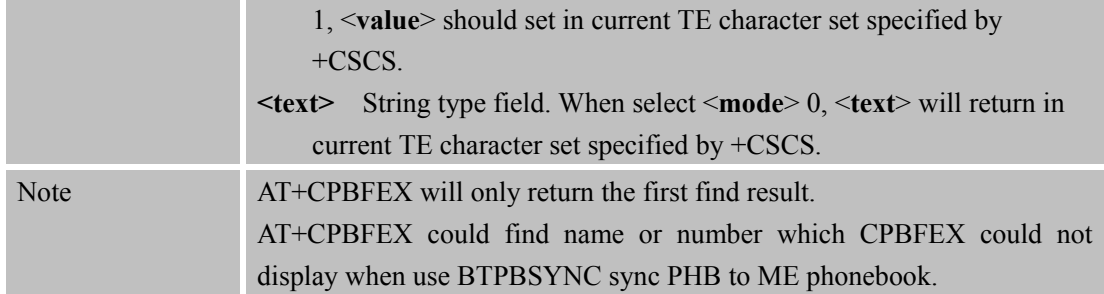

## **2.33 AT+BTRING Control ring playing transferred from phone**

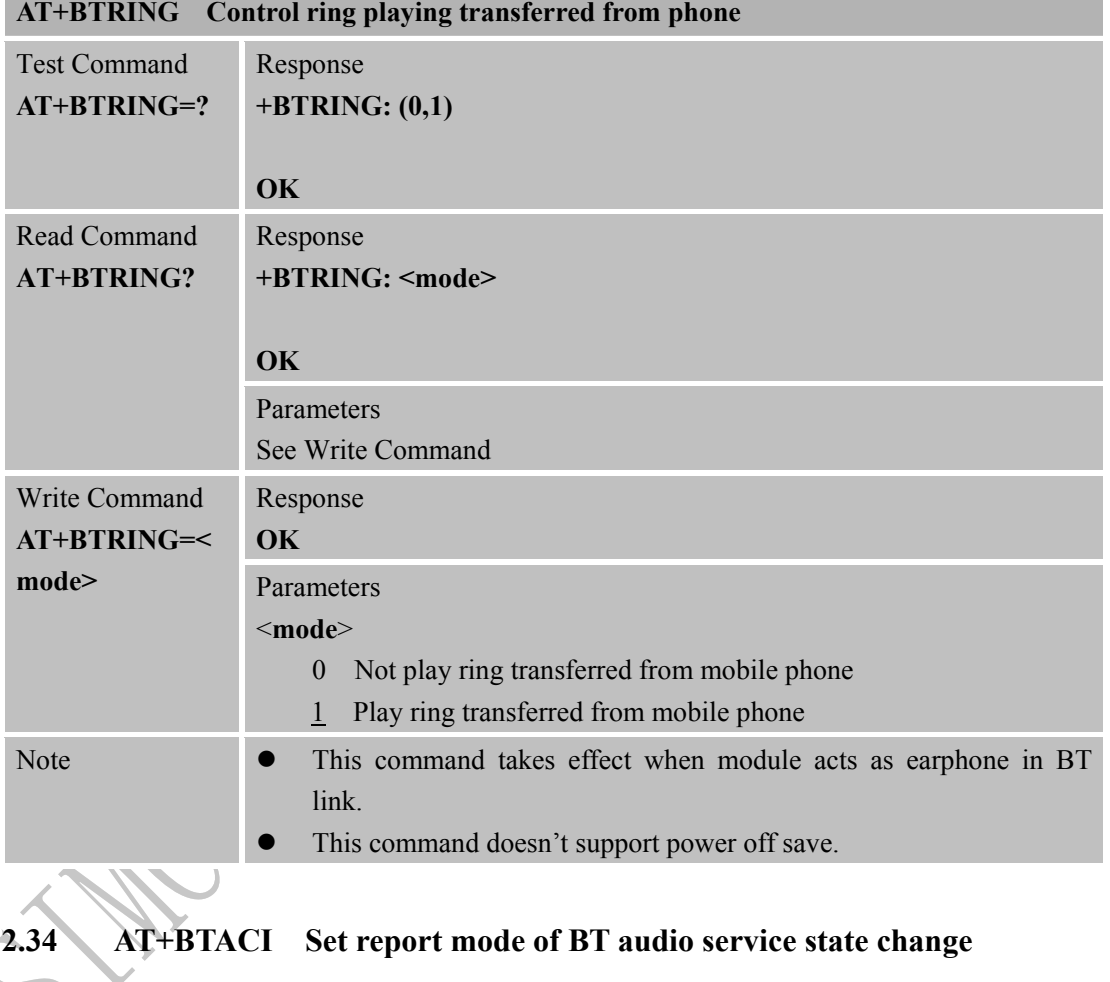

#### **AT+BTACI Set report mode of BT audio service state change**

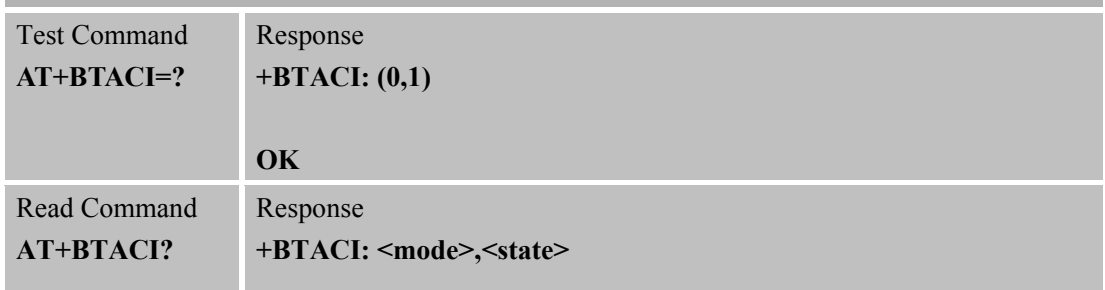

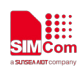

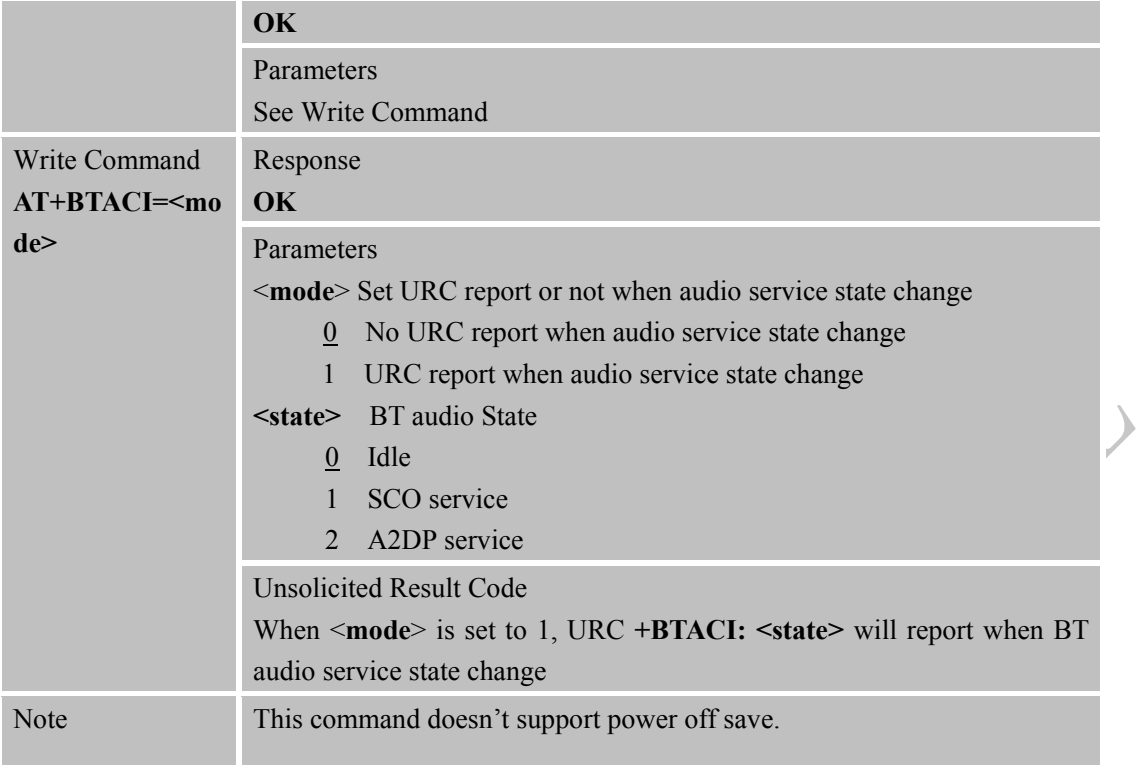

# **2.35 AT+BTHFGOP Set action mode of MS when earphone button is**

╲

# **pressed during BT link**

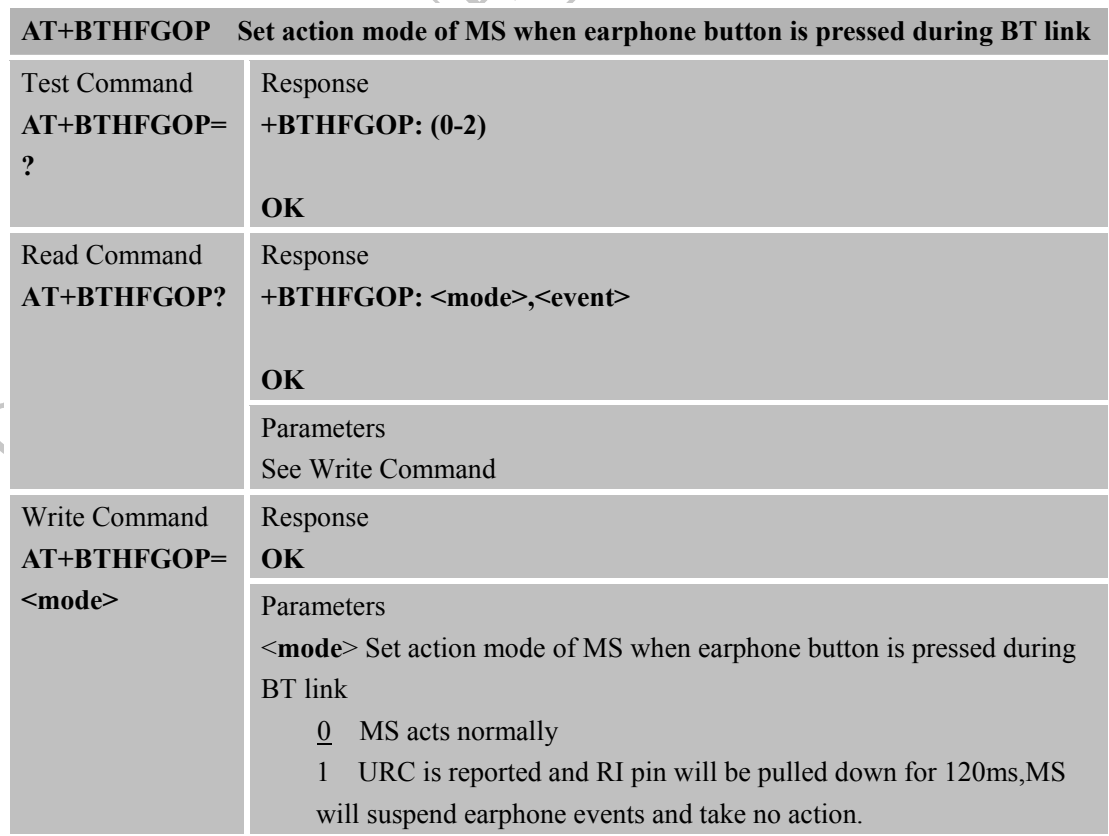

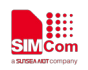

 $\lambda$ 

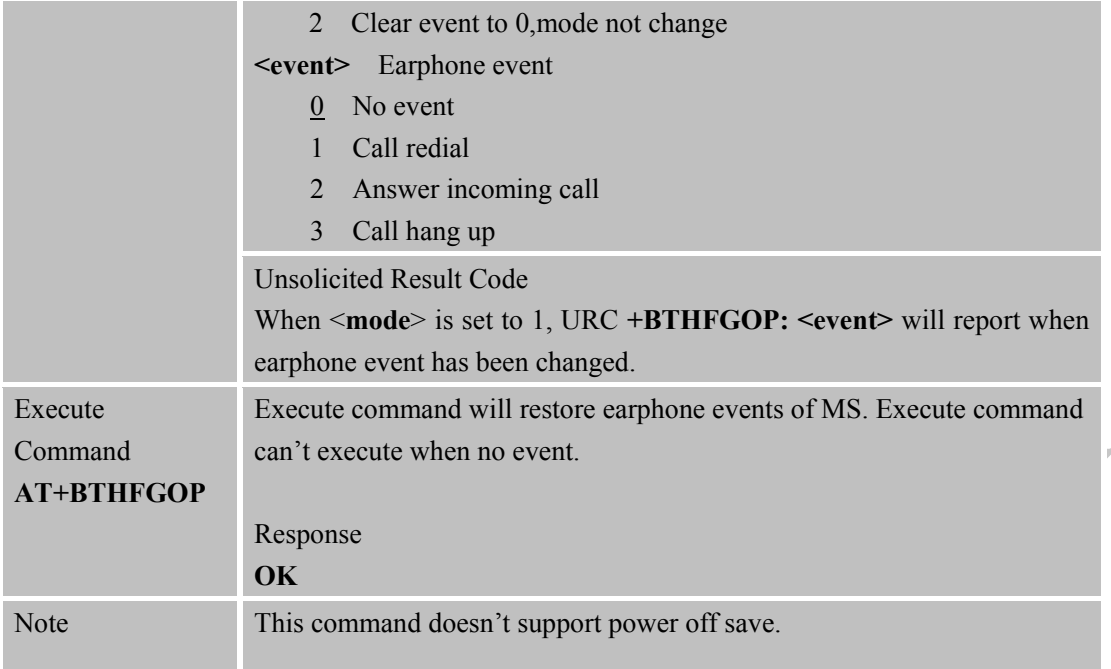

## **2.36 AT+BTSPPURC Set the report format of command +BTSPPSEND**

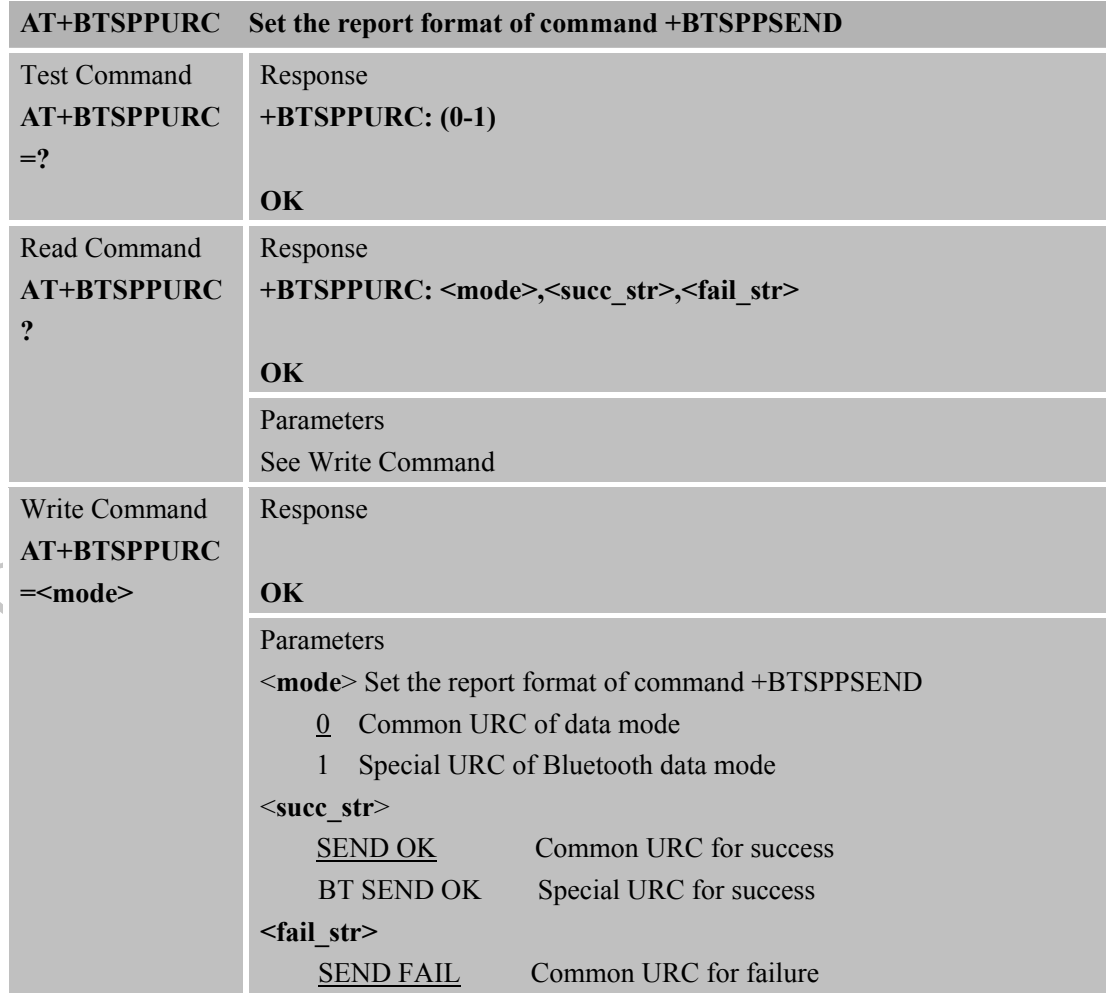

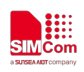

 $\big($ 

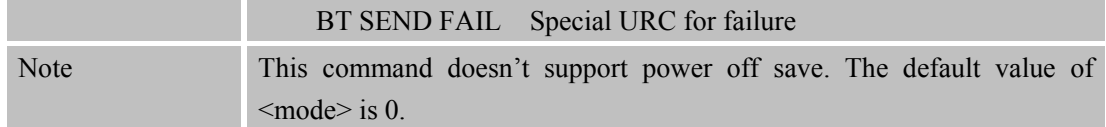

## **2.37 AT+BTCLCCS Get call status of smart phone**

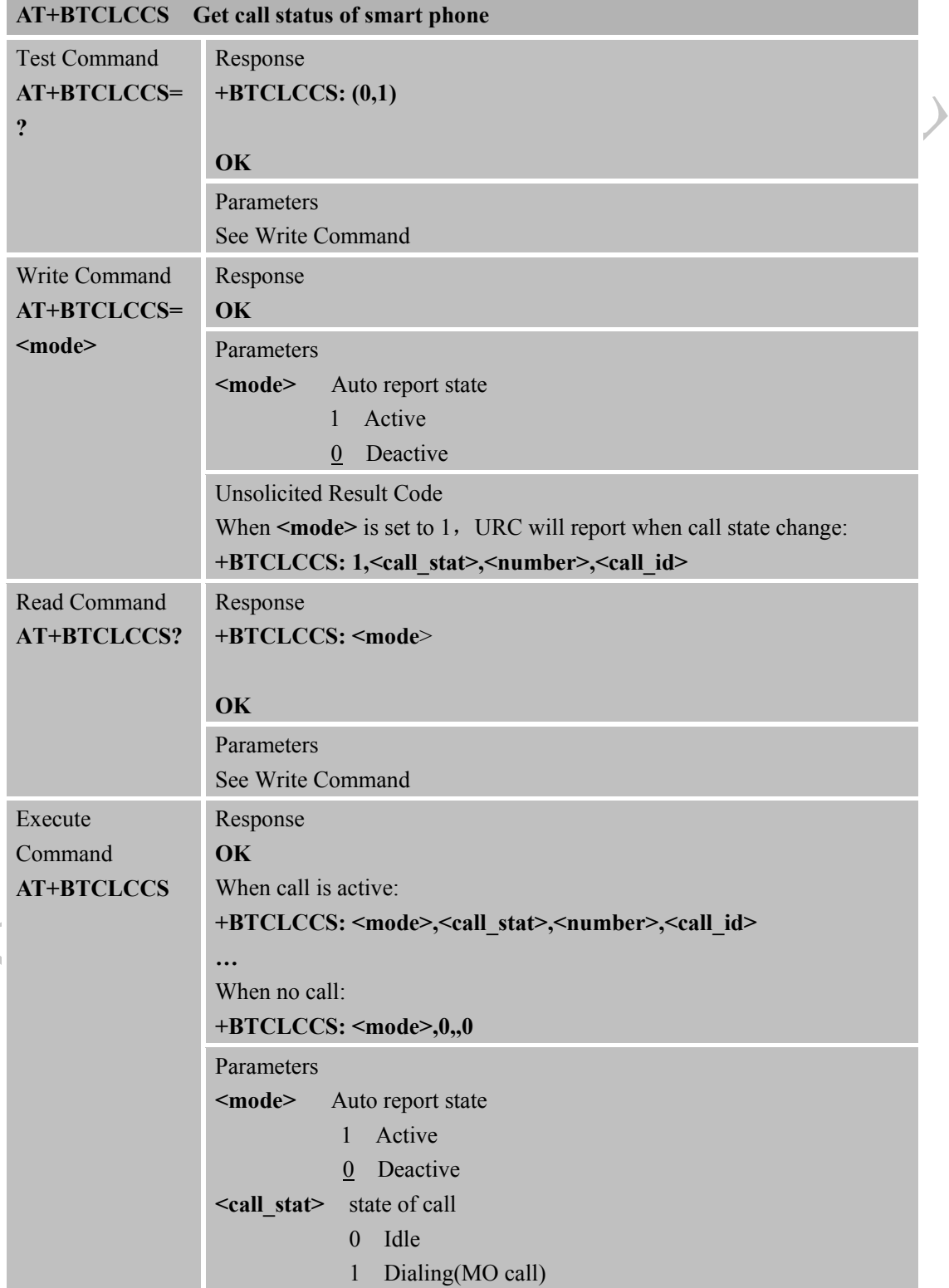

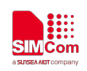

 $\overline{\mathcal{L}}$ 

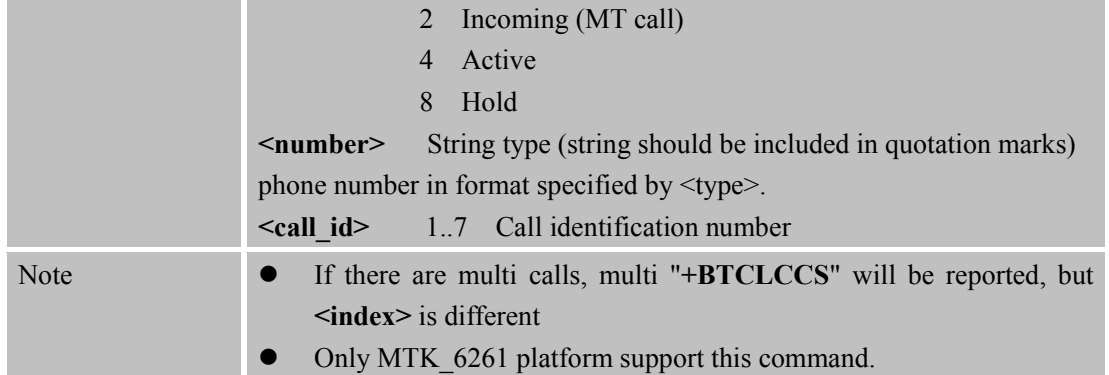

# **2.38 AT+BTSPPCFD Set string of SPP switching work mode**

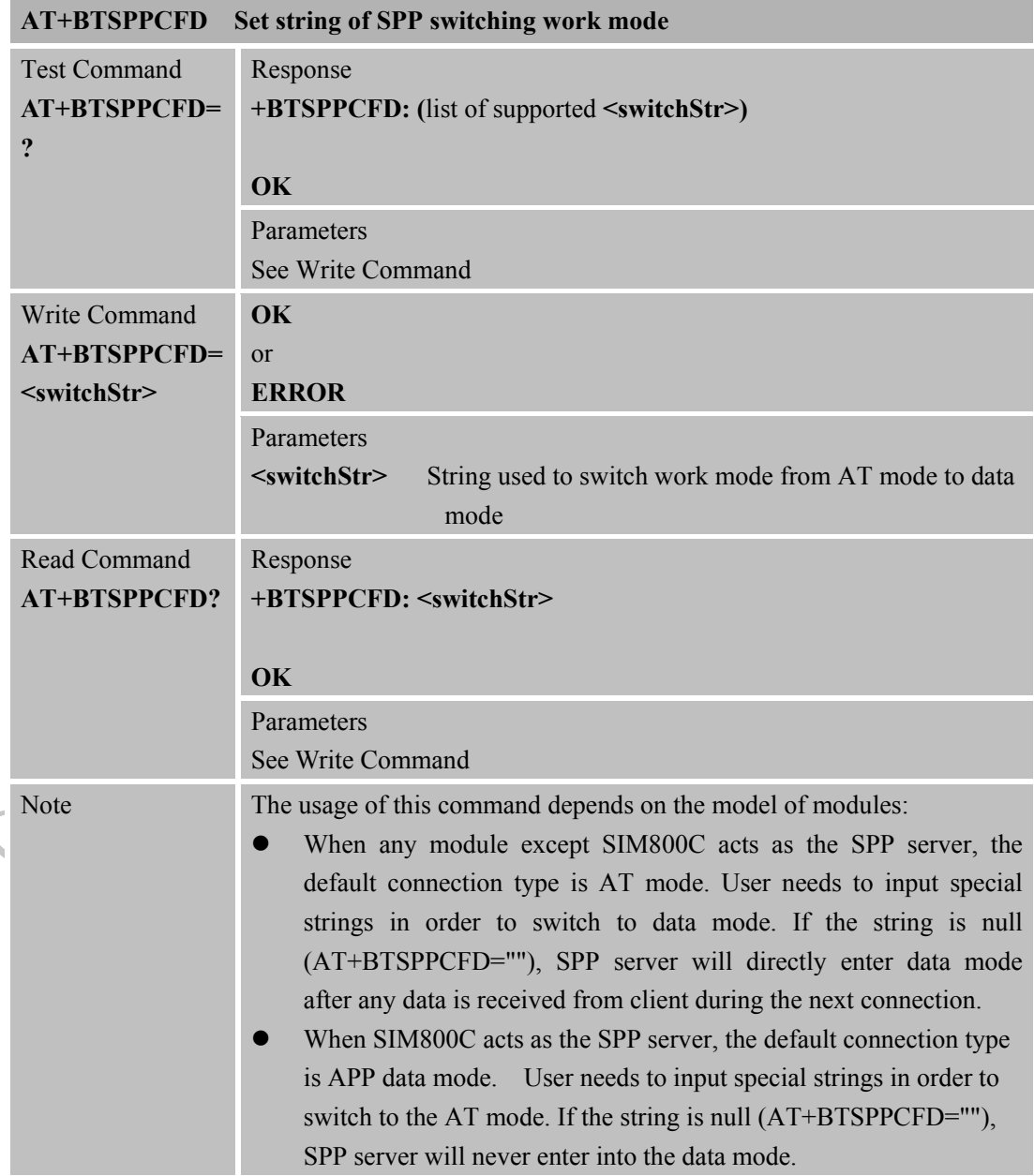

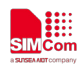

 $\overline{\mathcal{L}}$ 

#### **2.39 AT+BTCOD Set the Bluetooth Class of Device**

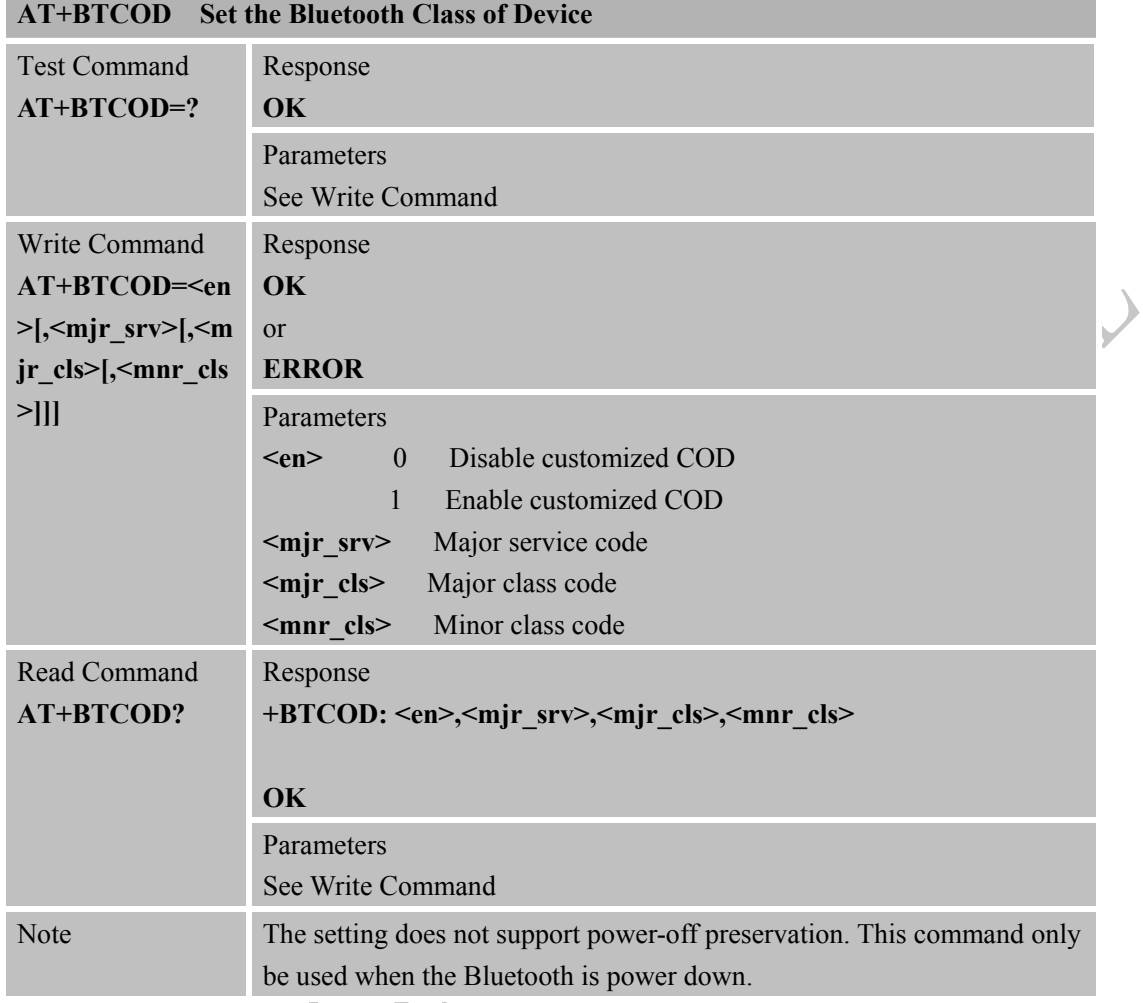

## **2.40 AT+BLESREG Register GATT Server**

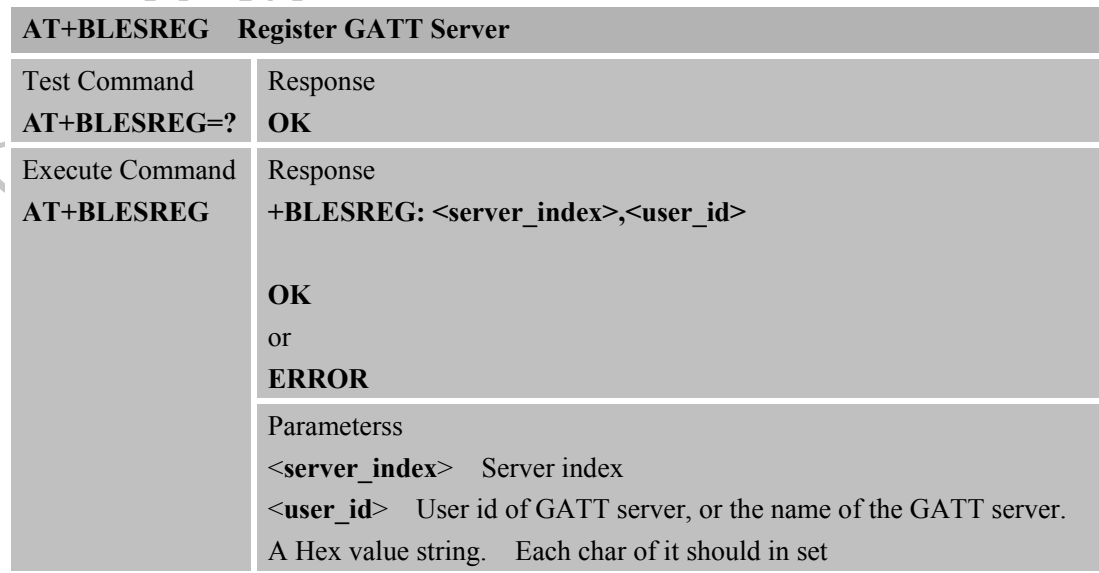

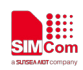

 $\overline{\phantom{a}}$ 

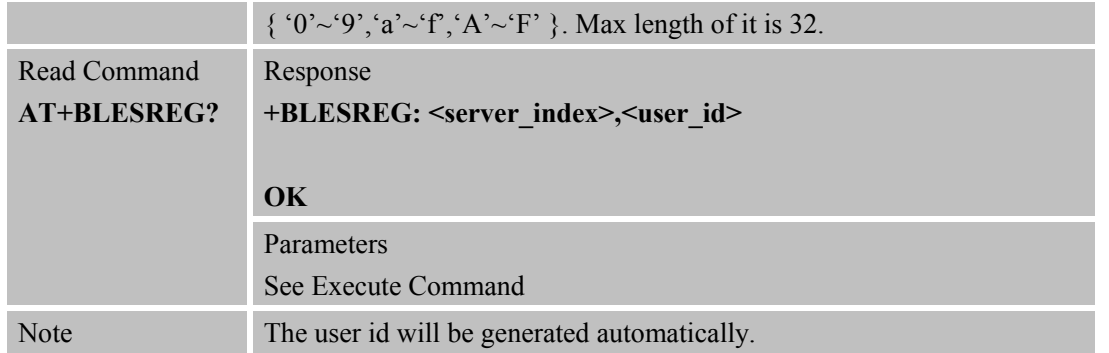

## **2.41 AT+BLESDREG Deregister GATT Server**

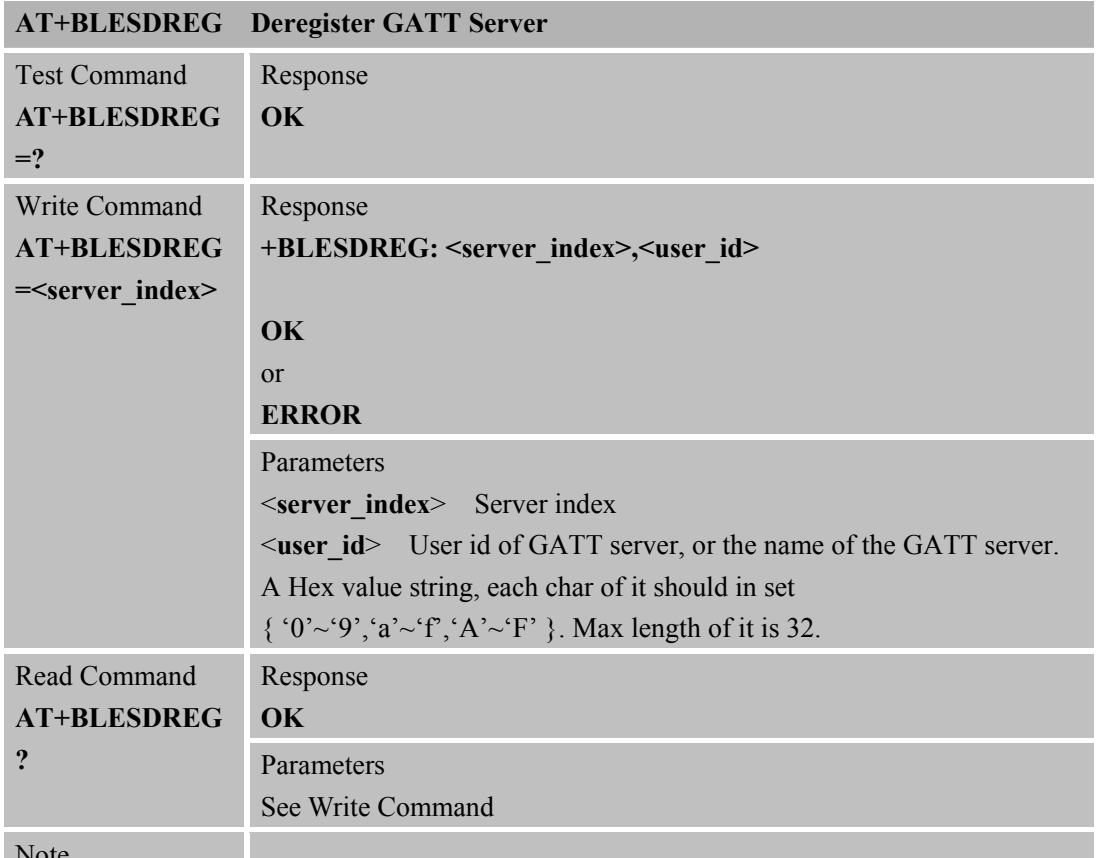

Note

# **2.42 AT+BLESSAD Add a service**

## **AT+BLESSAD Add a service**

v

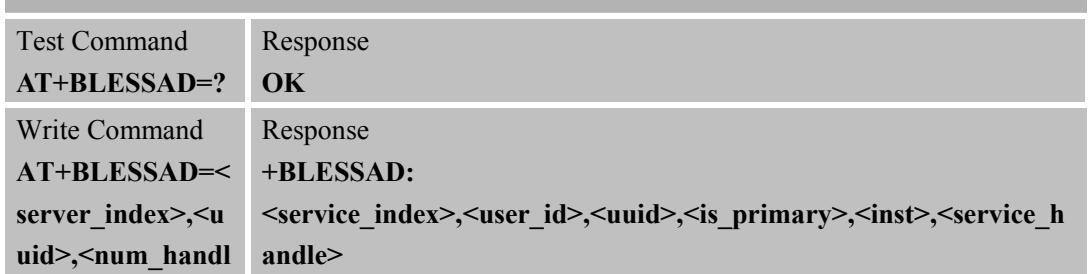

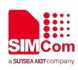

∖

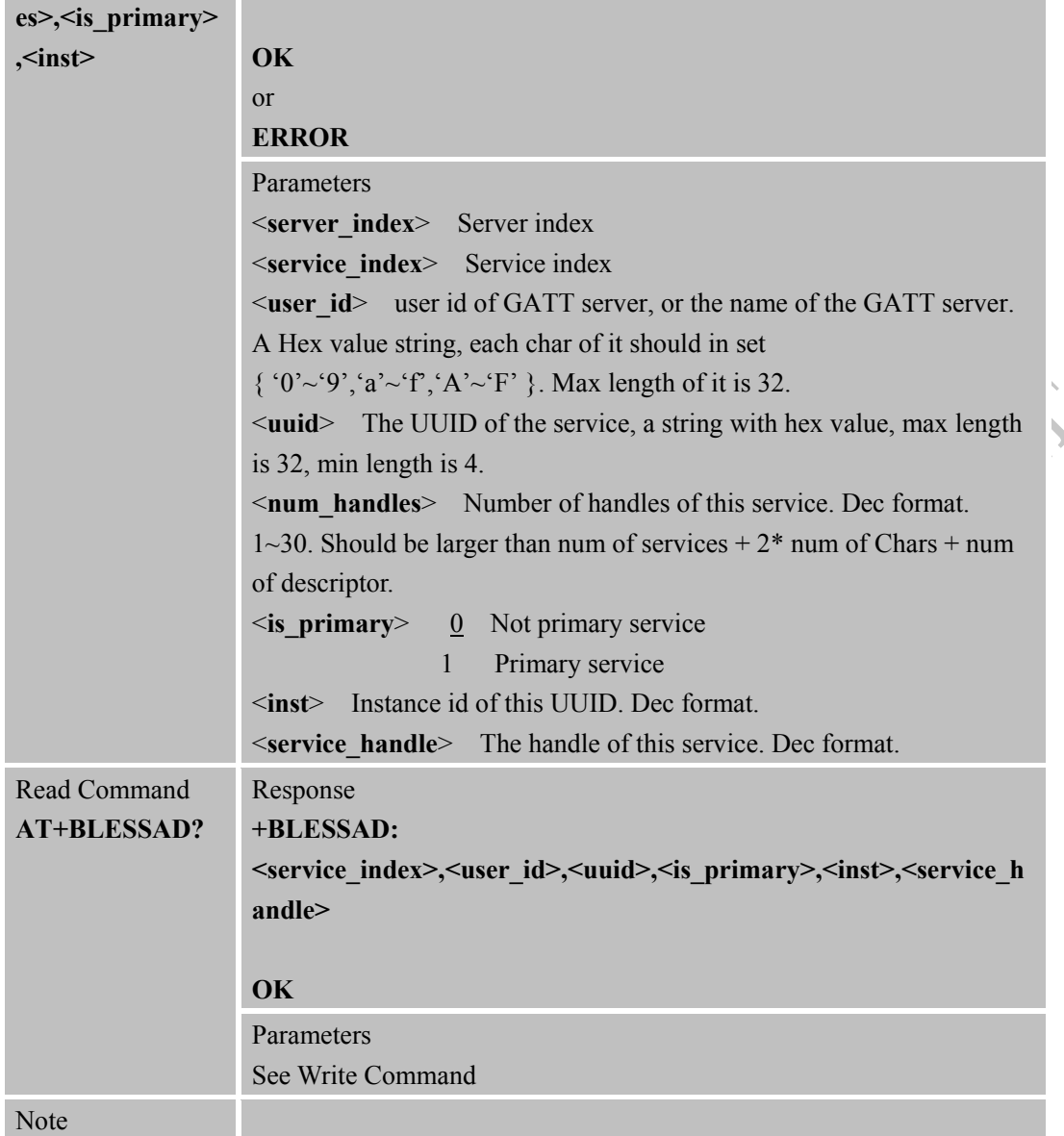

## **2.43 AT+BLESSRM Remove a service**

 $\hat{\mathcal{A}}$ 

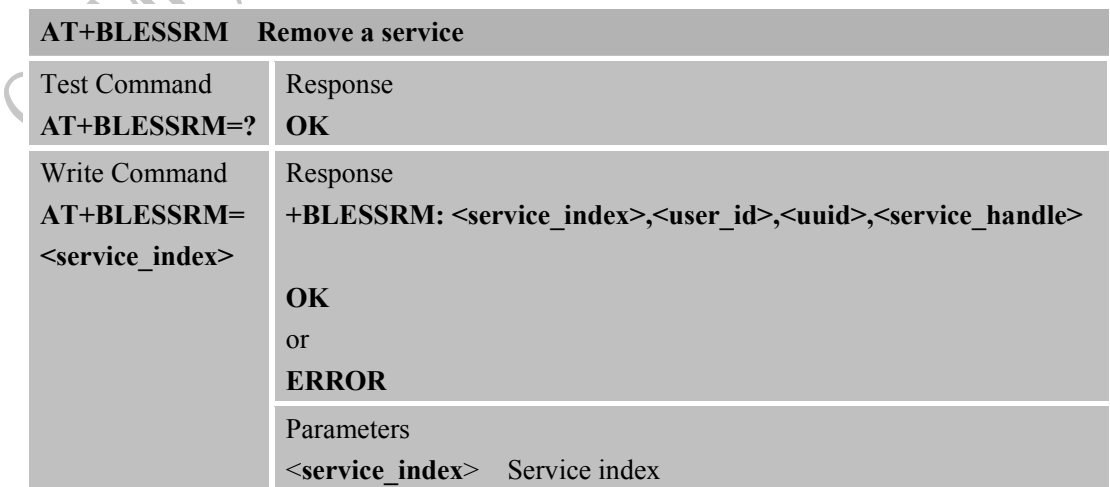

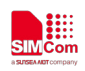

#### **Smart Machine Smart Decision**

 $\blacktriangle$ 

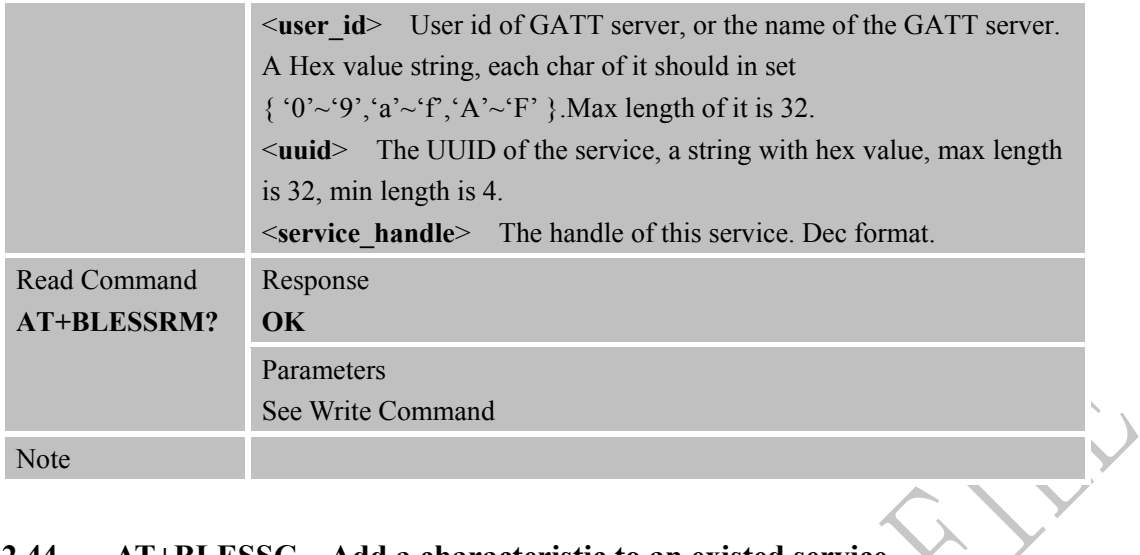

## **2.44 AT+BLESSC Add a characteristic to an existed service**

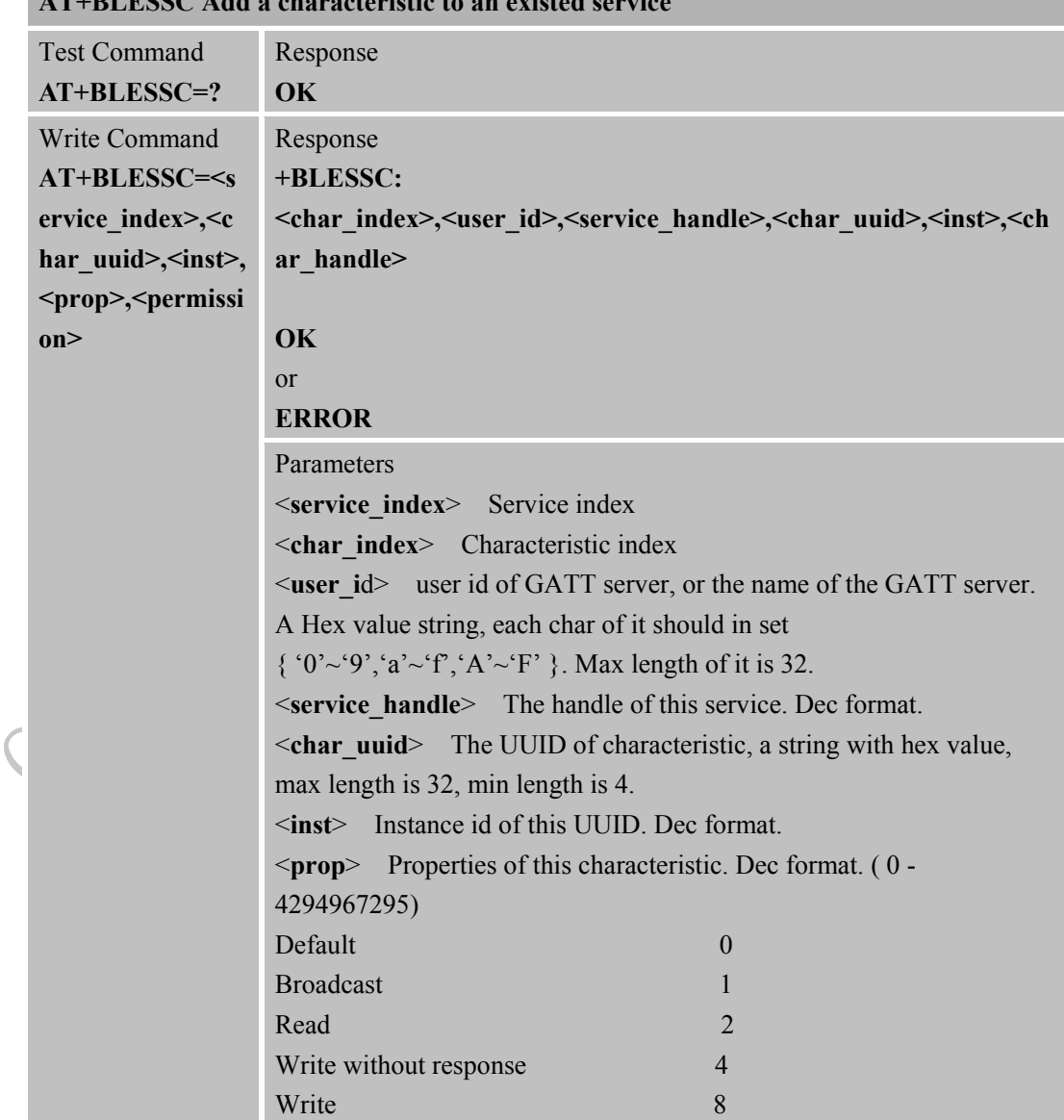

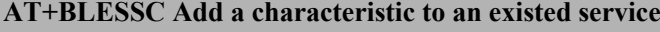

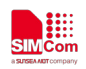

 **Smart Machine Smart Decision** 

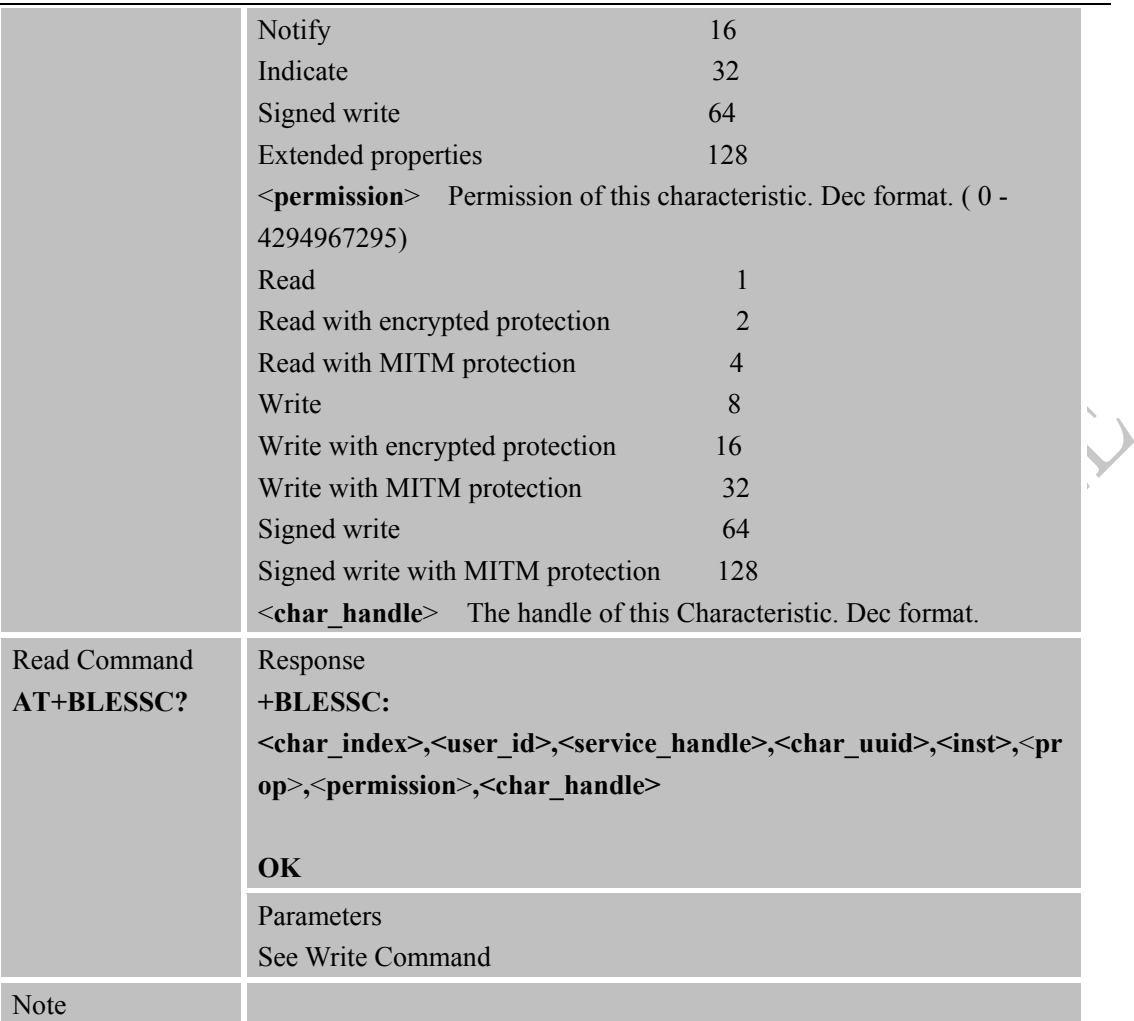

## **2.45 AT+BLESSD Add a descriptor to an existed service**

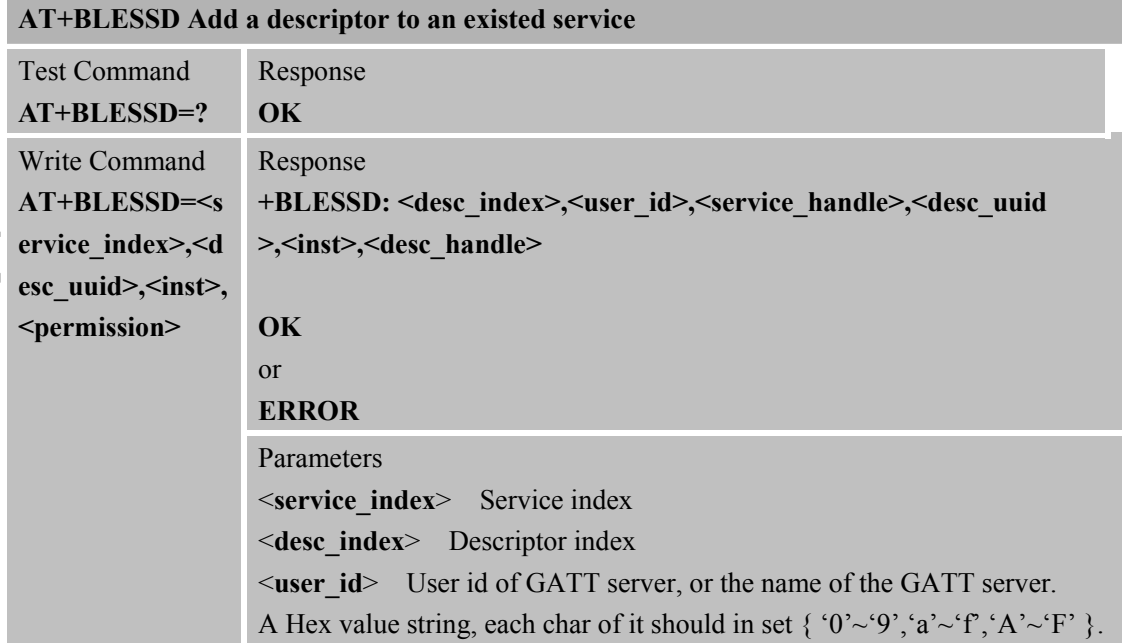

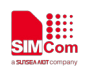

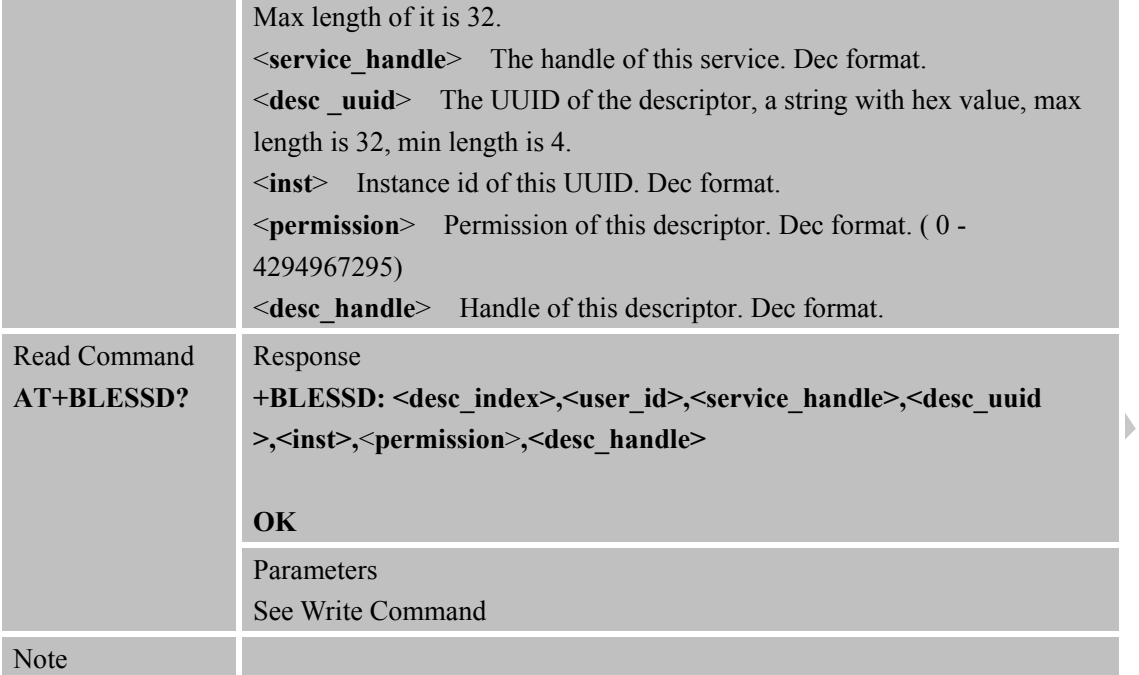

## **2.46 AT+BLESSSTART Start a service**

## **AT+BLESSSTART Start a service**

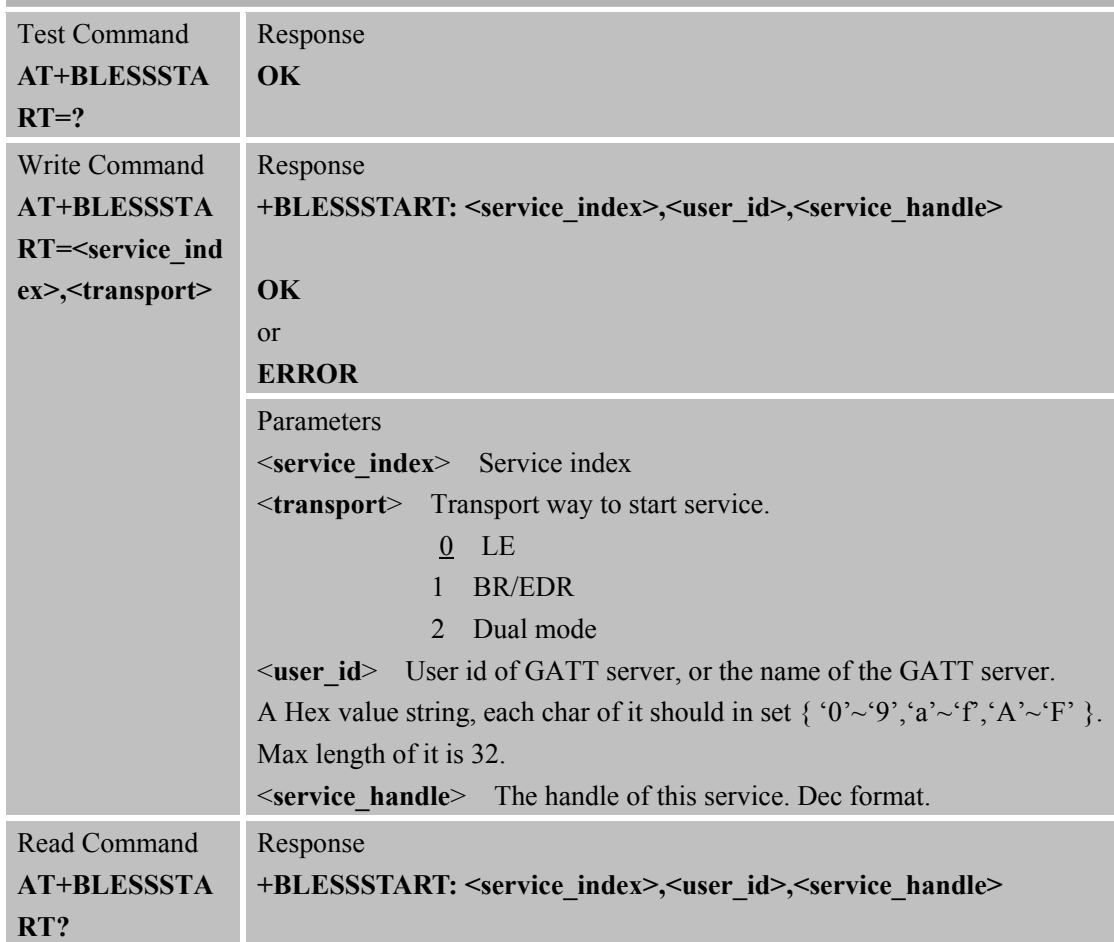

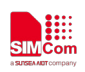

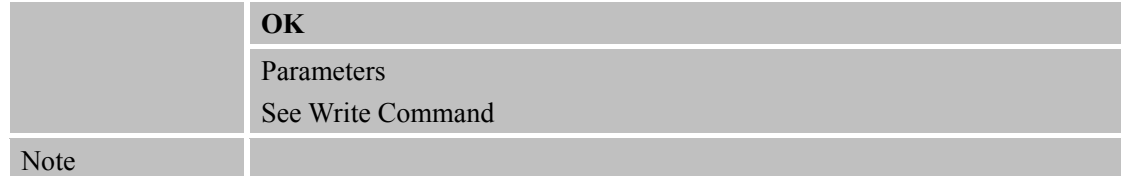

## **2.47 AT+BLESSSTOP Stop a service**

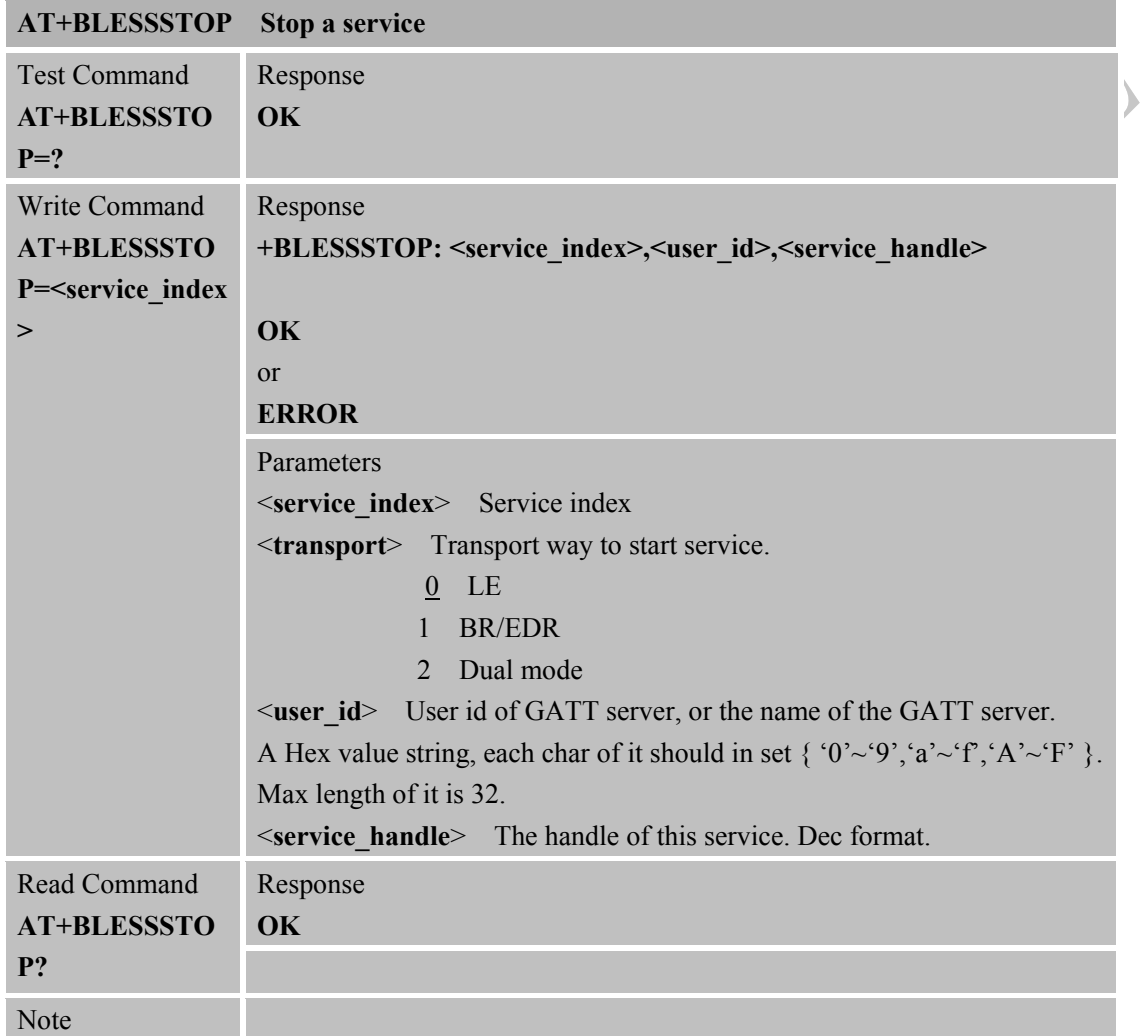

## **2.48 AT+BLESLSTART Start advertising**

## **AT+BLESLSTART Start advertising**

Ÿ

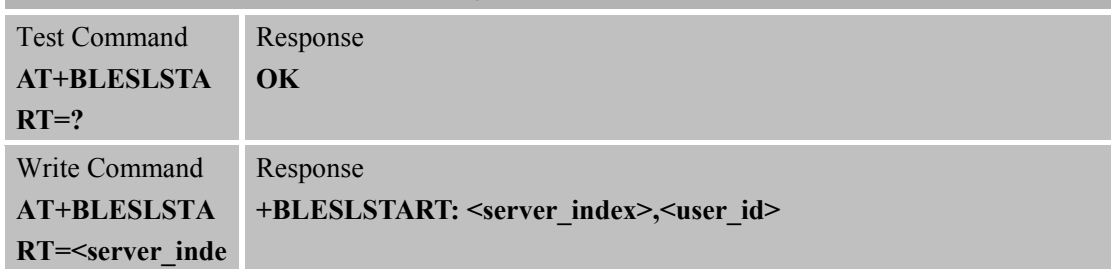

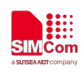

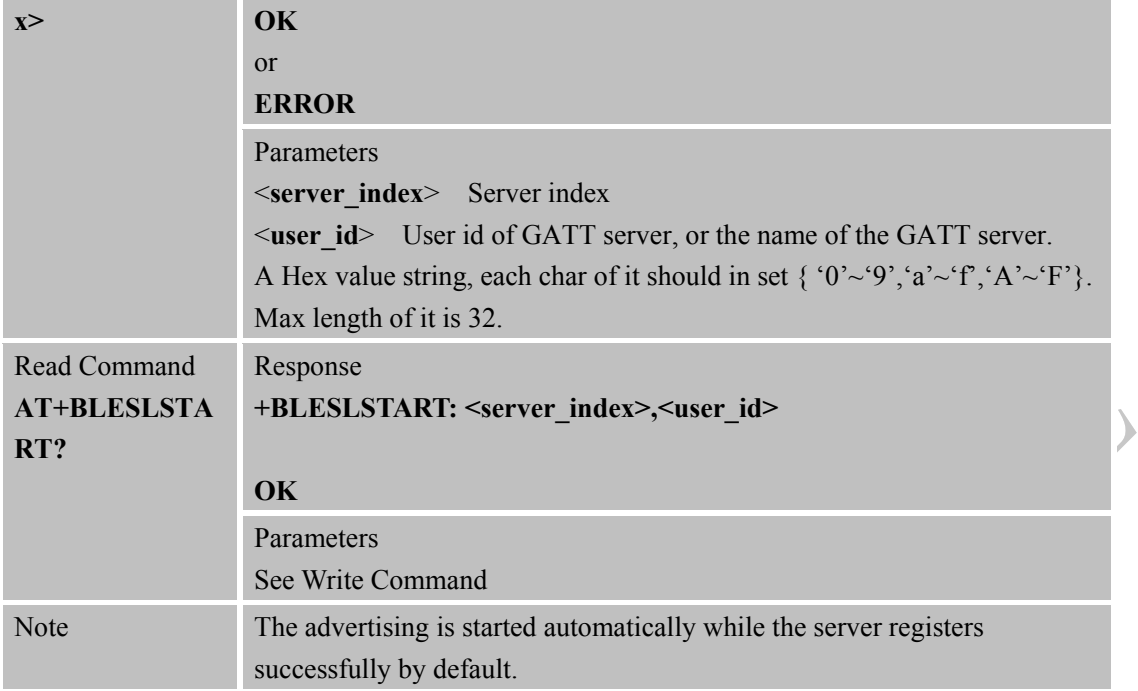

## **2.49 AT+BLESLSTOP Stop advertising**

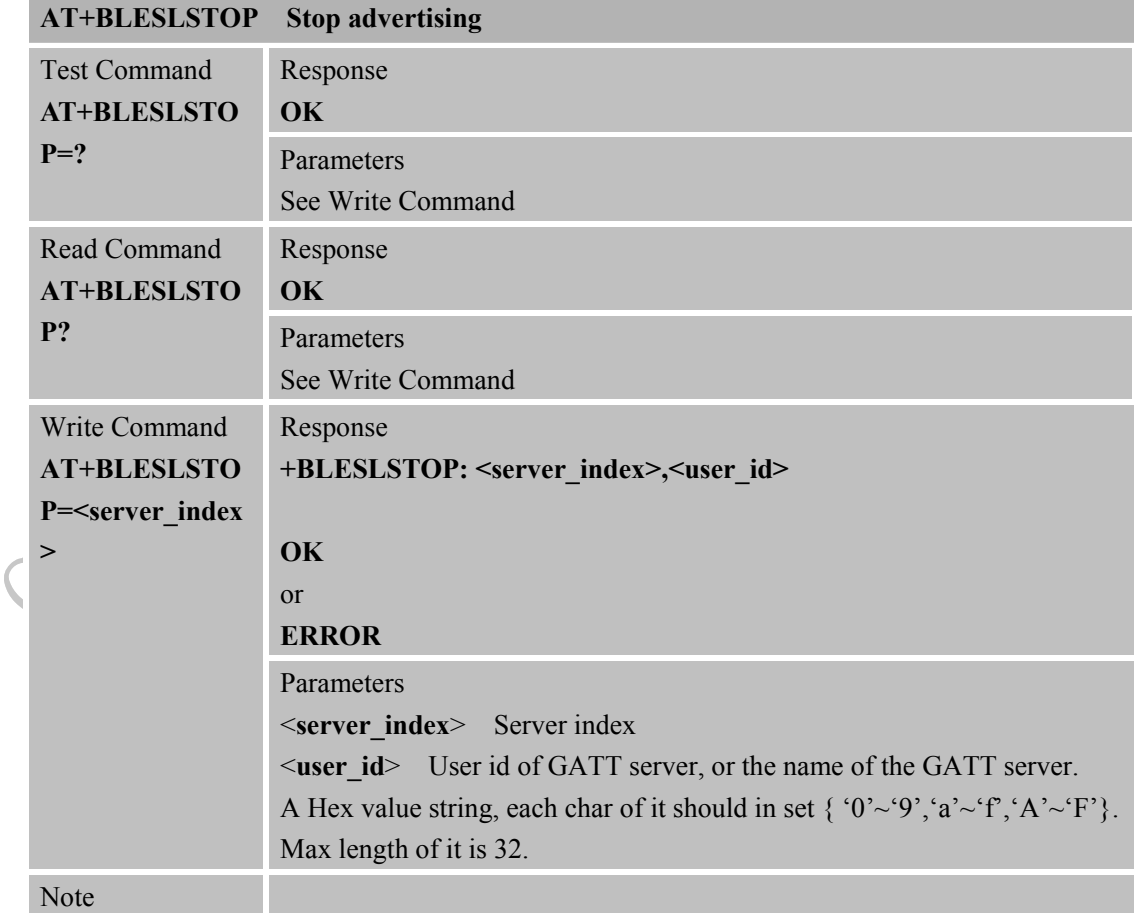

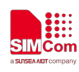

 $\big($ 

## **2.50 AT+BLEADV Set Adverting Parameters**

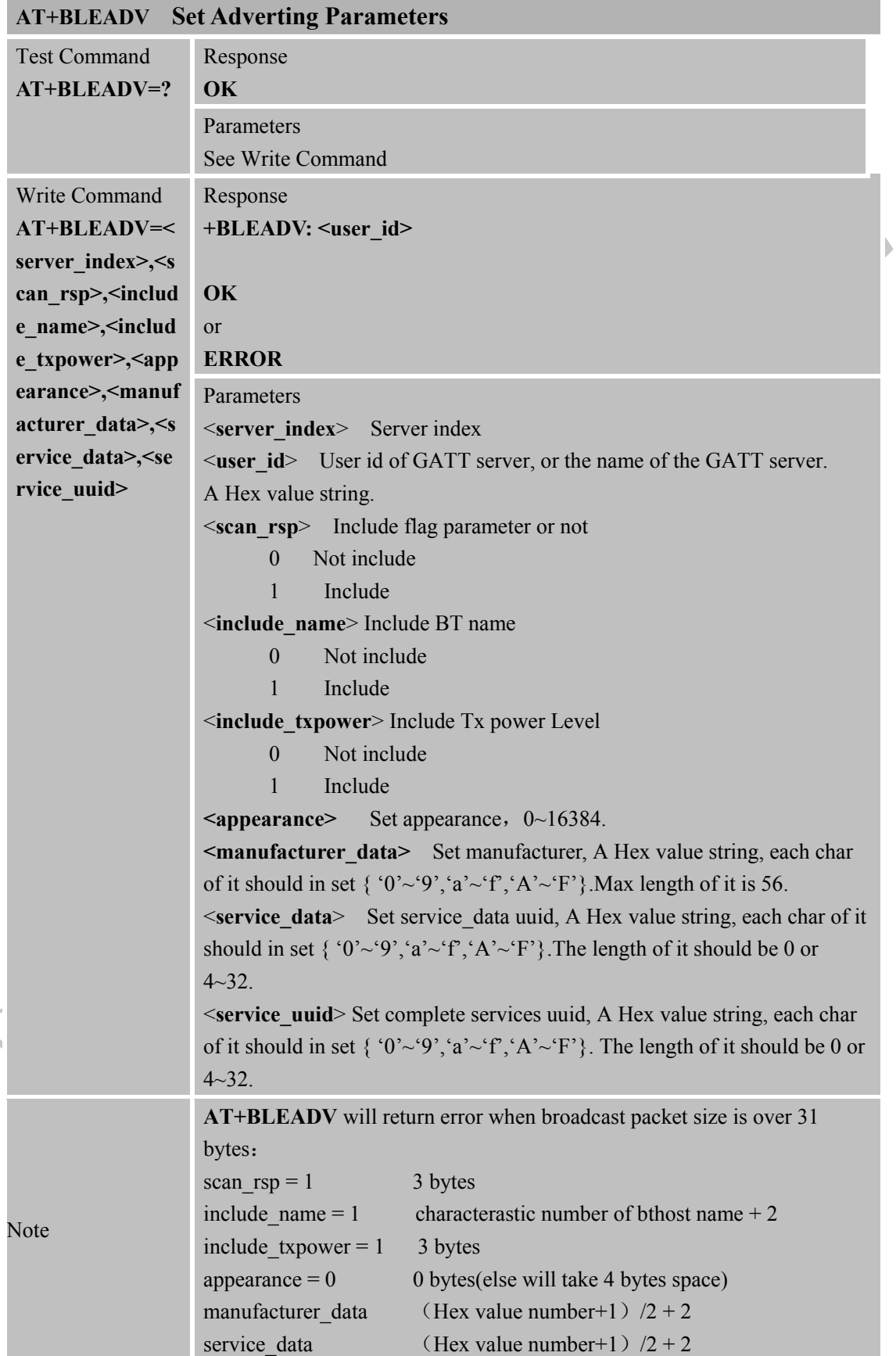

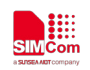

service uuid (Hex value number+1)  $/2 + 2$ manufacturer\_data, service\_data and service\_uuid won't take any space when Corresponding param is NULL.

#### **2.51 AT+BLESTATUS Inquiry current ble connect status**

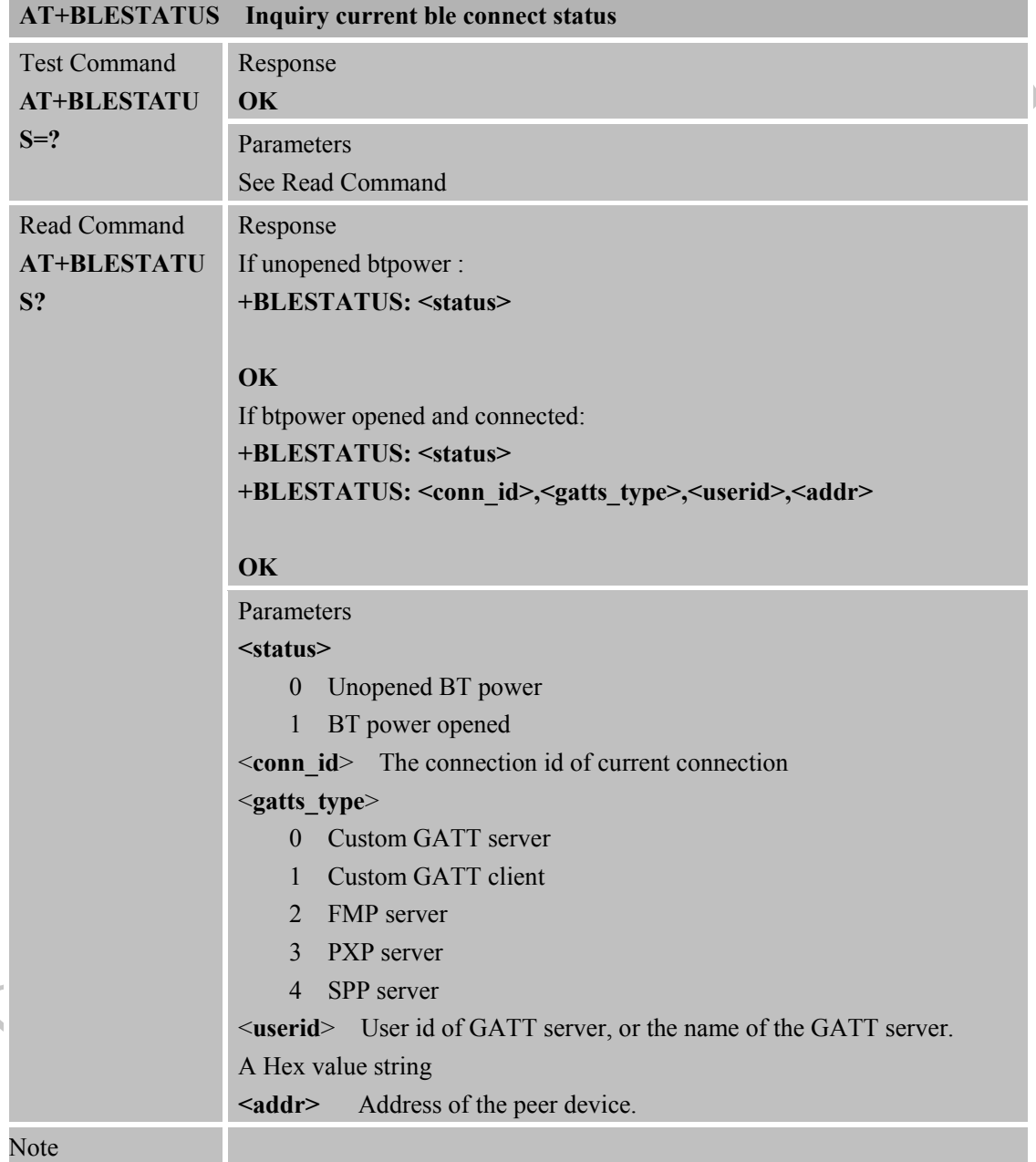

## **2.52 AT+BLEADDR Inquiry current ble address**

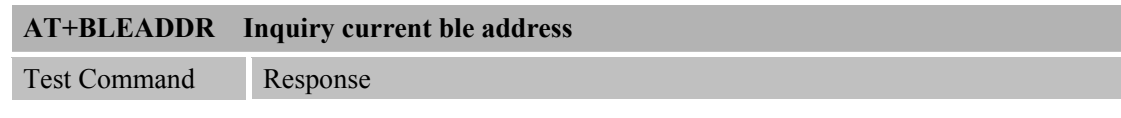

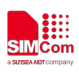

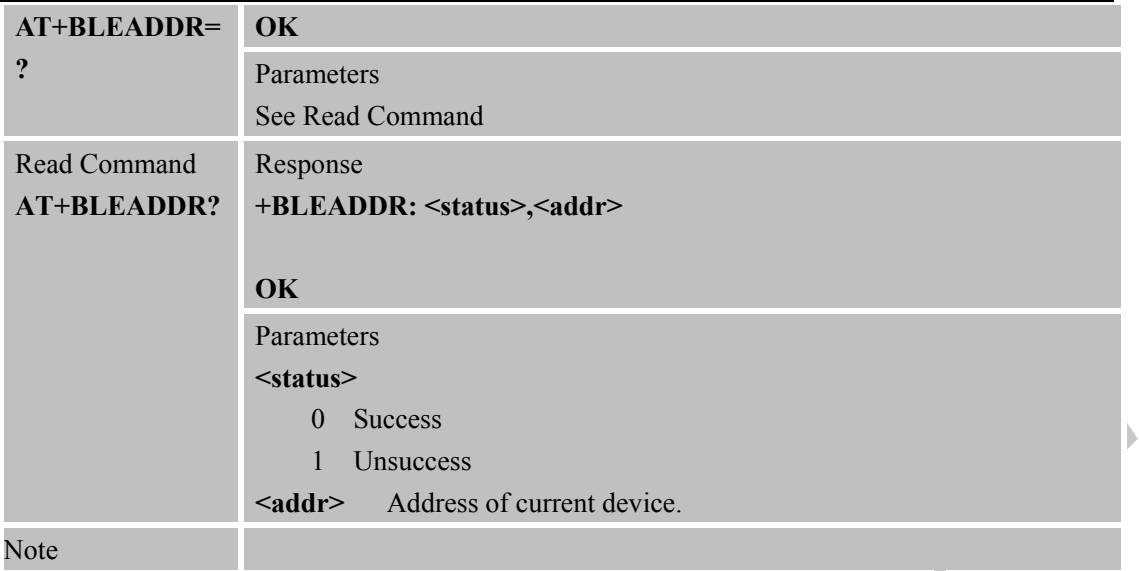

## **2.53 AT+BLEDISCONN Disconnect BLE connection**

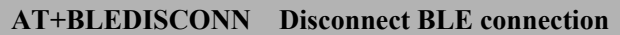

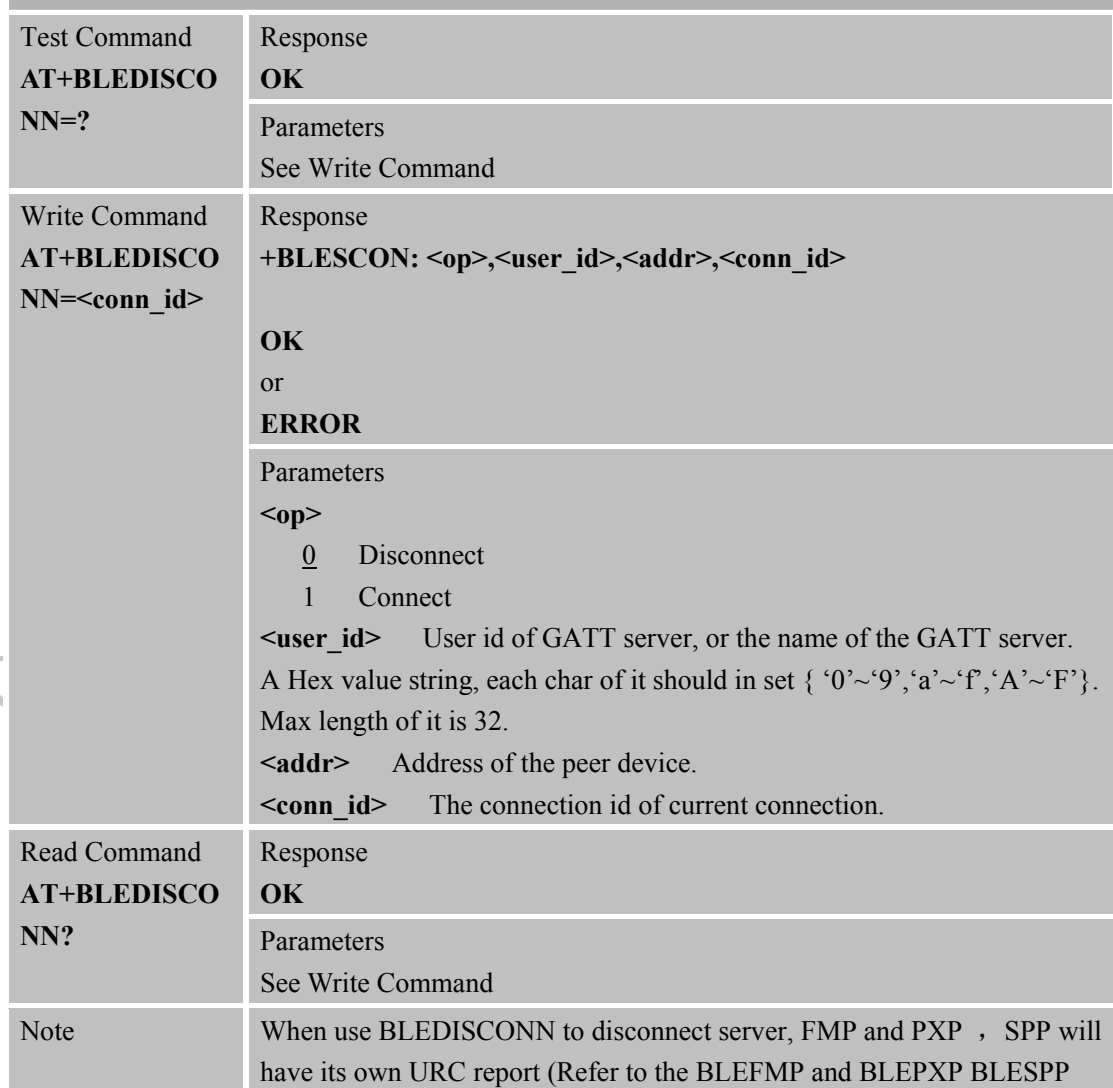

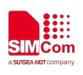

 $\big($ 

disconnection reports).

## **2.54 AT+BLESIND Send an indication to a client**

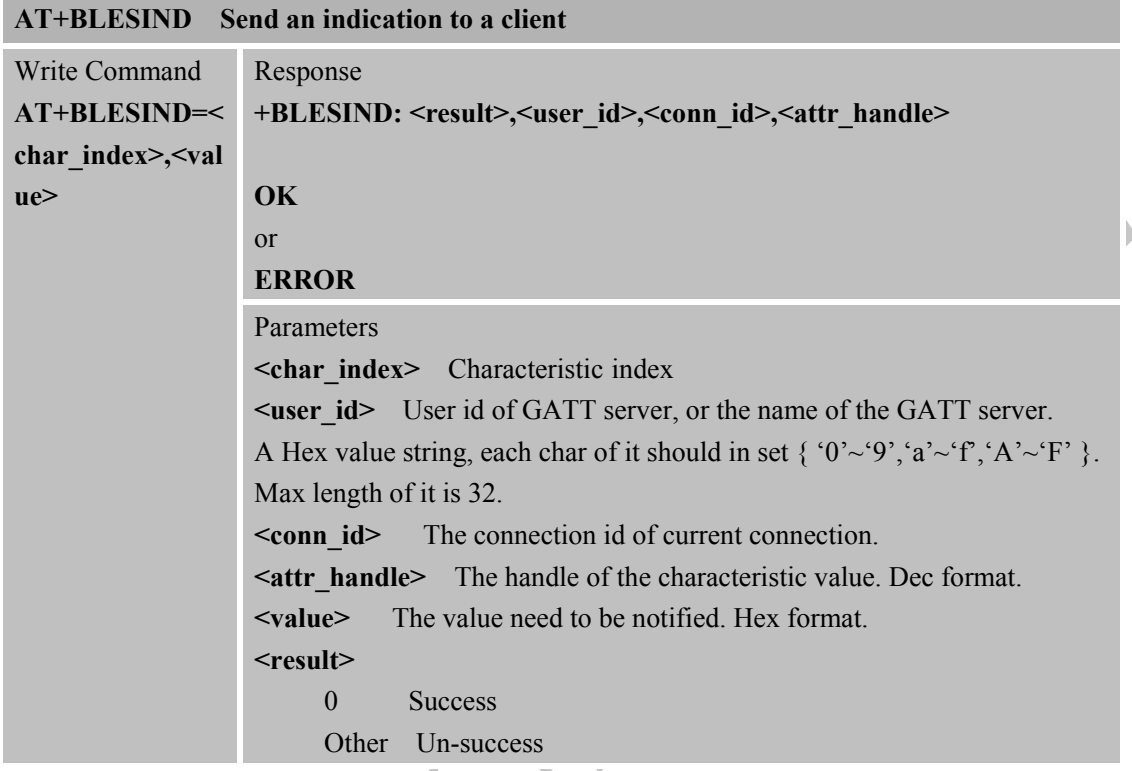

## **2.55 AT+BLESRSP Send a response to a client's read or write operation**

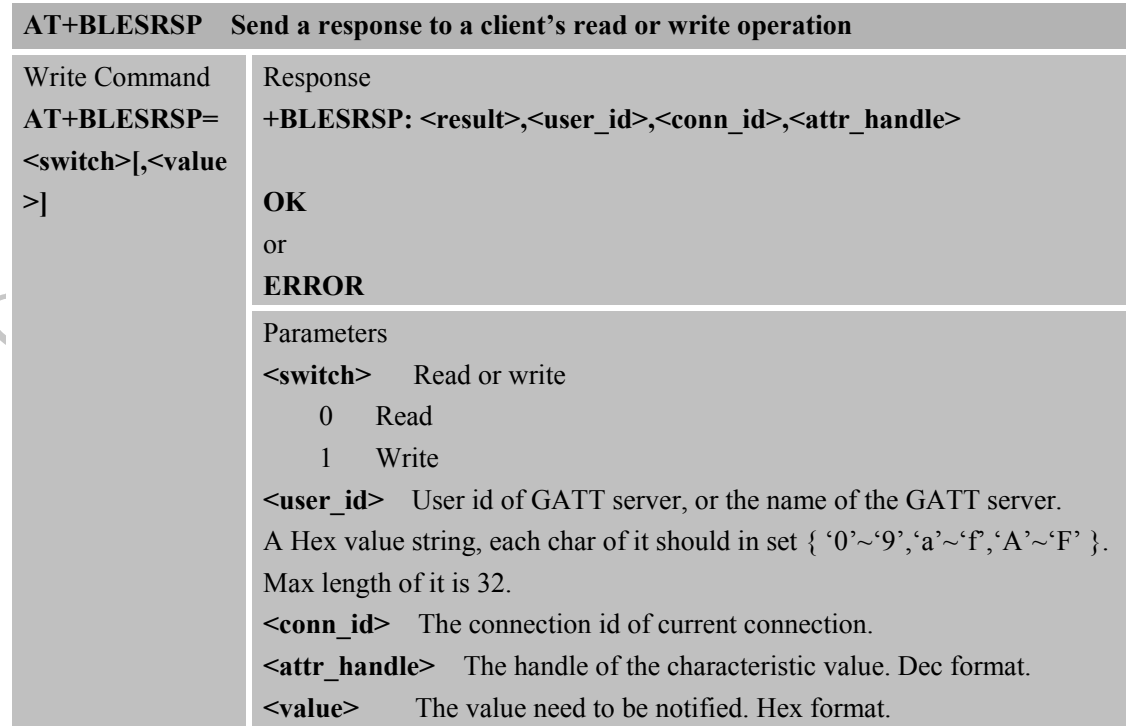

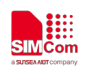

 $\big($ 

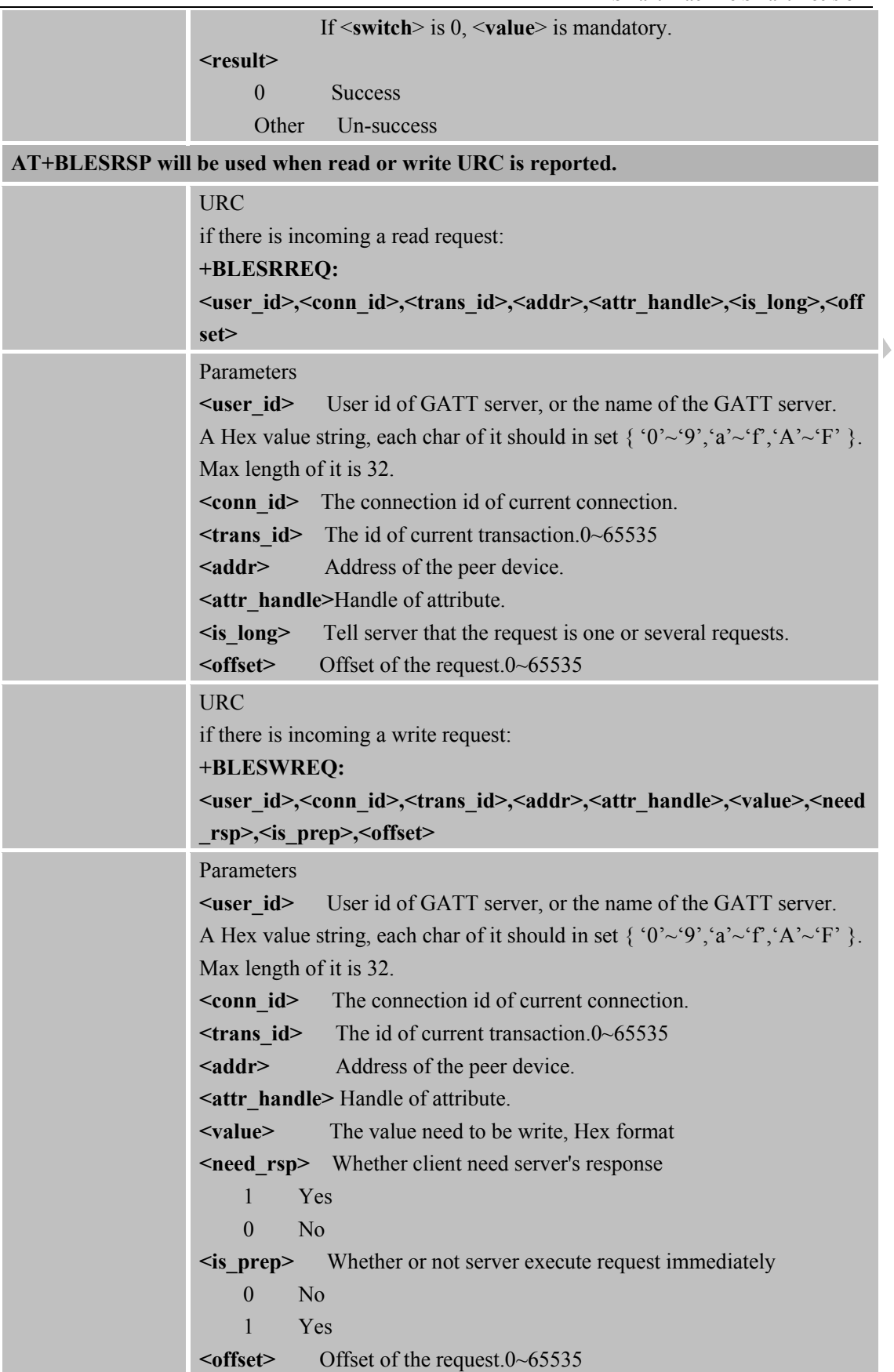

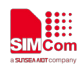

## **2.56 +BLESCON Notify when a connection's status change**

## **Notify when connection's status change**

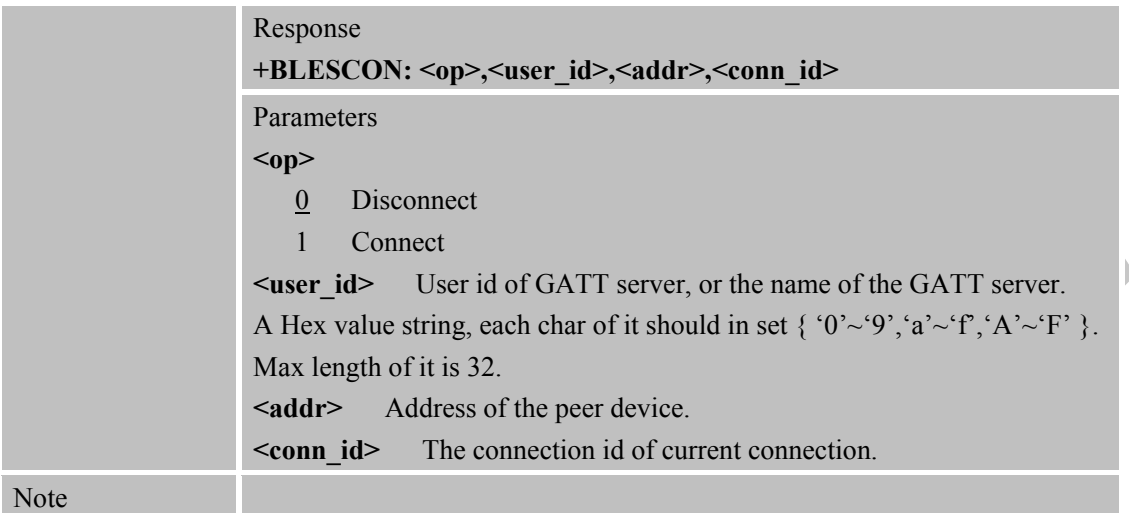

# **2.57 AT+BLECREG Register GATT Client**

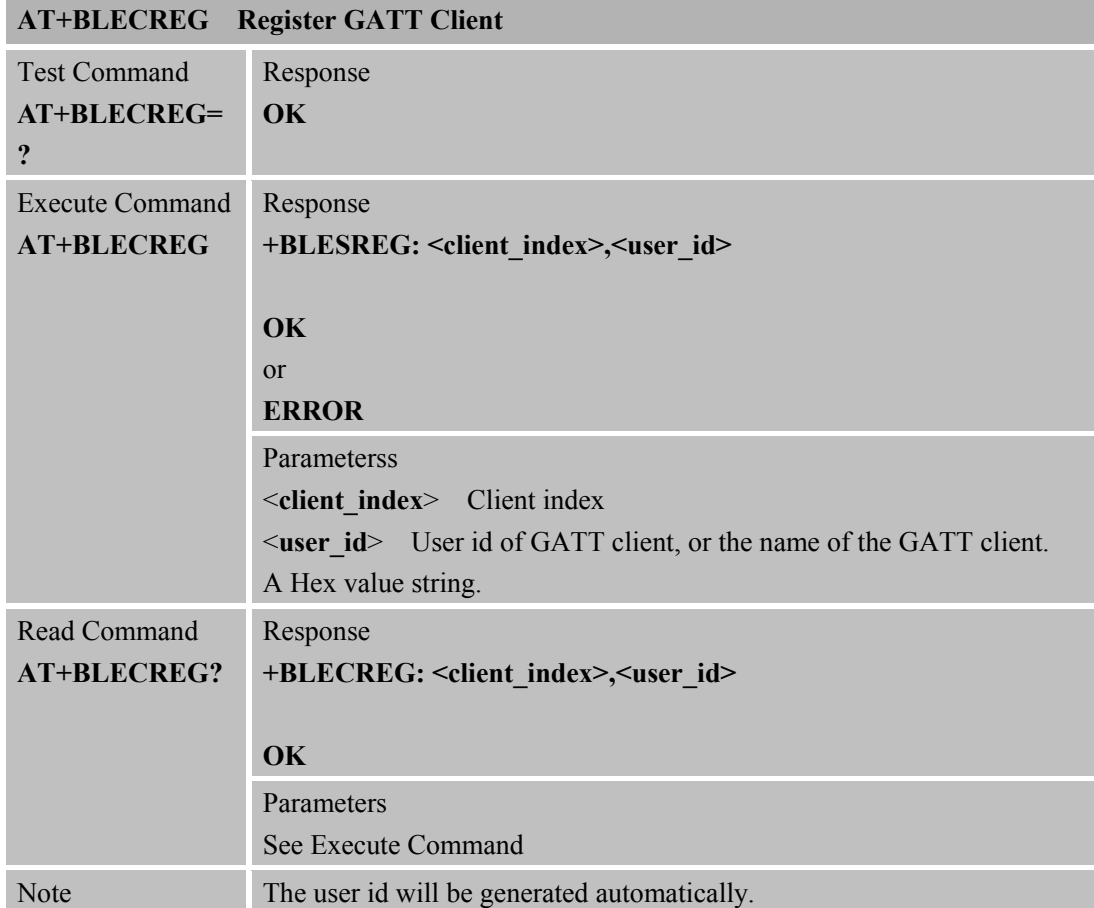

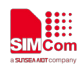

## **2.58 AT+BLECDREG Deregister GATT Client**

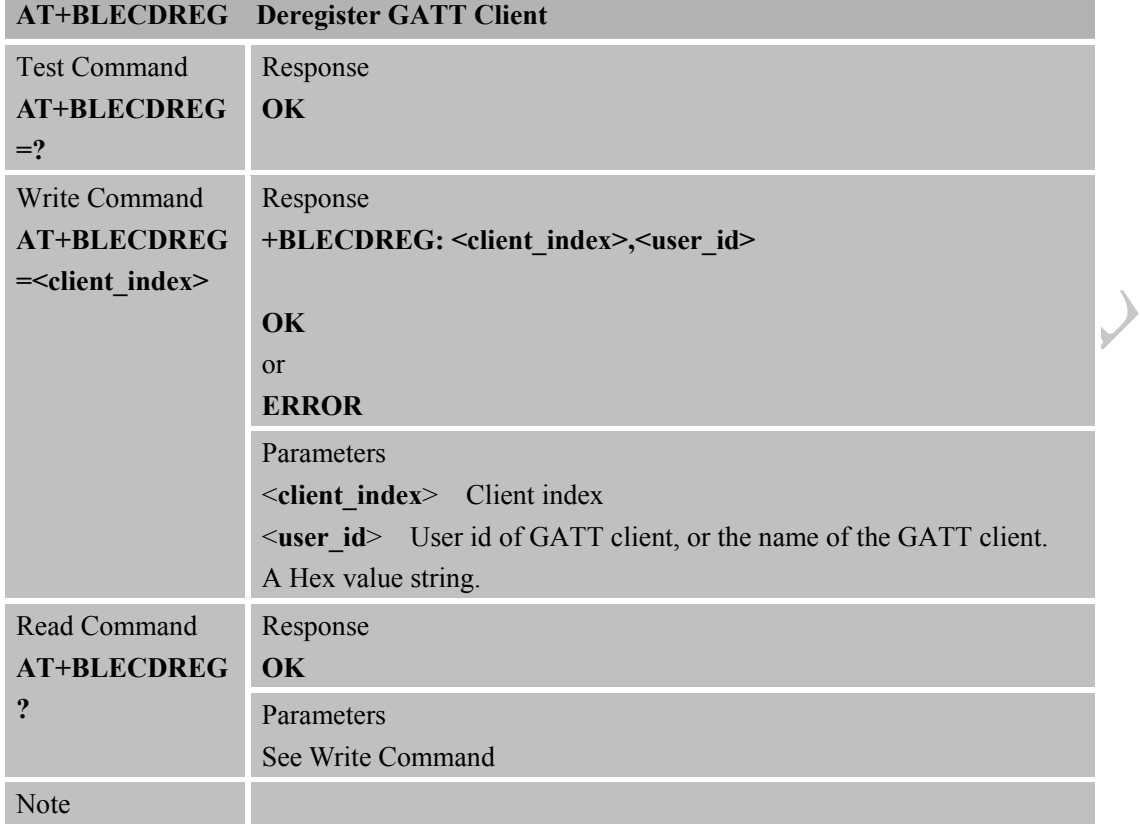

## **2.59 AT+BLESCAN Scan surrounding BLE device**

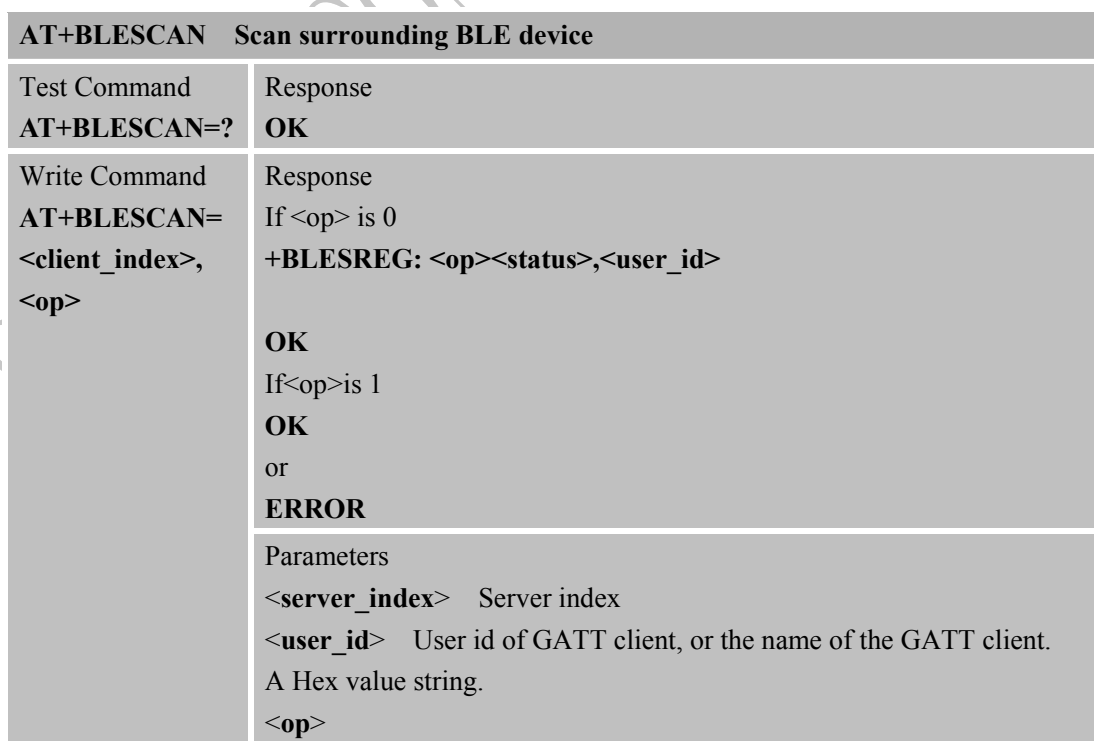

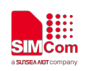

 $\overline{\mathcal{L}}$ 

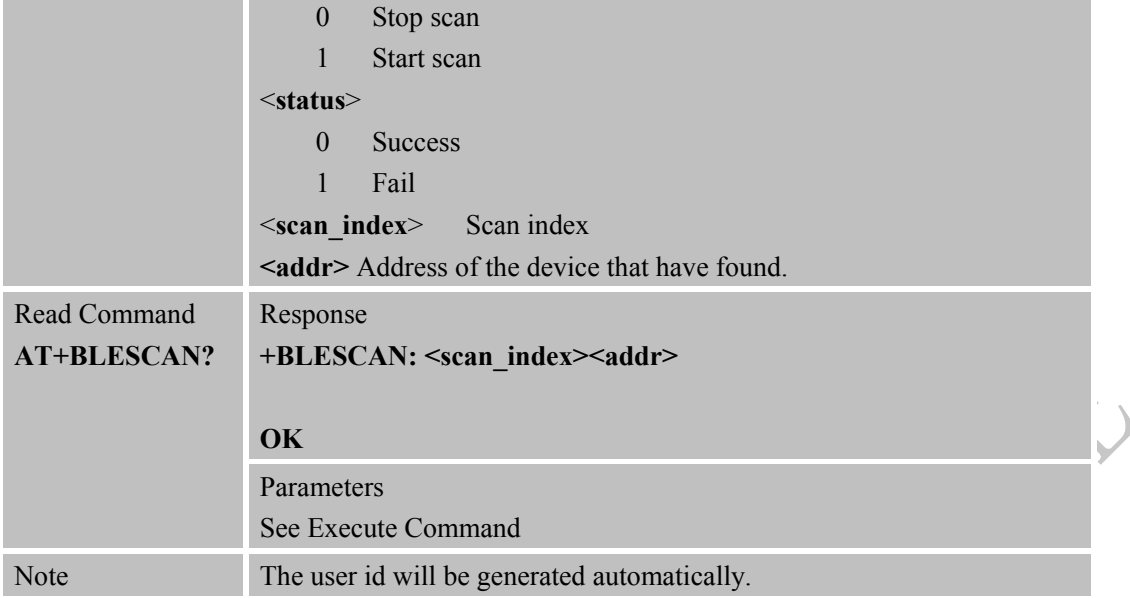

## **2.60 +BLESCANRST Notify when find a BLE device comes**

**Notify when find a BLE device comes +BLESCANRST**

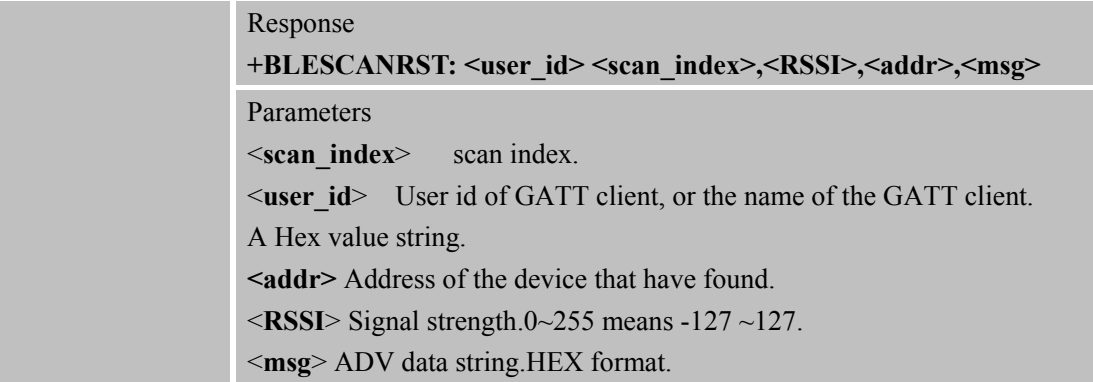

## **2.61 AT+BLECGDT Get device type request**

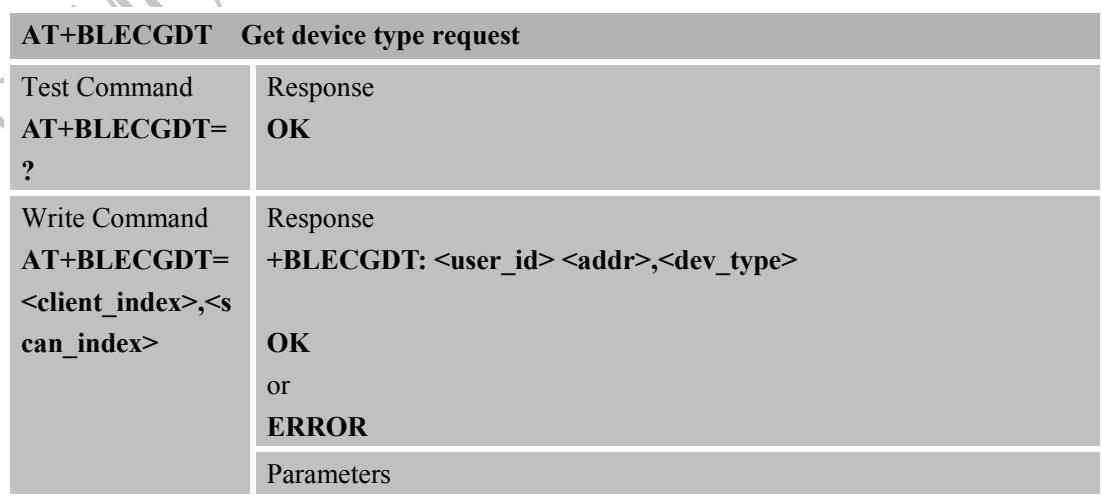

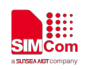

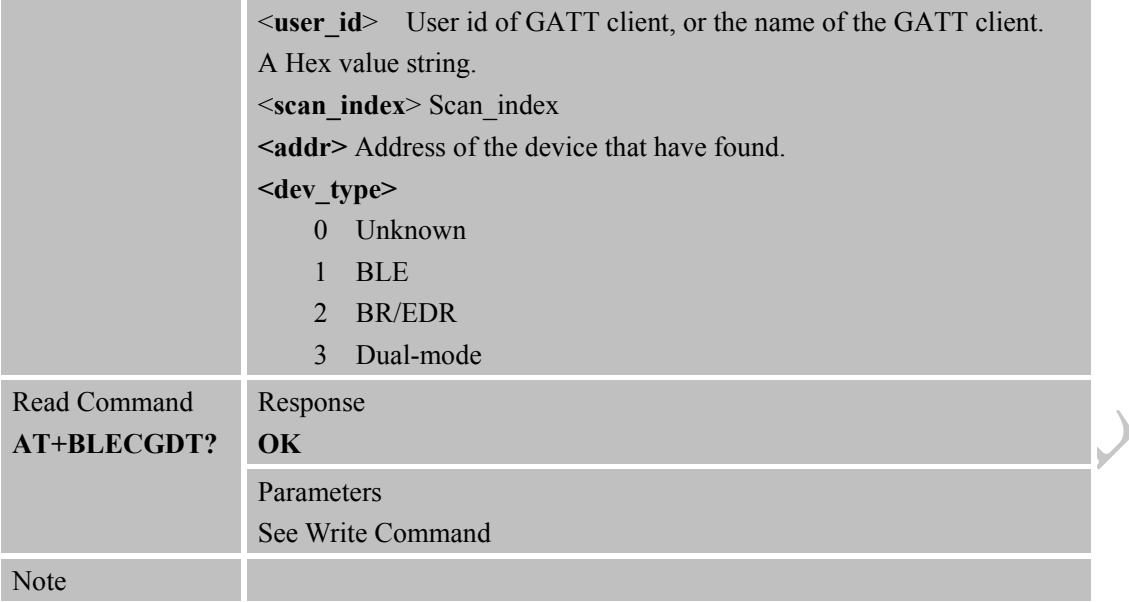

## **2.62 AT+BLECCON Connect GATT client to remote LE/Dual-mode device**

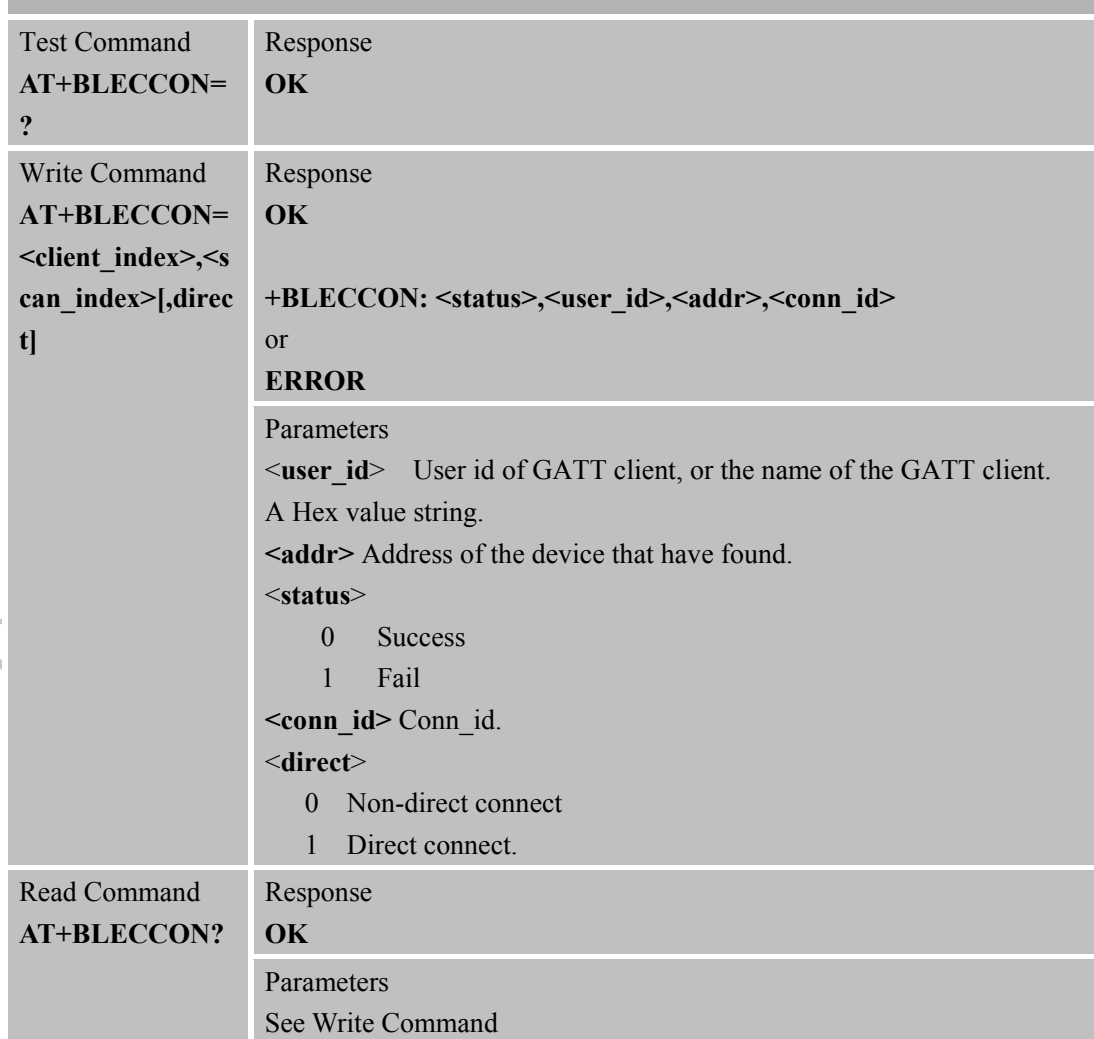

**AT+BLECCON Connect GATT client to remote LE/Dual-mode device**

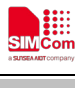

Note

## **2.63 AT+BLECDISC Disconnect GATT client to remote device**

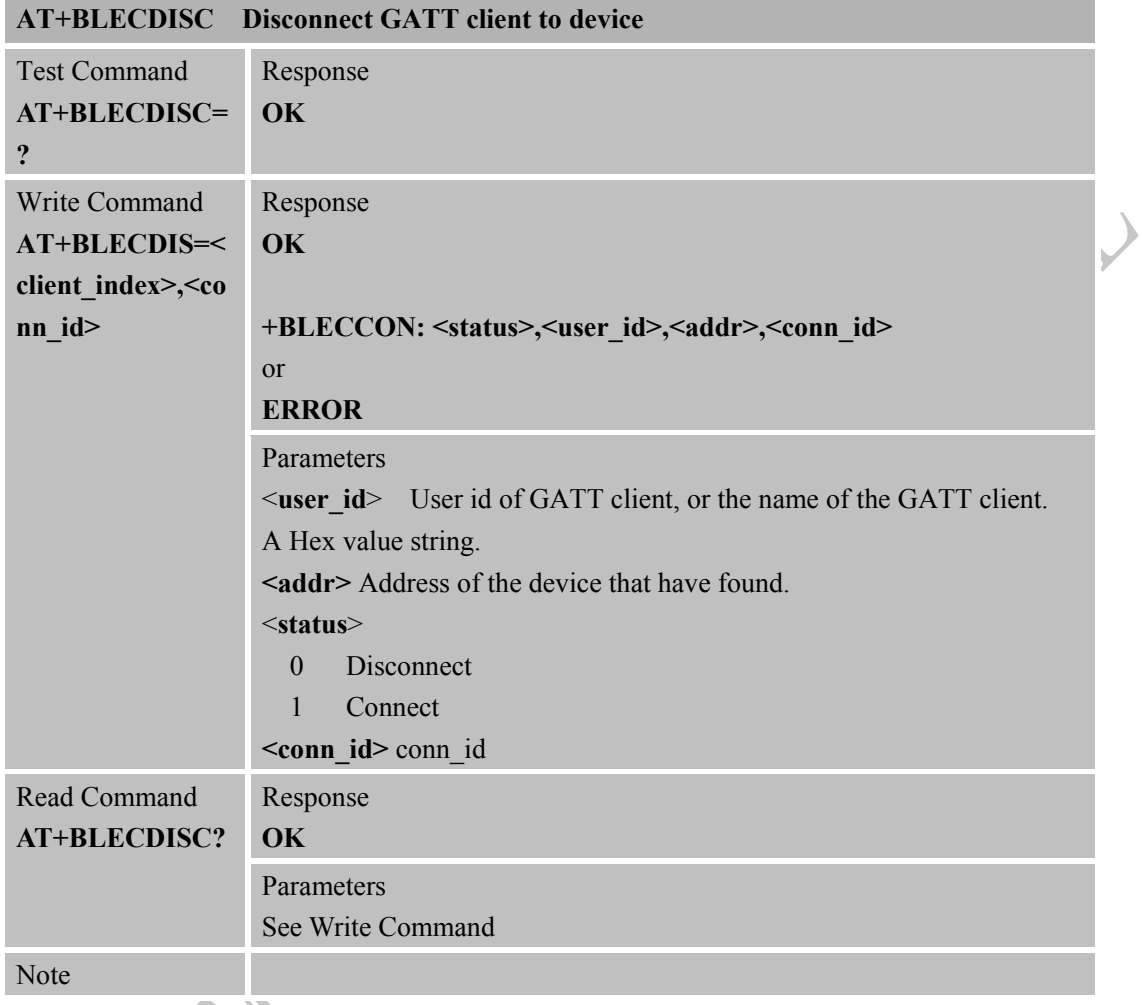

## **2.64 AT+BLECSS Search peer's service Description**

١

 $\overline{\mathcal{L}}$ 

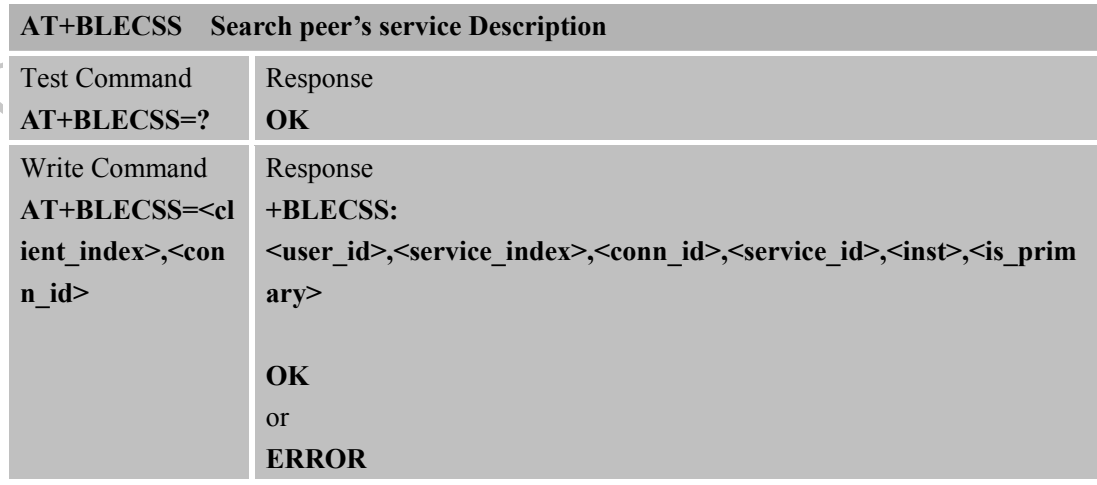

 $\overline{\nu}$ 

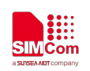

 $\big($ 

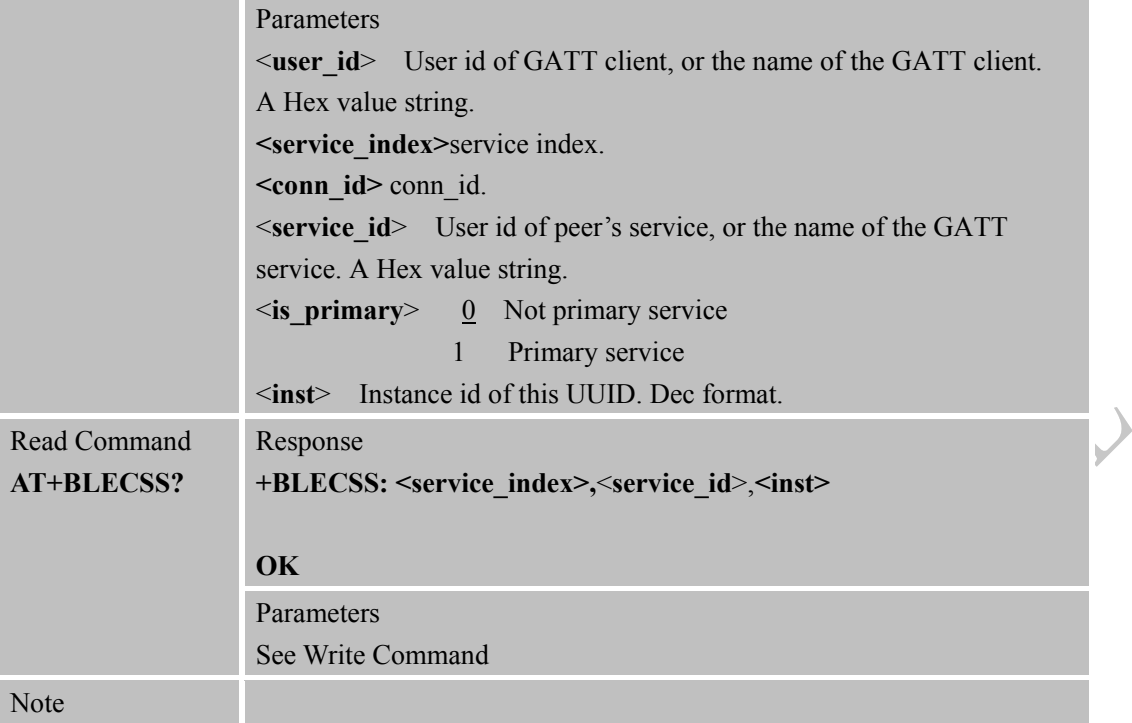

## **2.65 AT+BLECGC Search peer's characteristic**

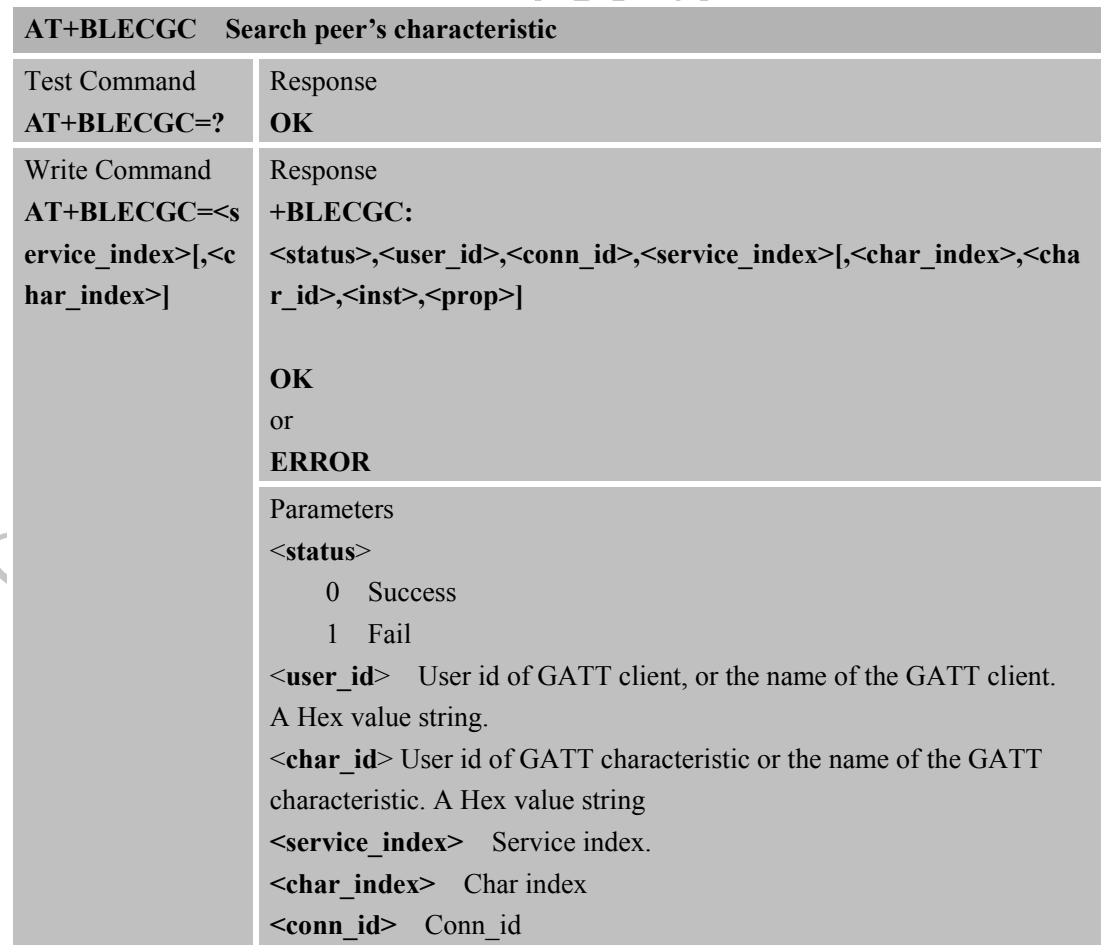

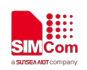

 $\big($ 

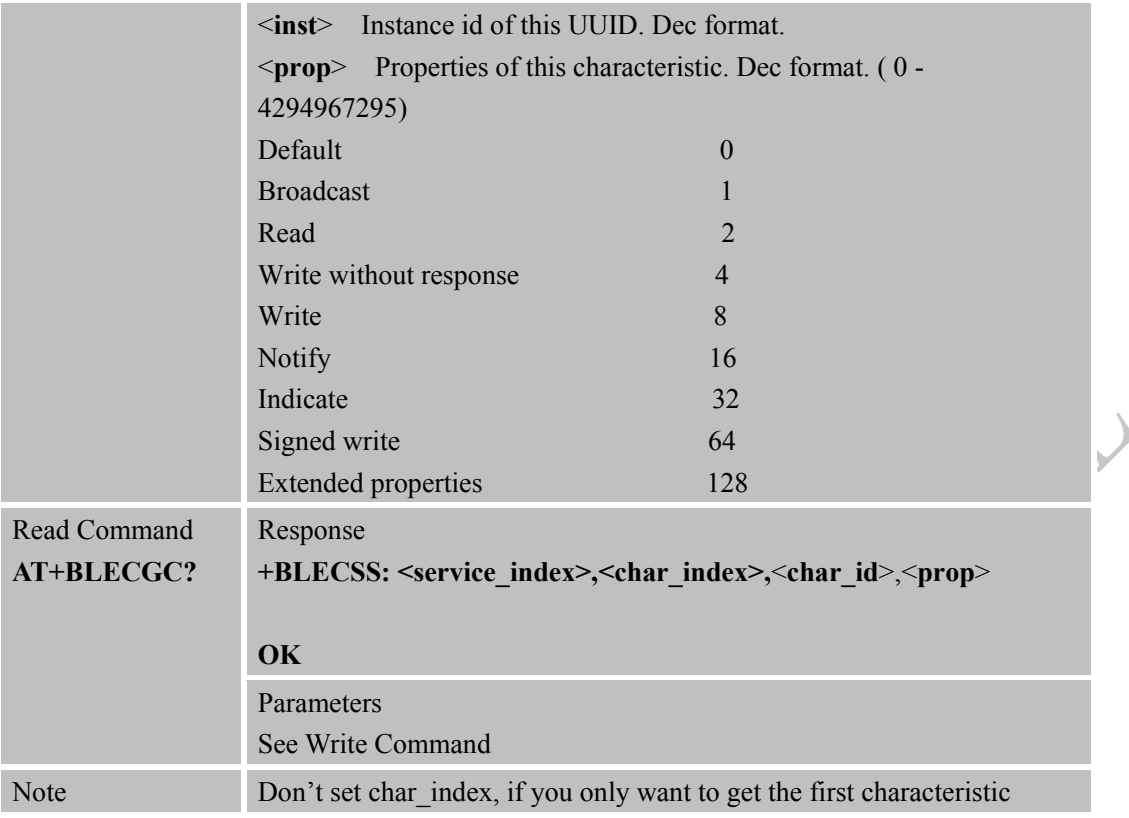

## **2.66 AT+BLECGD Search peer's descriptor**

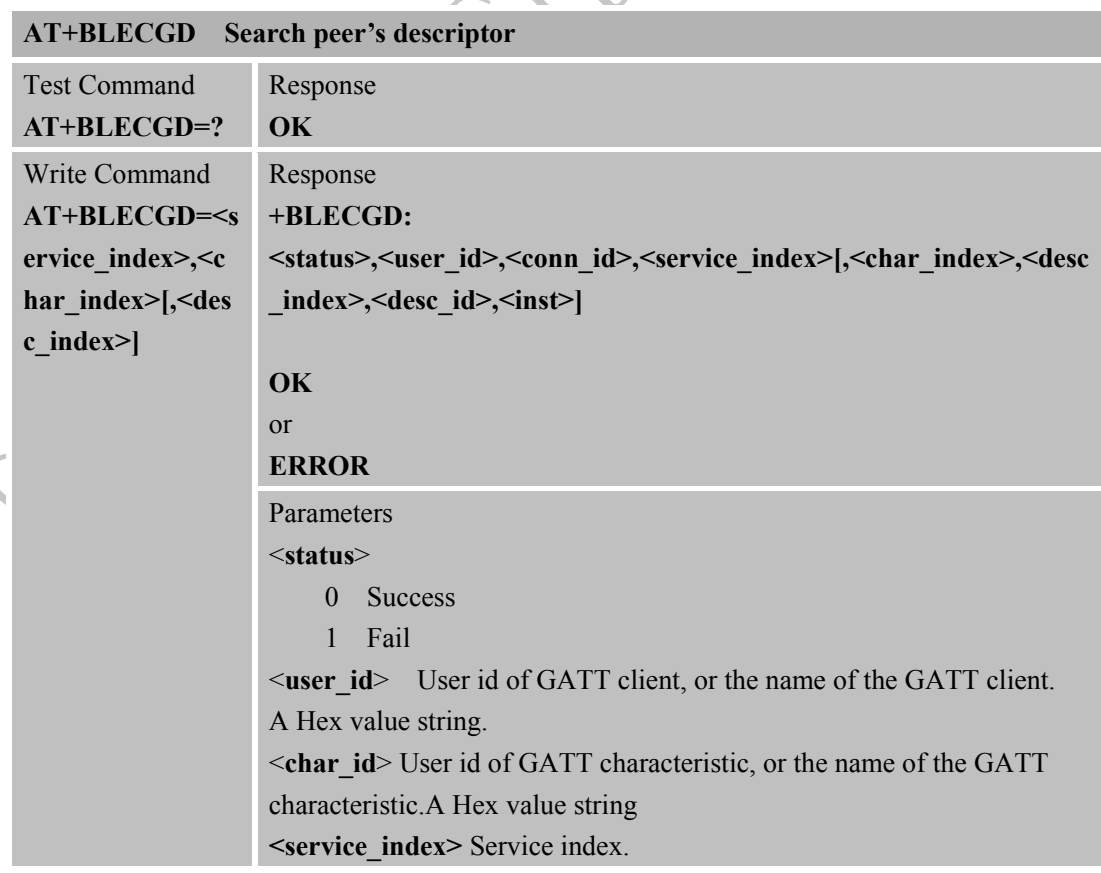

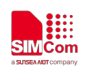

 $\big)$ 

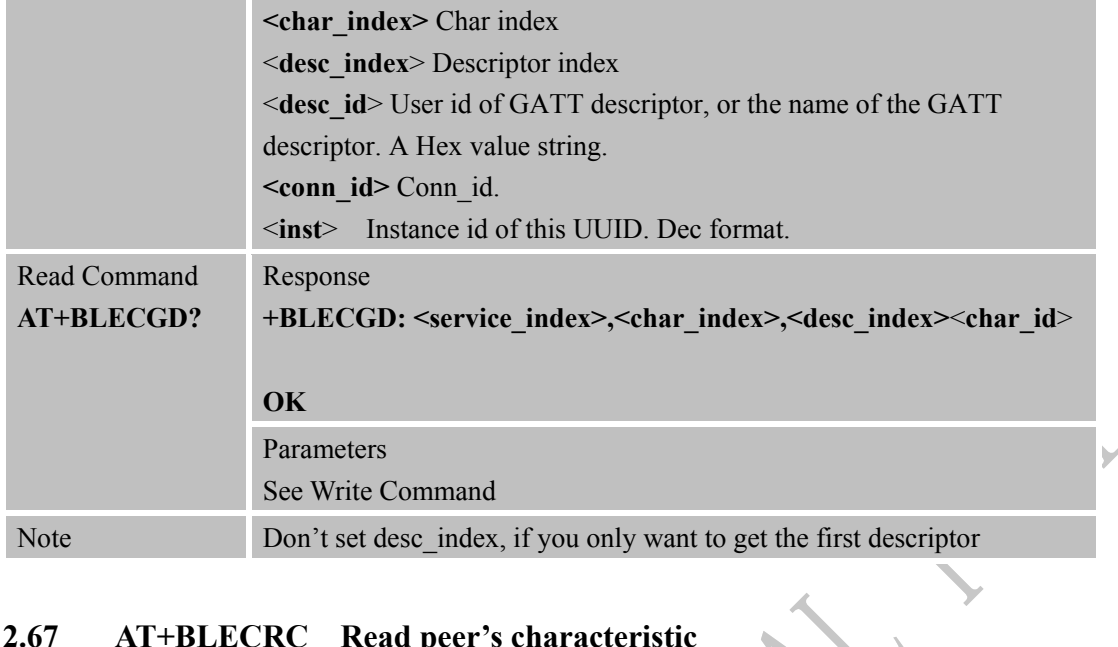

## **2.67 AT+BLECRC Read peer's characteristic**

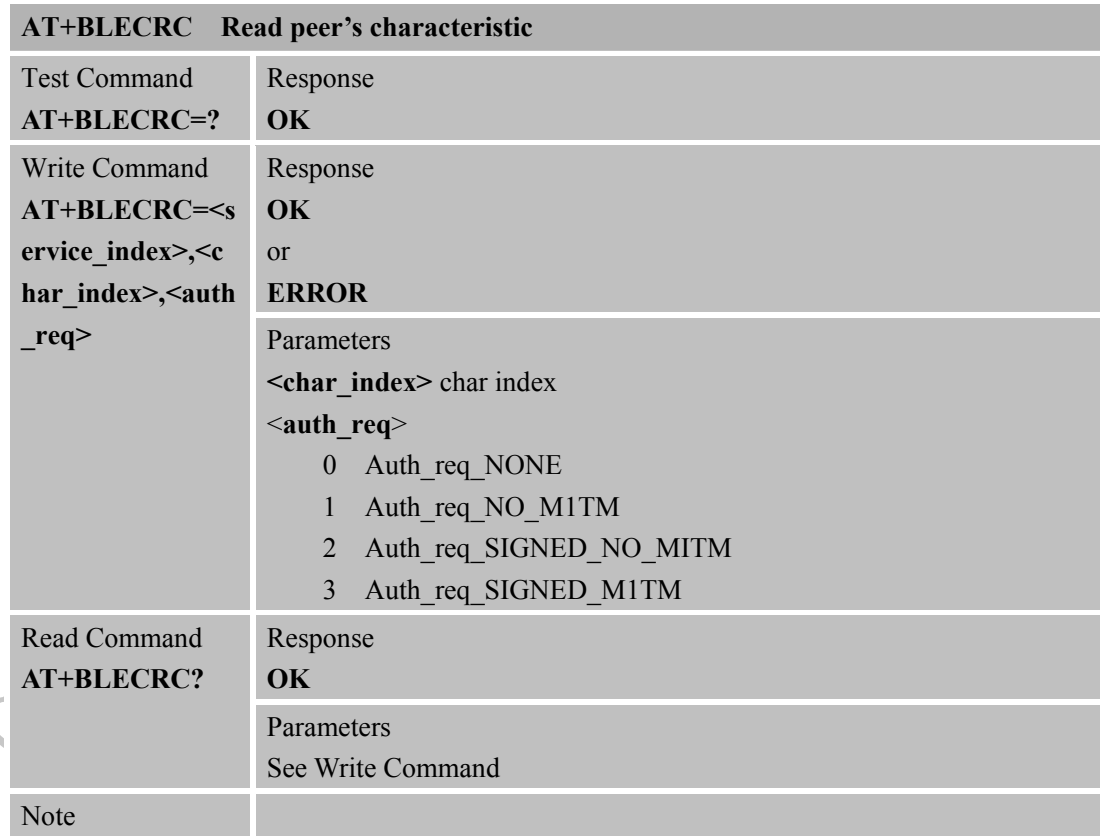

## **2.68 +BLECRC Notify when get a value from peer's device comes**

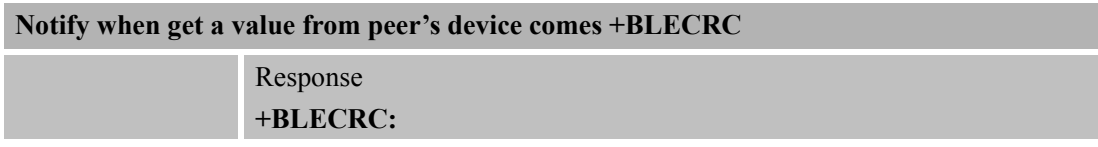

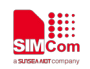

 $\overline{\mathcal{L}}$ 

 $\mathcal Y$ 

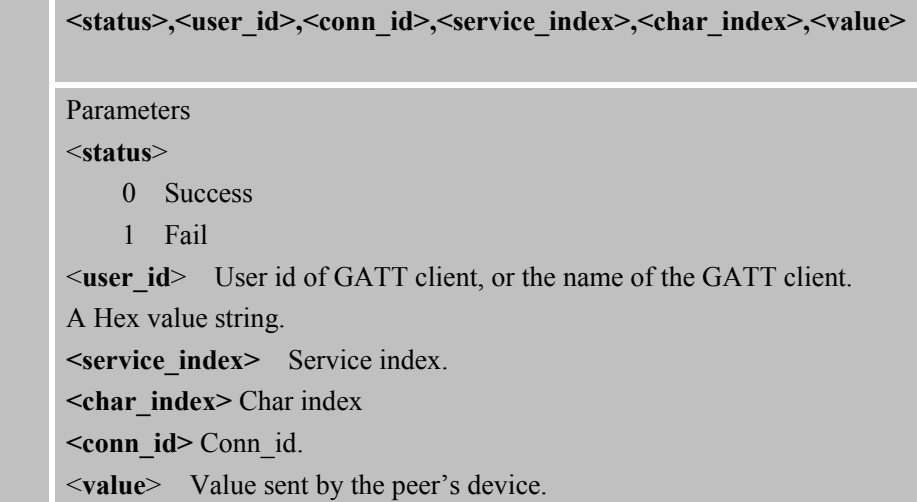

## **2.69 AT+BLECWC Write peer's characteristic**

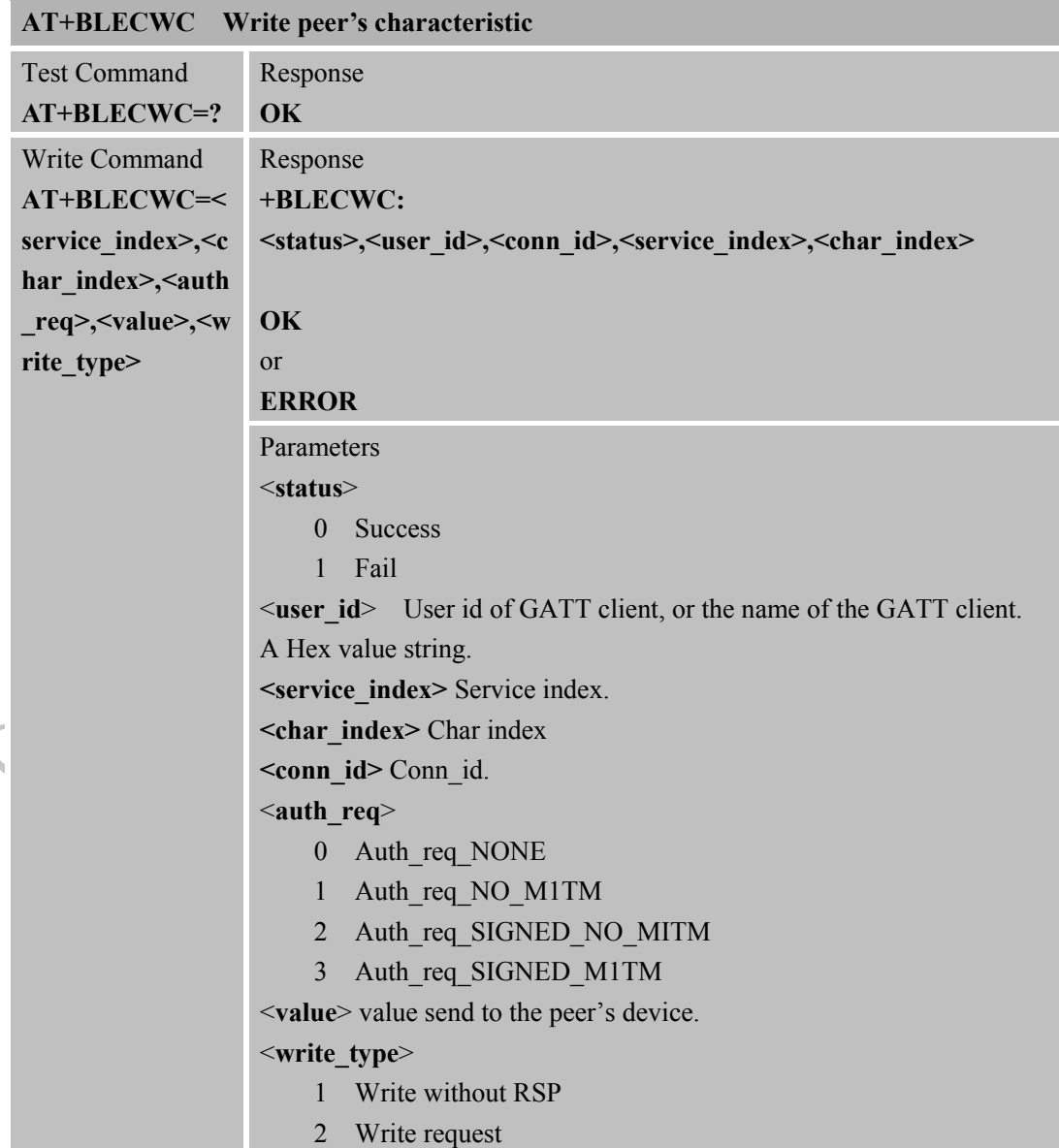

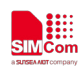

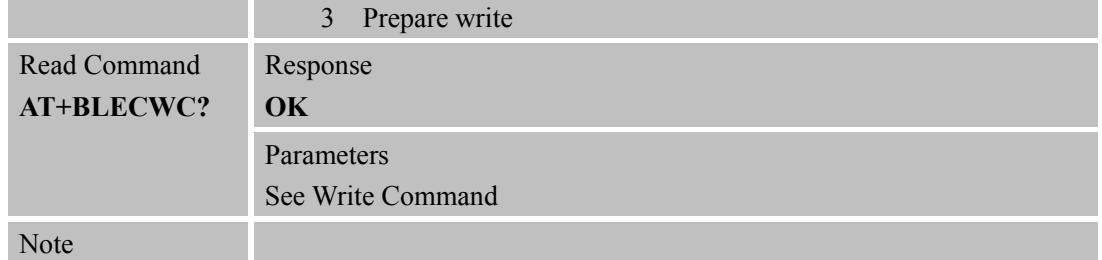

## **2.70 AT+BLECRD Read peer's descriptor**

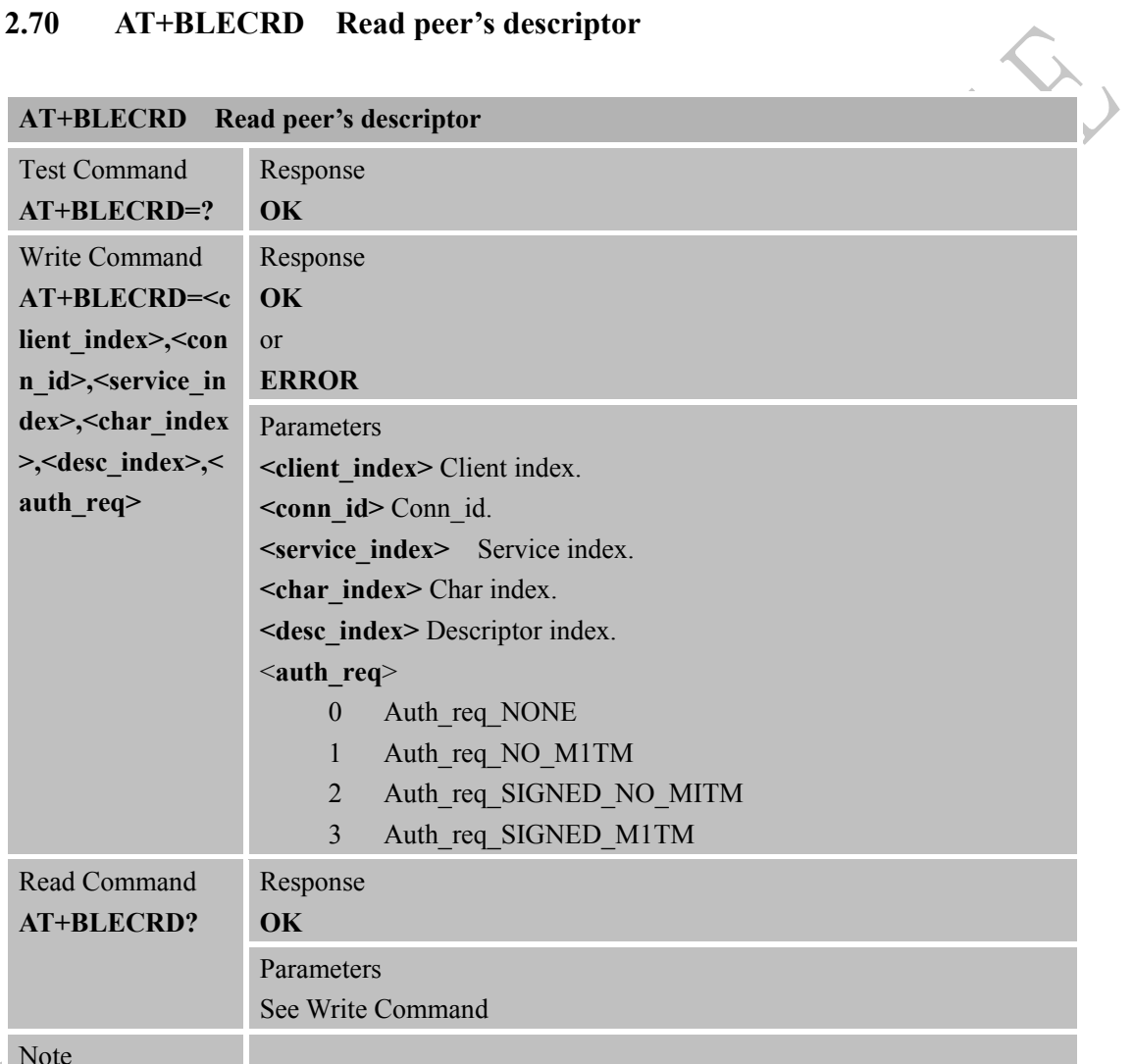

Note

## **2.71 +BLECRD Notify when get a value from peer's device comes**

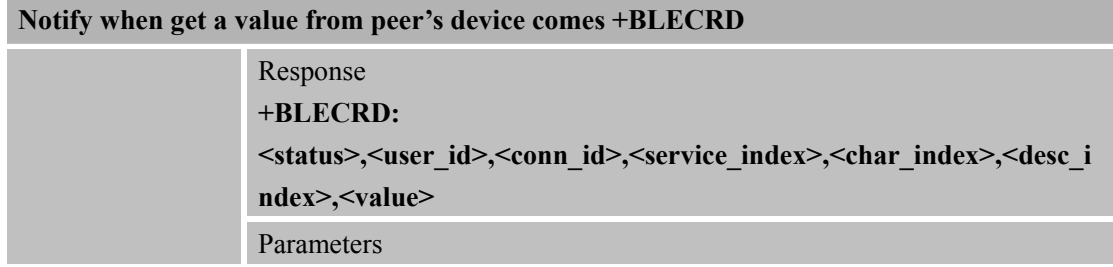

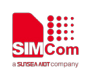

<**status**> 0 Success 1 Fail <**user\_id**> User id of GATT client, or the name of the GATT client. A Hex value string. **<service\_index>** Service index. **<char\_index>** Char index **<desc\_index>** Descriptor index. **<conn\_id>** Conn\_id. <**value**> Value sent by the peer's device.

#### **2.72 AT+BLECWD Write peer's descriptor**

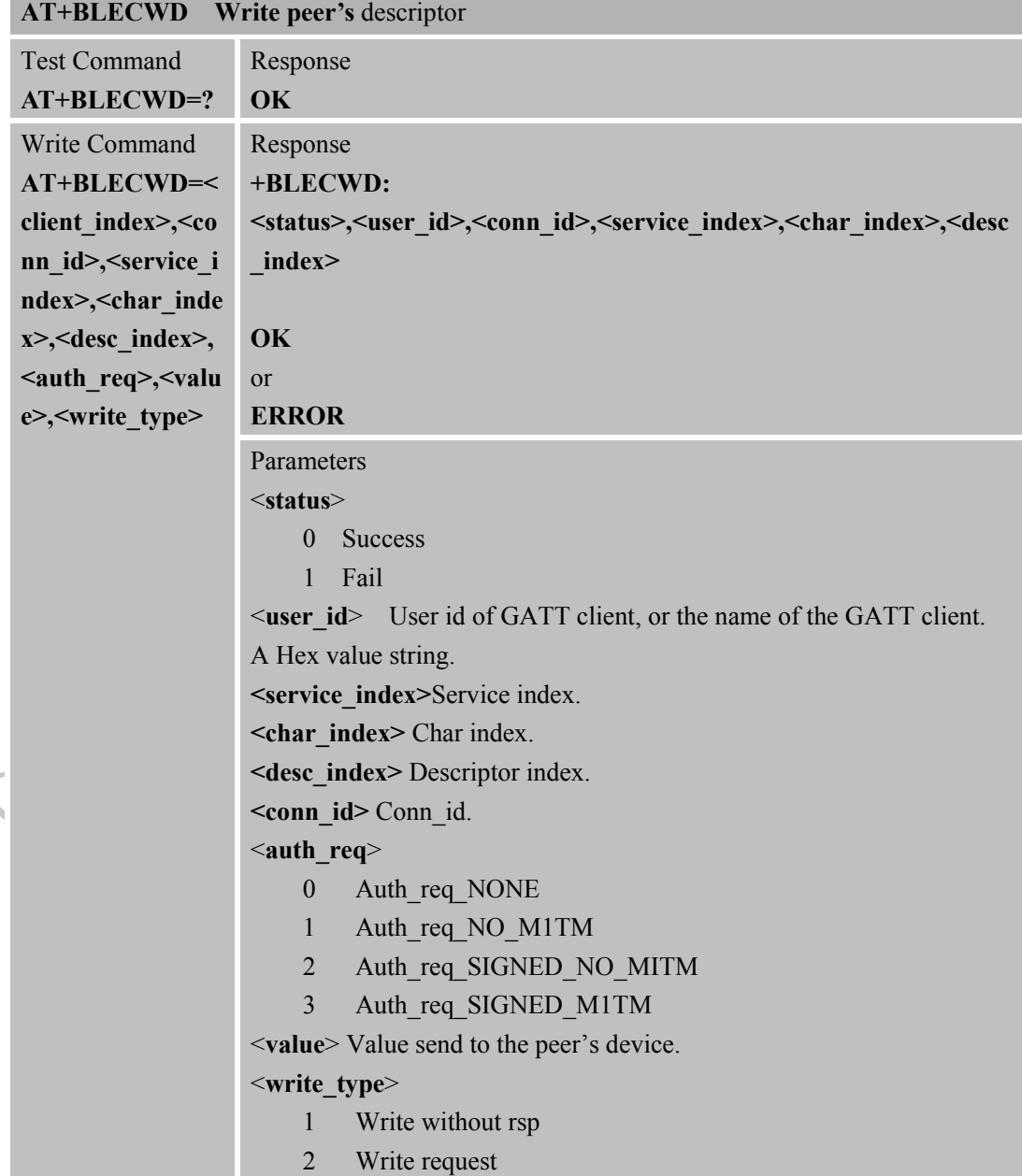

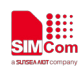

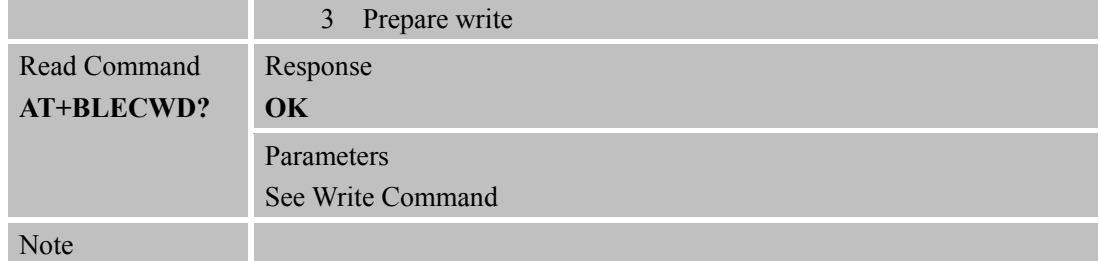

## **2.73 AT+BLECRN Register notification Request**

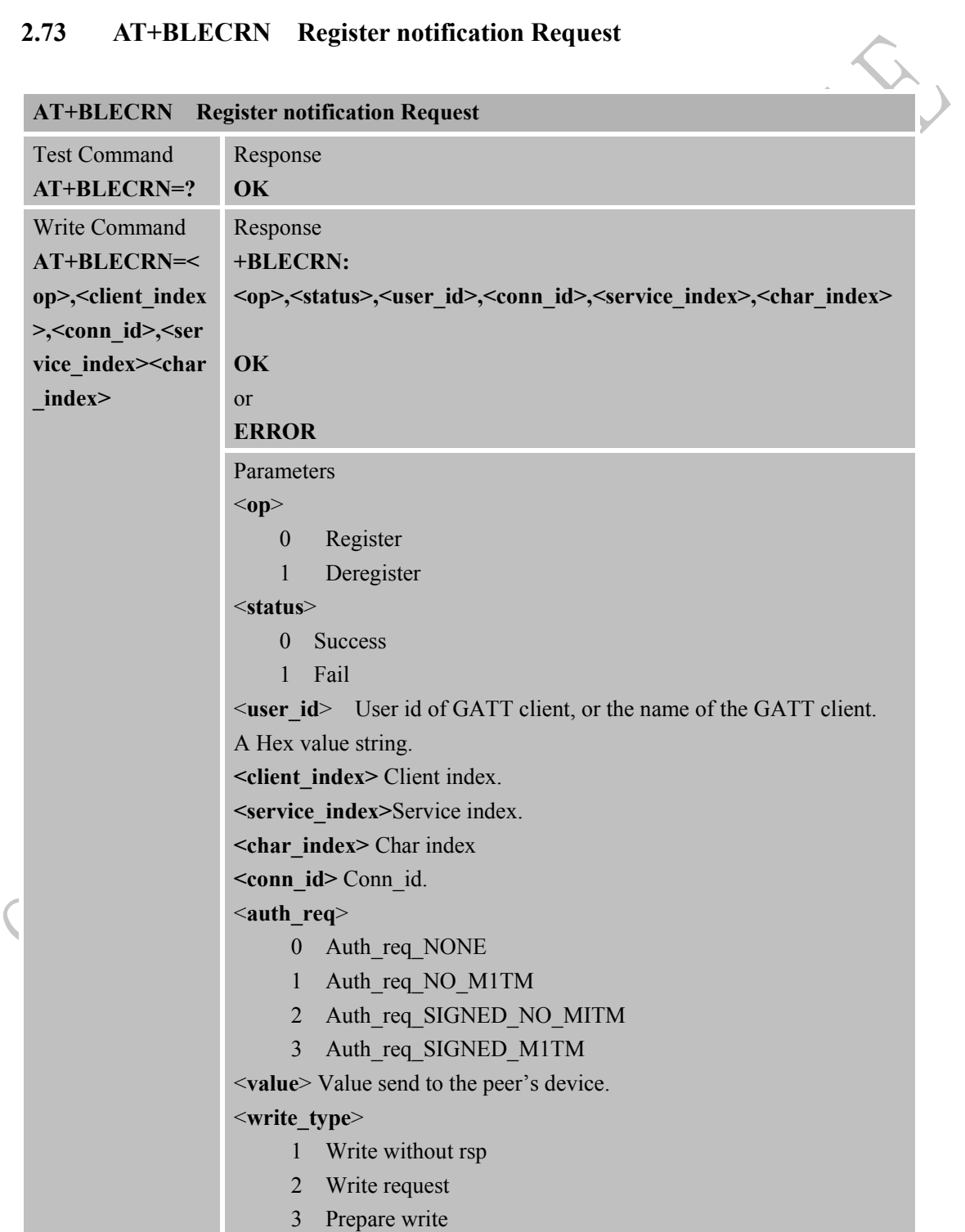

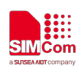

∖

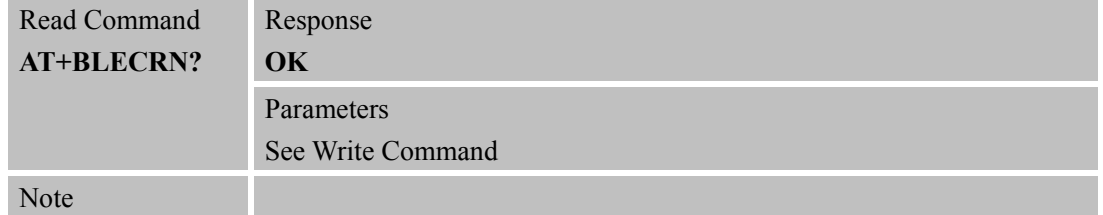

## **2.74 +BLECN Notify when get a value from peer's device comes**

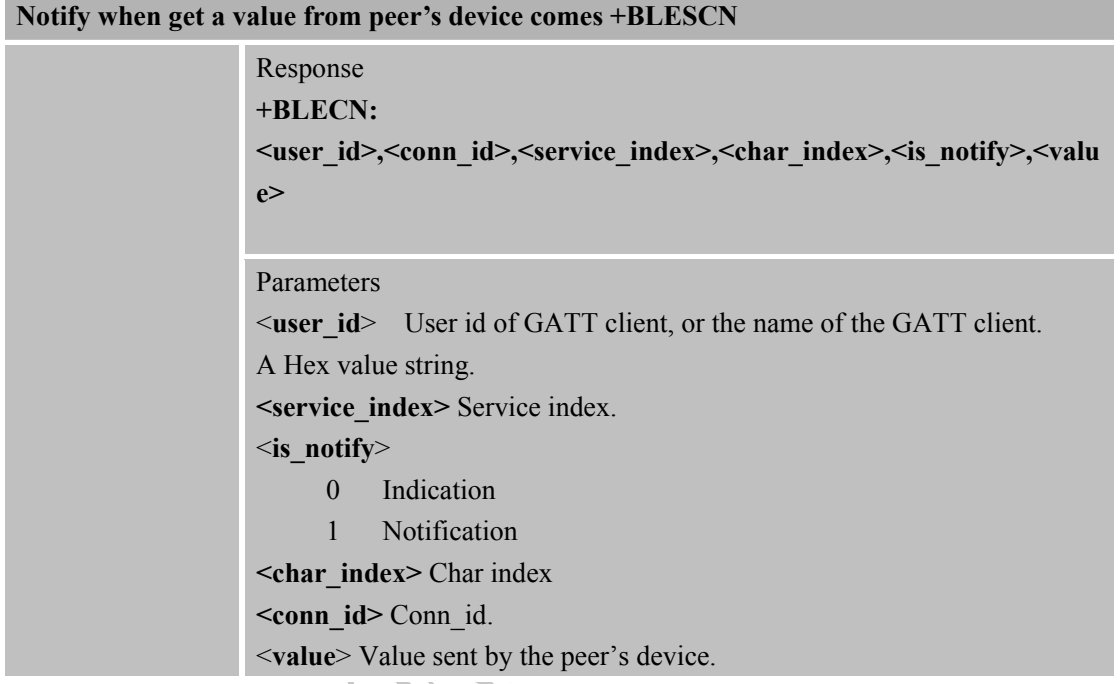

# **2.75 AT+BLEFMP Deregister a FMP Service**

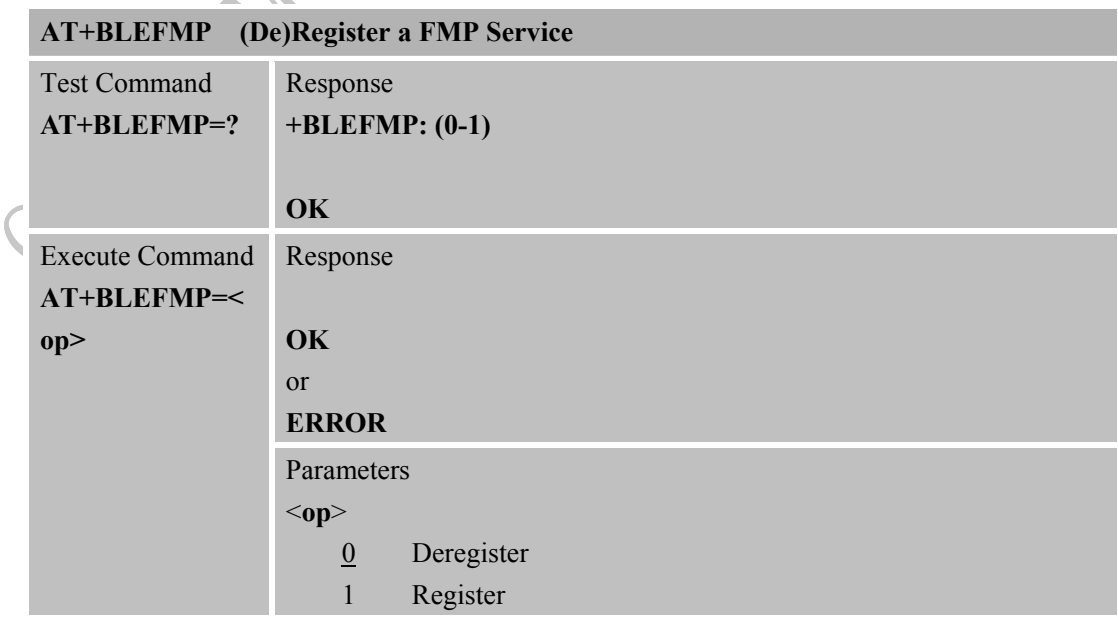

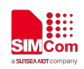

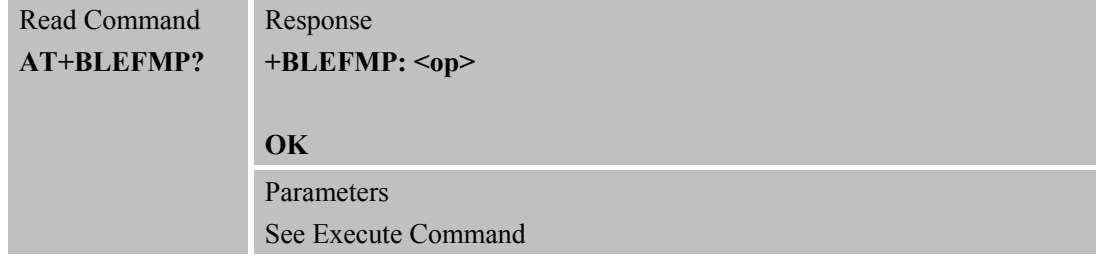

## **2.76 +BLEFMPCON Notify when a connection's status change comes**

**Notify when connection's status change comes +BLEFMPCON**

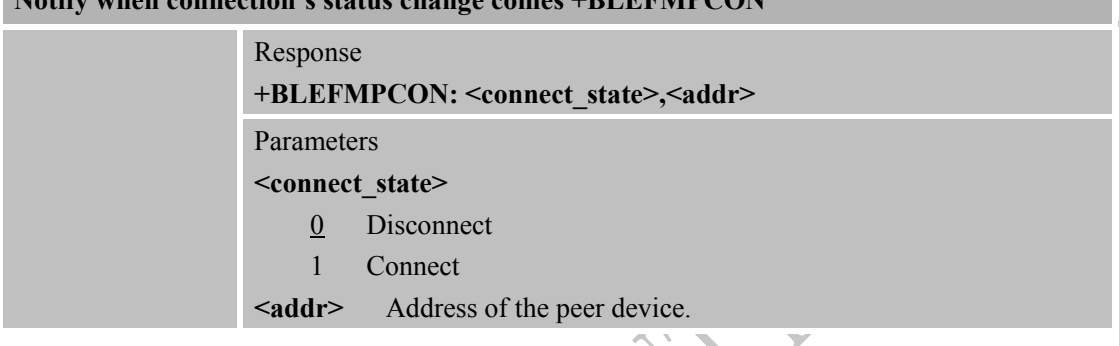

## **2.77 +BLEFMPWREQ Notify when a client's write request comes**

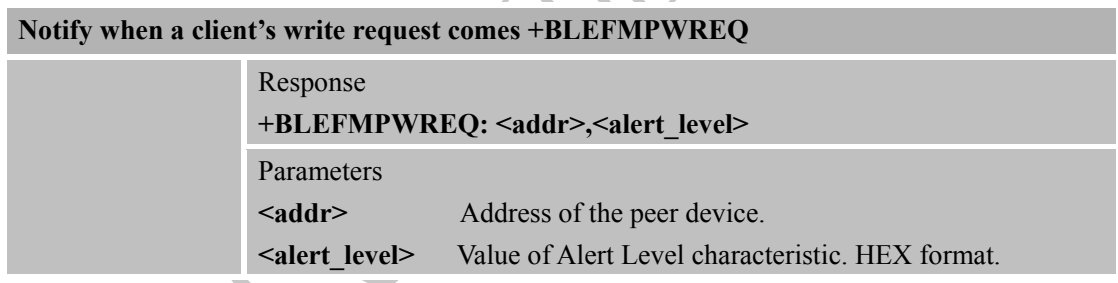

# **2.78 AT+BLEPXP Deregister PXP Service**

 $\lambda$ 

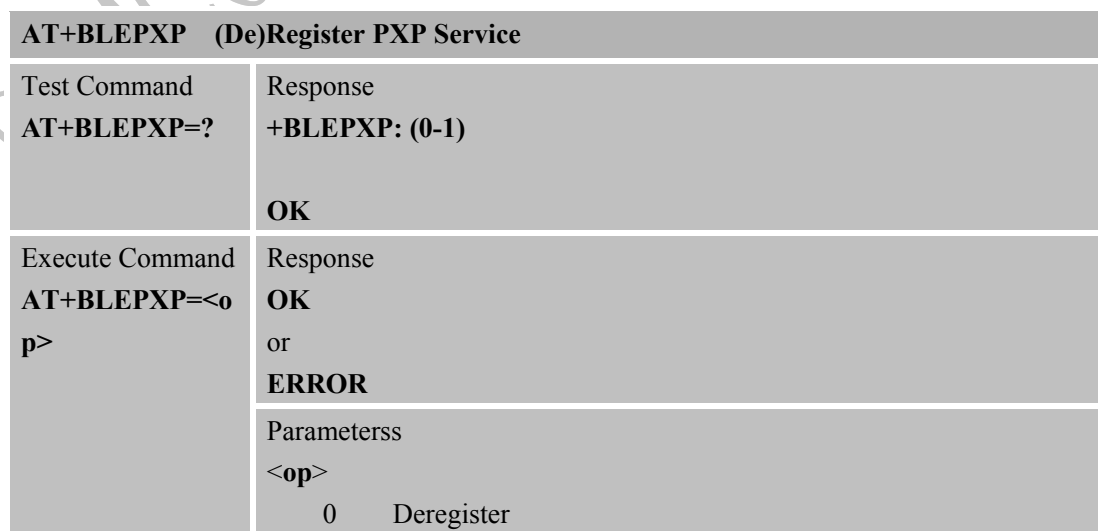

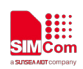

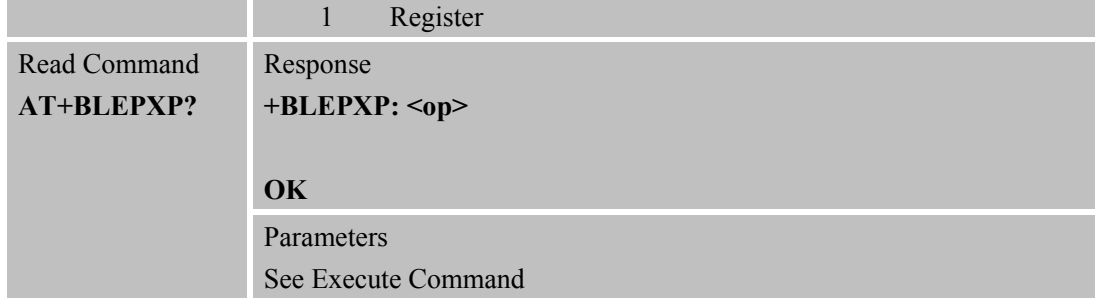

#### **2.79 +BLEPXPCON Notify when a connection comes**

**Notify when connection's status change comes +BLEPXPCON**

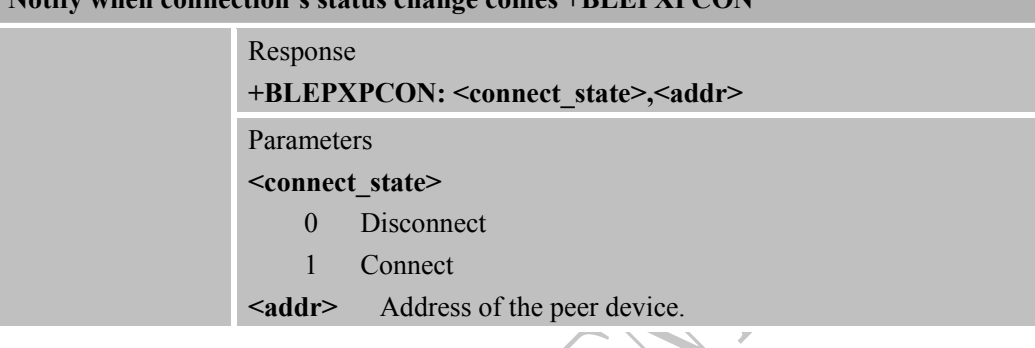

## **2.80 +BLEPXPWREQ Notify when a Write request comes**

#### **Notify when a Write request comes +BLEPXPWREQ**

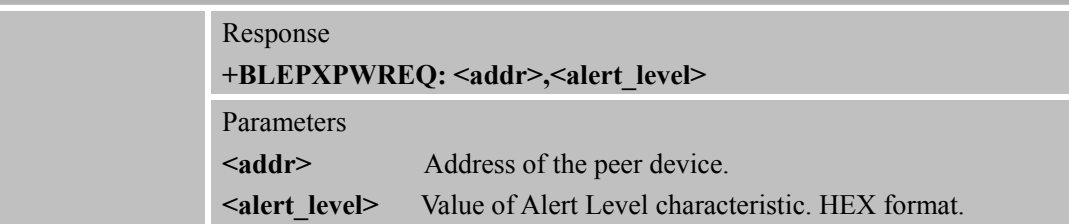

## **2.81 +BLEPXPCON Notify when a disconnection alert comes**

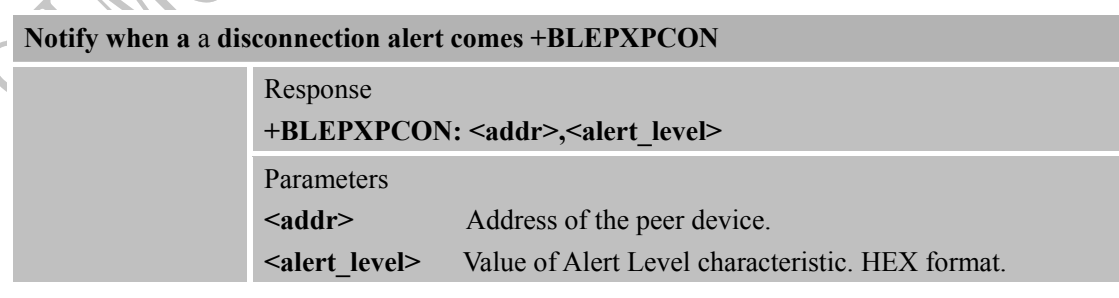

## **2.82 AT+BLESPP Deregister a SPP Service**

#### **AT+BLESPP (De)Register a SPP Service**

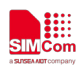

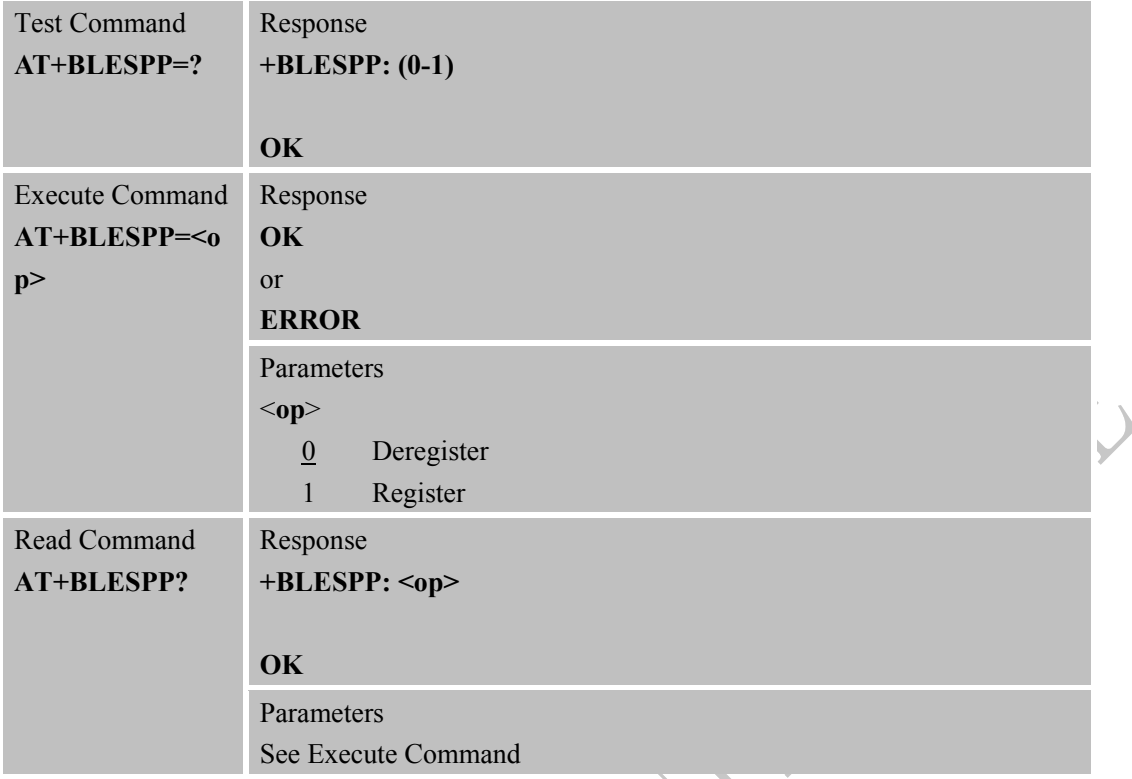

## **2.83 +BLESPPCON Notify when a connection's status change comes**

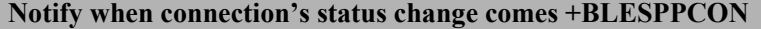

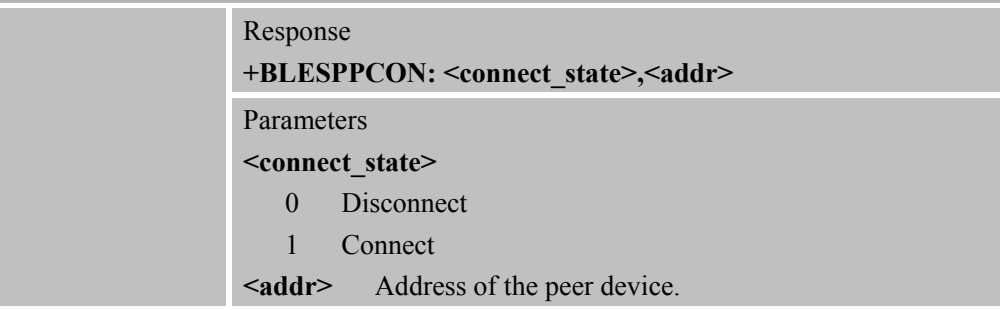

## **2.84 +BLESPPWREQ Notify when a client's write request comes**

## **Notify when a client's write request comes +BLESPPWREQ**

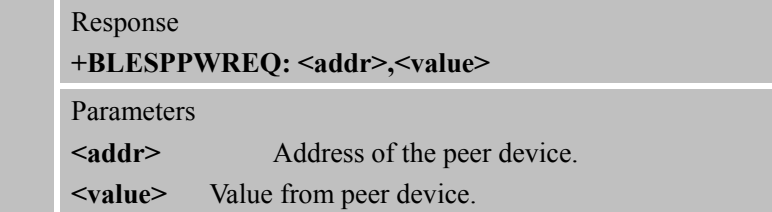

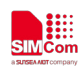

## **2.85 AT+BLESPPSIND Send an indication to SPP server**

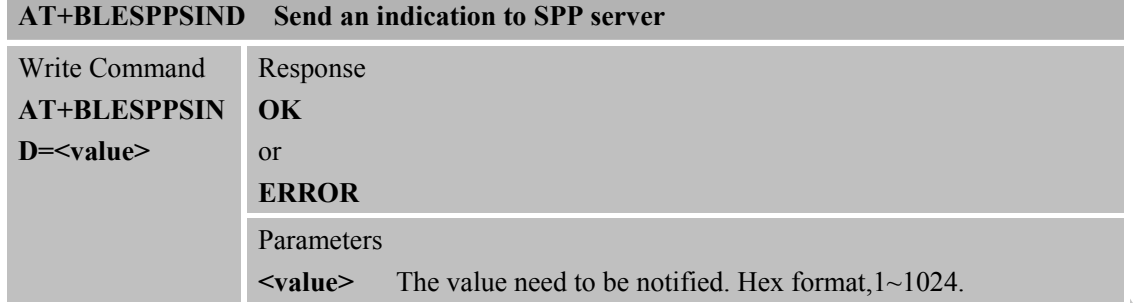
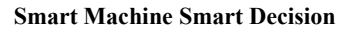

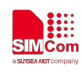

# **CME Error Code**

The following error message is associated with the Bluetooth operation following format: +CME ERROR: <err>, the specific error code and error message in the following table:

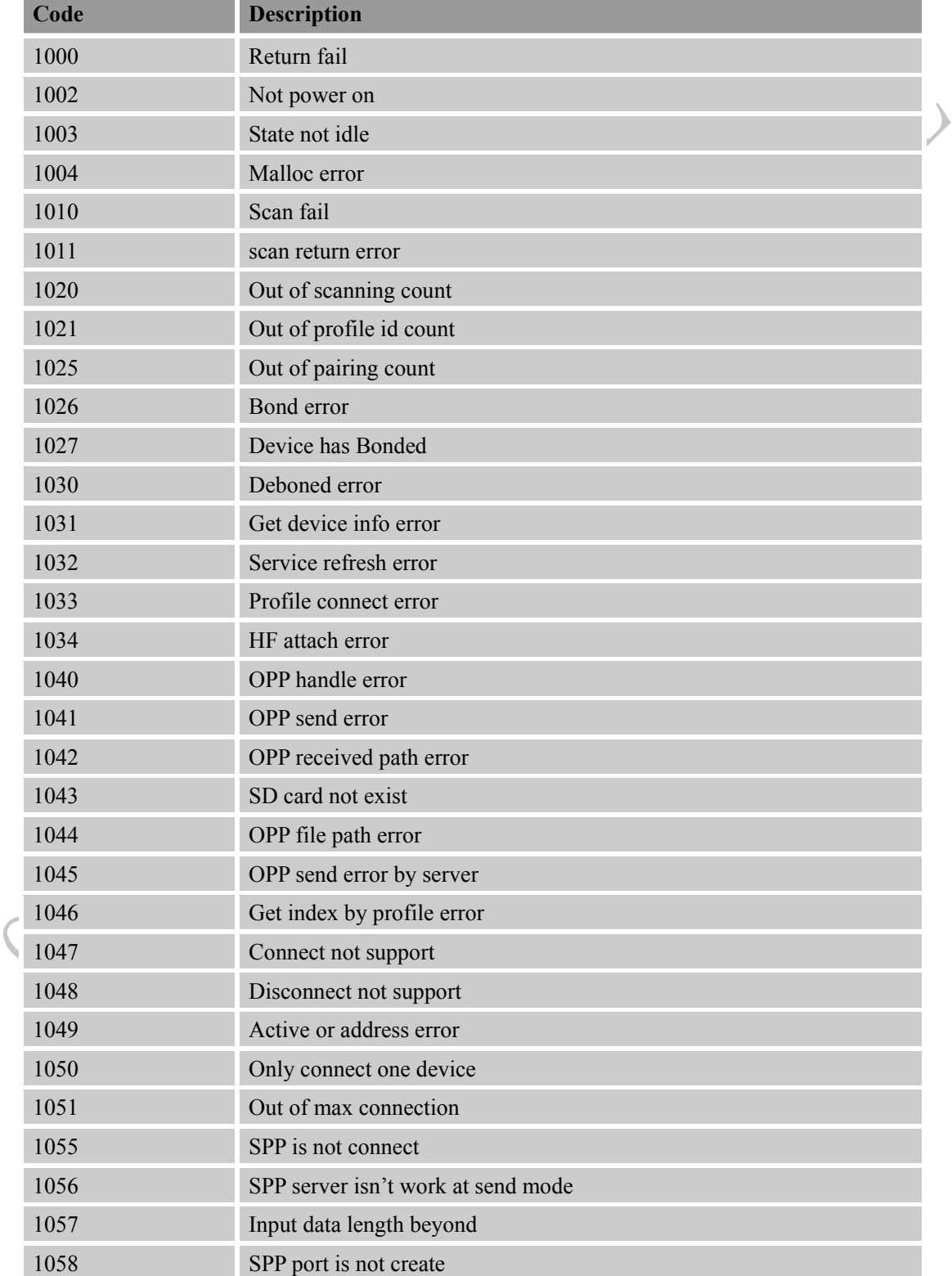

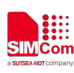

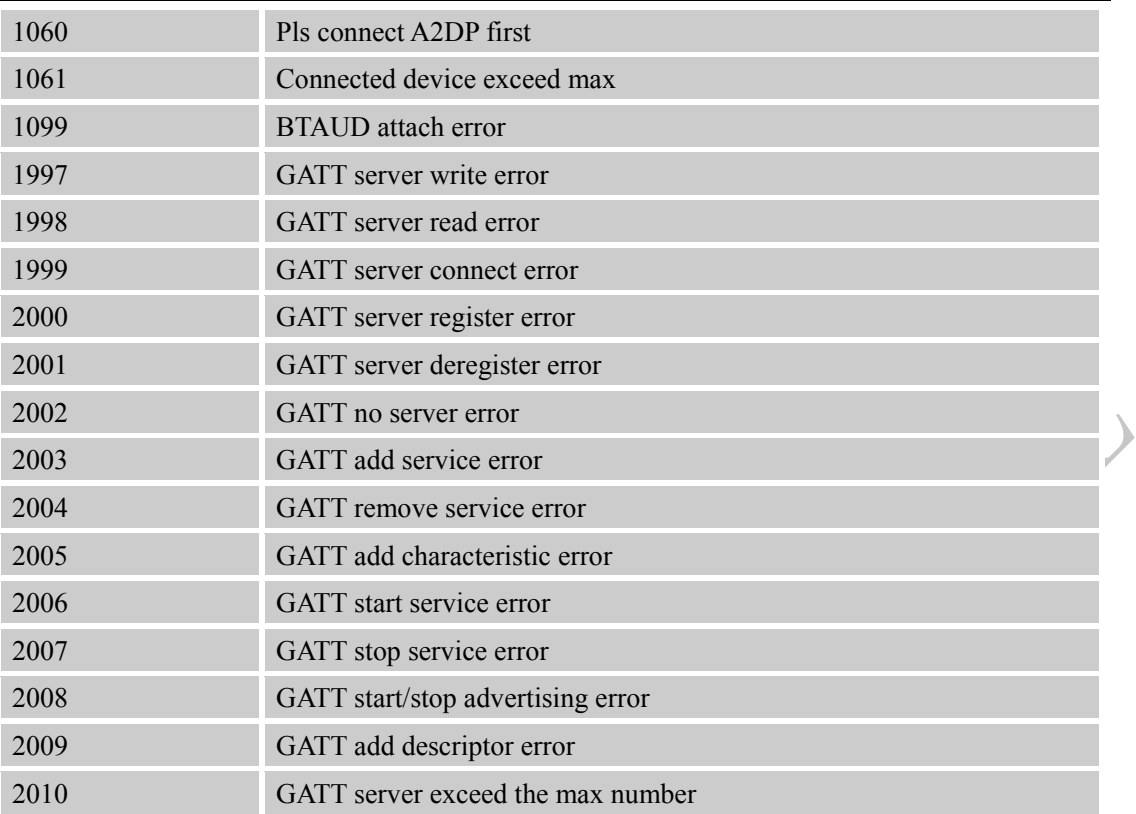

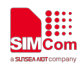

# **4 Examples**

There are some examples to explain how to use these commands.

In the "Grammar" columns of following tables, inputs of AT commands are in black, module return values are in blue.

#### **Command Description** AT+BTPOWER=1 **OK** Power on BT radio +BTPAIRING: "PC-NS130100361",34:c7:31:aa:37:5b,763191 Incoming digital key request from other BT device AT+BTPAIR=1,1 **OK** +BTPAIR: 1,"PC-NS130100361",34:c7:31:aa:37:5b Accept pairing request, and paired successfully +BTPAIRING: "Jabra BT160",00:16:8f:0d:65:82 Incoming passkey request from other BT device AT+BTPAIR=2,0000 **OK** +BTPAIR: 2,"LBH505",50:5b:0b:0a:10:32 Accept pairing request, and paired successfully. Default passkey of other BT device is 0000.If not, please change this value according to other device's passkey.

## **4.1 Accept request from other BT device**

#### **4.2 Send pairing request to other BT device**

ú.

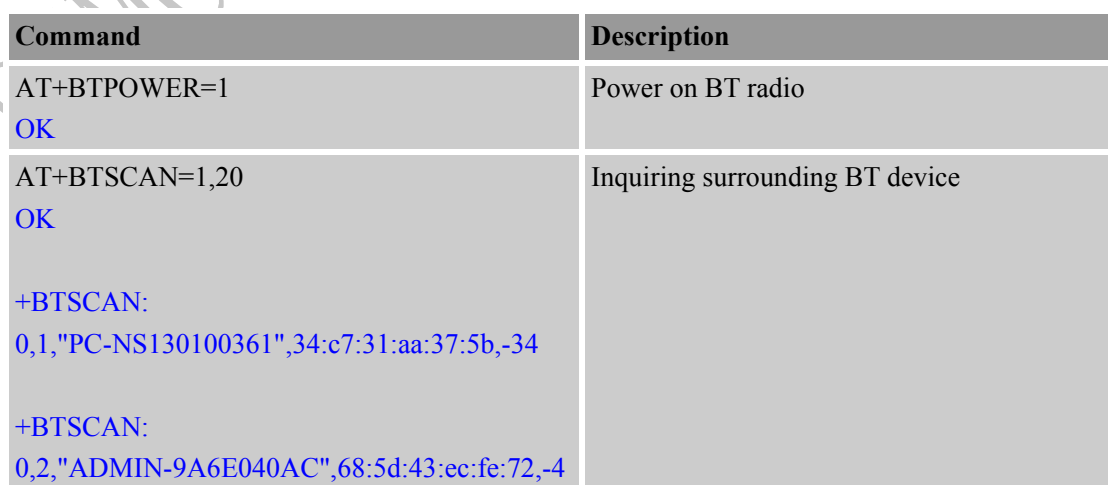

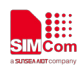

 $\left( \right)$ 

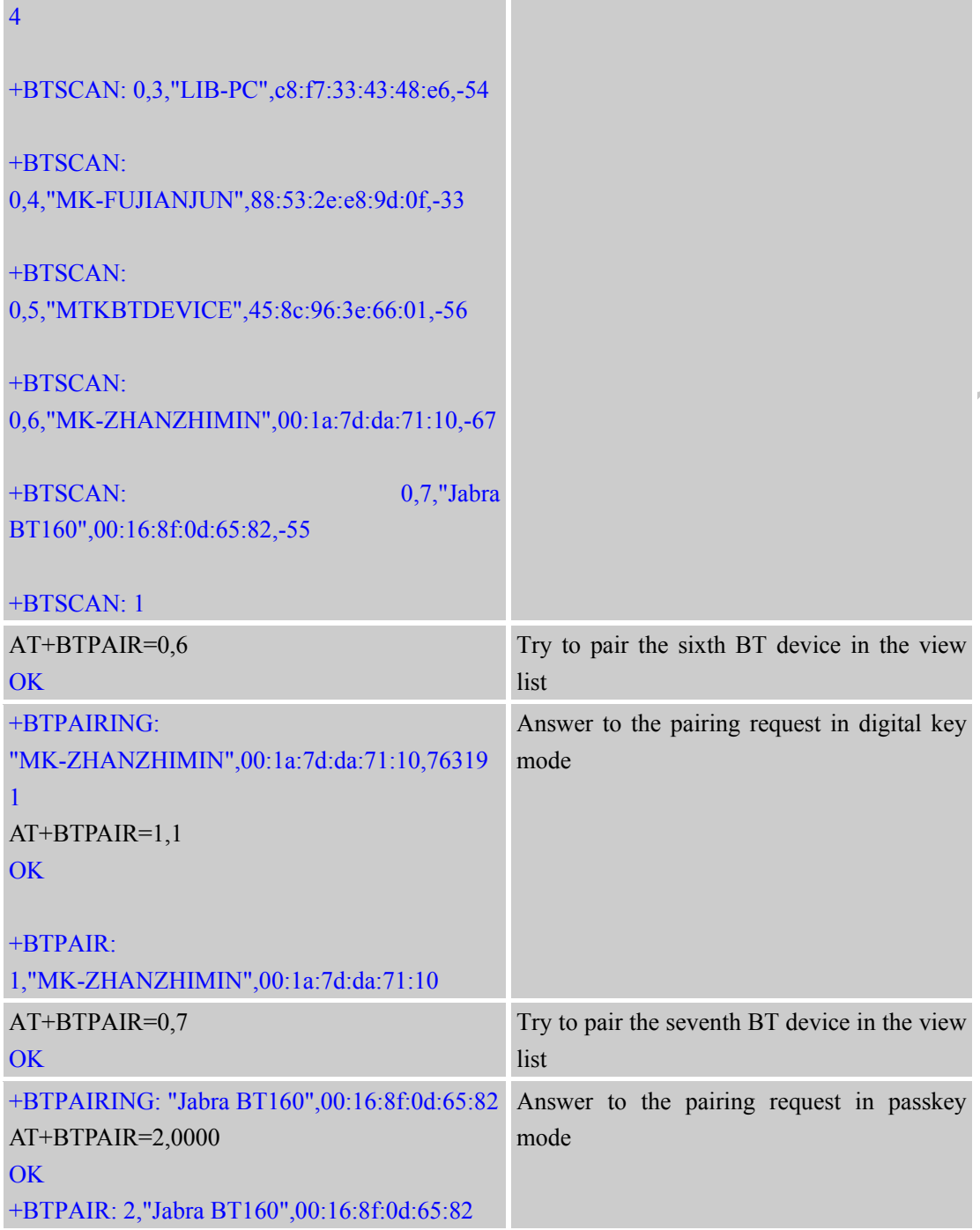

# **4.3 Get the profile provided by paired device**

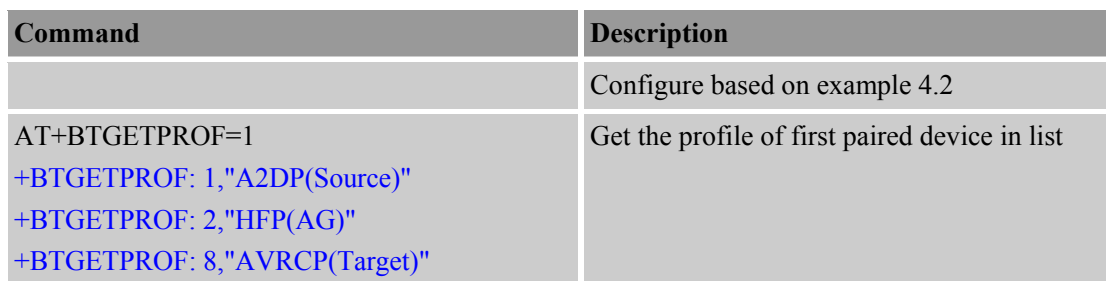

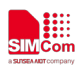

 $\overline{\phantom{0}}$ 

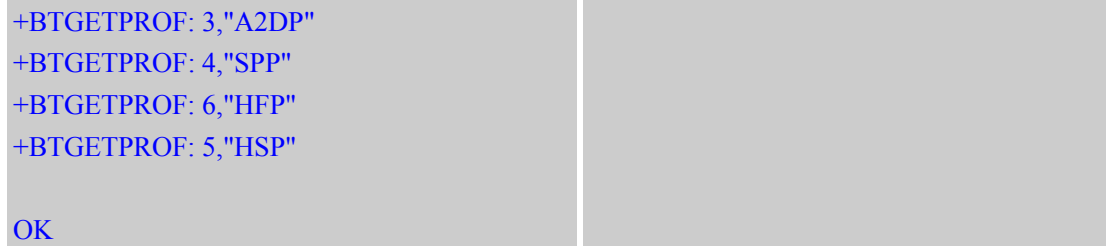

## **4.4 Connect service**

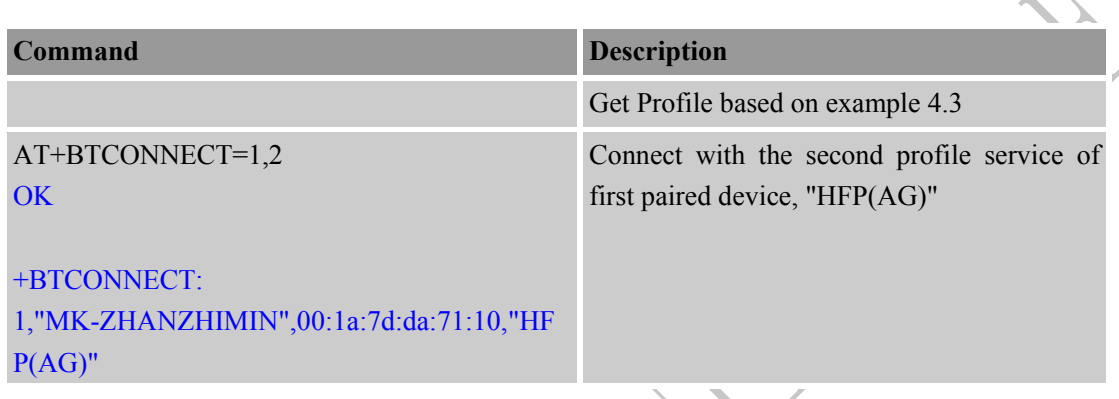

# **4.5 Accept file from paired device**

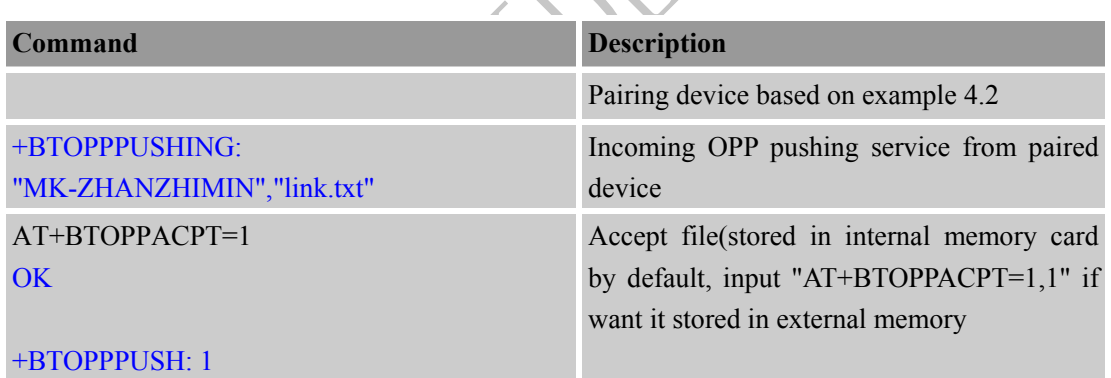

# **4.6 Send file to other paired BT device**

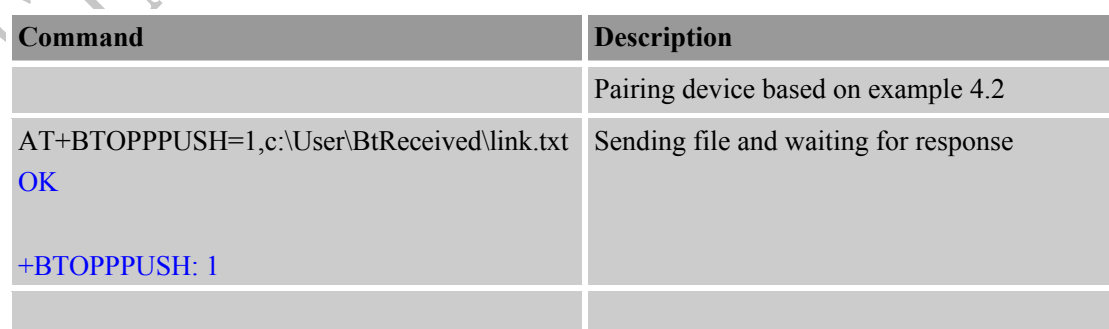

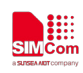

 $\mathcal Y$ 

## **4.7 Create SPP's link as a client**

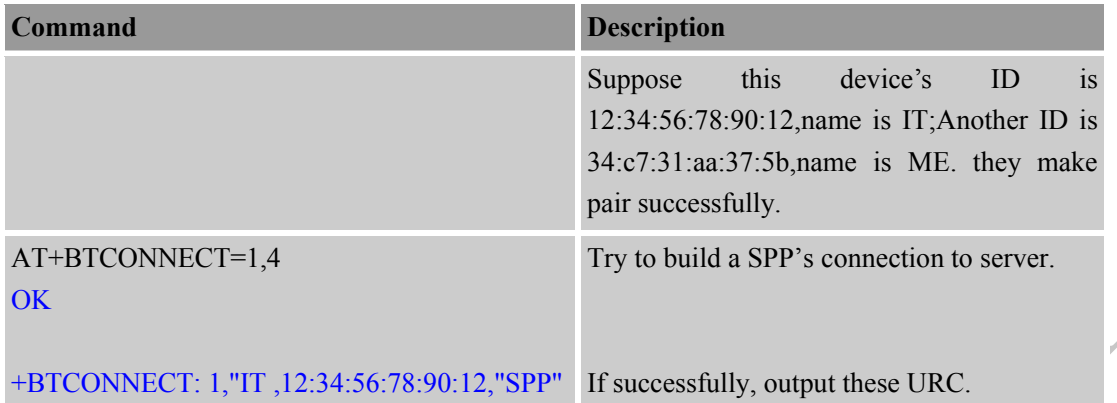

## **4.8 SPP's link be create as a server**

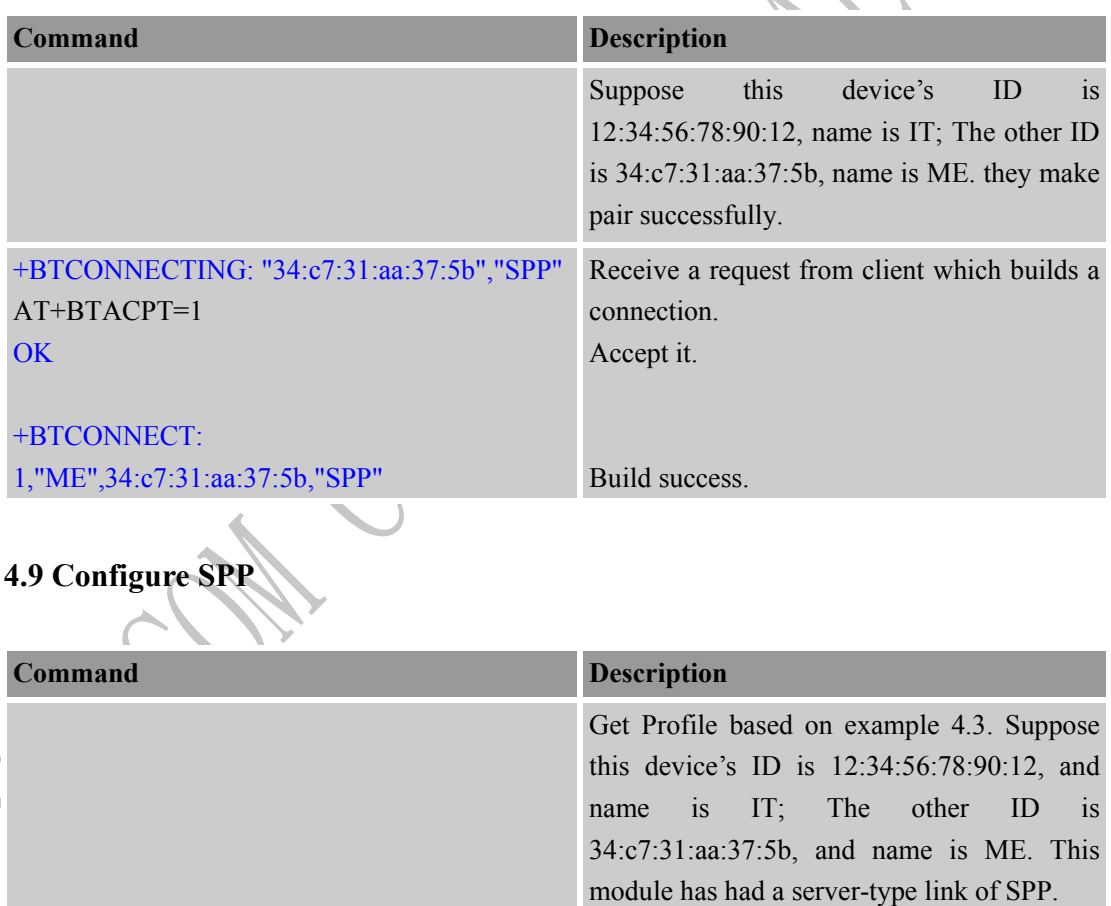

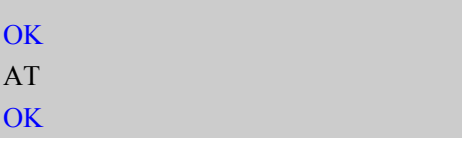

AT+BTSPPCFG? +BTSPPCFG: S,1,0

There is a link. It's a server; Connection's ID is 1; It's not allowed to send data to client. If there is a request from another device which tries to build a connection, no URC will be reported. Because this module disable

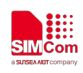

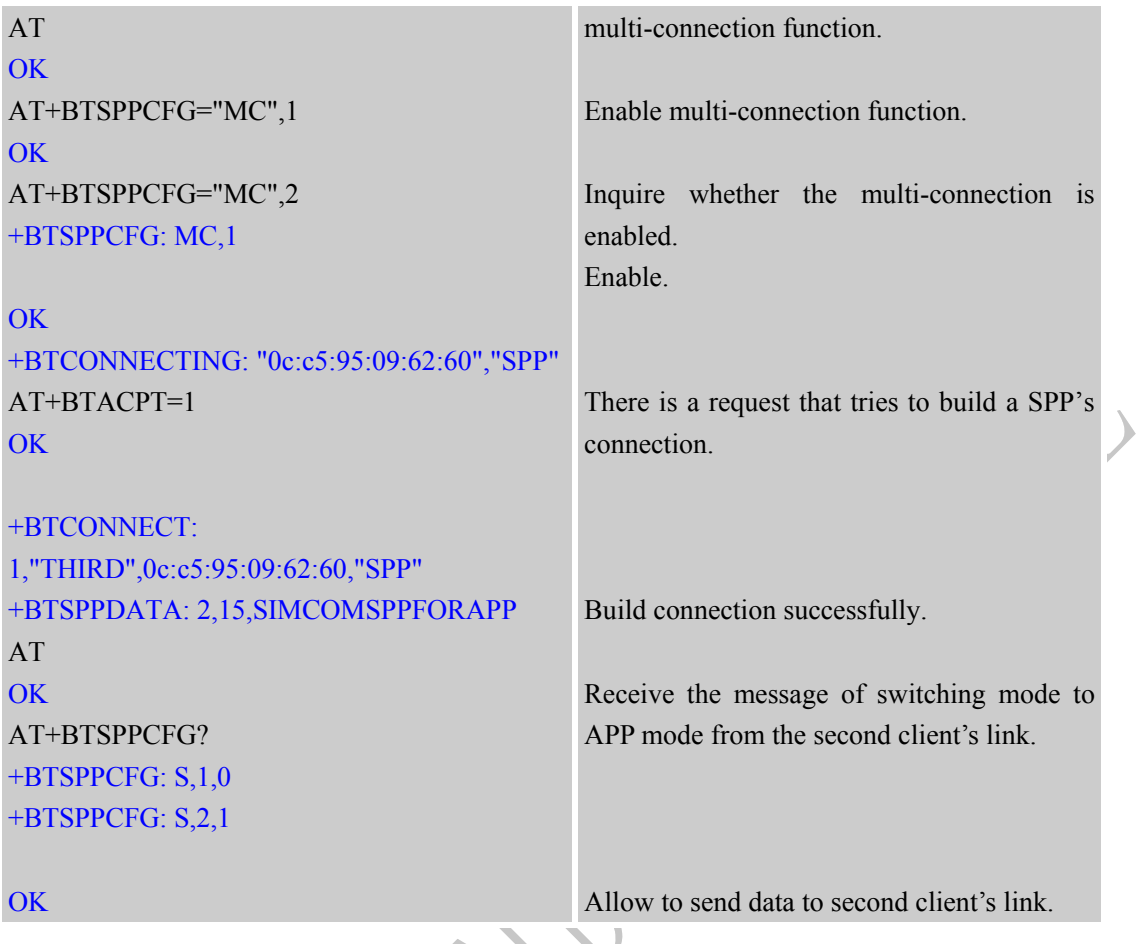

# **4.10 Send data as a SPP's client**

A SPP connection has two modules. One is client, and the other is server. Let us see the demo with client module.

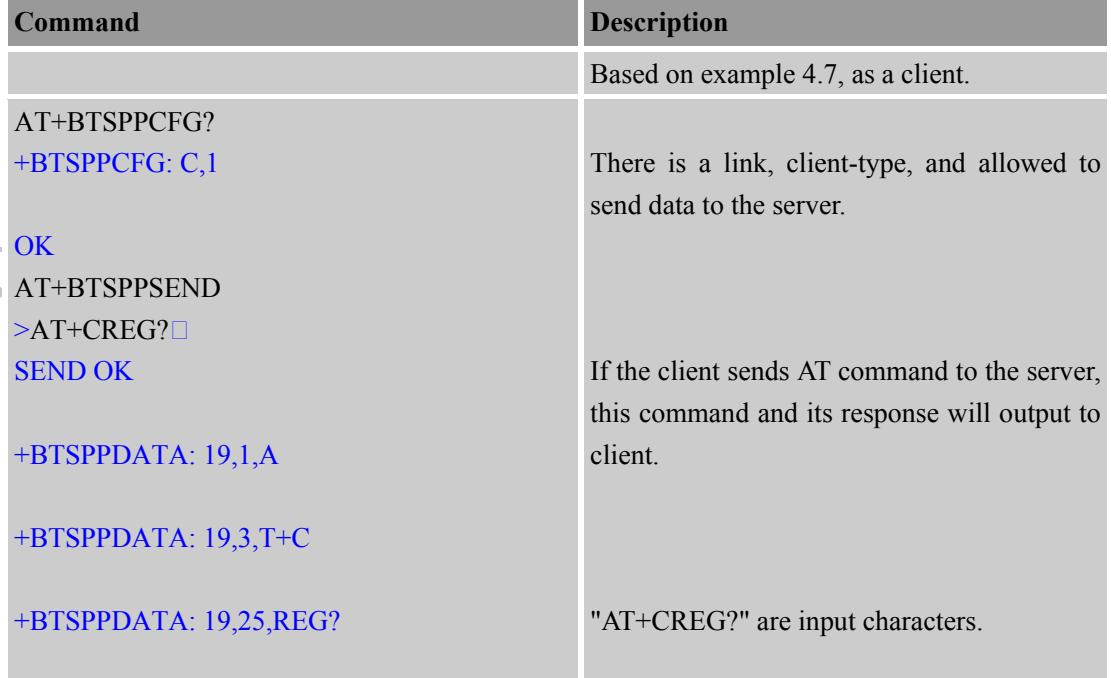

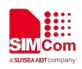

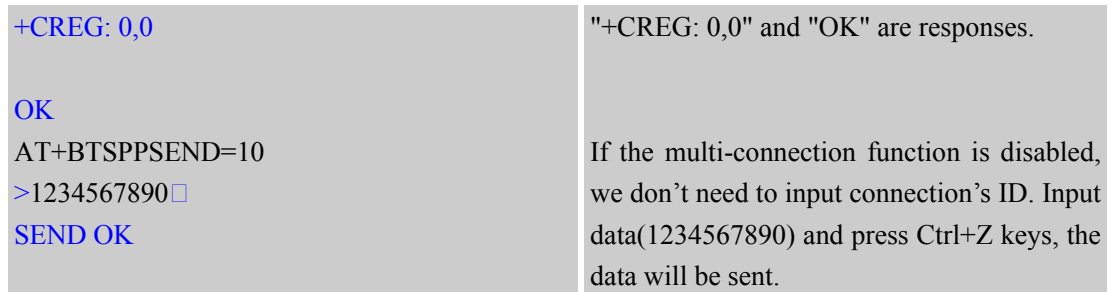

#### **4.11 As a SPP's server worked in AT mode**

SPP's connection as a server has two mode. One is AT mode. In this mode, we can't use AT+BTSPPSEND/BTSPPGET commands to send data to the client or get data from the client. We can only receive data from the client.

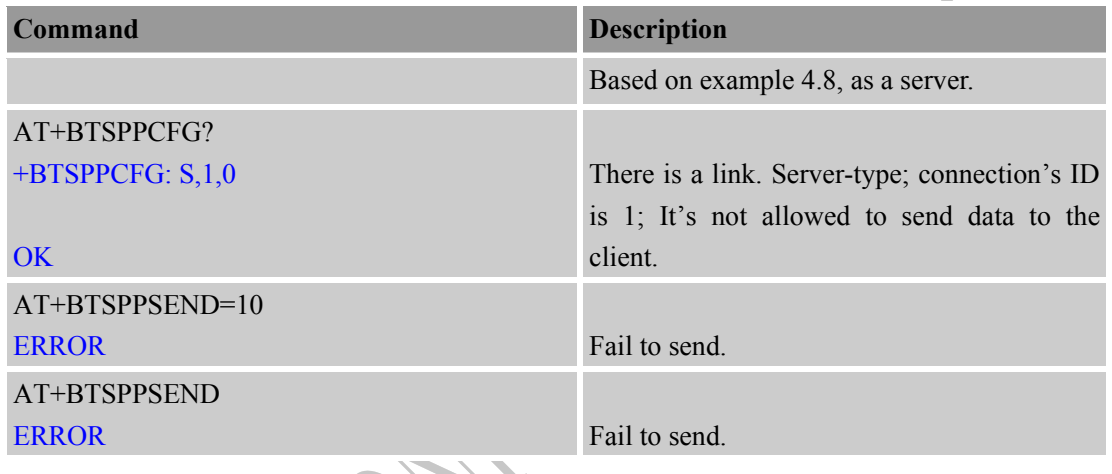

## **4.12 As a SPP's server worked in APP mode and multi-connection**

Another SPP's link mode as a server is the APP mode. In this mode, we can execute AT+BTSPPSEND and AT+BTSPPGET commands.

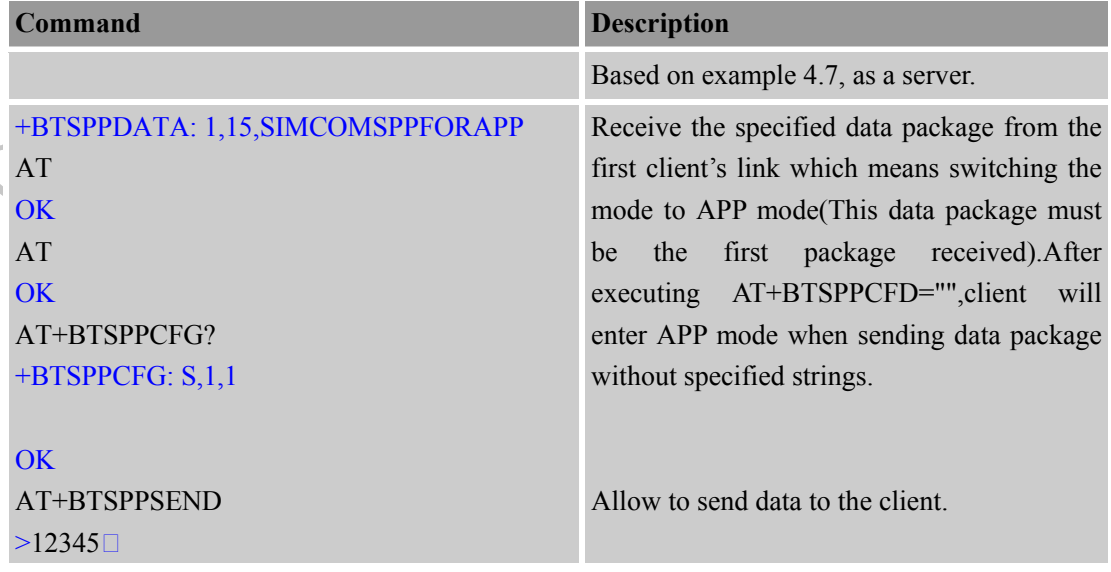

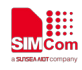

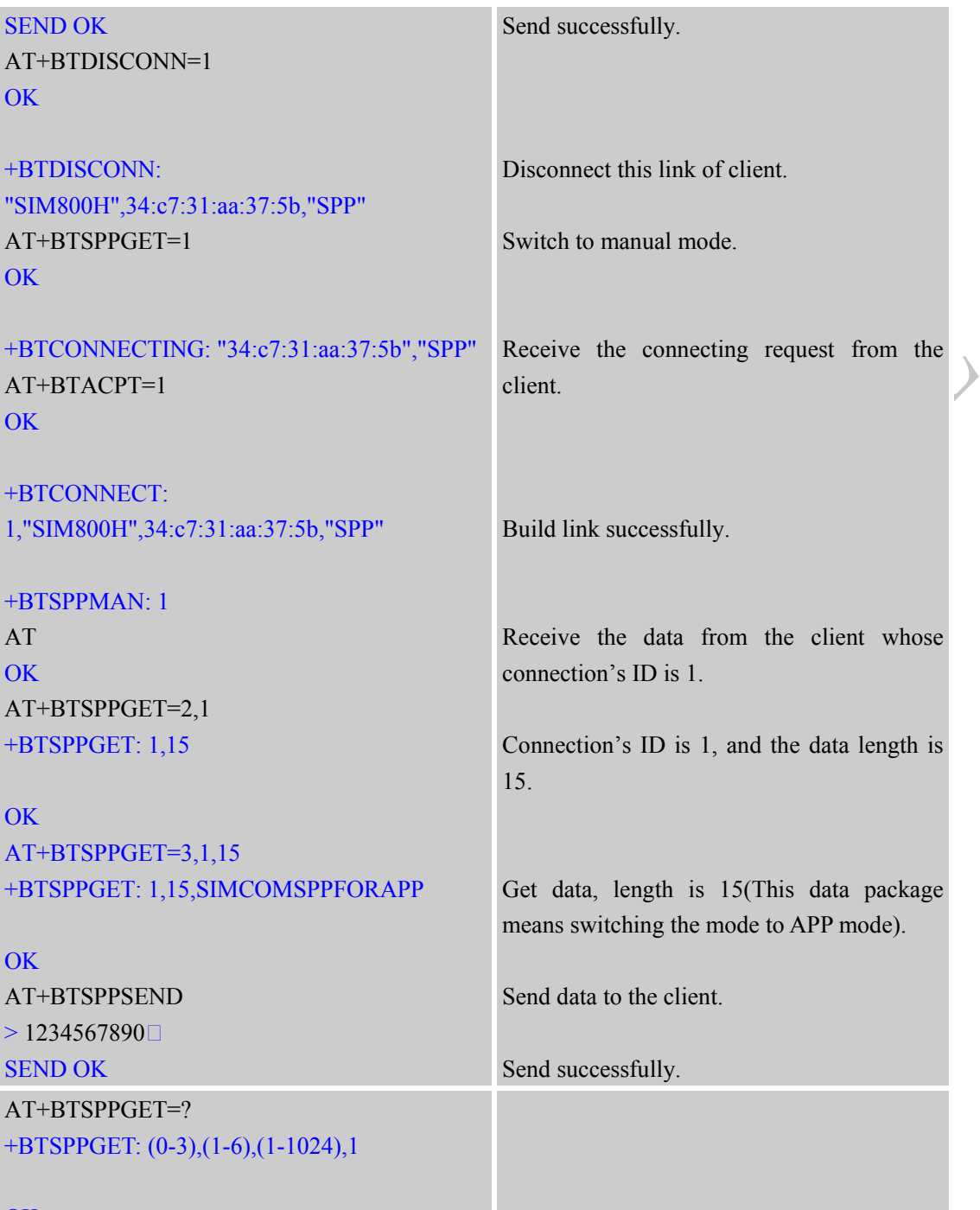

# **OK**

# **4.13 Sync phonebook from remote by BT**

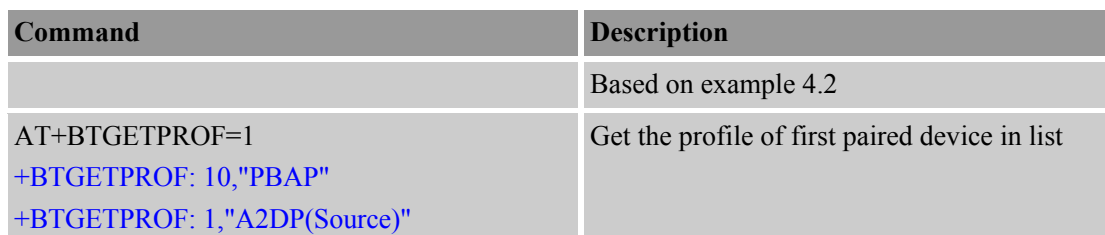

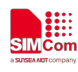

⋌

 $\blacktriangleright$ 

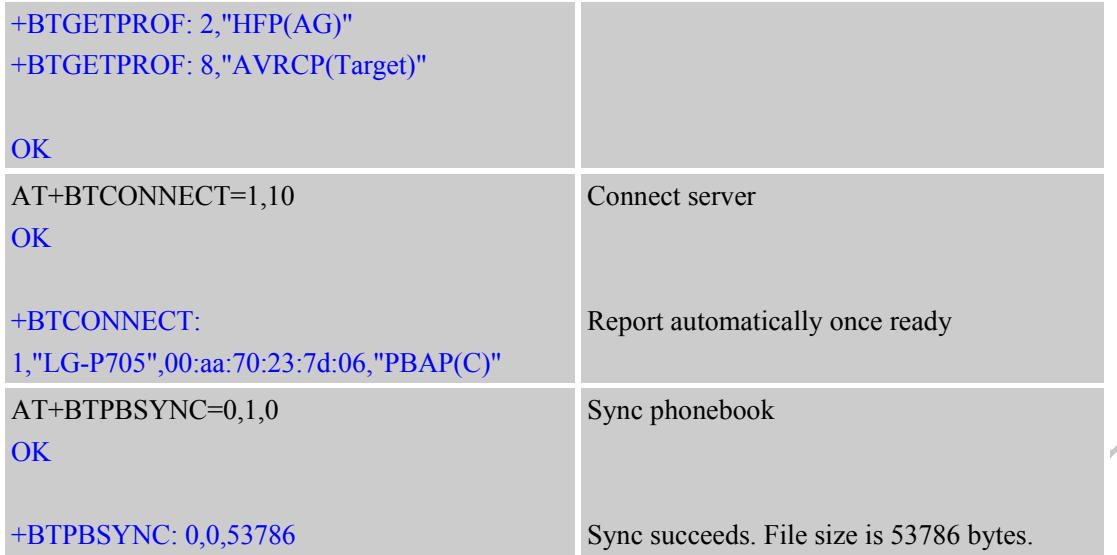

# **4.14 Find name or number from remote by BT**

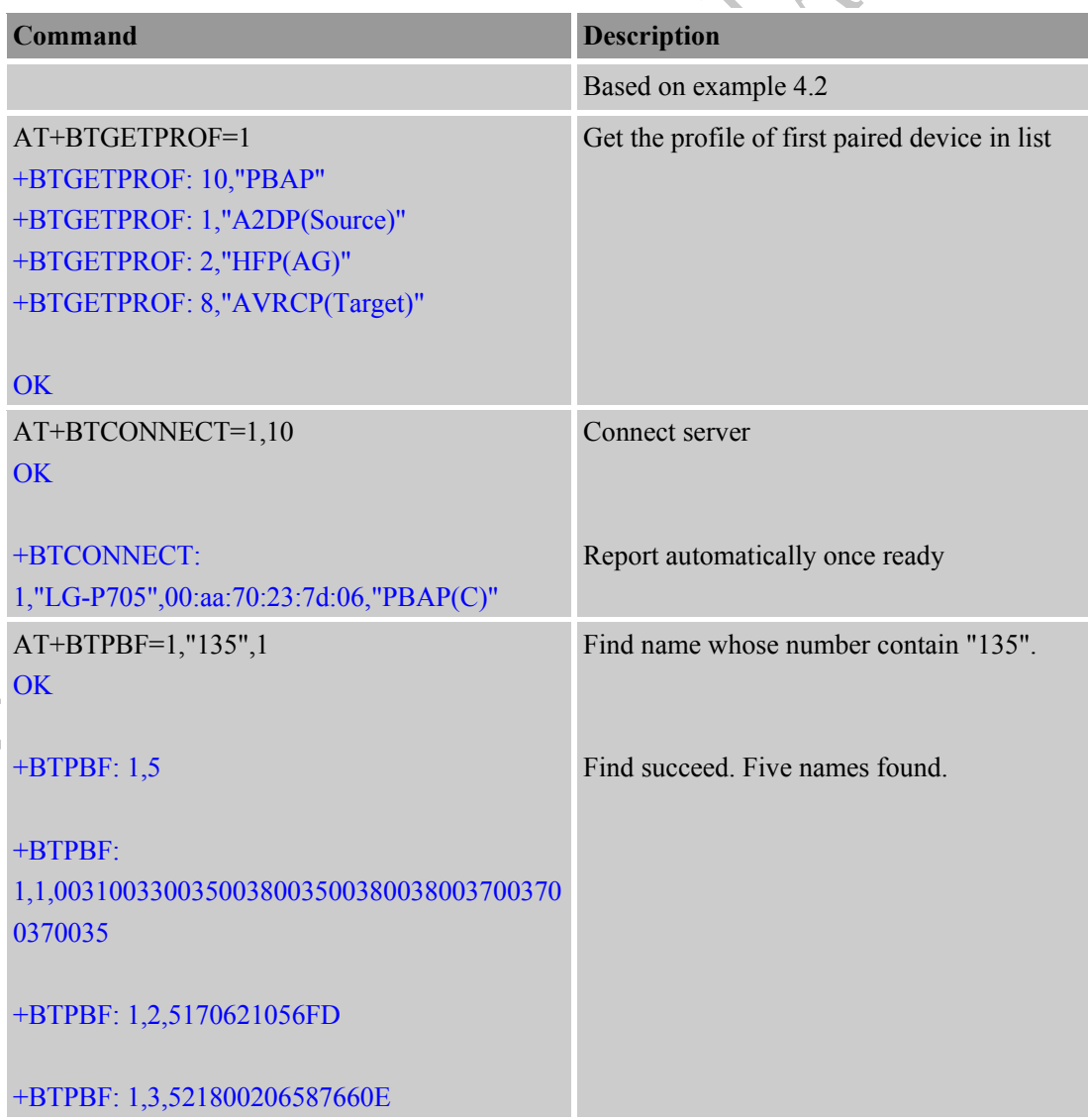

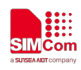

 $\mathcal{C}$ 

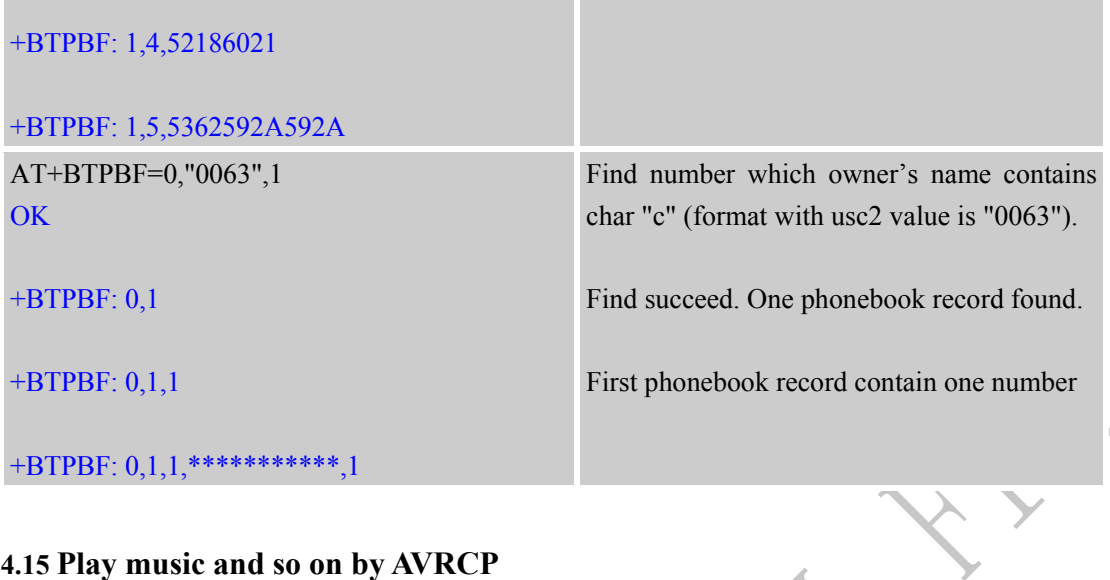

# **4.15 Play music and so on by AVRCP**

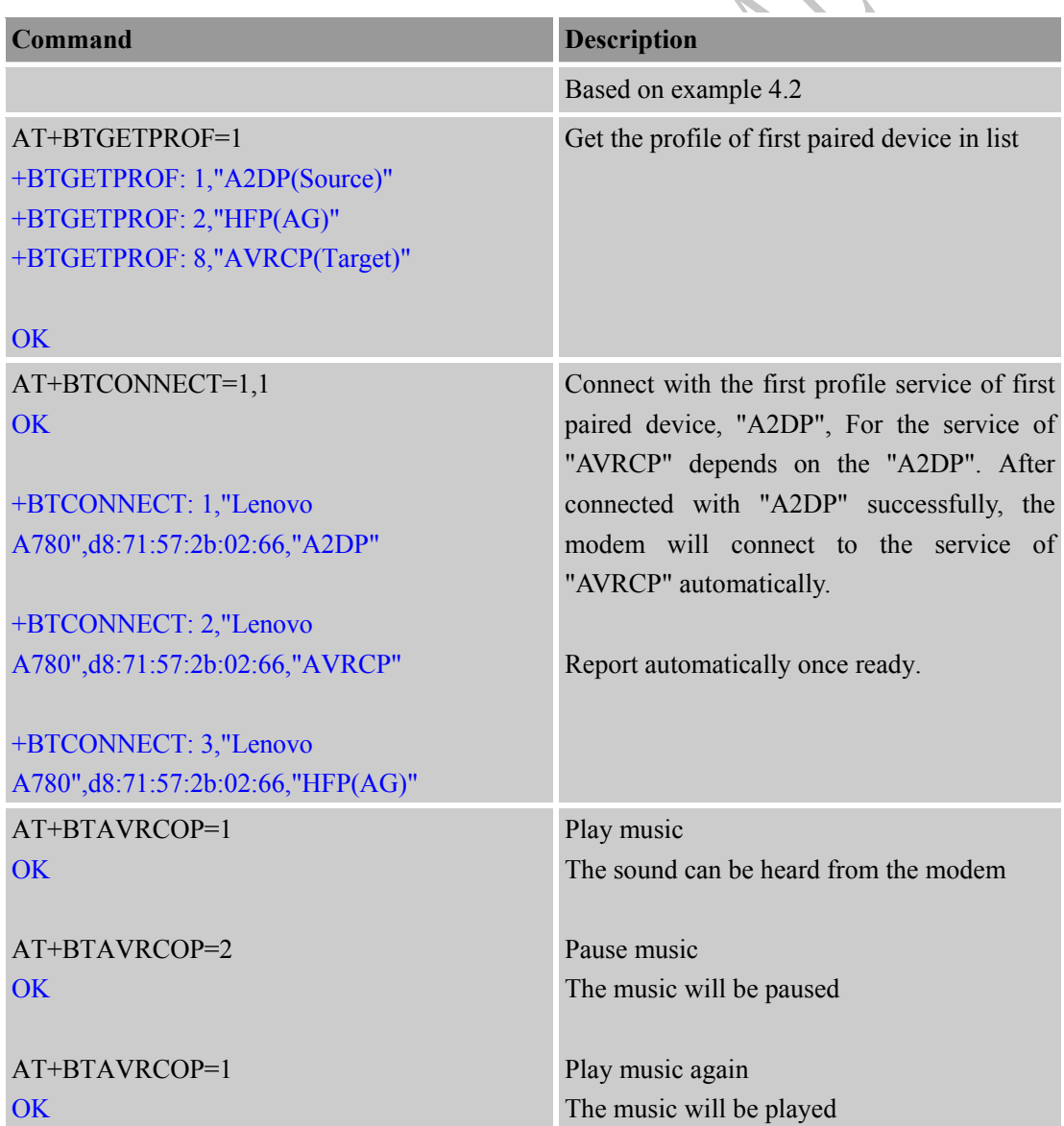

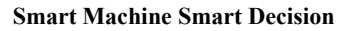

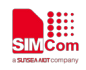

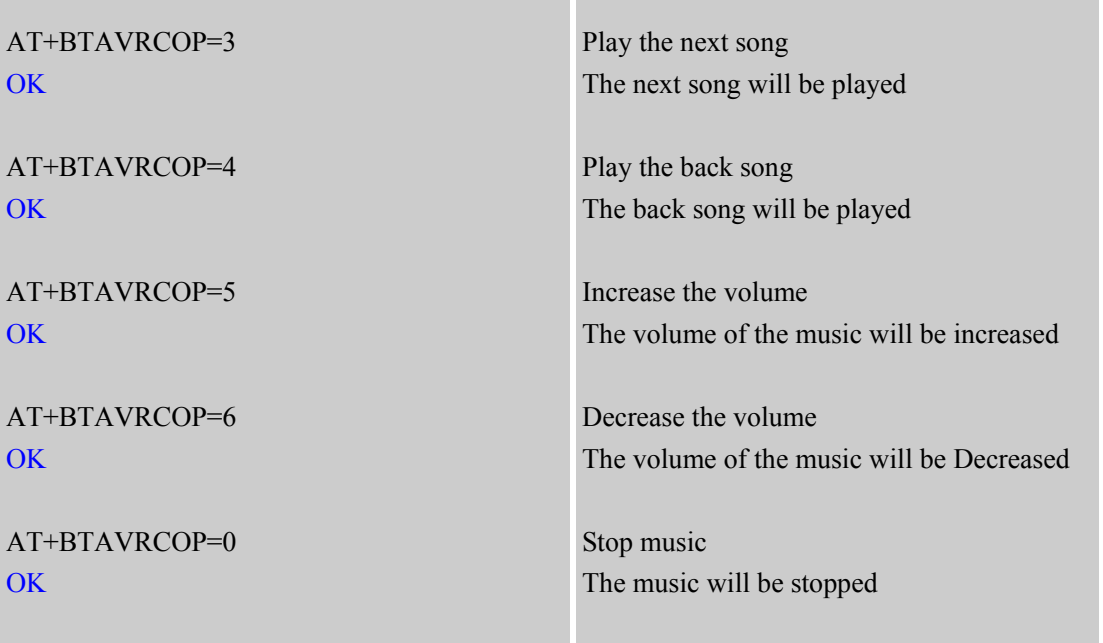

# **4.16 Add phonebook records to ME or SM phonebook from VCARD file**

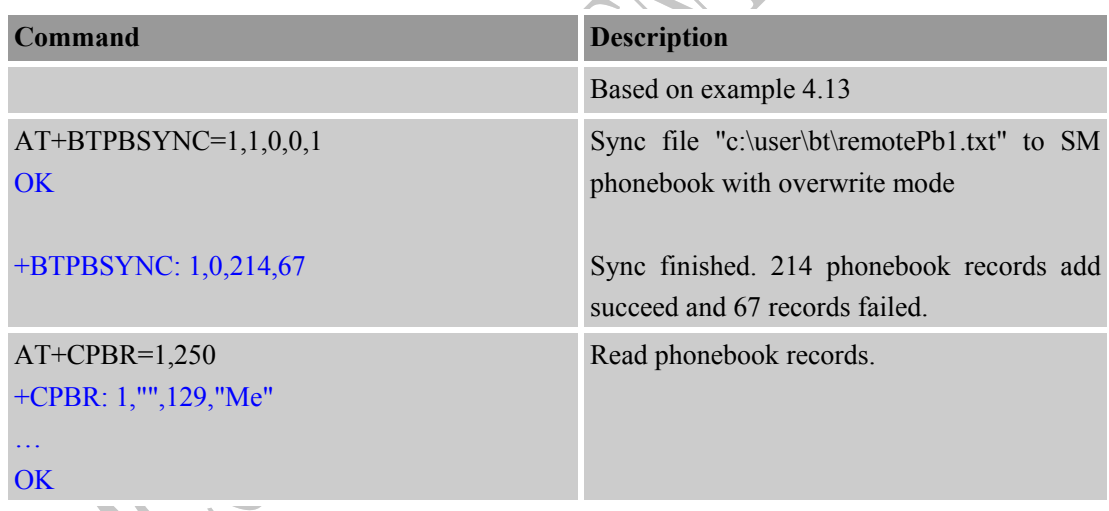

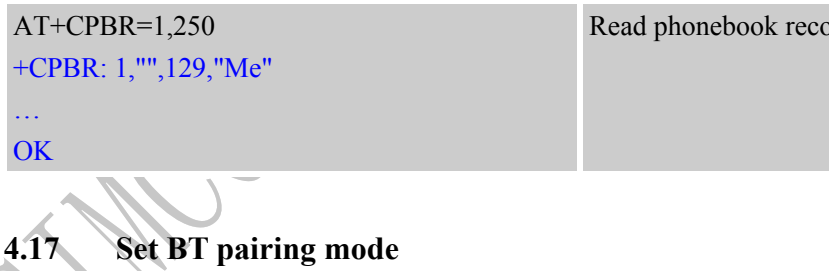

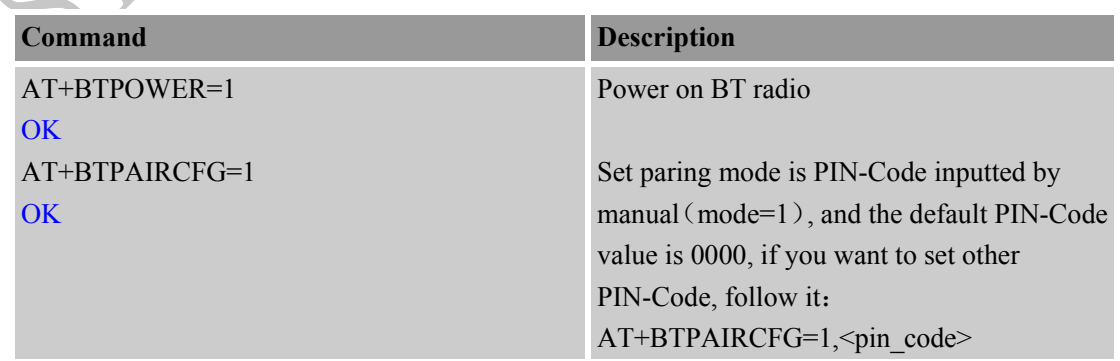

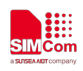

 $\overline{\phantom{0}}$ 

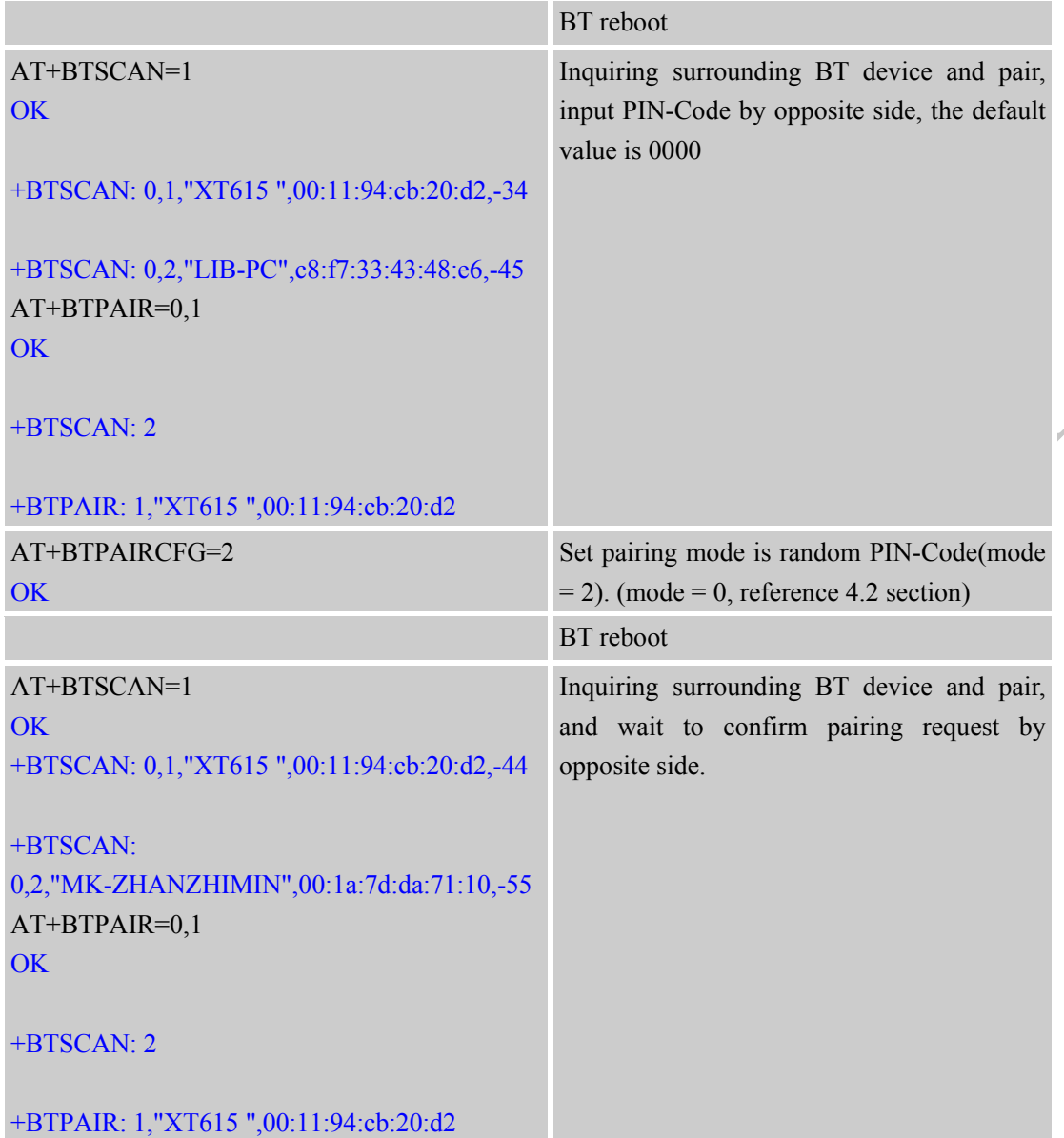

**4.18 Inquiry current ble address**

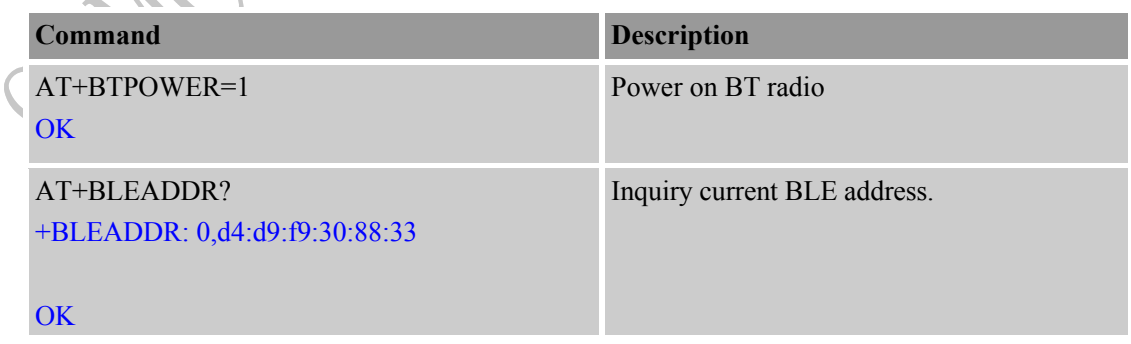

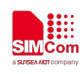

# **4.19 Set Adverting Parameters**

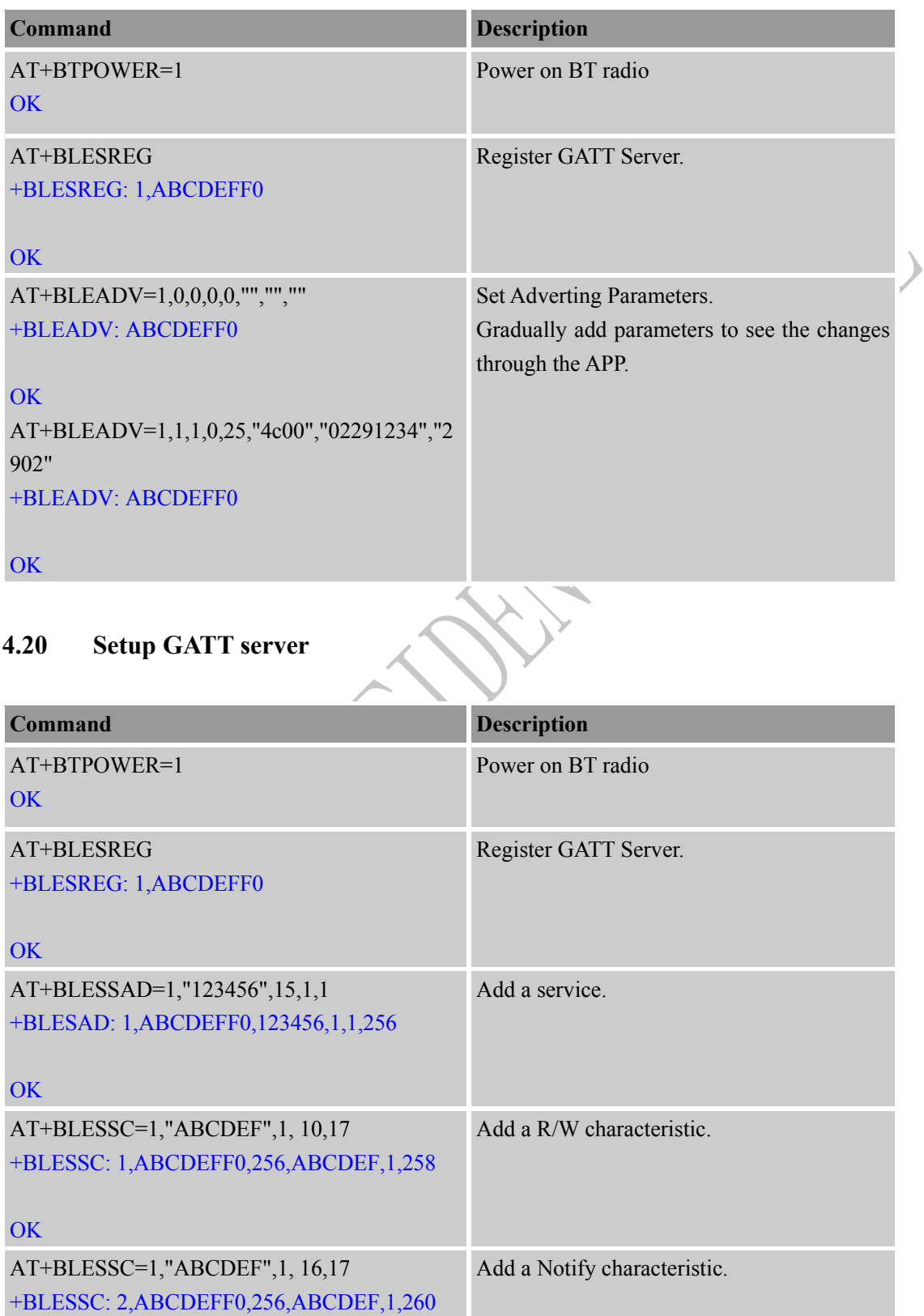

 $\big($ 

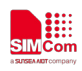

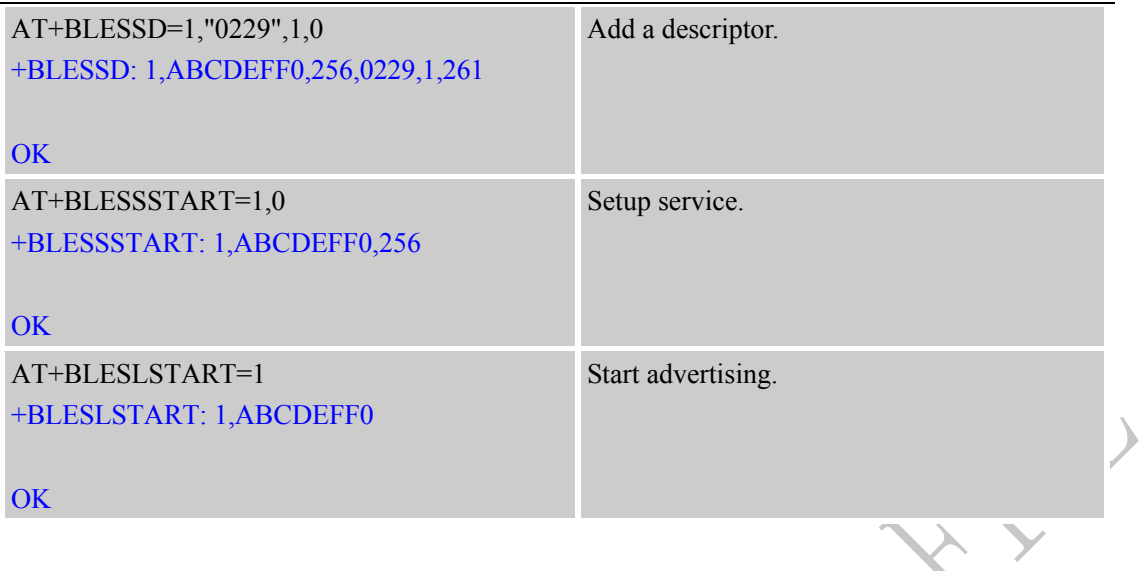

 $\overline{\phantom{a}}$ 

## **4.21 Data transmission between module and client**

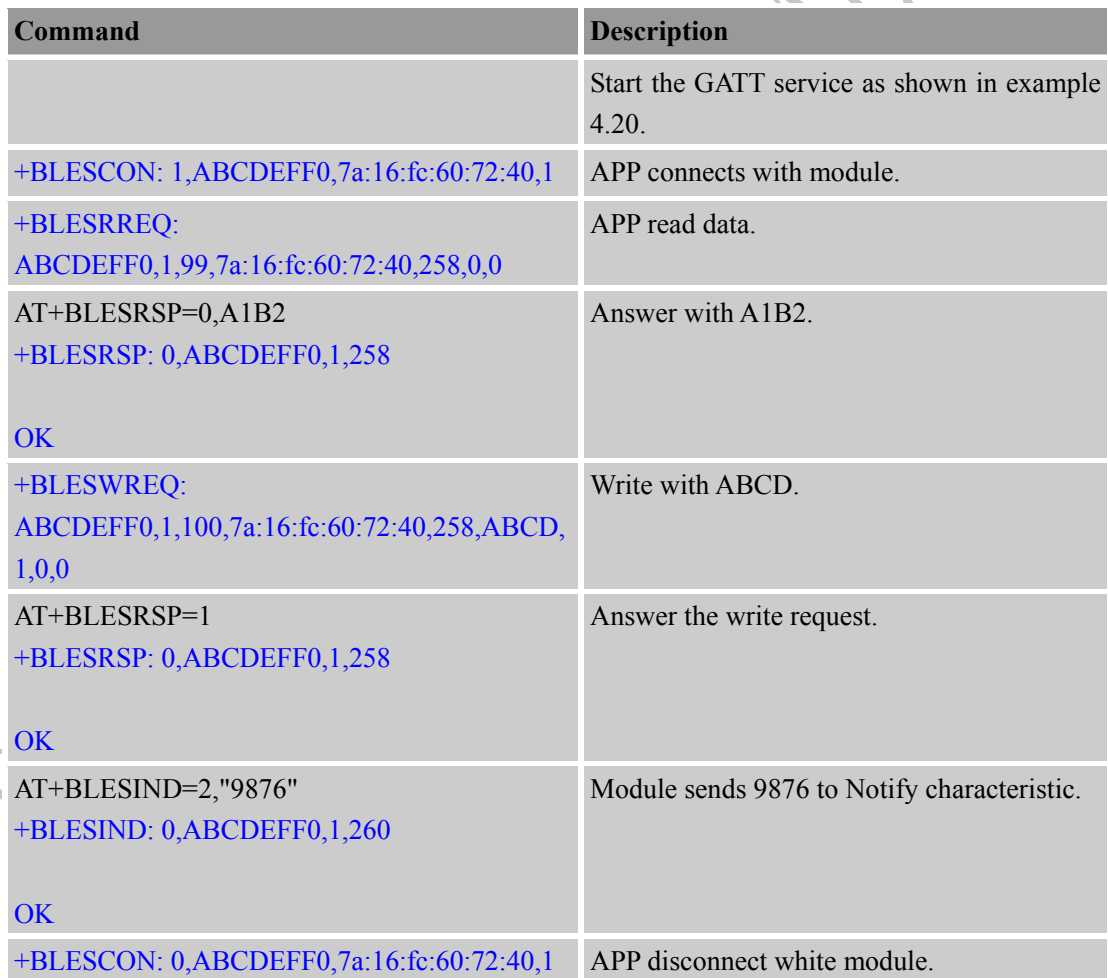

## **4.22 Setup FMP server**

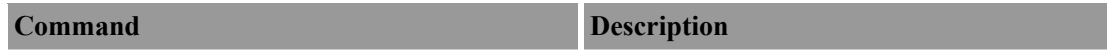

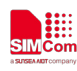

 **Smart Machine Smart Decision** 

ELL

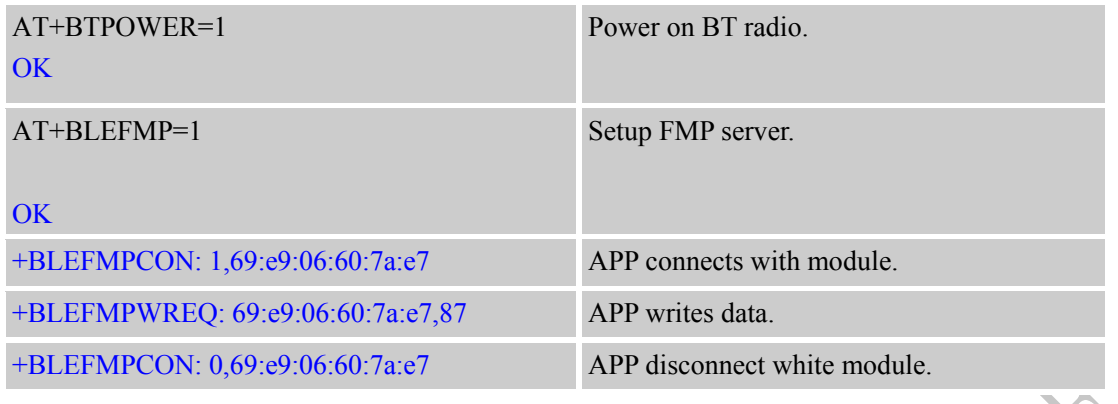

## **4.23 Setup PXP server**

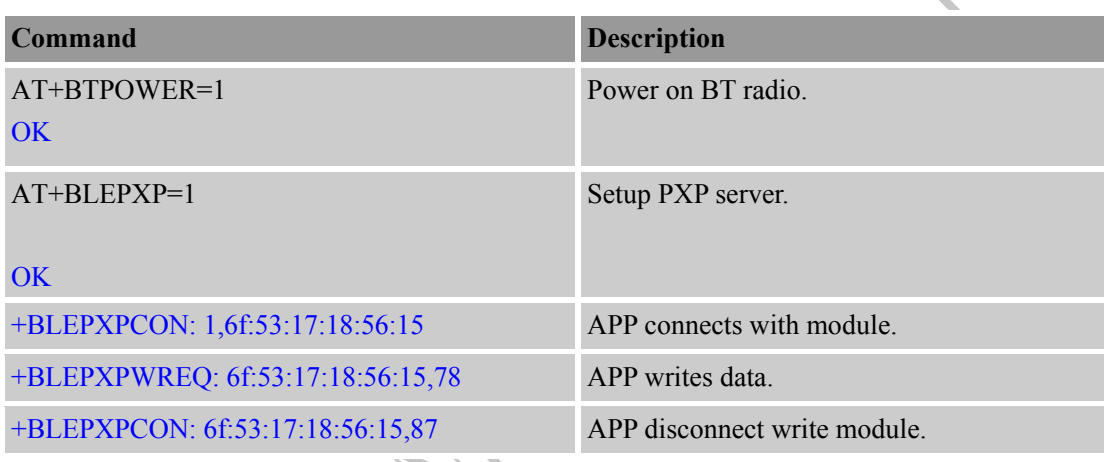

# **4.24 Setup SPP server**

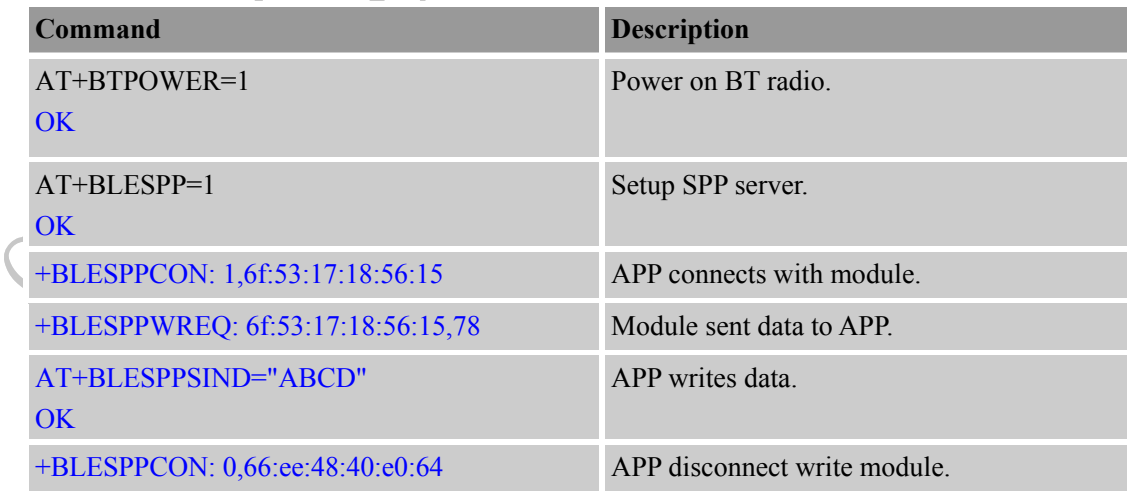

## **4.25 Inquiry current ble status**

Setup GATT, FMP,PXP,SPP.

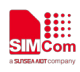

 $\big($ 

#### **Smart Machine Smart Decision**

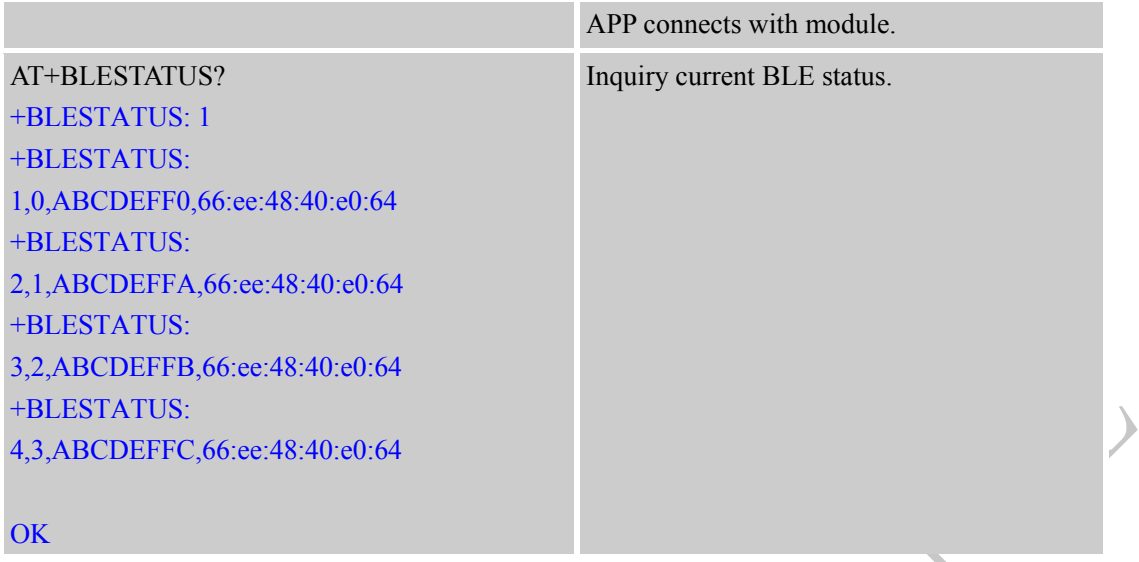

#### **4.26 Module disconnect with APP**

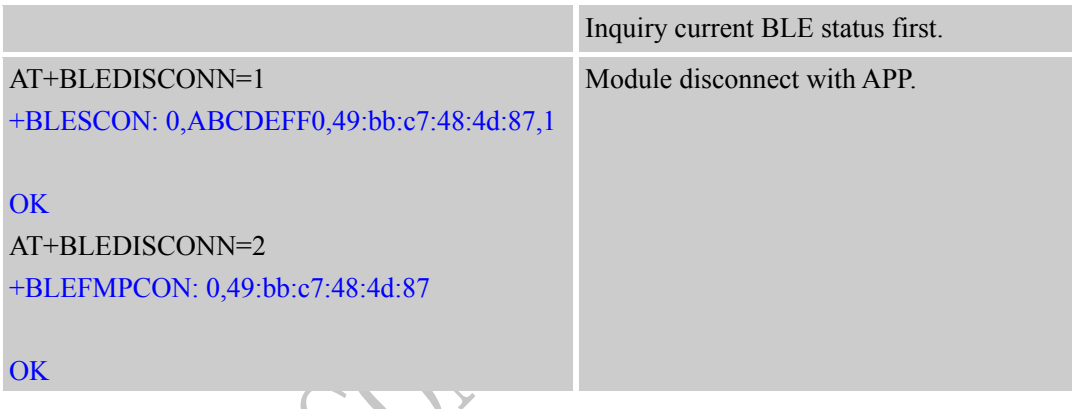

# **4.27 Module disconnect Start or stop advertising**

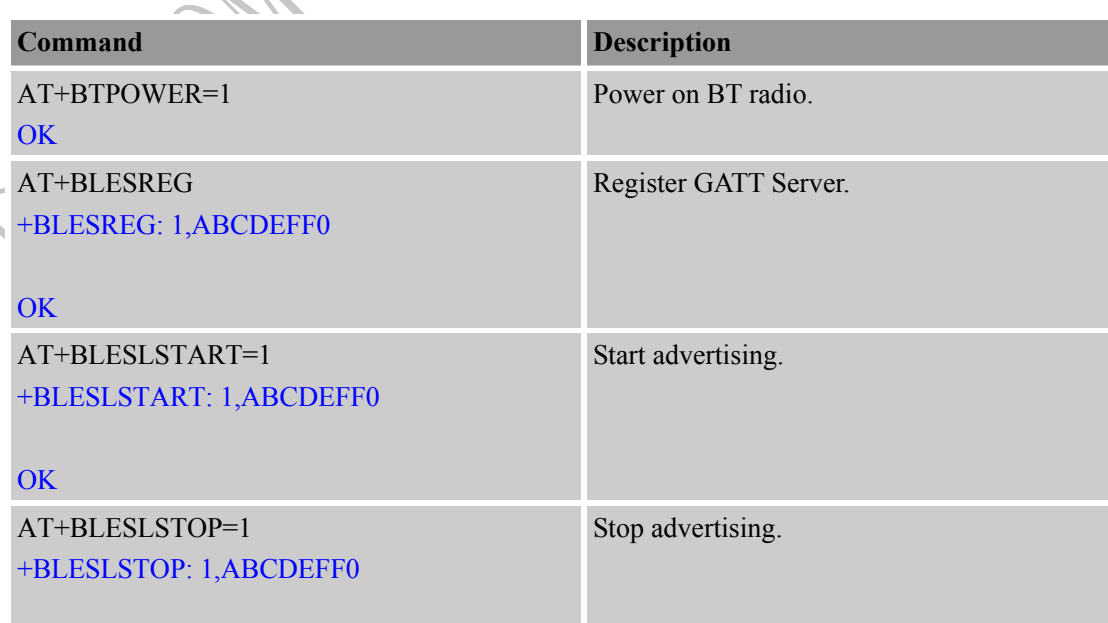

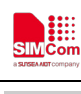

**OK** 

 $\big($ 

## **4.28 BLE client**

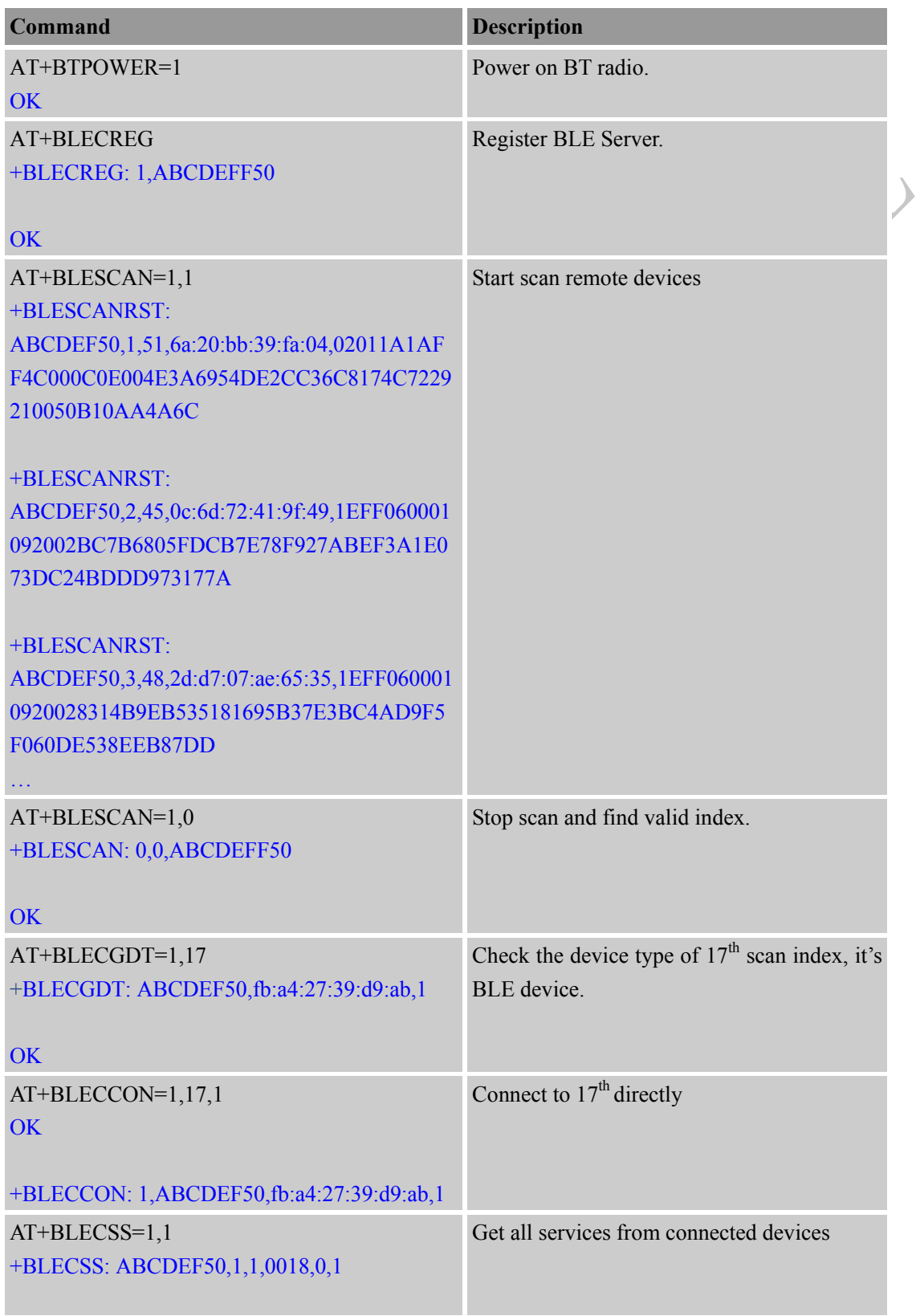

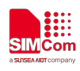

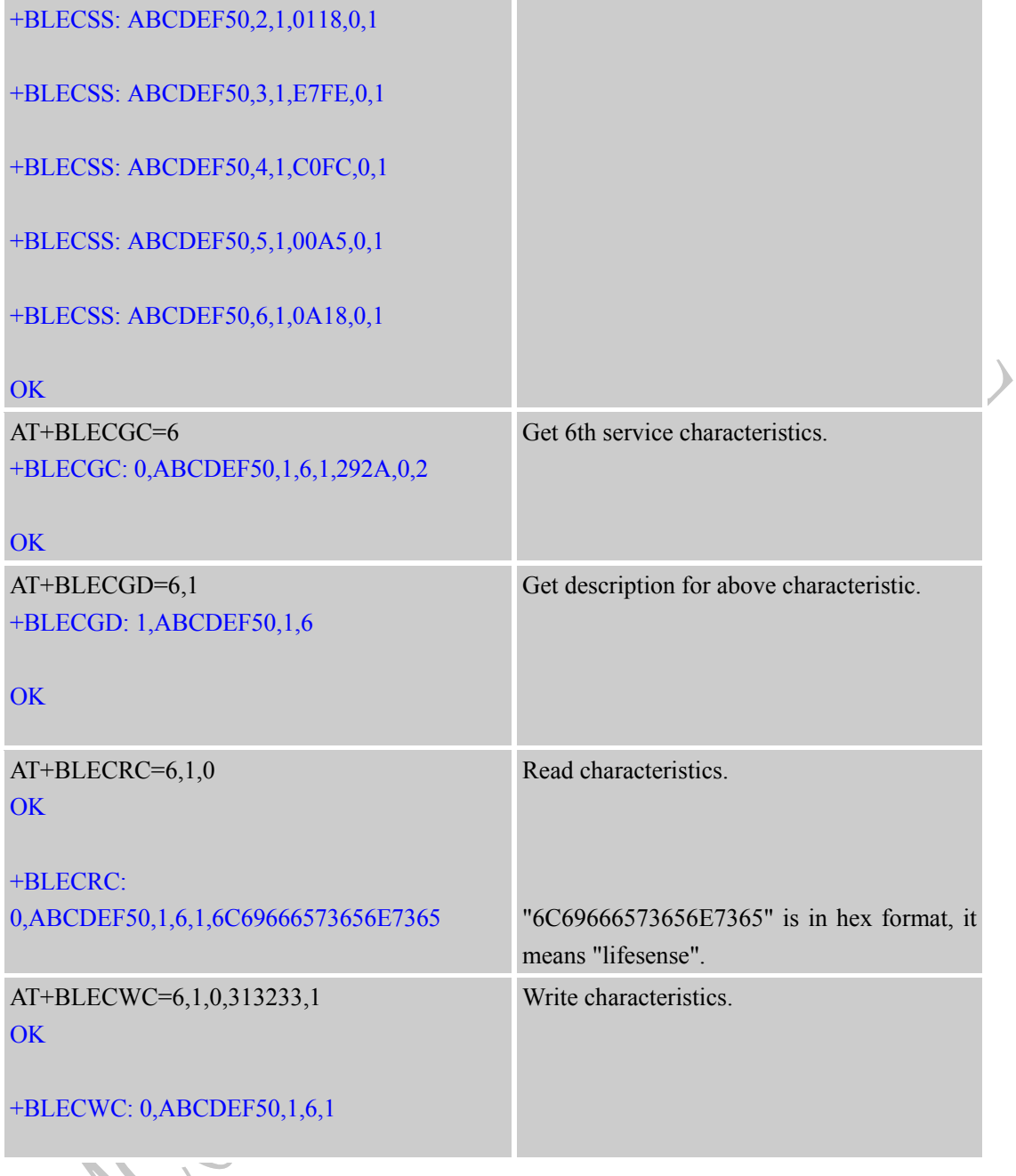

SW

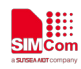

## **5 Differences between bluetooth version and standard Version**

*Note: In this chapter, SIM800 BT indicates SIM800 series BT version, SIM800 indicates SIM800 series standard version. Differences among SIM800 series standard version, please refer to chapter 21 for details in doc* "*SIM800 Series AT Command Manual*"*.*

#### **5.1 ATD<str>**

SIM800 BT does not support finding number by name.

#### **5.2 AT+CPBF**

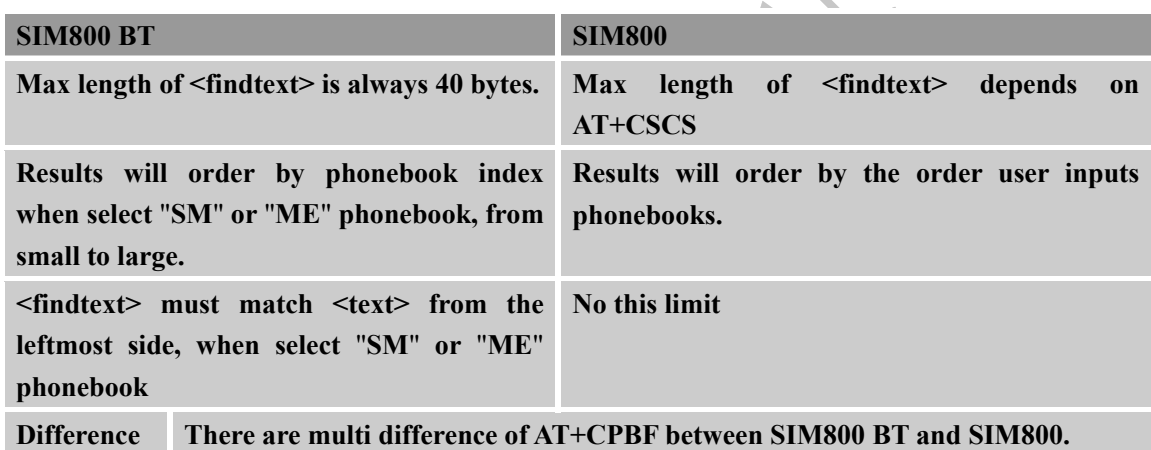

#### **5.3 AT+CPBFEX**

MTK MMI version can support this command and modem version is the opposite. That is to say, MTK6260 and MTK 6260A platform without BT version and MTK6261A platform cannot support this command.

# **5.4 AT+CMUX**

SIM800 BT does not support MUX function.

#### **5.5 AT+CNUM**

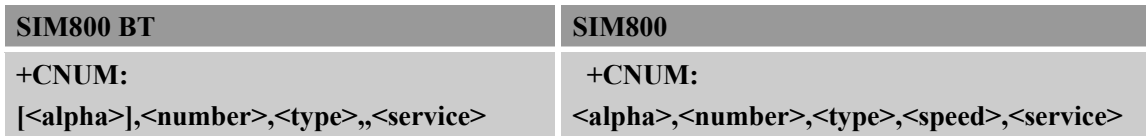

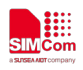

 $\begin{matrix} 1 \ 1 \end{matrix}$ 

Difference <alpha> of SIM800 BT does not display if length of  $\langle$ alpha> is 0. **SIM800 BT does not support <speed> field and left blank.**

#### **5.6 AT+CMGS**

SIM800 BT does not support sending message by phonebook index or name.

#### **5.7 AT+CMSS**

SIM800 BT does not support sending message from storage.

#### **5.8 AT+CPMS**

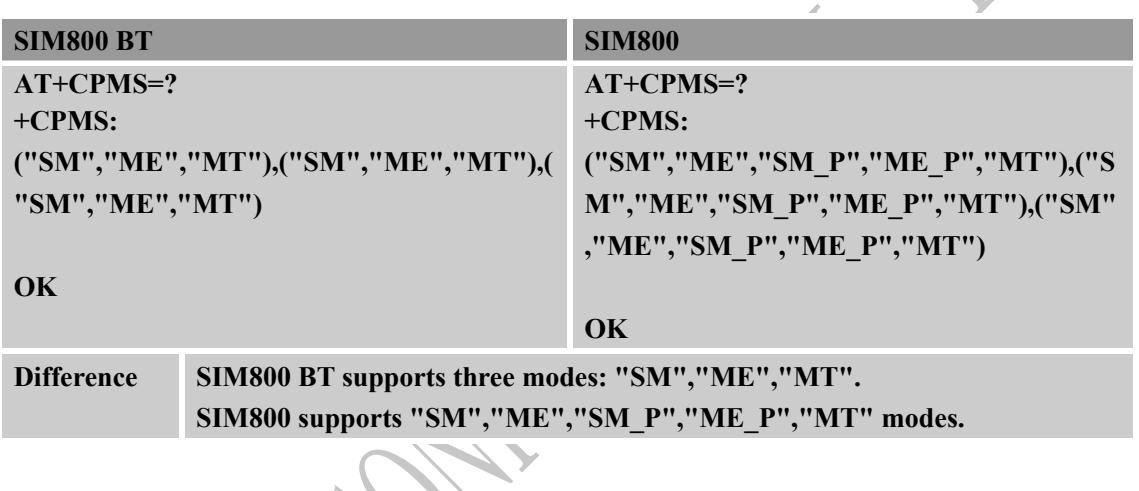

#### **5.9 AT+CHFA**

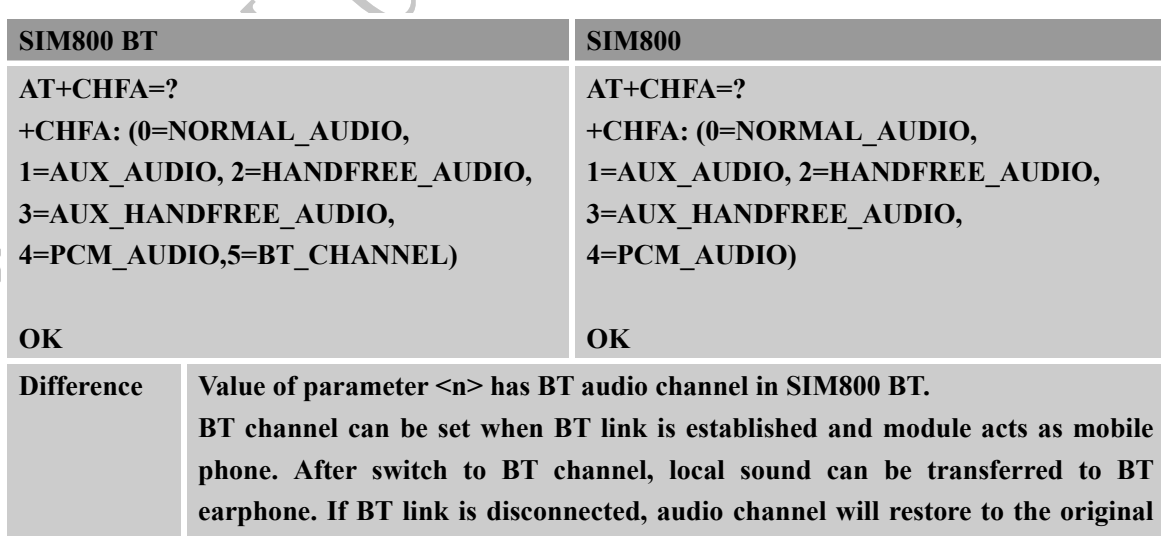

**channel and URC +CHFA: <n> is reported. Because the audio service is always** 

**on after switch to BT channel, consumption current is bigger than normal.**

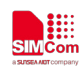

## **5.10 TTS function**

SIM800 BT which module memory is 32M does not support TTS function.

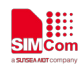

# **Appendix**

#### **A Reference**

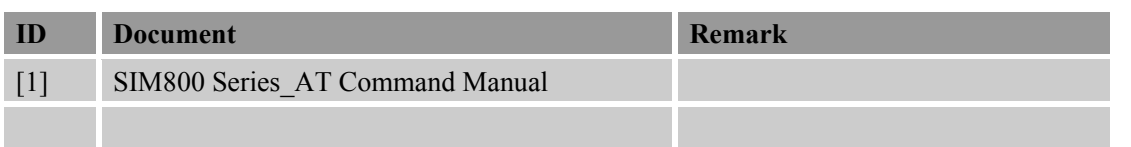

## **B Profile**

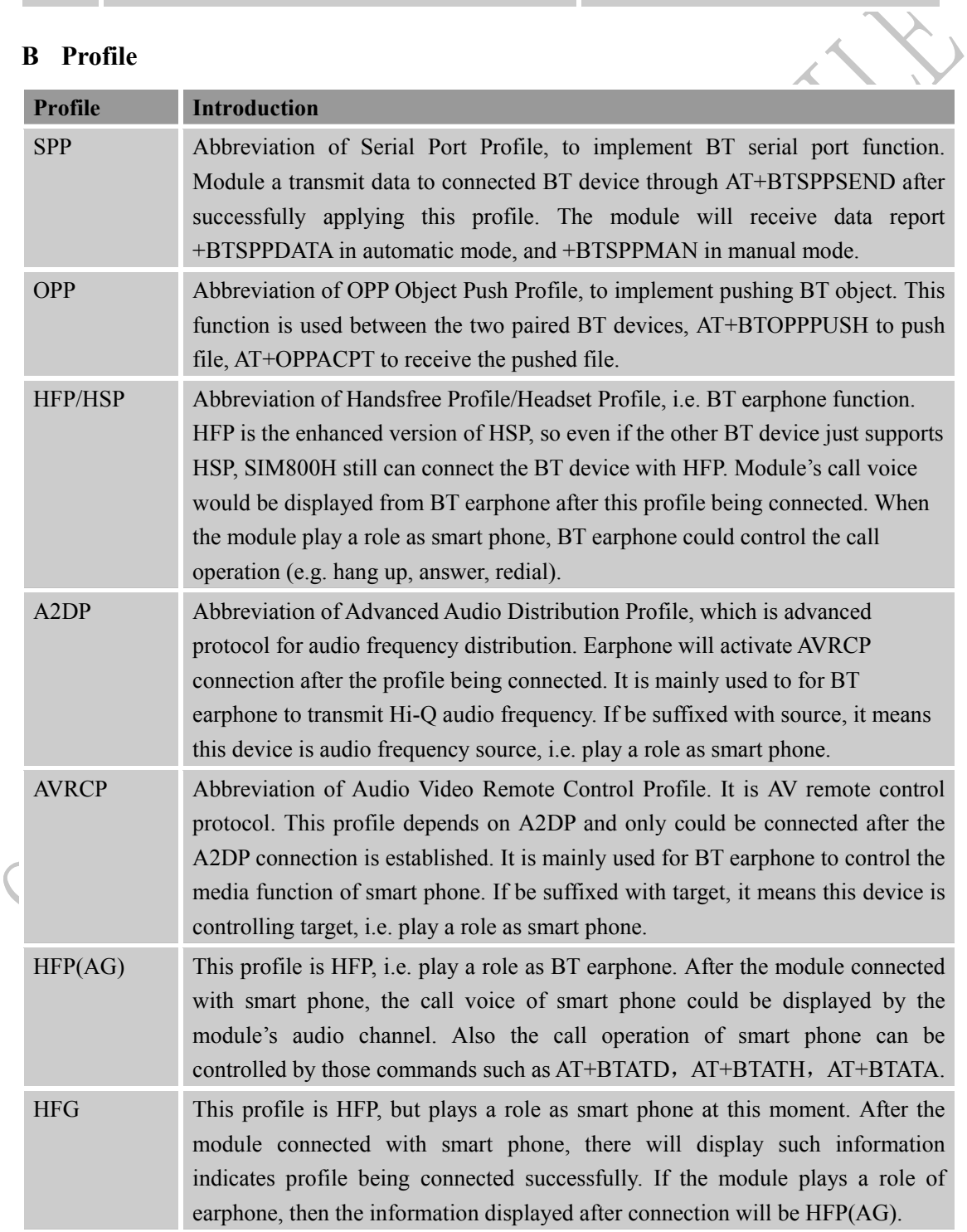

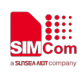

#### **Smart Machine Smart Decision**

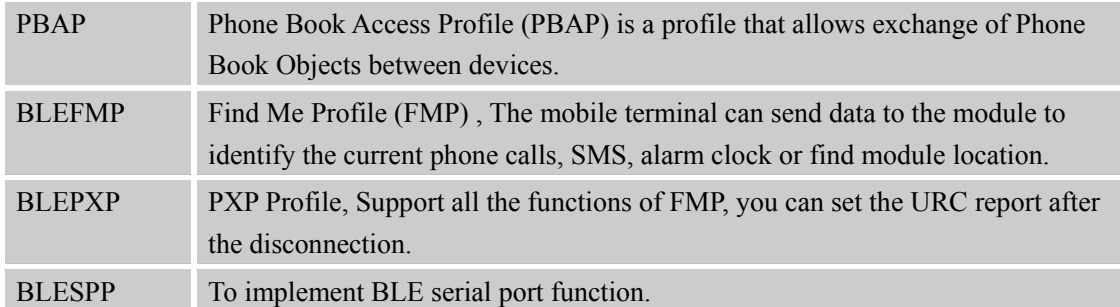

## **C Glossary and Abbreviation**

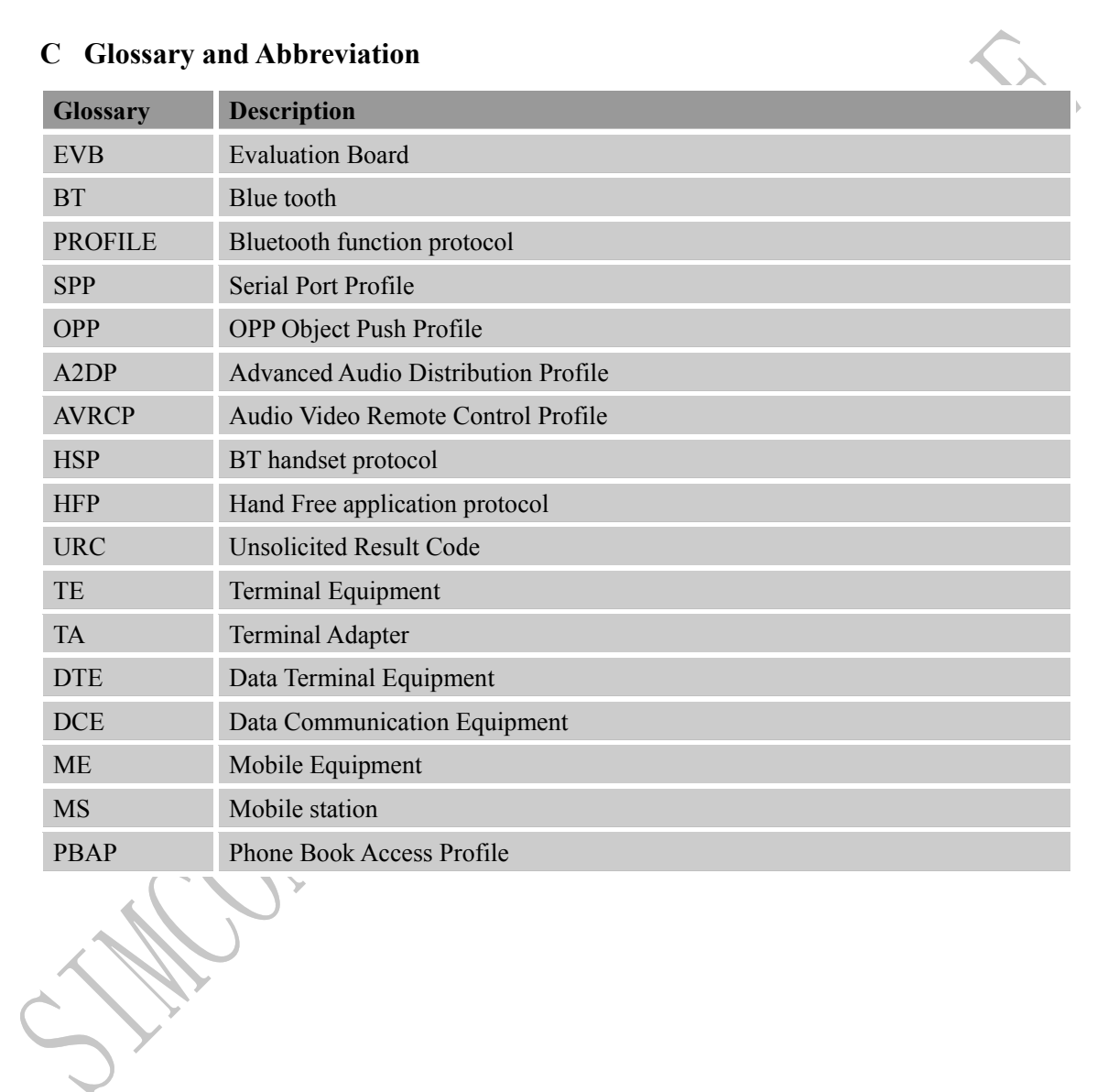

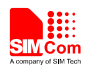

## **Contact**

## **Shanghai SIMCom Wireless Solutions Ltd.**

Address: Building B, No.633 Jinzhong Road, Changning District, Shanghai P.R.China 200335 Tel: +86 21 3157 5100, +86 21 31575 5200 Email: [simcom@simcom.com,](mailto:simcom@simcom.com) [simcom@sim.com](mailto:simcom@sim.com) Website: [www.simcomm2m.com](http://www.simcomm2m.com/)

# **Technical Support**

Email: [support@simcom.com](mailto:support@simcom.com)